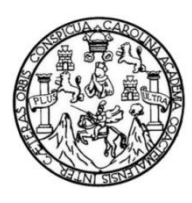

Universidad de San Carlos de Guatemala Facultad de Ingeniería Escuela de Ingeniería en Ciencias y Sistemas

# **REINGENIERÍA DEL SISTEMA DEL MÓDULO DE GESTIÓN ADMINISTRATIVO FINANCIERO (MGAF) DEL CONSEJO NACIONAL DE ÁREAS PROTEGIDAS (CONAP)**

## **Mindi Guisela Ajpop Aguilar**

Asesorado por Msc. Ing. Luis Alberto Arias Solórzano

Guatemala, septiembre de 2023

### UNIVERSIDAD DE SAN CARLOS DE GUATEMALA

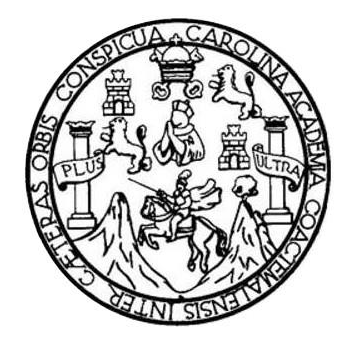

FACULTAD DE INGENIERÍA

# **REINGENIERÍA DEL SISTEMA DEL MÓDULO DE GESTIÓN ADMINISTRATIVO FINANCIERO (MGAF) DEL CONSEJO NACIONAL DE ÁREAS PROTEGIDAS (CONAP)**

TRABAJO DE GRADUACIÓN

# PRESENTADO A LA JUNTA DIRECTIVA DE LA FACULTAD DE INGENIERÍA POR

## **MINDI GUISELA AJPOP AGUILAR**

ASESORADO POR MSC. ING. LUIS ALBERTO ARIAS SOLÓRZANO

AL CONFERÍRSELE EL TÍTULO DE

## **INGENIERA EN CIENCIAS Y SISTEMAS**

GUATEMALA, SEPTIEMBRE DE 2023

# UNIVERSIDAD DE SAN CARLOS DE GUATEMALA FACULTAD DE INGENIERÍA

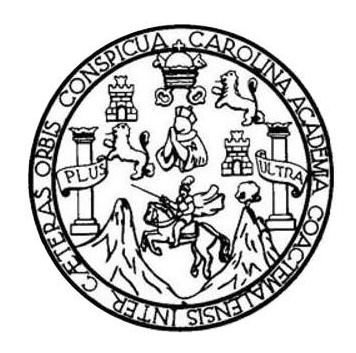

# **NÓMINA DE JUNTA DIRECTIVA**

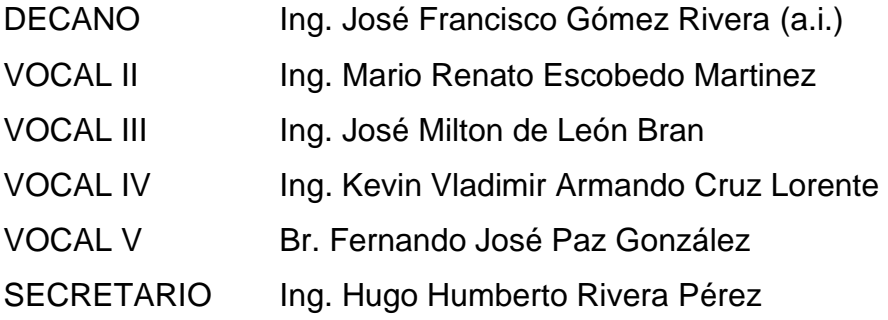

# **TRIBUNAL QUE PRACTICÓ EL EXAMEN GENERAL PRIVADO**

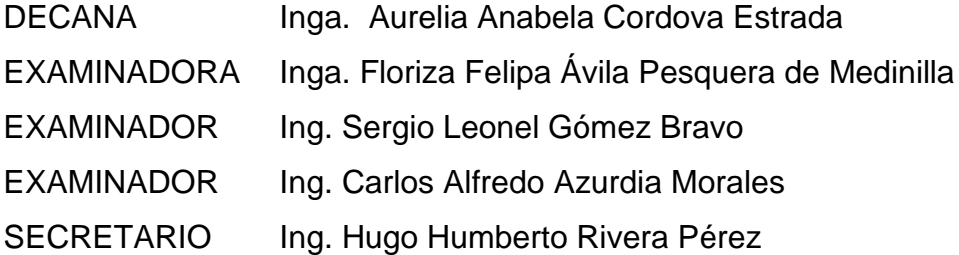

# **HONORABLE TRIBUNAL EXAMINADOR**

En cumplimiento con los preceptos que establece la ley de la Universidad de San Carlos de Guatemala, presento a su consideración mi trabajo de graduación titulado:

## **REINGENIERÍA DEL SISTEMA DEL MÓDULO DE GESTIÓN ADMINISTRATIVO FINANCIERO (MGAF) DEL CONSEJO NACIONAL DE ÁREAS PROTEGIDAS (CONAP)**

Tema que me fuera asignado por la Dirección de la Escuela de Ingeniería en Ciencias y Sistemas, con fecha 15 de julio del 2022.

Mindy Sippop

**Mindi Guisela Ajpop Aguilar**

Guatemala, 18 de mayo del 2,023

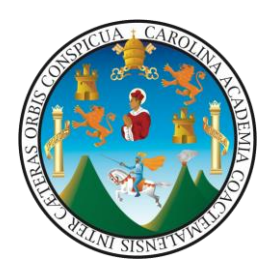

Ing. Oscar Argueta Hernández Director de la Unidad de EPS Facultad de Ingeniería, USAC Ciudad Universitaria, Guatemala

Ing. Oscar Argueta Hernandez:

Por este medio le informo que después de revisar los avances del trabajo de EPS titulado "REINGENIERÍA DEL SISTEMA DEL MÓDULO DE GESTIÓN ADMINISTRATIVO FINANCIERO (MGAF) DEL CONSEJO NACIONAL DE ÁREAS PROTEGIDAS (CONAP)", el cual está a cargo de la estudiante de Ingeniería en Ciencias y Sistemas de la Universidad de San Carlos de Guatemala, **Mindi Guisela Ajpop Aguilar**, que se identifica con el registro académico **201612304** y CUI **3031 11143 0108**, hago constar que el 100% del trabajo escrito ha sido revisado por mi persona, autorizando su publicación sin ningún inconveniente.

Agradeciendo la atención a la presente y quedando a sus órdenes para cualquier información adicional

Atentamente,

Luis Alberto Arias Solórzano Ingeniero en Ciencias y Sistemas Colegiado 10402-USAC  $\bigcup_{i=1}^n$ 

Msc. Ing. Luis Alberto Arias Solórzano Colegiado 10402

Universidad de San Carlos de Guatemala

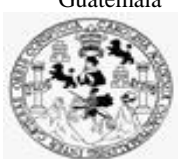

Facultad de Ingeniería Unidad de EPS

 Guatemala, 24 de mayo de 2023. REF.EPS.DOC.204.05.2023.

Ing. Oscar Argueta Hernández Director Unidad de EPS Facultad de Ingeniería Presente

Estimado Ingeniero Argueta Hernández:

Por este medio atentamente le informo que como Supervisora de la Práctica del Ejercicio Profesional Supervisado, (E.P.S) de la estudiante universitaria de la Carrera de Ingeniería en Ciencias y Sistemas, **Mindi Guisela Ajpop Aguilar, Registro Académico 201612304 y CUI 3031 11143 0108** procedí a revisar el informe final, cuyo título es **REINGENIERÍA DEL SISTEMA DEL MÓDULO DE GESTIÓN ADMINISTRATIVO FINANCIERO (MGAF) DEL CONSEJO NACIONAL DE ÁREAS PROTEGIDAS (CONAP).**

En tal virtud, **LO DOY POR APROBADO**, solicitándole darle el trámite respectivo.

Sin otro particular, me es grato suscribirme.

Atentamente,

"Id y Enseñad a Todos"

Horna Quil

Inga. Floriza Felipa Ávila Pesquera de Medinilla Supervisora de EPS Área de Ingeniería en Ciencias y Sistemas

FFAPdM/RA

Universidad de San Carlos de Guatemala

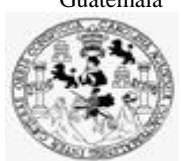

Facultad de Ingeniería Unidad de EPS

> Guatemala, 24 de mayo de 2023. REF.EPS.D.174.05.2023.

Ing. Carlos Gustavo Alonzo Director Escuela de Ingeniería Ciencias y Sistemas Facultad de Ingeniería Presente

Estimado Ingeniero Alonzo:

Por este medio atentamente le envío el informe final correspondiente a la práctica del Ejercicio Profesional Supervisado, (E.P.S) titulado **REINGENIERÍA DEL SISTEMA DEL MÓDULO DE GESTIÓN ADMINISTRATIVO FINANCIERO (MGAF) DEL CONSEJO NACIONAL DE ÁREAS PROTEGIDAS (CONAP),** que fue desarrollado por la estudiante universitaria **Mindi Guisela Ajpop Aguilar, Registro Académico 201612304 y CUI 3031 11143 0108** quien fue debidamente asesorada por el Msc. Ing. Luis Alberto Arias Solórzano y supervisada por la Inga. Floriza Felipa Ávila Pesquera de Medinilla.

Por lo que habiendo cumplido con los objetivos y requisitos de ley del referido trabajo y existiendo la aprobación del mismo por parte del Asesor y la Supervisora de EPS, en mi calidad de Director apruebo su contenido solicitándole darle el trámite respectivo.

Sin otro particular, me es grato suscribirme.

Atentamente, "Id y Enseñad a Todos de San Carlos de **DIRECCIÓN** l, Facultad de Ingenie

Ing. Oscar Argueta Hernández Director Unidad de EPS

/ra

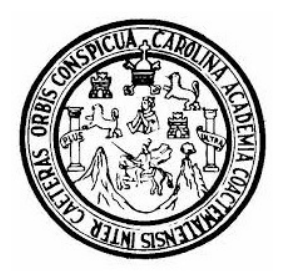

Universidad San Carlos de Guatemala Facultad de Ingeniería Escuela de Ingeniería en Ciencias y Sistemas

Guatemala 11 de julio de 2023

#### Ingeniero Carlos Gustavo Alonzo Director de la Escuela de Ingeniería En Ciencias y Sistemas

Respetable Ingeniero Alonzo:

Por este medio hago de su conocimiento que he revisado el trabajo de graduación-EPS de la estudiante MINDI GUISELA AJPOP AGUILAR carné 201612304 y CUI 3031 11143 0108, titulado: "REINGENIERÍA DEL SISTEMA DEL MÓDULO DE GESTIÓN ADMINISTRATIVO FINANCIERO (MGAF) DEL CONSEJO NACIONAL DE ÁREAS PROTEGIDAS (CONAP)" y a mi criterio el mismo cumple con los objetivos propuestos para su desarrollo, según el protocolo.

Al agradecer su atención a la presente, aprovecho la oportunidad para suscribirme,

Atentamente,

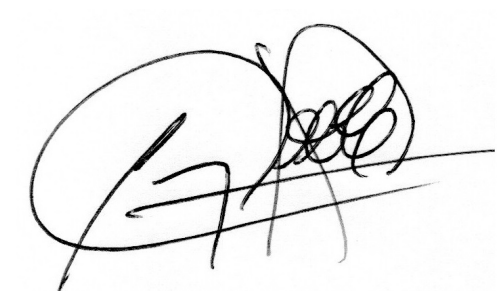

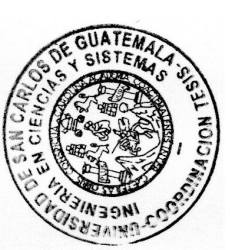

Ing. Carlos Alfredo Azurdia Coordinador de Privados y Revisión de Trabajos de Graduación

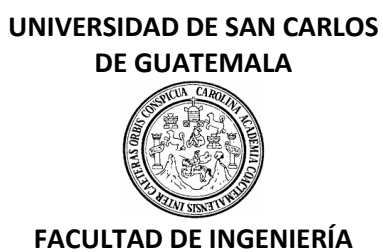

#### LNG.DIRECTOR.183.EICCSS.2023

El Director de la Escuela de Ingeniería en Ciencias y Sistemas de la Facultad de Ingeniería de la Universidad de San Carlos de Guatemala, luego de conocer el dictamen del Asesor, el visto bueno del Coordinador de área y la aprobación del área de lingüística del trabajo de graduación titulado: **REINGENIERÍA DEL SISTEMA DEL MÓDULO DE GESTIÓN ADMINISTRATIVO FINANCIERO (MGAF) DEL CONSEJO NACIONAL DE ÁREAS PROTEGIDAS (CONAP)**, presentado por: **Mindi Guisela Ajpop Aguilar** , procedo con el Aval del mismo, ya que cumple con los requisitos normados por la Facultad de Ingeniería.

"ID Y ENSEÑAD A TODOS"

Ing. Carlos Gustavo Alonzo **Director** Escuela de Ingeniería en Ciencias y Sistemas

> Msc. Ing. Carlos Gustavo Alonzo **Director** Escuela de Ingeniería en Ciencias y Sistemas

Guatemala, agosto de 2023

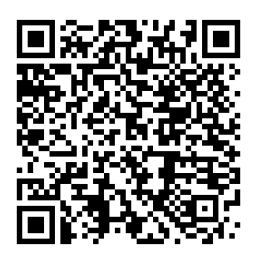

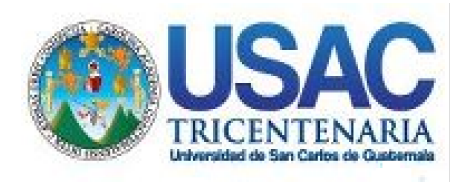

**Decanato** Facultad de Ingeniería 24189101- 24189102 secretariadecanato@ingenieria.usac.edu.gt

LNG.DECANATO.OI.620.2023

El Decano de la Facultad de Ingeniería de la Universidad de San Carlos de Guatemala, luego de conocer la aprobación por parte del Director de la Escuela de Ingeniería en Ciencias y Sistemas, al Trabajo de Graduación titulado: **REINGENIERÍA DEL SISTEMA DEL MÓDULO DE GESTIÓN ADMINISTRATIVO FINANCIERO (MGAF) DEL CONSEJO NACIONAL DE ÁREAS PROTEGIDAS (CONAP),** presentado por: **Mindi Guisela Ajpop Aguilar,** después de haber culminado las revisiones previas bajo la responsabilidad de las instancias correspondientes, autoriza la impresión del mismo.

IMPRÍMASE:

**DECANO a.i** acultad de Inc Ing. José Francisco Gómez Rivera

Decano a.i.

Guatemala, septiembre de 2023

#### JFGR/gaoc

Escuelas: Ingeniería Civil, Ingeniería Mecánica Industrial, Ingeniería Química, Ingeniería Mecánica Fléctrica, - Escuela de Ciencias, Regional de Ingeniería Sanitaria y Recursos Hidráulicos (ERIS). Post-Grado Maestría en Sistemas Mención Ingeniería Vial. Carreras: Ingeniería Mecánica, Ingeniería Electrónica, Ingeniería en Ciencias y Sistemas. Licenciatura en Matemática. Licenciatura en Física. Centro de Estudios Superiores de Energía y Minas (CESEM). Guatemala, Ciudad Universitaria, Zona 12. Guatemala, Centroamérica.

# **ACTO QUE DEDICO A:**

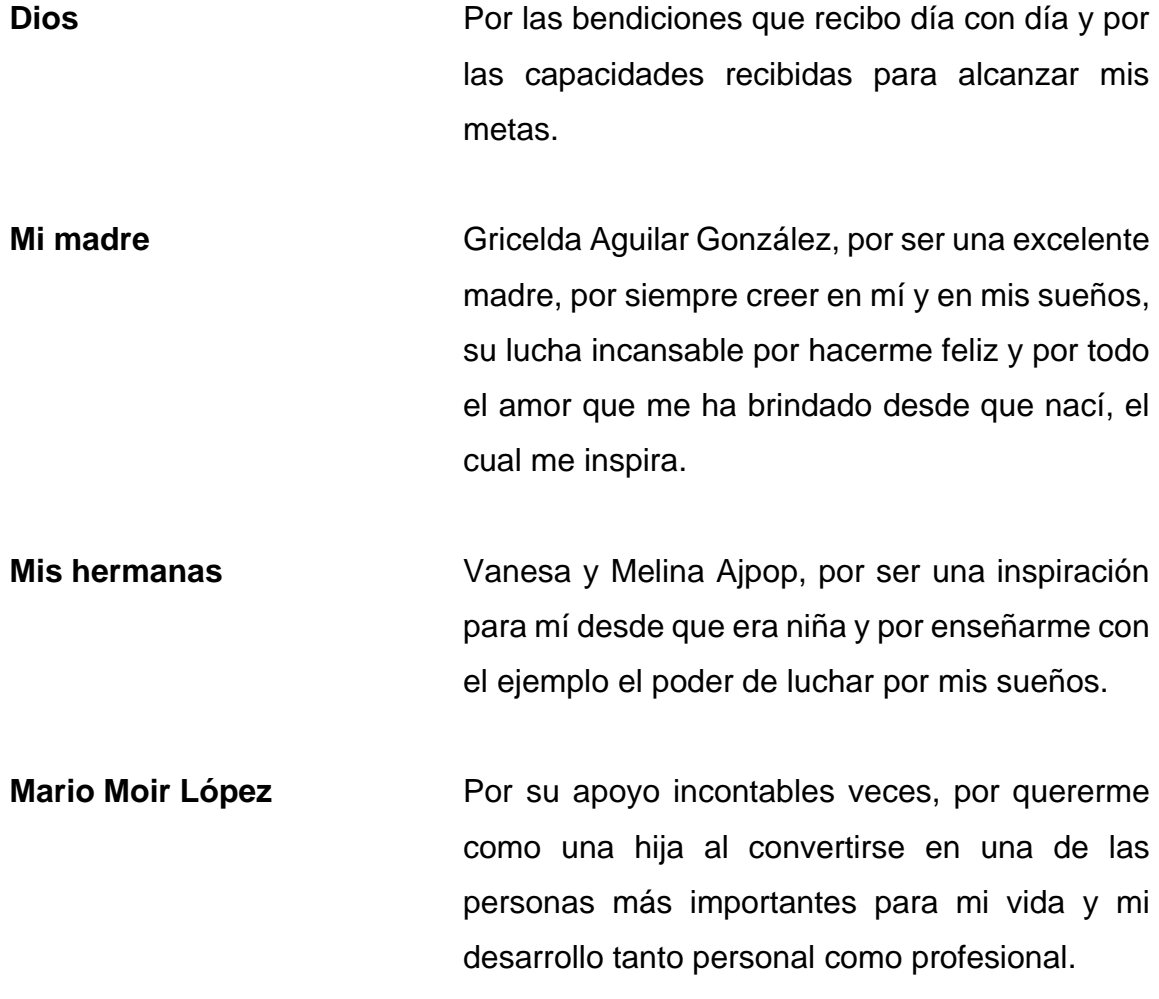

# **AGRADECIMIENTOS A:**

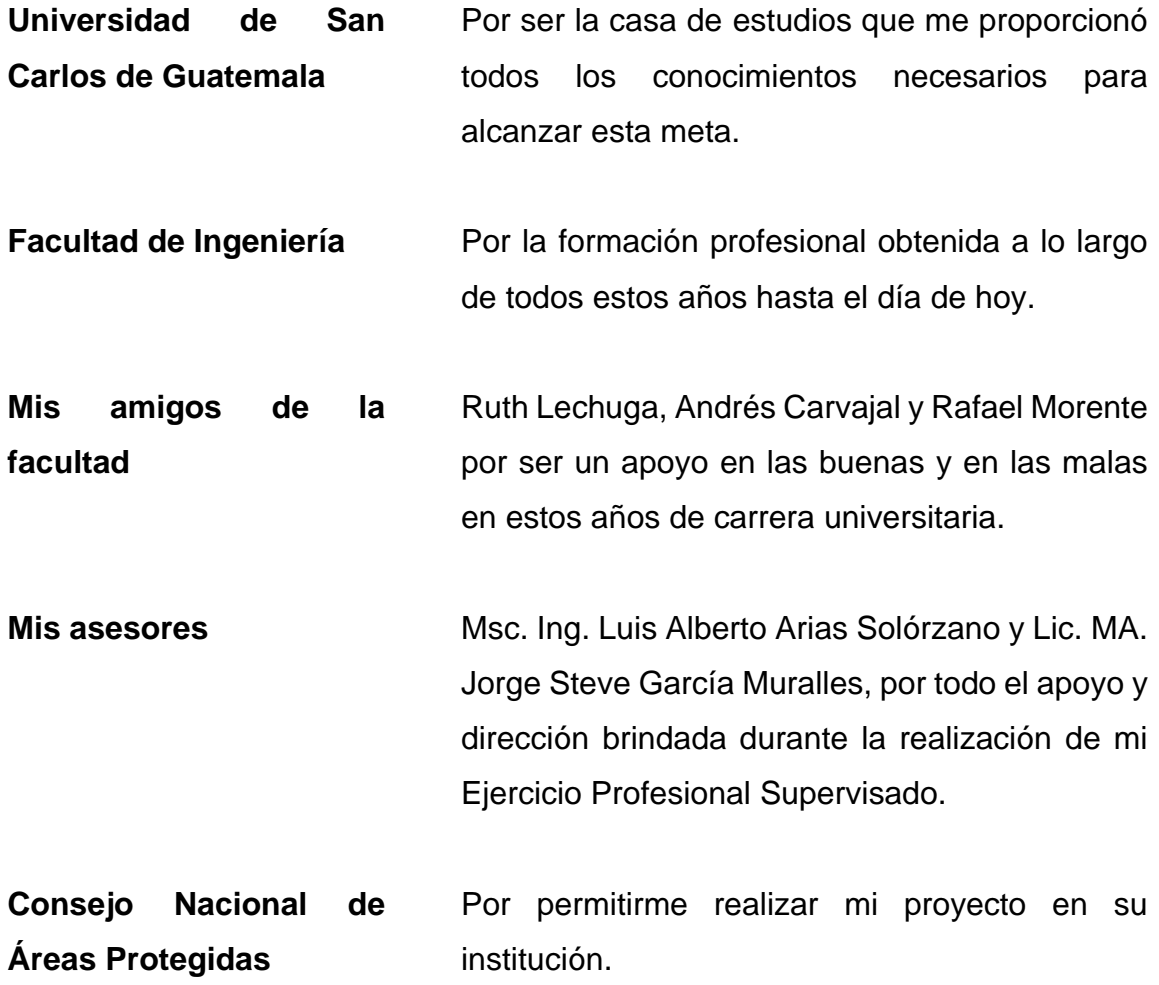

# **ÍNDICE GENERAL**

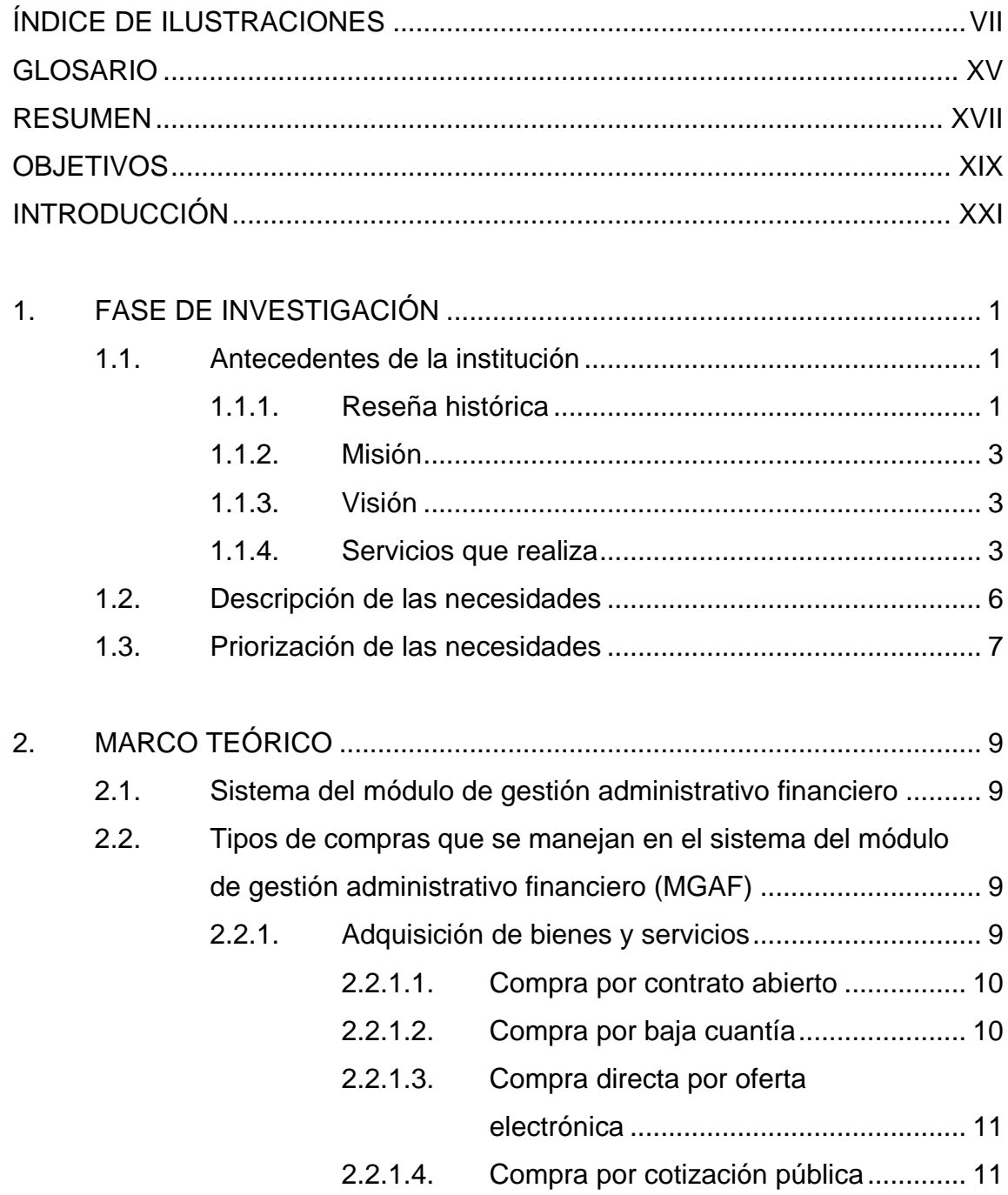

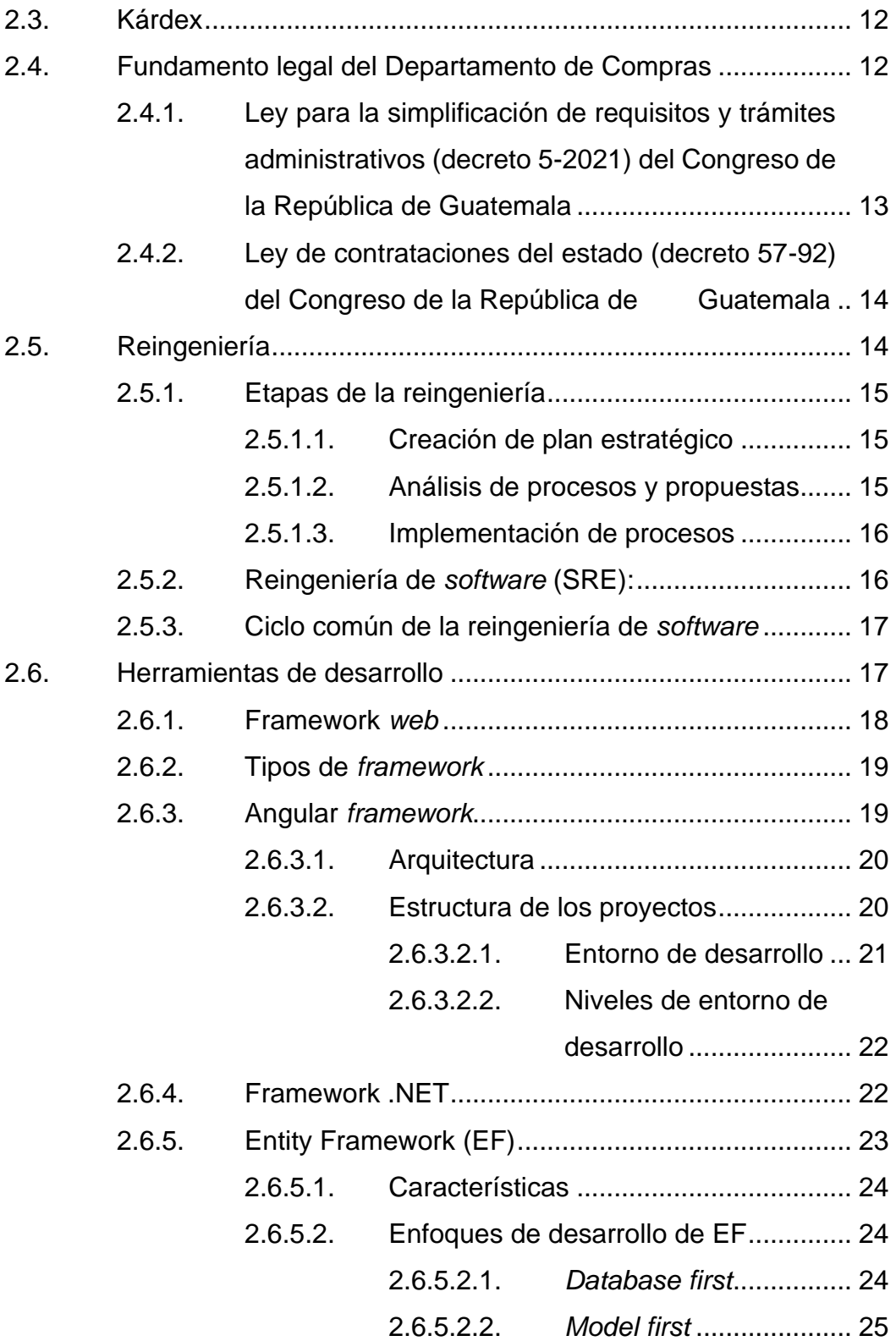

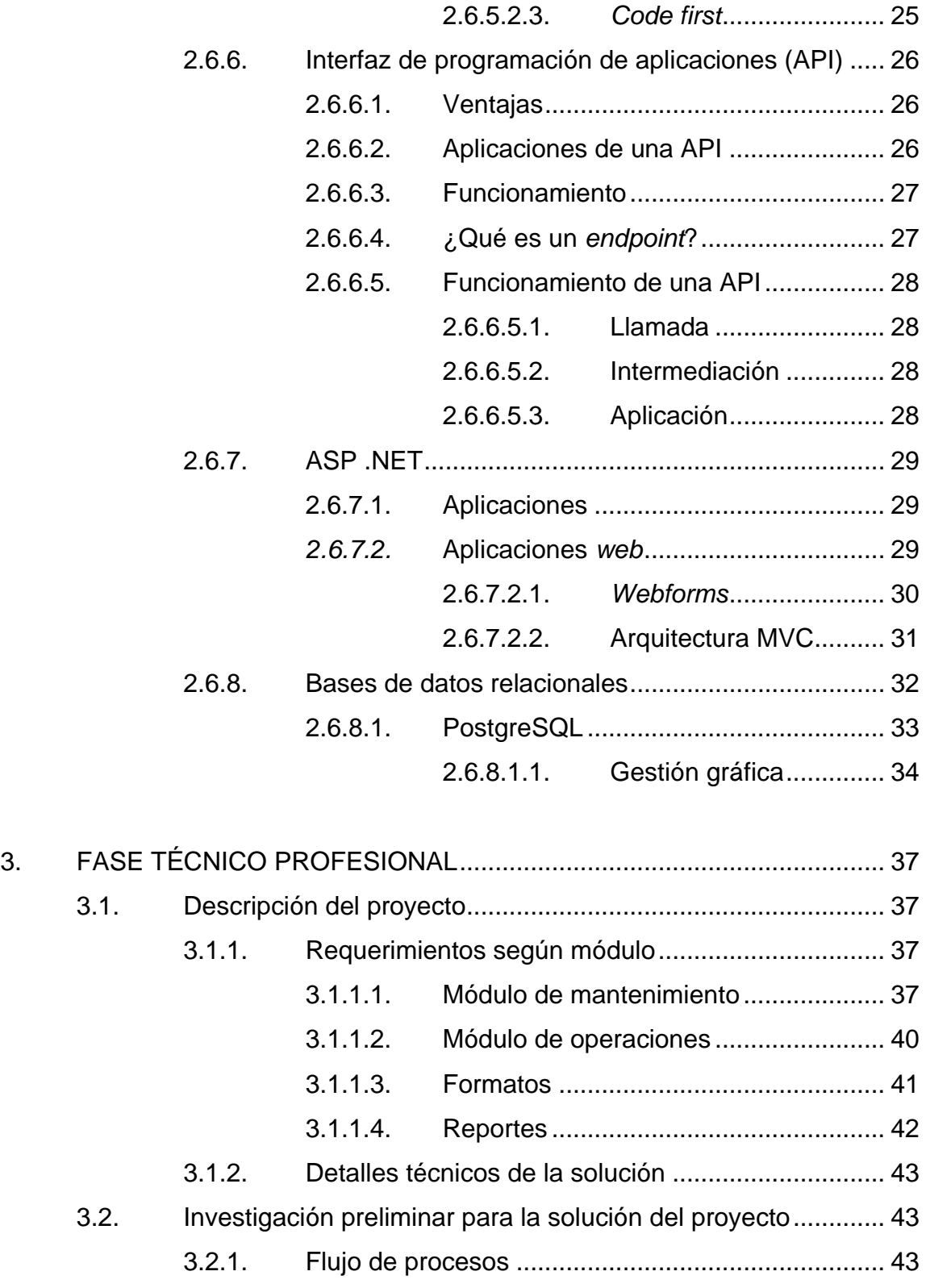

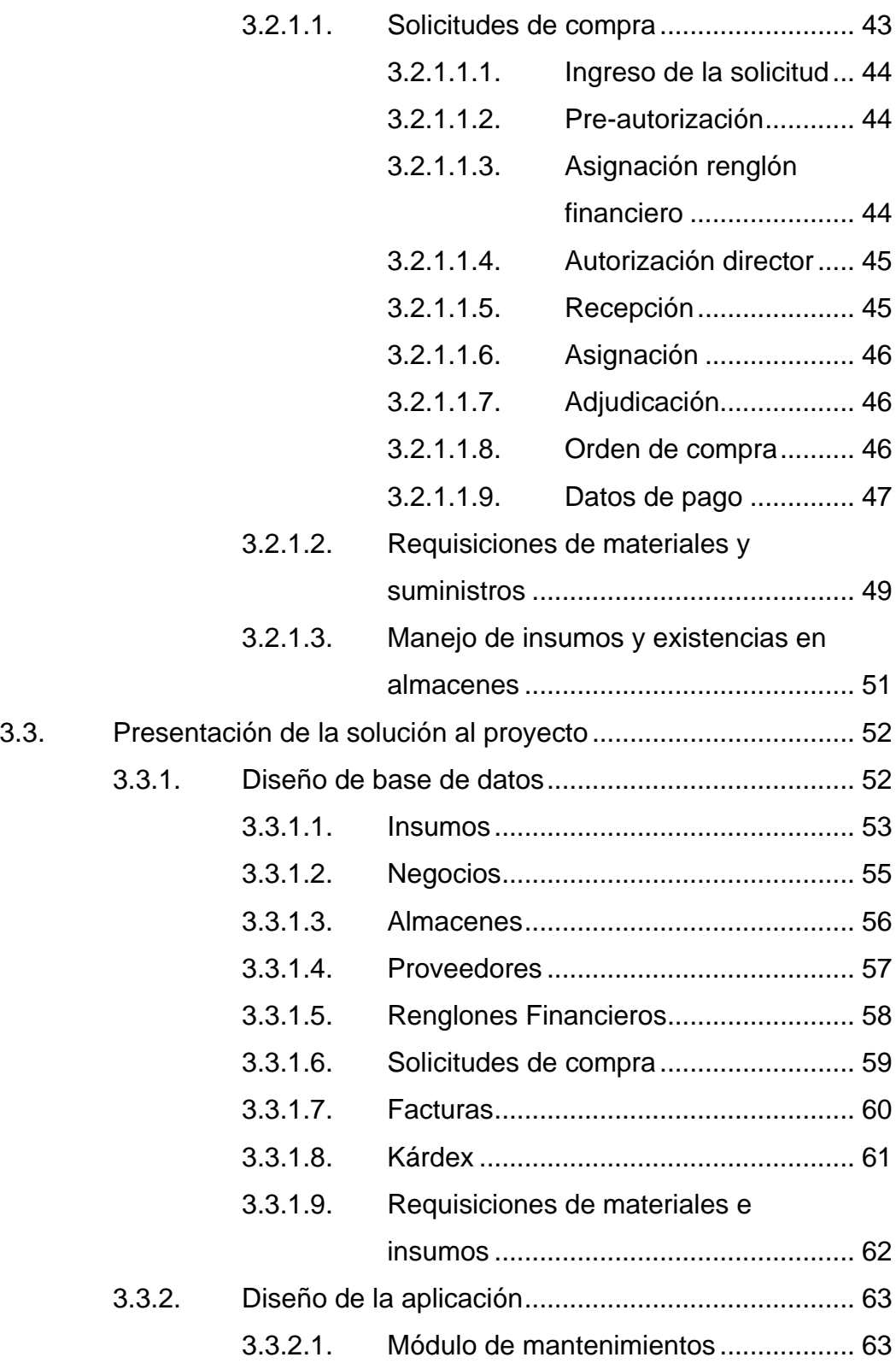

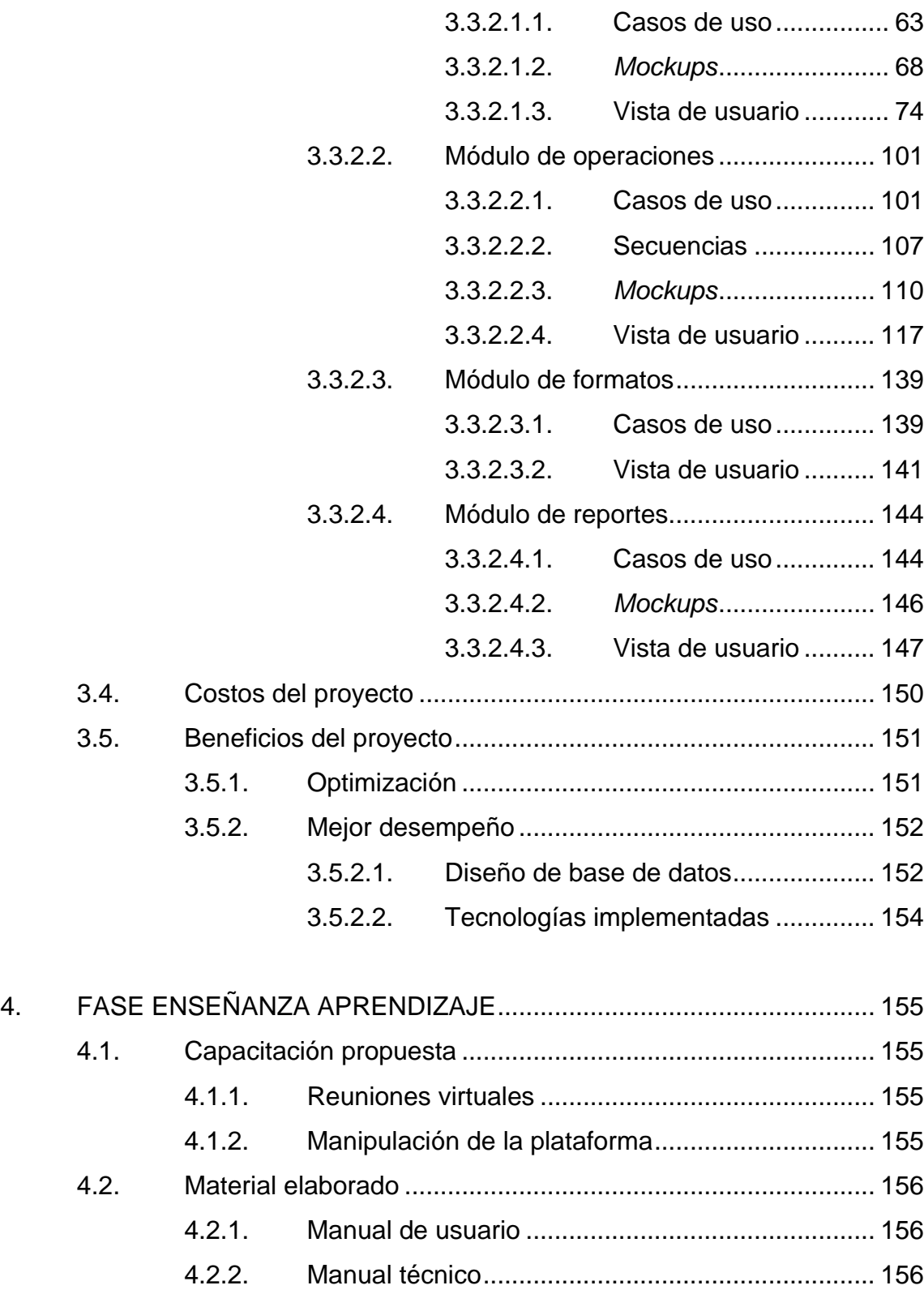

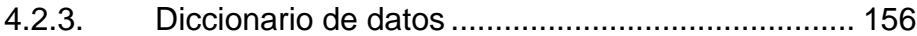

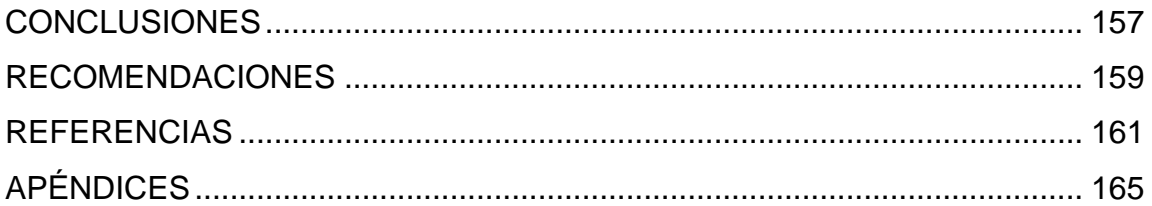

# <span id="page-18-0"></span>**ÍNDICE DE ILUSTRACIONES**

# **FIGURAS**

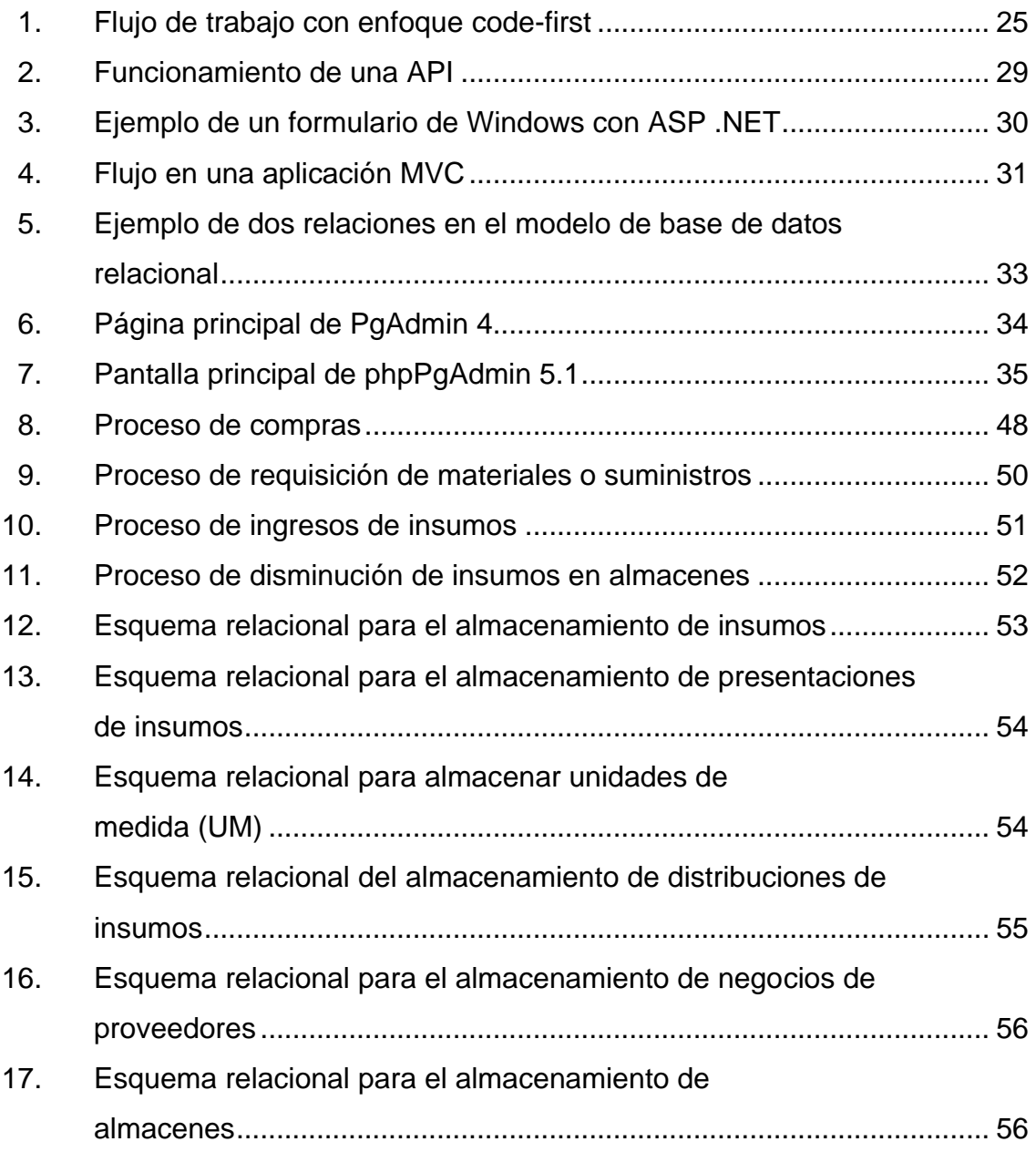

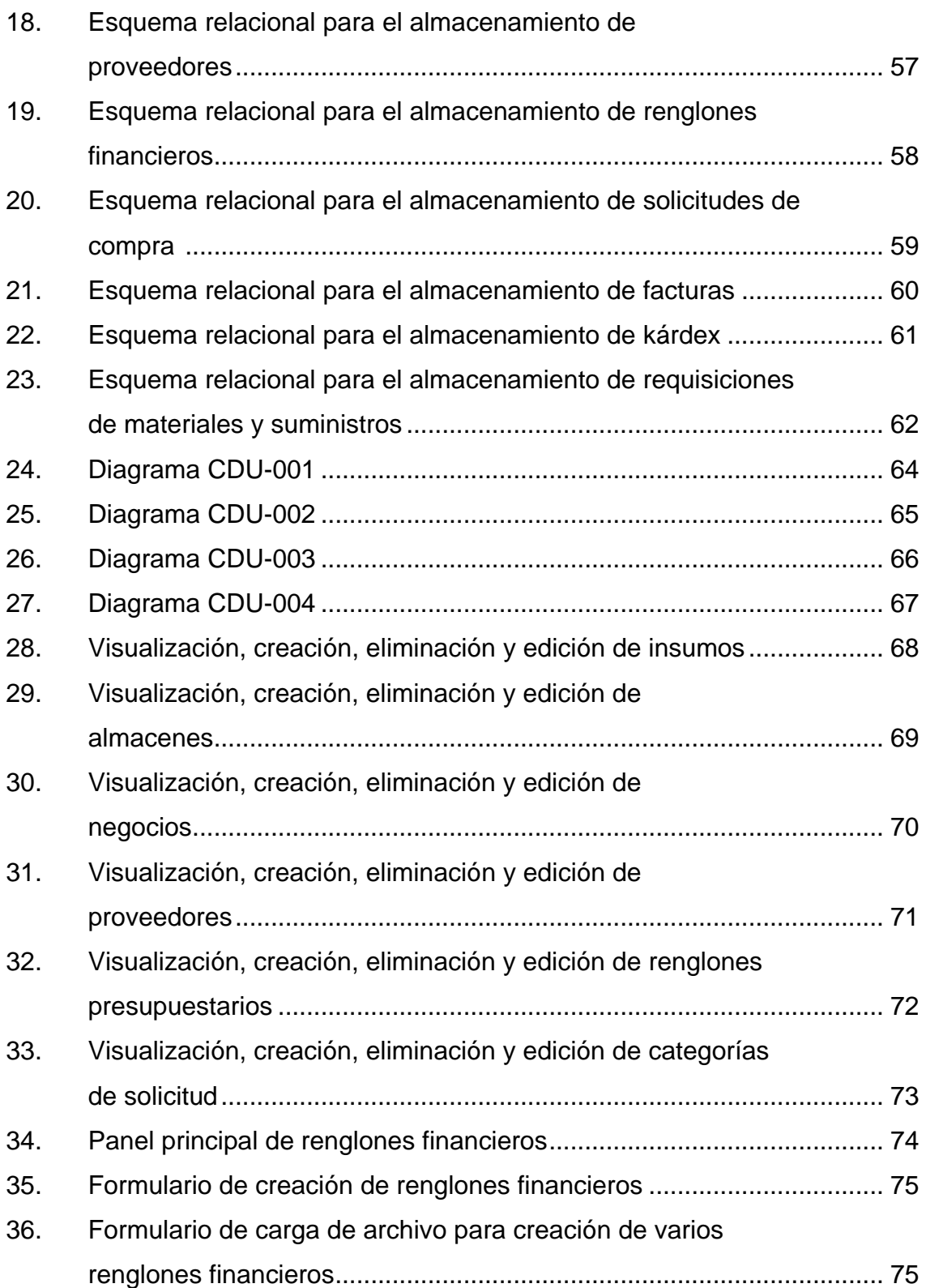

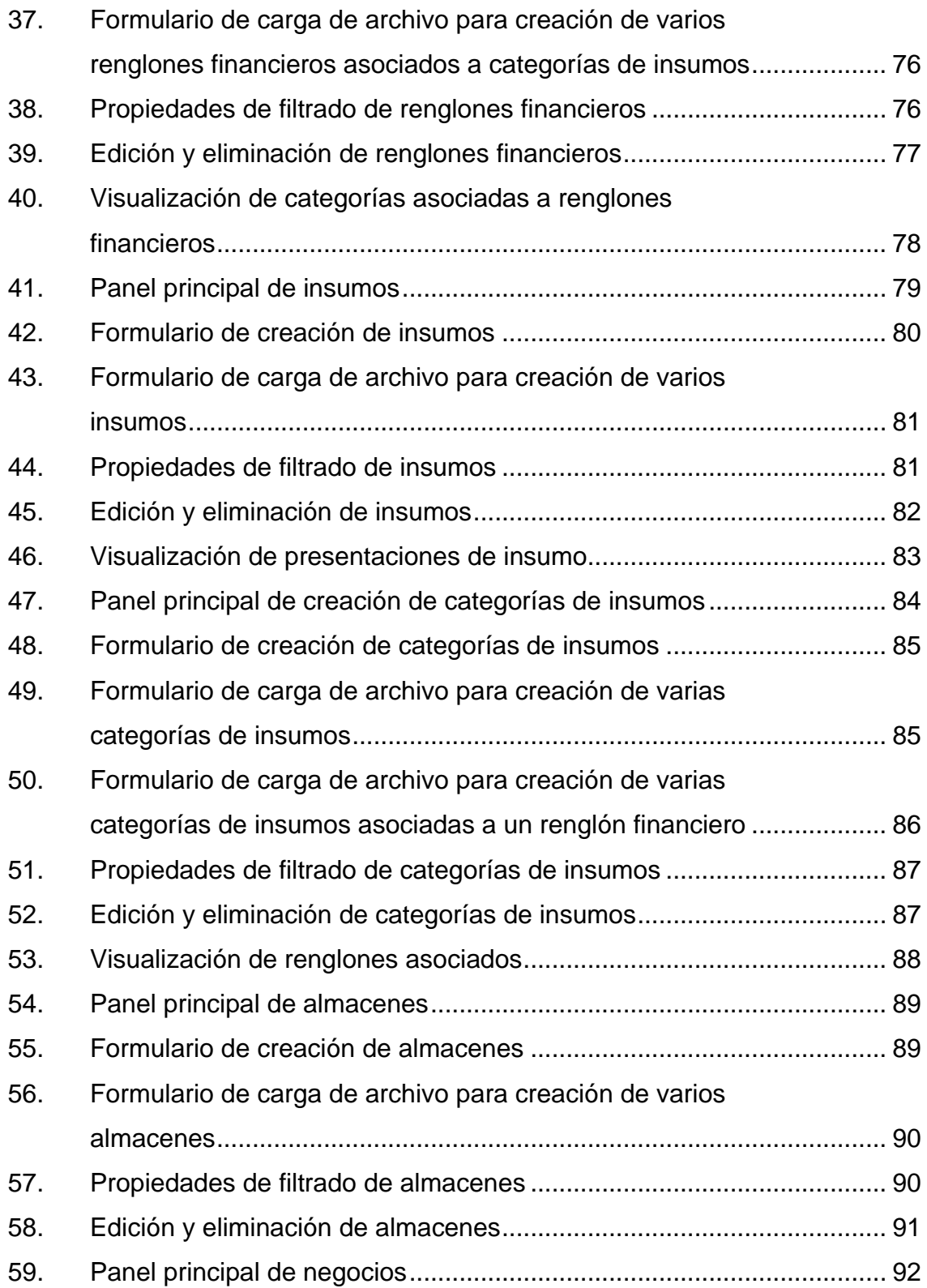

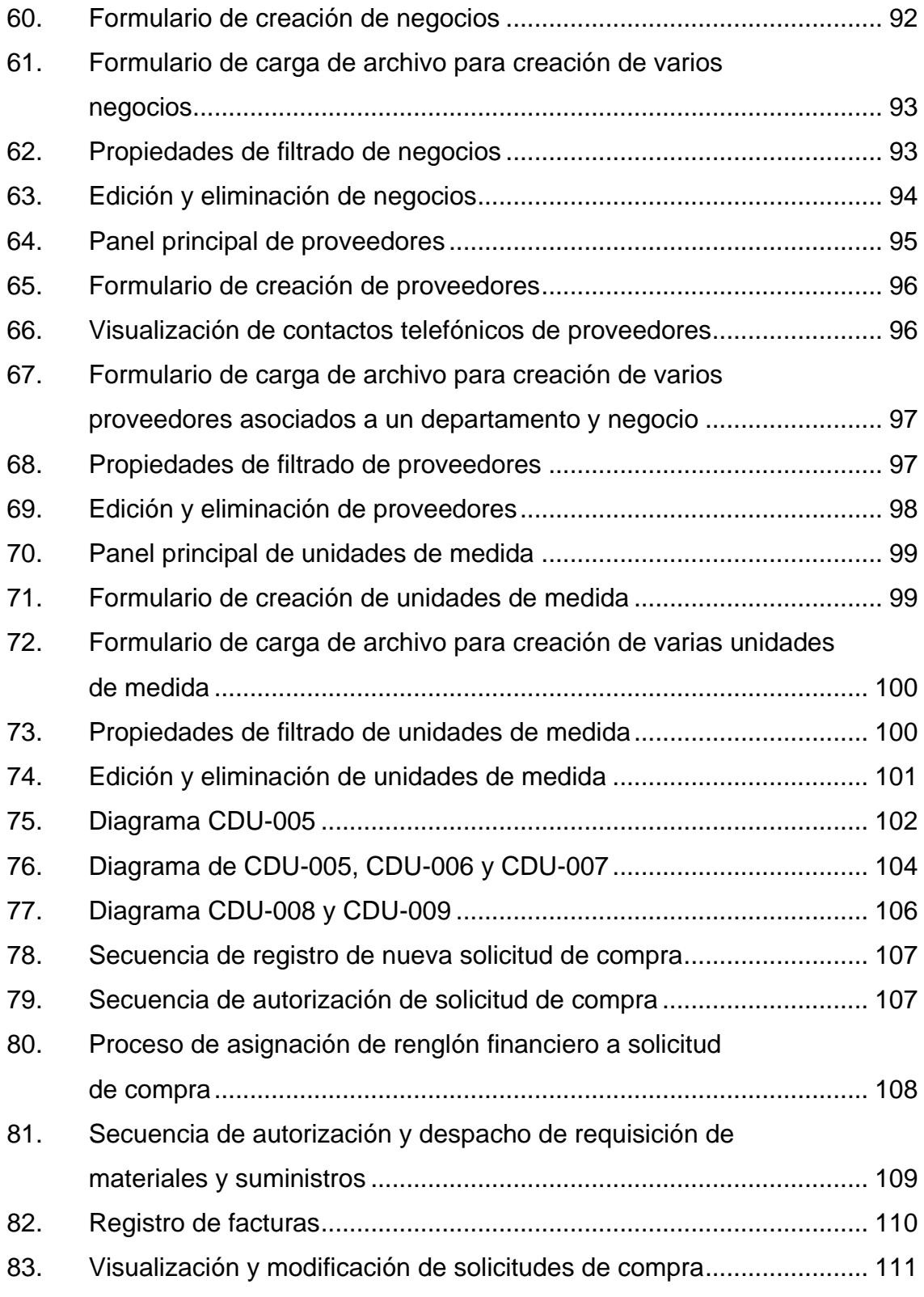

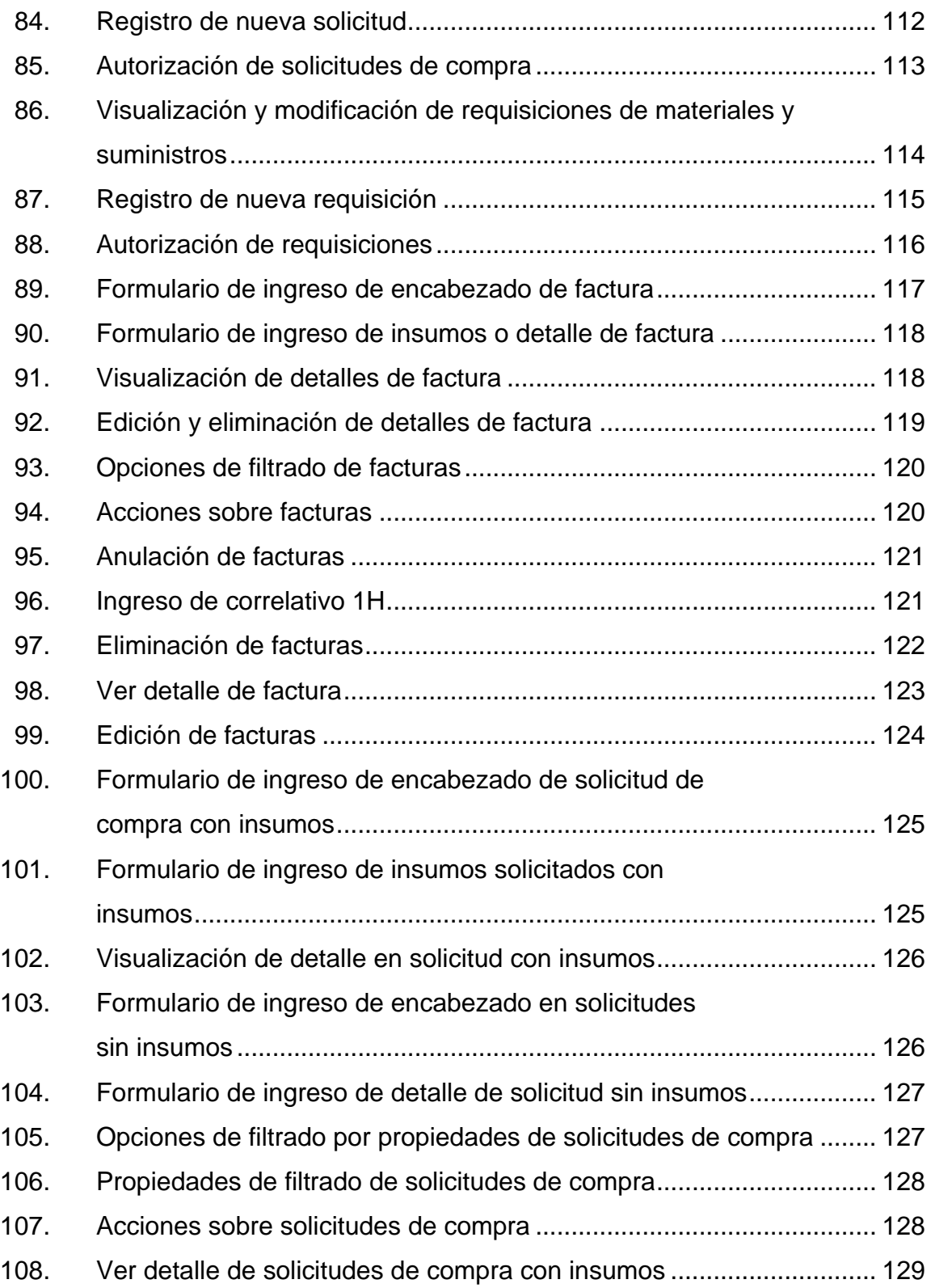

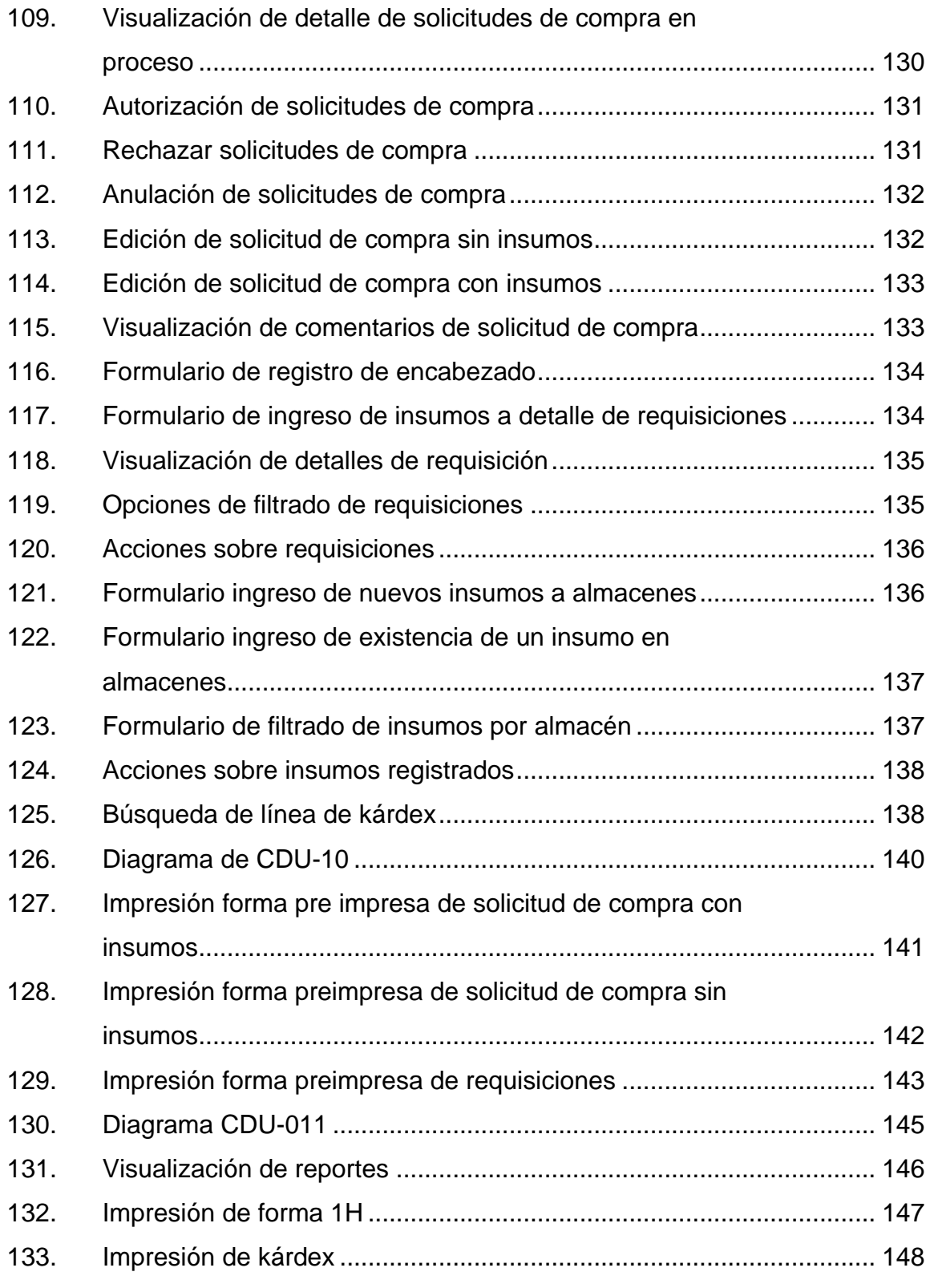

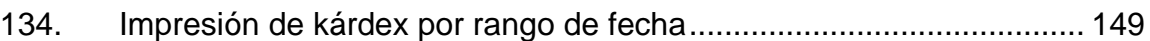

## **TABLAS**

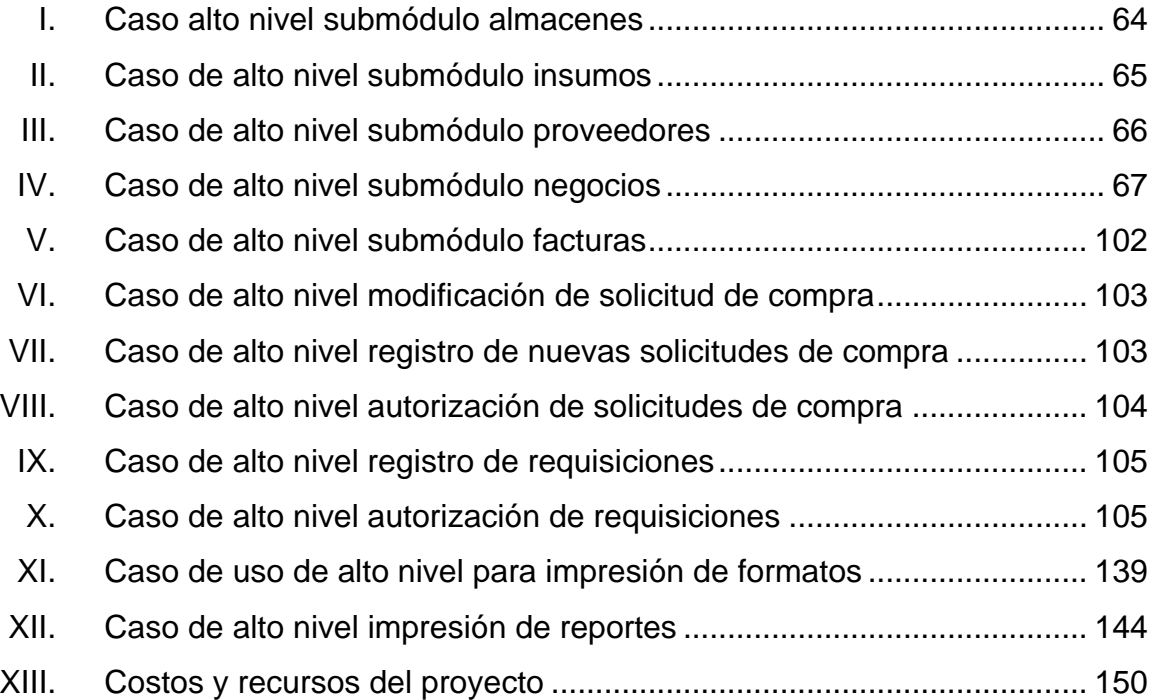

XIV

# **GLOSARIO**

<span id="page-26-0"></span>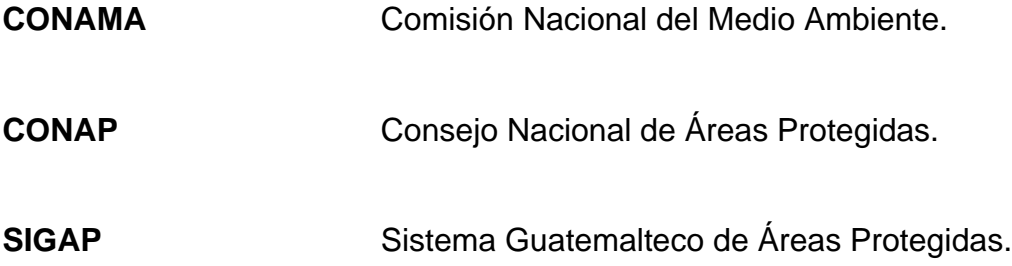

XVI

### **RESUMEN**

<span id="page-28-0"></span>En el año 2021, el Consejo Nacional de Áreas Protegidas (CONAP) a través de la Dirección de Tecnologías de la Información inició con el proyecto de automatización de procesos institucionales. Posterior a la pandemia, surgió la necesidad de modificar la forma en que realizaban algunos procedimientos. Dentro de los cuales, se encuentran los procesos de compra y manejo de almacenes siendo de esta forma que surge el proyecto de la reingeniería del sistema del Módulo Administrativo Financiero (MGAF).

La plataforma MGAF, es de uso interno de CONAP y se requiere que se haga una reingeniería desde cero de las fases que se realizan de forma digital dentro del sistema, relacionados con los procedimientos de compra, requisiciones de materiales, manejo de kárdex e impresión de los diferentes formularios, en formato de documentos portátiles, que son de interés para las áreas administrativas correspondientes. Dicha reingeniería consiste en diseñar una interfaz de usuario amigable para las diferentes funcionalidades del sistema, elaborar y estructurar un esquema de bases de datos que procure la disponibilidad, integridad y seguridad de la información que maneja el sistema

A través de esta reingeniería del sistema se pretende optimizar costos en insumos, al igual que optimizar los tiempos que lleva cada uno de los procesos de la ruta crítica del negocio y brindarle a la población guatemalteca un servicio de calidad.

XVII

# **OBJETIVOS**

### <span id="page-30-0"></span>**General**

Diseñar y reconstruir el sistema del Módulo de Gestión Administrativo Financiero (MGAF) para los procesos de compra y manejo de almacenes del Consejo Nacional de Áreas Protegidas (CONAP)

### **Específicos**

- 1. Sintetizar los pasos y fases de los procesos de compra de acuerdo a la Ley para la Simplificación de Requisitos y Trámites Administrativos, Decreto 5-2021 Congreso de la República en seis meses.
- 2. Implementar los procedimientos de adquisiciones y contrataciones por las diversas modalidades de compra que rigen al sector público, de acuerdo a la Ley de Contrataciones del Estado, Decreto 57-92 del Congreso de la República, así como las normativas y otras leyes vigentes, en seis meses.
- 3. Desarrollar un sistema capaz de manejar todos los procesos de ingreso y de salida de insumos en los almacenes del Consejo Nacional de Áreas Protegidas (CONAP) de acuerdo con el Reglamento Orgánico Interno en un período de tiempo correspondiente a seis meses.
- 4. Desarrollar un sistema que permita la impresión de formularios necesarios para los procesos de compra y requisiciones de materiales de acuerdo con Reglamento Orgánico Interno del Consejo Nacional de Áreas Protegidas (CONAP) en un período no mayor a seis meses.
- 5. Desarrollar un sistema para el Módulo de Gestión Administrativo Financiero de acuerdo con los estándares y mejores prácticas de programación y de seguridad de aplicaciones web en un período de seis meses.
- 6. Diseñar un esquema de bases de datos que permita llevar un historial de cambios efectuados en la información almacenada.

.

## **INTRODUCCIÓN**

<span id="page-32-0"></span>El presente documento describe las diferentes etapas del desarrollo e implementación de la reingeniería del sistema MGAF para alcanzar los objetivos planteados.

Se hace énfasis primeramente en la historia de la institución para entender cómo es que CONAP aporta valor a la sociedad guatemalteca y los servicios que tiene a disposición de los ciudadanos para lo cual este proyecto está aportando al correcto funcionamiento de la entidad y beneficiando a toda la población guatemalteca.

Seguidamente se hace una descripción más detallada de cada una de las fases técnicas y los desafíos en el desarrollo del sistema, así como cada etapa que se está llevando a cabo para la reingeniería de los procesos y la plataforma para el cumplimiento de cada uno de los procedimientos manejados por el departamento de compras y almacenes de CONAP incluyendo la fase de capacitación para que los usuarios finales, tanto empleados y directores de la institución, conozcan el sistema permitiendo de esta forma una adecuada integración en el ambiente de implementación final.

XXI

XXII

# **1. FASE DE INVESTIGACIÓN**

#### <span id="page-34-1"></span><span id="page-34-0"></span>**1.1. Antecedentes de la institución**

A continuación, se presenta información relevante del Consejo Nacional de Áreas Protegidas. Se abordará una reseña histórica, misión, visión y servicios que ofrece para apoyar a la población guatemalteca.

#### **1.1.1. Reseña histórica**

<span id="page-34-2"></span>En el año 1955 específicamente en mayo durante el gobierno del presidente Carlos Castillo Armas, se crearon las primeras áreas protegidas del país, que no eran conocidas como tal si no que con el nombre de espacios naturales para su conservación. Estos primeros espacios naturales eran: El Parque Nacional Tikal, las Grutas de Lanquín, Río Dulce y las Zonas de Veda definitivas.

Durante los años posteriores, en 1972, Guatemala tuvo participación oficial por primera vez en la Conferencia de Estocolmo, la cual es una conferencia de las Naciones Unidas donde se trata el tema del Medio Ambiente Humano, también durante los años setenta surgió a nivel nacional un grupo de ambientalistas conformados por Mario Dary, Marta Pilón, José Guillermo Pacheco, Luis Ferraté y Julio Obiols quienes propusieron al gobierno emprender acciones que estuvieran enfocadas en la protección del medio ambiente en el territorio, para posteriormente en 1979, el Congreso aprueba definitivamente el Convenio Internacional de Especies Amenazadas de Fauna y Flora Silvestres.

Posteriormente, en 1985 la Constitución Política de la República de Guatemala, en su artículo 64 incluye la definición de patrimonio natural, como interés nacional, su conservación, protección y mejoramiento de todo lo que sea declarado como tal, así como la garantía de su protección en la ley de toda la flora y fauna que exista en estos espacios naturales.

En este punto entre 1955 y 1988 ya estaban declaradas oficialmente 69 áreas protegidas, y Guatemala estaba adherida a la "Convención sobre los humedales", tomando en cuenta su importancia vital en el desarrollo del país.

Cosecuentemente, en 1989 se crea el Consejo Nacional de Áreas Protegidas, a través del Decreto Número 4-89 del Congreso de la República de Guatemala. Estableciéndolo como el órgano de dirección y coordinación del Sistema Guatemalteco de Áreas Protegidas, con el fin de proveerle bienes y servicios ecosistémicos a la población guatemalteca, su jurisdicción abarca todo el territorio guatemalteco, sus costas marítimas y los espacios aéreos.

Inicialmente el CONAP estaba conformado por cuatro trabajadores ubicados en una casa antigua en la zona 1 de la Ciudad Capital, aunque ha habido reformas a la Ley de Áreas Protegidas la institución sigue siendo el ente máximo para la conservación de áreas protegidas en el país, actualmente posee diez regionales e internamente está dividida en varios órganos administrativos, de control interno, sustantivos y de apoyo técnico.
## **1.1.2. Misión**

"Propiciar e impulsar la conservación de Áreas Protegidas y la Diversidad Biológica, planificando, coordinando e implementando las políticas y modelos de conservación necesarios, trabajando conjuntamente con otros actores, contribuyendo al crecimiento desarrollo sostenible del País" (Consejo Nacional de Áreas Protegidas, 2019, p.1).

## **1.1.3. Visión**

"En el año 2032 el Consejo Nacional de Áreas Protegidas será la institución reconocida por su trabajo efectivo en asegurar la conservación y el uso sostenible de las áreas protegidas y la diversidad biológica, contribuyendo con el desarrollo del patrimonio natural y calidad de vida de la nación" (Consejo Nacional de Áreas Protegidas, 2019, p.1).

## **1.1.4. Servicios que realiza**

Actualmente en CONAP los servicios que ofrece a la población guatemalteca están divididos en siete categorías descritas de la siguiente manera:

- Aprovechamiento
- Registro
- Licencias
- Transporte y comercialización
- Verificación y monitoreo
- Administración de parques y monumentos
- Otros

Cuyos servicios dirigidos a usuarios externos se listan a continuación:

- Ingreso al Programa de Compensación para la Conservación.
- Opinión técnica Institucional con relación a instrumentos de evaluación ambiental.
- Actualización del registro investigadores individuales y jurídicos.
- Atención a denuncias.
- Requerimientos del Ministerio Público y Organismo Judicial.
- Convenios en función de la Política de Asentamientos Humanos.
- Renovación o Actualización del registro de regentes forestales.
- Plan de Gestión y Manejo de Visitantes.
- Constancia de ubicación geográfica y mapa.
- Guía de transporte.
- Solicitudes.
	- o Información pública.
	- o Coadministración, gestión compartida y administración conjunta de áreas protegidas y otras áreas de importancia del SIGAP.
	- o Suscripción de instrumentos de cooperación.
	- o Otras Instituciones de Gobierno con relación a asentamientos humanos en áreas protegidas.
- Aprobaciones:
	- o Planes maestros de áreas protegidas.
	- o Estudios técnicos para la propuesta de áreas protegidas.
	- o Planes operativos anuales de áreas protegidas.
- Licencias:
	- o Investigación
	- o Colecta
	- o Manejo de flora maderable con fines comerciales
	- o Manejo de flora maderable con fines no comerciales
	- o Caza
	- o Prestación de servicios para visitantes.
- Permisos/Certificados:
	- o Exportación de flora y fauna silvestre.
	- o Certificado de exportación/importación CITES.
	- o Certificado de exportación/ importación NO CITES.
	- o Para prestación de servicios para visitantes
- Inscripciones:
	- o Organizaciones no gubernamentales conservacionistas.
	- o Al registro del SIGAP de áreas protegidas voluntarias.
	- o Regentes forestales.
	- o Empresas comercializadoras de flora maderable.
	- o Colecciones de vida silvestre.
	- o Personas individuales y jurídicas que se dedican a la reproducción y comercialización de vida silvestre.
	- o Regentes de vida silvestre.
	- o Cazadores.
	- o Tortugarios.
	- o Parlameros.

#### **1.2. Descripción de las necesidades**

En la actualidad se dispone de un sistema desarrollado con formularios poco intuitivos y un sistema de base de datos bastante redundante en cuanto a la calidad de los datos que se almacenan.

Los procesos actualmente implementados en el sistema requieren de la intervención de varios funcionarios por lo cual se complica al momento de seguir el flujo por ejemplo de una solicitud de compra.

La barra de navegación entre los diferentes módulos del sistema no está adecuadamente distribuida lo cual dificulta la búsqueda de las funcionalidades.

Se manejan archivos PDF con códigos de barra para aprobar los diferentes documentos que se procesan los cuales por su falta de actualización son inservibles e inutilizables.

Debido a que solamente se le han ido agregando módulos y funcionalidad al sistema, el sistema se encuentra poco documentado y desorganizado por lo cual se prioriza la construcción desde cero como forma de actualización y cumplimiento a las nuevas leyes de simplificación de procesos a nivel nacional.

6

## **1.3. Priorización de las necesidades**

- Reingeniería tanto de la parte web como de la funcionalidad de los siguientes módulos:
	- o Mantenimiento: creación, eliminación y edición de almacenes, insumos, proveedores, negocios de proveedores, unidades de medida y presentaciones de los insumos, categorías de insumo, renglones financieros asociados a las solicitudes de compra que se generen en el módulo de operaciones.
	- o Operaciones:
		- Crear solicitudes, autorizarlas o rechazarlas dependiendo del rol del usuario.
		- Crear requisiciones de materiales o cuministros, autorizarlas, despacharlas o rechazarlas dependiendo del rol del usuario
	- o Formatos: en esta sección deberá visualizarse las formas preimpresas de los documentos solicitados, utilizando firmas electrónicas en el caso que sea útil.
		- Solicitudes de Compras.
		- Requisiciones de Materiales y Suministros.
	- o Reportes: consiste en una forma de visualización y resumen de todos los procesos generados a través del sistema web.

## **2. MARCO TEÓRICO**

#### **2.1. Sistema del módulo de gestión administrativo financiero**

Es el sistema de gestión administrativo financiero el cual es utilizado dentro de la organización con el fin de llevar el control de las operaciones administrativas y financieras.

## **2.2. Tipos de compras que se manejan en el sistema del módulo de gestión administrativo financiero (MGAF)**

El departamento de compras procesa las solicitudes de adquisición de insumos y servicios por diferentes modalidades dependiendo del rango de costo monetario de dicha adquisición (Consejo Nacional de Áreas Protegidas, 2015).

#### **2.2.1. Adquisición de bienes y servicios**

Se le denomina adquisición al proceso que realiza el departamento de compras del CONAP para obtener los insumos y servicios que necesitan cada uno de los departamentos y unidades administrativas dentro de la institución, las formas de adquisición se clasifican de la siguiente manera:

#### **2.2.1.1. Compra por contrato abierto**

Este sistema de compra y contratación es coordinada por el Ministerio de Finanzas Públicas a través de la Dirección General de Adquisiciones del Estado., con el objeto de seleccionar proveedores de bienes, suministros y servicios de uso general y constante, o de considerable demanda, previa calificación y adjudicación de los distintos rubros que se hubieren convocado a concurso público, a solicitud de dos o más instituciones de las contempladas en el artículo 1 de la Ley de Contrataciones del Estado, para la adquisición obviando los procesos de licitación y cotización pública enmarcados en la normativa legal vigente. (Consejo Nacional de Áreas Protegidas, 2021, p.20)

## **2.2.1.2. Compra por baja cuantía**

Es la modalidad de compra que consiste en la adquisición directa de bienes, suministros y obras y servicios, exceptuada de los requerimientos de los procesos competitivos de las demás modalidades de adquisición públicas contenidas en la Ley de Contrataciones del Estado. Se realizará cuando la adquisición sea por un monto de hasta veinticinco mil Quetzales (Q. 25,000.00). (Consejo Nacional de Áreas Protegidas, 2021, p.24)

#### **2.2.1.3. Compra directa por oferta electrónica**

Es la modalidad de compra que consiste en la adquisición de bienes, suministros, obras y servicios a través de una oferta electrónica de bienes, suministros, obras y servicios, en el sistema GUATECOMPRAS, prescindiendo de los procedimientos de licitación o cotización, cuando la adquisición sea por montos mayores a veinticinco mil quetzales (Q. 25,000.00) y que no supere los noventa mil quetzales (Q. 90,000.00). (Consejo Nacional de Áreas Protegidas, 2021, p.28)

## **2.2.1.4. Compra por cotización pública**

Es un concurso público a través del portal de GUATECOMPRAS, en el que se solicitan ofertas firmes a proveedores legalmente establecidos para el efecto y que estén en condiciones de vender o contratar los bienes, suministros, obras o servicios requeridos. Cuando el precio de los bienes, de las obras, suministros o remuneración de los servicios exceda de noventa mil Quetzales (Q. 90,000.00); y no sobrepase de los novecientos mil Quetzales (Q. 900,000.00), la convocatoria deberá realizarse a través del portal de GUATECOMPRAS. (Consejo Nacional de Áreas Protegidas, 2021, p.32)

Dentro del sistema se cuenta con operaciones automatizadas para la actualización de kárdex para cada almacén.

#### **2.3. Kárdex**

Es un registro estructurado de la existencia de mercancías en un almacén o empresa. Este documento es de tipo administrativo y se crea a partir de la evaluación del inventario registrando la cantidad de bienes, el valor de medida y el precio por unidad. (Leal, 2018)

Una tarjeta Kárdex está constituida por ingresos o solicitudes de compra autorizadas y egresos representados por requisiciones de materiales.

Actualmente se maneja un kárdex electrónico sobre el cual se imprime la información relevante de los negocios.

El sistema MGAF maneja las siguientes funcionalidades:

- Llevar el control de las compras que se realizan dentro de la institución.
- Llevar el control de las existencias de insumos en los almacenes y bodegas.
- Solicitar y autorizar el despacho de insumos desde los almacenes hasta las diferentes unidades solicitantes.

## **2.4. Fundamento legal del Departamento de Compras**

El Departamento de Compras depende directamente de la Dirección Administrativa misma que se crea en el artículo 18 del Reglamento Orgánico Interno, aprobado en la RESOLUCIÓN 03-13-2015 del dieciséis de junio de dos mil quince del Consejo de CONAP y publicado en el Diario de Centroamérica el día 6 de julio de 2015 Tomo CCCII Número 43 páginas de la 2 a la 9 y que entró en vigencia el día 7 de julio del año 2015.

El que indica las obligaciones y funciones de la dirección administrativa, ya que es la unidad encargada de planificar, organizar, dirigir y controlar todas las actividades administrativas del CONAP, así como la implementación de planes preventivos para asegurar la infraestructura y las instalaciones de la institución y la elaboración de memorias de labores y planes operativos anuales.

Otro punto importante del artículo 18 es el que define que la Dirección Administrativa es la encargada de organizar y coordinar todas las actividades relacionadas con la adquisición de bienes o la prestación de servicios no personales.

## **2.4.1. Ley para la simplificación de requisitos y trámites administrativos (decreto 5-2021) del Congreso de la República de Guatemala**

Esta ley busca reducir la arbitrariedad y la capacidad de entorpecer los procesos en las entidades públicas, pero su principal objetivo es reducir los requisitos de los procesos hasta que solamente queden los primordiales (Boch, 2021).

Con la virtualidad surgió esta ley para modernizar la gestión administrativa utilizando las nuevas tecnologías de la información y comunicación para facilitar la interacción entre las personas y las instituciones del Estado.

## **2.4.2. Ley de contrataciones del estado (decreto 57-92) del Congreso de la República de Guatemala**

Bajo esta ley se rigen todas las entidades que manejan recursos públicos, con el fin de establecer una ley para que las entidades actúen de forma adecuada al momento de efectuar contrataciones de bienes, servicios y obras de tal forma que esta forma de actuar tenga repercusión positiva en las condiciones de vida de los ciudadanos, más que todo se trata de regular el manejo de los recursos asignados por el Estado provenientes de los impuestos de los guatemaltecos. (Diario de Centro América, 1992).

## **2.5. Reingeniería**

El término reingeniería consiste en rediseñar los procesos o sistemas digitales con el objetivo de obtener mejoras en los sistemas en los que operan dichos procesos.

La reingeniería de algún proceso o plataforma nace por la necesidad identificada por medio de un análisis exhaustivo del contexto actual y con ella se busca mejorar el rendimiento de los procesos actuales.

Existen cinco claves principales para poder rediseñar de forma exitosa son:

- Definir una meta: esta meta debe involucrar a toda la empresa.
- Establecer un horario para dedicarle tiempo: se debe considerar como una prioridad si se piensa rediseñar un proceso dentro de una organización.
- Establecer cuál es la necesidad que saldará la reingeniería planeada: es importante conocer las necesidades de los usuarios no solamente para saber qué hacer si no que también para justificar de forma más profunda la razón de la reingeniería de algún proceso.
- Definir un líder: el líder en este tipo de proyectos debe conocer el proyecto en su totalidad sobre todo conocer el avance del mismo en cada una de sus fases.
- Hacer pruebas: un buen diseño debe ser probado antes de ser implementado ya que solo de esa forma se tendrá claro si funcionará o no en el contexto real. (Inesdi Business Techschool, 2023)

## **2.5.1. Etapas de la reingeniería**

El proceso de reingeniería de un sistema conlleva una serie de pasos, fases o etapas para poder llegar a obtener un nuevo sistema más óptimo como resultado, estas etapas se muestran a continuación.

## **2.5.1.1. Creación de plan estratégico**

Se definen los pasos a seguir para poder cumplir en un plazo determinado el rediseño del proceso, estableciendo fechas realistas para culminar cada parte del proyecto.

#### **2.5.1.2. Análisis de procesos y propuestas**

Se debe implicar en el proyecto tanto las personas de administración como el CEO y los responsables de la organización.

## **2.5.1.3. Implementación de procesos**

Para esta fase es importante contar con el apoyo del líder para organizar de forma adecuada esta transición.

## **2.5.2. Reingeniería de** *software* **(SRE):**

Es el proceso de modificar un software a través de técnicas como la ingeniería inversa, reestructuración de código, reestructuración de datos o ingeniería directa (Comunicaciones, 2020).

Las ventajas de la reingeniería de un *software* son las siguientes:

- Amplía la vida útil de los sistemas para que no caigan en la obsolescencia.
- Genera sistemas más fáciles de entender, modificar y probar.
- Recuperación y disminución de la inversión en *software*.
- Genera más satisfacción por parte de los usuarios internos, por la facilidad de uso de los sistemas generados.
- Si se trata de una empresa que brinda algún tipo de servicio o atención al cliente, los beneficios internos que se generen por la reingeniería repercutirán de forma positiva en las operaciones externas de la organización, de igual forma genera una mejora de la competitividad.
- Aumento del conocimiento y control de los procesos internos.

## **2.5.3. Ciclo común de la reingeniería de** *software*

Podría considerarse un ciclo como el del desarrollo de *software,* pero más que todo depende de la metodología y las prácticas que se utilicen en la organización, pero el ciclo genérico o tradicional es el siguiente:

- Diseño: consiste en empezar a pensar cómo sera el desarrollo de los requisitos establecidos en la fase anterior.
- Implementación: consiste en implementar el sistema en el ambiente real.
- *Test:* puede ir antes de la implementación ya que consiste en probar el sistema, cuando es antes de la implementación se evalúa el desarrollo y la integración de las funcionalidades al sistema general, pero cuando se ejecuta después su fin es asegurar la correcta implementación de los requisitos establecidos en la primera fase.
- Entrega: si el nuevo sistema pasó todas las pruebas y cumple con todos los criterios suficientes para ser validado como un sistema funcional, se procede a entregar el producto, en la unidad o sistema administrativo que se beneficiará con el sistema rediseñado.
- Mantenimiento: la fase de mantenimiento consiste en darle soporte al nuevo sistema hasta que se requiera una nueva reingeniería o caiga en obsolescencia de forma definitiva.

## **2.6. Herramientas de desarrollo**

Las herramientas que se utilizaron para la realización del proyecto son herramientas para desarrollo de aplicaciones web, las cuales están descritas a continuación:

## **2.6.1.** *Framework web*

Se entiende como *framework* una estructura que puede tomarse como punto de partida para elaborar algún proyecto, se utilizan tanto para el desarrollo de *software* como para estrategias de mercadotecnia (De Dios, 2023).

Algunas ventajas de utilizar un *framework* son las siguientes:

- Entrega de proyectos en menos tiempo
- Código más limpio
- Los archivos están organizados de mejor manera.
- Implementa controles de seguridad
- Soporte de la comunidad

Algunas desventajas de usar un *framework web* son:

- Curva de aprendizaje: para poder utilizar un *framework* debemos conocer cómo funciona la tecnología (Goncalves, 2021).
- Relevancia de un *framework*: es una desventaja ya que se está sujeto a modas, es decir que dependiendo de su popularidad se cuenta o no con soporte a la tecnología.
- Al utilizar un *framework*, aunque no se utilicen todas sus características de igual forma debemos cargarlas de todas formas, lo cual nos hace que ocupe más espacio del que debería ocupar (De Dios, 2023).

## **2.6.2. Tipos de** *framework*

- Aplicaciones *web*: son los utilizados para la creación de proyectos desde el diseño de una página *web* hasta servidores *web*.
	- o Un ejemplo es Angular para desarrollo de aplicaciones *web*.
- Aplicaciones en general: son los utilizados para desarrollar aplicaciones sobre un sistema operativo.
	- o Un ejemplo de este tipo de *framework* es .NET Framework de Microsoft.
- Tecnología AJAX: la tecnología AJAX permite hacer solicitudes a servidores sin que se recarguen las páginas después de hacer cada nueva solicitud.
- Gestión de contenidos: estos *frameworks* también se le conoce como *content manager framework*, este tipo de *framework* facilitan la programación de aplicaciones de un sistema de gestión de contenidos, un ejemplo de esto es WordPress.
- Multimedia: estos *frameworks* facilitan el trabajo de creación de aplicaciones multimedia que manejan o reproducen video, audio e imagen. La mayoría de estos *frameworks* son utilizados para realizar proyectos de videoconferencias y para la conversión de medios. (Muente, 2020)

## **2.6.3. Angular** *framework*

Es un *framework* de código abierto que fue desarrollado por Google, permite la creación y programación de aplicaciones *web* de una sola página.

## **2.6.3.1. Arquitectura**

Es un *framework* modelo-vista-controlador (MVC) (Cano, 2018).

- Módulos: en Angular las aplicaciones inician por medio de un módulo raíz llamado *AppModule.*
- Componentes: son fragmentos de código, por lo general representa una parte de la interfaz de usuario (UI).
- Metadatos: se utilizan para procesar una clase con el fin de configurar el comportamiento esperado de una clase.
- Servicios: sirve para compartir información o datos entre componentes, también sirve para hacer peticiones *web* a interfaces de aplicaciones para obtener datos de servicios externos. (Goncalves, 2021)

## **2.6.3.2. Estructura de los proyectos**

Cuando se genera un nuevo proyecto en angular, se genera automáticamente una estructura conformada por las siguientes carpetas:

- e2e: siglas que significan *end to end*, que contiene archivos que generan un *test* automático como si se tratara de un usuario interactuando con la aplicación.
- *node\_modules:* en esta carpeta están almacenadas todas las dependencias o módulos instalados en nuestro proyecto que pueden ser utilizados para programar las diferentes funcionalidades de la aplicación.
- Archivo favicon.ico: es el nombre del archivo del ícono del proyecto.
- Archivo index.html: es el archivo de la página en donde se empezará a mostrar los demás módulos, componentes o páginas del proyecto.
- Archivo main.ts: es el archivo en donde se hacen todas las configuraciones iniciales del proyecto.
- src: en esta carpeta se encuentra todo el código fuente de nuestra aplicación, por ello la carpeta es una abreviatura de *source*.
	- o Subcarpeta app: en esta subcarpeta se encuentran todos los archivos relacionados a componentes, plantillas html con toda la programación del sitio web y archivos de estilos para las plantillas en el lenguaje CSS o SCSS.
	- o Subcarpeta *assets*: en esta subcarpeta se almacenan archivos adicionales como recursos gráficos, que hacen que el proyecto funcione adecuadamente.
	- o Subcarpeta *enviroments*: en esta carpeta se almacenan las configuraciones y variables que se puedan usar en los diferentes entornos de la aplicación. (Soluciones TIC bsw, 2020)

## **2.6.3.2.1. Entorno de desarrollo**

Se define como un espacio de trabajo en el que se gestiona todo el desarrollo de *software*, para poder ejecutar las diferentes etapas y actividades dentro del ciclo como son las de codificar, depurar, actualizar, integrar y testear el código fuente que se está desarrollando.

## **2.6.3.2.2. Niveles de entorno de desarrollo**

- Entorno de desarrollo: es el que se maneja durante la creación del *software*, durante su codificación, se puede manejar a nivel local en el equipo del programador o en un servidor local especializado.
- Entorno de integración: en la mayoría de desarrollo de proyectos de *software* existen miembros que codifican diferentes partes de las aplicaciones por lo cual este entorno facilita la unión de todos estos desarrollos.
- Entorno de pruebas o *testing*: en este entorno se pueden realizar pruebas ejecutadas por los interesados del proyecto o pruebas automatizadas para validar las funcionalidades o detectar fallos de ejecución o programación de la aplicación.
- Entorno de pre-producción: Este entorno se utiliza como una simulación del entorno de producción o entorno final, esto para comprobar la implementación de la funcionalidad como si estuviera en un entorno real.
- Entorno de producción: Este es el entorno final en el que los usuarios utilizarán la aplicación, debido que en otros entornos se realizan pruebas previo a utilizar la aplicación en este entorno, la aplicación no debería mostrar errores durante la ejecución y uso del *software* final. (Ekon, 2020)

#### **2.6.4.** *Framework* **.NET**

Fue lanzado en el año 2000 por Microsoft, como parte de Visual Studio .NET y es una herramienta que permite la creación y ejecución de servicios y aplicaciones *web*. Fue lanzado como competencia directa para Java.

Permite el desarrollo de aplicaciones para entornos Windows, Windows Mobile, Windows Server, entre otros, para el desarrollo de estas se auxilia de sus dos principales lenguajes de programación que son C# y Visual Basic .NET y entre sus lenguajes secundarios menos destacables están Python, C++/CLI, entre otros no tan conocidos.

Algunas ventajas de utilizar este *framework* para desarrollar aplicaciones tanto de escritorio, móviles y *web*, son:

- Tiempo de ejecución de lenguaje común (*Common Language Runtime*): proporciona un entorno de tiempo de ejecución uniforme de todos los lenguajes que se utilicen para un desarrollo dentro del marco, haciendo el uso de memoria y comportamiento más consistente para cada uno de los módulos de las soluciones desarrolladas.
- Interoperabilidad: se puede desarrollar *software* dentro del marco con funcionalidades que interactúen con otros *softwares* independientes de .NET.
- Independencia de lenguaje: se pueden crear módulos y submódulos que interactúen mutuamente dentro de una aplicación desarrollada en .NET que estén desarrolladas en diferentes lenguajes, sin ningún problema podrán existir intercambio de datos entre ellos. (Aula 21, 2022)

## **2.6.5.** *Entity Framework* **(EF)**

Es un marco de código abierto compatible con aplicaciones desarrolladas con el Framework .NET, en el que se pueden manejar datos en bases de datos, haciendo que su manipulación y extracción sea más ágil, convirtiendo las tablas en objetos de clases, mappeando objetos como entidades y viceversa.

23

#### **2.6.5.1. Características**

- Multiplataforma: puede ejecutarse en Windows, Linux y Mac.
- Modelado: crea modelos con propiedades *get/set* de diferentes tipos datos para poder consultar o guardar datos en las entidades de la base de datos que se esté utilizando con el marco de desarrollo.
- Simultaneidad: para evitar sobreescritura de los datos de una entidad de EF se utilizan mecanismos para poder proteger la integridad de los datos obtenidos desde la base de datos.
- Almacenamiento y consulta en *caché*: si se realizan consultas de forma repetitiva EF utiliza el almacenamiento en *caché* para retornar los datos desde ahí para no tener que nuevamente consultar los datos a la base.
- Migraciones: las migraciones son utilizadas para modificar el esquema de la base de datos relacionada al marco, de esta forma se puede actualizar la base de datos con los tipos y estructura que se configuren en los objetos dentro del proyecto. (Entity Framework, 2013)

#### **2.6.5.2. Enfoques de desarrollo de EF**

*Entity Framework* nos provee diferentes maneras de mapear objetos para obtener y manipular los datos de nuestras aplicaciones desarrolladas con el *framework,* las cuales se definen a continuación:

#### **2.6.5.2.1. Database first**

Este enfoque es utilizado cuando ya se posee una base de datos y con EF se generan automáticamente un modelo que consiste en clases y propiedades que correspondan a objetos como las tablas almacenadas en la base.

#### **2.6.5.2.2. Model first**

Este enfoque se utiliza cuando se crea un modelo con el que posteriormente EF genera las declaraciones DDL para crear la base de datos.

#### **2.6.5.2.3. Code first**

Este enfoque permite crear la base de datos al codificar las clases y propiedades que correspondan a las tablas y columnas, utilizando las migraciones como medio para implementar cambios en el esquema de la base de datos (Entity Framework, 2012).

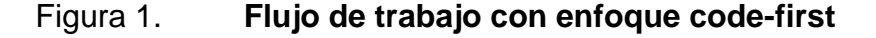

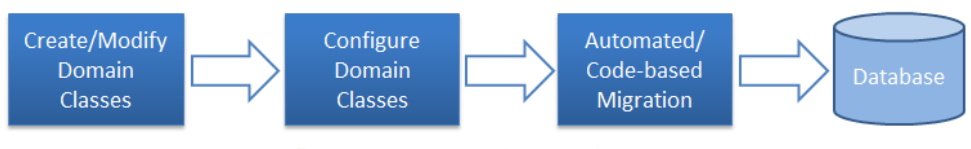

© EntityFrameworkTutorial.net

Fuente: Entity Framework Tutorial. *Code-First Workflow* (2012)*.* Consultado el 28 de octubre de 2022. Recuperado de https://www.entityframeworktutorial.net/code-first/what-is-codefirst.aspx#:~:text=Code%2DFirst%20is%20mainly%20useful,which%20match%20your%20datab ase%20design.

Según la figura 1, el flujo de trabajo con el enfoque de *code-first* empieza codificando o creando las clases que representan las entidades de la base de datos, seguidamente configurar o establecer los atributos de las entidades en estas clases y por último se crea o actualiza el esquema de la base de datos por medio de las migraciones, las cuales son aplicadas directamente a la base de datos en uso.

## **2.6.6. Interfaz de programación de aplicaciones (API)**

Una API, es un mecanismo que permite a dos o más componentes de una aplicación comunicarse entre ellos, por medio de protocolos.

## **2.6.6.1. Ventajas**

- Alcance: con una API la comunicación de nuestras aplicaciones con servicios externos es más amplia.
- Eficiencia: con las APIs los sistemas pueden consultar o manipular información de manera más eficiente.
- Reducción del tiempo de integración: debido a que los desarrolladores ya no tienen la necesidad de instalar diferentes recursos dentro de los proyectos, sino que por medio de una API la comunicación e integración con esos módulos es más rápida y reduce tiempos en la manipulación de los mismos.
- Seguridad: según cómo se configuren y codifiquen, las APIs permiten el acceso solo a una parte de la información del sistema de quien consulte las mismas, de esta forma se limitan y protegen nuestras aplicaciones.
- Reducción en el volumen de datos: debido a que se puede consultar una información en específico no es necesario que se consulte o descargue un gran número de datos en los sistemas. (Da Silva, 2021)

## **2.6.6.2. Aplicaciones de una API**

- Actualizaciones/Almacenamiento de datos en bases de datos.
- Integrar soluciones de pago.
- Emitir facturas.
- Integrar servicios de búsqueda en aplicaciones.

## **2.6.6.3. Funcionamiento**

- API SOAP: tanto el software cliente como el servidor intercambian mensajes mediante XML.
- API RPC: se consideraban como llamadas a procedimientos remotos, en el que el software cliente llama una función o procedimiento y el servidor retorna el resultado esperado al cliente.
- API *WebSocket*: utiliza objetos JSON para transmitir los datos, es un tipo de comunicación bidireccional entre el *software* cliente y el *software* servidor, se pueden enviar mensajes de devolución de llamadas a los clientes conectados.
- API REST: el cliente envía las solicitudes al servidor como datos y cada petición no depende de peticiones previas. Existen métodos para poder manipular y acceder a los datos del servidor y cada uno está asociado con códigos que representan el éxito o fracaso de una petición al servidor, estos métodos son: *GET, PUT, DELETE, POST*, el protocolo que utilizan es HTTP y HTTPS con certificados generados.

## **2.6.6.4. ¿Qué es un** *endpoint***?**

Es el punto de terminación en el que las APIs dirigen los datos solicitados, estos pueden ser una aplicación móvil, una página web o un programa de escritorio.

#### **2.6.6.5. Funcionamiento de una API**

El funcionamiento de una API consiste en recibir y enviar datos para que los sistemas que comunica puedan tener un acceso directo a la base de datos sin comprometer la seguridad de las aplicaciones, el flujo de funcionamiento de la misma está descrita a continuación:

#### **2.6.6.5.1. Llamada**

Es cuando un punto de terminación le solicita a la API la extracción o inserción de algún tipo de información proveniente de otro punto de terminación (Coppola, 2022).

#### **2.6.6.5.2. Intermediación**

Se refiere a toda la programación de las actividades que debe realizar la API para poder responder a la solicitud que hizo el llamado de la primera fase (Coppola, 2022).

#### **2.6.6.5.3. Aplicación**

Es la última etapa en la que los datos son extraídos y enviados hacia el punto de terminación con el formato especificado durante la creación de la API (Coppola, 2022).

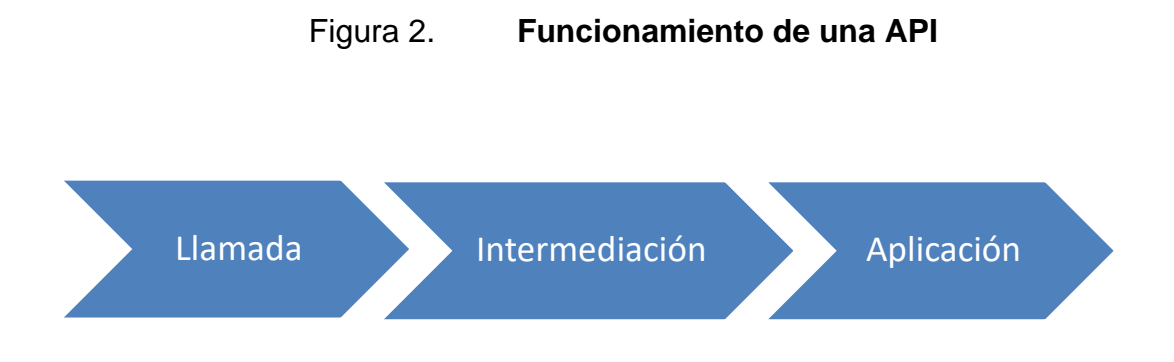

Fuente: elaboración propia, realizado con SmartArt de Microsoft Word.

#### **2.6.7. ASP .NET**

Es un *framework* de código abierto, multiplataforma propiedad de Microsoft.

#### **2.6.7.1. Aplicaciones**

Se pueden desarrollar APIs con toda su lógica, controles y formularios web que pueden construir un sitio web completo, se puede integrar tanto con React, Vue o incluso Angular.

#### *2.6.7.2.* **Aplicaciones** *web*

Con ASP .NET se pueden crear aplicaciones o páginas web con todo su funcionamiento y conexión a APIs igualmente desarrolladas en .NET las cuales constan de componentes indispensables como los *webforms* descritos a continuación.

29

## **2.6.7.2.1. Webforms**

Se pueden crear formularios por medio de la funcionalidad *drag and drop* que provee la herramienta de Visual Studio.

## Figura 3. **Ejemplo de un formulario de Windows con ASP .NET**

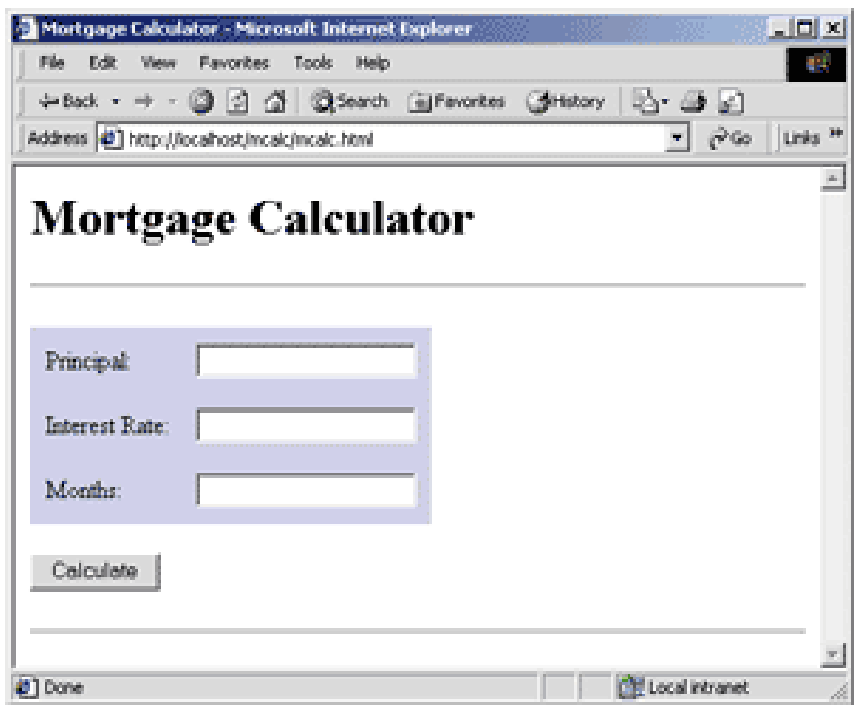

Fuente: Microsoft (2019*). ASP.NET: Web Forms Let You Drag and Drop Your Way to Powerful Web Apps.* Consultado el 28 de octubre de 2022. Recuperado de https://learn.microsoft.com/enus/archive/msdn-magazine/2001/may/asp-net-web-forms-let-you-drag-and-drop-your-way-topowerful-web-apps

## **2.6.7.2.2. Arquitectura MVC**

Con ASP .NET se pueden crear sitios bajo la arquitectura Modelo Vista Controlador (MVC), la cual separa las capas de aplicación, interfaz de usuario y lógica del *backend* de una aplicación *web.*

- Modelo: es por medio del cual se consultan los datos en la capa de almacenamiento o base de datos.
- Vista: es la interfaz del usuario, se refiere a las páginas *web* donde el usuario observa los datos del almacenamiento y es donde se originan las solicitudes al controlador.
- Controlador: es el intermediario entre el modelo y la vista, en donde se gestiona todo el flujo de la información saliente o entrante del almacenamiento de datos.

## Figura 4. **Flujo en una aplicación MVC**

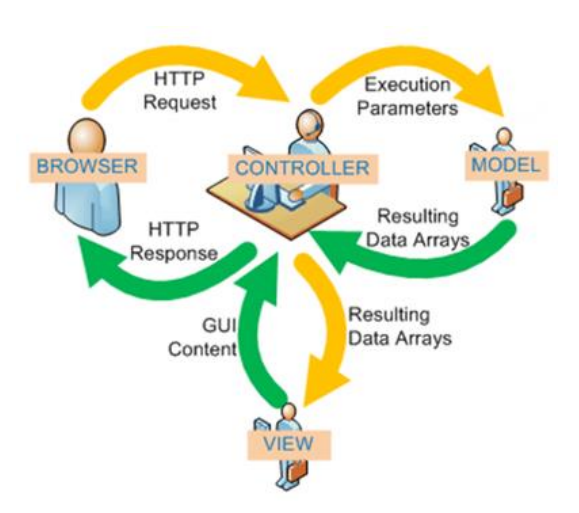

Fuente: Universidad de Alicante (s.f). *Servicio de InformáticaASP.NET MVC 3 Framework.* Consultado el 28 de octubre de 2022. Recuperado de https://si.ua.es/es/documentacion/aspnet-mvc-3/1-dia/modelo-vista-controlador-mvc.html.

En la figura 4 podemos visualizar los siguientes pasos:

- Paso 1: el usuario por medio de su navegador de internet enviará una solicitud por medio del protocolo HTTP.
- Paso 2: el controlador de la aplicación recibe la petición y ejecuta toda la lógica que hay en la funcionalidad de este.
- Paso 3: el modelo realiza las actividades correspondientes para obtener los datos y los envía al controlador.
- Paso 4: el controlador envía el resultado a la vista o si es una API responde a la petición HTTP con la información solicitada.

## **2.6.8. Bases de datos relacionales**

Es una base de datos que almacena los datos relacionándolos, modelo que surgió en 1970 por Edgar Frank Codd.

En un modelo relacional las tablas llamadas relaciones, están formadas por filas (registros) y columnas (campos), en las cuales cada registro o fila tiene un identificador único que se llama clave primaria, y dentro de cada campo o columna se almacenan los atributos de los datos almacenados. (Ayudaley, 2022)

La clave primaria en estos modelos es esencial para poder relacionar las tablas y evitar la duplicidad de los datos en cada una de las relaciones.

## Figura 5. **Ejemplo de dos relaciones en el modelo de base de datos relacional**

|                        | <b>TelephonesMgaf</b>       |                          |                        |                                    |                          |
|------------------------|-----------------------------|--------------------------|------------------------|------------------------------------|--------------------------|
| $\mathbf{Id}$          | <b>INTEGER</b>              |                          |                        | ProvidersMgaf                      |                          |
| ProviderMgafld INTEGER |                             | $\overline{\phantom{a}}$ | <b>Id</b>              | <b>INTEGER</b>                     |                          |
| <b>Telephone</b>       | <b>TEXT</b>                 |                          | <b>BussinessMgafld</b> | <b>INTEGER</b>                     | $\overline{\phantom{a}}$ |
| <b>Available</b>       | <b>BOOLEAN</b>              |                          | <b>ComercialName</b>   | <b>TEXT</b>                        |                          |
| <b>CreatedAt</b>       | TIMESTAMP(6) WITH TIME ZONE |                          | <b>Nit</b>             | <b>TEXT</b>                        |                          |
| CreatedBy              | <b>TEXT</b>                 |                          | CorporateName          | <b>TEXT</b>                        |                          |
| <b>UpdatedAt</b>       | TIMESTAMP(6) WITH TIME ZONE |                          | Address                | <b>TEXT</b>                        |                          |
| <b>UpdatedBy</b>       | <b>TEXT</b>                 |                          | Email                  | <b>TEXT</b>                        |                          |
|                        |                             |                          | Fax                    | <b>TEXT</b>                        |                          |
|                        |                             |                          | WebSite                | <b>TEXT</b>                        |                          |
|                        |                             |                          | Contact                | <b>TEXT</b>                        |                          |
|                        |                             |                          | <b>DepartmentId</b>    | <b>INTEGER</b>                     | 井                        |
|                        |                             |                          | <b>Available</b>       | <b>BOOLEAN</b>                     |                          |
|                        |                             |                          | <b>CreatedAt</b>       | <b>TIMESTAMP(6) WITH TIME ZONE</b> |                          |
|                        |                             |                          | CreatedBy              | <b>TEXT</b>                        |                          |
|                        |                             |                          | <b>UpdatedAt</b>       | <b>TIMESTAMP(6) WITH TIME ZONE</b> |                          |
| Powered by yFiles      |                             |                          | <b>UpdatedBy</b>       | <b>TEXT</b>                        |                          |

Fuente: elaboración propia, realizado con DbVisualizer 12.1.9.

En la figura 5 se puede observar la clave primaria de la relación TelephoneMgaf que se llama Id y la clave primaria de la relación ProvidersMgaf se llama Id también, pero al momento de relacionar las dos tablas la clave primaria de ProvidersMgaf pasa como ProvidersMgafId en la tabla TelephonesMgaf y convirtiéndose en clave ajena en la segunda tabla.

#### **2.6.8.1. PostgreSQL**

Es una base de datos relacional de código abierto, multiplataforma que puede funcionar en distintos entornos y diferentes sistemas operativos, incluso en distintos tipos de servidores como Apache, Nginx y LiteSpeed, entre otros (Amazon Web Services, 2017).

33

## **2.6.8.1.1. Gestión gráfica**

• pgAdmin: es el gestor más conocido, es intuitivo y compatible con muchos sistemas operativos y es gratuito.

En ella se pueden hacer backups de la base de datos, restauraciones, consultas por medio de la herramienta SQL incluida en la herramienta, entre otras funcionalidades. (El rincón de Juanjo, 2017)

| C<br>(i) 127.0.0.1:21955/browser/                                                                                                    |                                |                                                                                                    | • 副 10 ☆           |  |  |  |
|----------------------------------------------------------------------------------------------------|--------------------------------|----------------------------------------------------------------------------------------------------|--------------------|--|--|--|
|                                                                                                    |                                | W Programación de S E Perfil - Mindi Ajpop E Diagrama entidad r D CASB 101: How Do C Chapter 3 Security+ E Copia de Perfil - Mi (8) articles-5482_621 |                    |  |  |  |
| <b>EG</b> Admin<br>File v Object v Tools v Help v                                                                                                    |                                |                                                                                                    |                    |  |  |  |
| $\frac{1}{2}$ Q<br>8 E<br><b>Browser</b>                                                                                                    | Dashboard<br>Properties<br>SQL | <b>Statistics</b><br>Dependencies<br><b>Dependents</b>                                                                                                |                    |  |  |  |
| $\vee$ $\blacksquare$ Servers (3)<br>v W PostgreSQL 13                                                                                                    | Type                           | Name                                                                                                    | <b>Restriction</b> |  |  |  |
| $\vee$ <b>E</b> Databases (3)<br>▽ ConapBackend                                                                                                    | 品 Index                        | public.IX_PurchasesRequestMqaf_BudgetLineMqafId                                                                                                    | auto               |  |  |  |
| $\rightarrow$ $8$ Casts                                                                                                    | 品 Index                        | public.IX_PurchasesRequestMgaf_CorrelativeRequest                                                                                                    | auto               |  |  |  |
| > <sup>op</sup> Catalogs                                                                                                    | 品 Index                        | public.IX_PurchasesRequestMgaf_UserId                                                                                                    | auto               |  |  |  |
| $\triangleright$ $\Box$ Event Triggers<br>> n Extensions                                                                                                    | P Foreign Key                  | public.PurchasesRequestMqaf.FK_PurchasesRequestMqaf_AspNetUsers_UserId                                                                                | auto               |  |  |  |
| > Foreign Data Wrappers                                                                                                    | P Foreign Key                  | public.PurchasesRequestMqaf.FK_PurchasesRequestMqaf_BudgetLinesMqaf_BudgetLi.                                                                         | auto               |  |  |  |
| $\triangleright$ $\blacksquare$ Languages                                                                                                    | Primary Key                    | public.PK_PurchasesRequestMgaf                                                                                                    | auto               |  |  |  |
| $\vee$ <sup>*</sup> Schemas (1)<br>$\vee$ $\otimes$ public                                                                                                    | P Foreign Key                  | public.DetailsPurchasesRequestMqaf.FK_DetailsPurchasesRequestMqaf_PurchasesRe                                                                         | normal             |  |  |  |
| $\rightarrow$ A <sub>+</sub> Collations                                                                                                    | $\rightarrow$ Trigger          | tresetsequencepurchaserequestmqaf                                                                                                    | auto               |  |  |  |
| > Comains<br>> <b>De FTS</b> Configurations<br>> IN FTS Dictionaries<br>> Aa FTS Parsers<br>> a FTS Templates<br>> Foreign Tables<br>> ( <i>(ii</i> ) Functions<br>> R Materialized Views<br>> (() Procedures<br>$> 1.3$ Sequences<br>$\vee$ $\blacksquare$ Tables (54)<br>> <b>E</b> AdministrativeUnit<br>> <b>E</b> AdministrativeUnit<br>$\sum$ El Administrativel Init |                                |                                                                                                    |                    |  |  |  |

Figura 6. **Página principal de PgAdmin 4**

Fuente: elaboración propia, realizado con Windows

• PhpPgAdmin: Es una herramienta para poder manipular bases de datos en PostgreSQL, las funciones que incluye para ello son la de crear o quitar bases de datos; crear, modificar o borrar tablas; crear, modificar y borrar campos de las tablas; administrar usuarios, claves y permisos en cada una de las bases de datos.

## Figura 7. **Pantalla principal de phpPgAdmin 5.1**

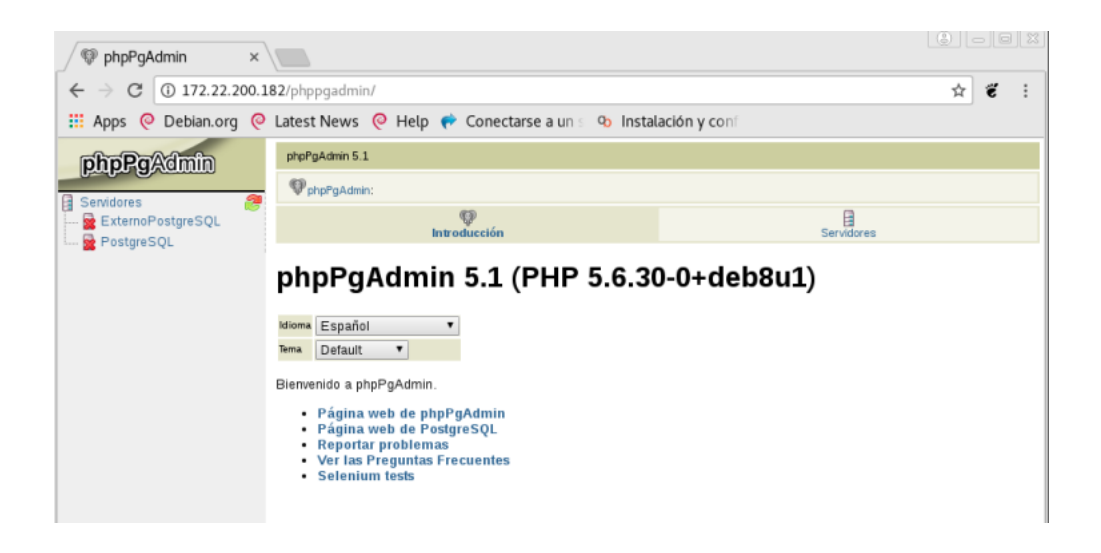

Fuente: El rincón de Juanjo (2017). *Instalación de phpPgAdmin, Administrador Web de PostgreSQL En Debian Jessie*. Consultado el 28 de octubre de 2022. Recuperado de https://juanjoselo.wordpress.com/2017/11/05/instalacion-de-phppgadmin-administrador-web-depostgresql-en-debian-jessie/

# **3. FASE TÉCNICO PROFESIONAL**

## **3.1. Descripción del proyecto**

A continuación, se describen los requerimientos de cada módulo para el correcto funcionamiento del nuevo sistema MGAF.

## **3.1.1. Requerimientos según módulo**

Según el módulo se requiere una serie de vistas y funcionamiento específico que se describen a continuación.

## **3.1.1.1. Módulo de mantenimiento**

- Vistas de usuario
	- o Almacenes
	- o Insumos
	- o Categoría de insumos
	- o Presentaciones de insumos
	- o Renglones Financieros
	- o Proveedores
	- o Negocios
- **Funcionalidades** 
	- o Almacenes:
		- Registrar, visualizar, eliminar y editar almacenes.
		- Asociar desasociar almacenes a una jurisdicción en específico
		- Ordenamiento ascendente y descendente según propiedades.
		- Filtro según propiedad de los almacenes
		- Carga de nuevos almacenes a jurisdicción por medio de json.
	- o Insumos
		- Registrar, visualizar, eliminar y editar insumos.
		- Asociar y desasociar insumos a una categoría de insumo en específico.
		- Ordenamiento ascendente y descendente según propiedades.
		- Filtro según propiedad de los insumos.
		- Carga de nuevos insumos a categoría y sin categoría por medio de archivos tipo .json.
	- o Categoría de insumos
		- Registrar, visualizar, eliminar y editar categorías de insumos.
		- Asociar y desasociar categoría a un renglón financiero en específico.
		- Ordenamiento ascendente y descendente según propiedades.
		- Filtro según propiedad de las categorías de insumo.
		- Carga de nuevas categorías con y sin renglones financieros por medio de archivos tipo .json.
- o Presentaciones de insumos
	- Registrar, visualizar, eliminar y editar presentaciones de insumos.
	- Asociar y desasociar presentación a insumo en específico
	- Ordenamiento ascendente y descendente según propiedades.
	- Filtro según propiedad de las presentaciones de insumos.
	- Carga de nuevas presentaciones por medio de archivos tipo .json.
- o Renglones financieros
	- Registrar, visualizar, eliminar y editar renglones financieros.
	- Asociar y desasociar renglones financieros a categorías de insumos.
	- Ordenamiento ascendente y descendente según propiedades.
	- Filtro según propiedad de los renglones financieros.
	- Carga de nuevas categorías con y sin renglones financieros por medio de archivos tipo .json.
- o Proveedores
	- Registrar, visualizar, eliminar y editar proveedores.
	- Asociar y desasociar proveedores a facturas
	- Ordenamiento ascendente y descendente según propiedades.
	- Filtro según propiedad de los proveedores.
	- Carga los nuevos proveedores por medio de archivos tipo .json.

#### o Negocios

- Registrar, visualizar, eliminar y editar negocios.
- Asociar y desasociar negocios a proveedores.
- Ordenamiento ascendente y descendente según propiedades.
- Filtro según propiedad de los negocios.
- Carga de nuevos negocios por medio de archivos tipo .json.

### **3.1.1.2. Módulo de operaciones**

- Vistas de usuario
	- o Solicitudes de compra: vistas para el registro de nuevas solicitudes y bandeja de entrada de solicitudes para su correcto procesamiento.
	- o Requisiciones de materiales o suministros: vistas para el registro de nuevas requisiciones y bandeja de entrada de requisiciones para su correcto procesamiento.
	- o Facturas: vista para el registro de nuevas facturas y panel de facturas registradas en el sistema para su consulta.
- **Funcionalidades** 
	- o Solicitudes de compra
		- Registrar y editar solicitudes de compra.
		- Asociación de insumos, solicitantes y jefes de diferentes departamentos que autorizan las solicitudes de compra.
		- Autorizar o rechazar solicitudes de compra.
		- Actualización de estado.
		- Anular o eliminar solicitudes de compra.
- o Requisiciones de materiales o suministros
	- Registrar y editar requisiciones de materiales o insumos.
	- Asociación de insumos, solicitantes y jefes que autorizan de diferentes departamentos que intervienen en el proceso.
	- Autorizar o rechazar solicitudes de compra.
	- Actualización de estado.
	- Anulación o eliminación de requisiciones.
	- Modificación de saldos en kárdex de los insumos solicitados.
- o Facturas
	- Registro, visualización, edición, anulación y modificación de facturas.
	- Asociar y desasociar insumos, solicitudes de compra y proveedores a facturas.
	- Impresión de forma 1H.
	- Modificación de saldos en kárdex de insumos en los detalles de las facturas almacenadas.

#### **3.1.1.3. Formatos**

- Vistas de usuario
	- o Solicitudes de compra
	- o Requisiciones de materiales o suministros
- **Funcionalidades** 
	- o Solicitudes de compras
		- Búsqueda de solicitudes por rangos de fecha y propiedades para impresión de forma, según nivel de acceso del rol asignado.
	- o Requisiciones de materiales o suministros
		- Búsqueda de requisiciones por rangos de fecha y propiedades para impresión de forma, según nivel de acceso del rol asignado.

### **3.1.1.4. Reportes**

- Vistas de usuario
	- $\circ$  1H
	- o Kárdex
- Funcionalidades
	- $\circ$  1H:
		- Impresión de forma por correlativo de factura o correlativo de forma 1H impresa.
		- Generación de forma en formato PDF.
	- o Kárdex:
		- Impresión de kárdex por código de insumo, región y almacén asociado.
		- Generación de forma en formato PDF.

#### **3.1.2. Detalles técnicos de la solución**

La solución cuenta con el uso de las siguientes tecnologías:

- Frontend: Angular
- Backend: C#
- Base de Datos: PostgreSQL

#### **3.2. Investigación preliminar para la solución del proyecto**

Consiste en la investigación que se realizó previo a empezar el desarrollo de la nueva solución, esto con el fin de comprender correctamente todos los procesos que se manejarían en la nueva plataforma, esta investigación se realizó por medio de sesiones virtuales con los encargados de cada uno de los procesos, unidades administrativas responsables y usuarios finales del sistema.

#### **3.2.1. Flujo de procesos**

A continuación, se describen cada una de las etapas por las que pasan las solicitudes de compra y requisiciones de materiales e insumos, las cuales fueron plasmadas en el sistema.

#### **3.2.1.1. Solicitudes de compra**

El proceso que se maneja de forma híbrida, automatizada por medio del alcance de funcionalidades del sistema actual y manual de forma digital, pero en archivos de Excel, corresponde a las siguientes etapas:

#### **3.2.1.1.1. Ingreso de la solicitud**

Un usuario con rol de tipo delegado puede crear solicitudes de compra con insumos necesarios para su departamento y región dentro de CONAP, el mismo usuario puede anular, ver el detalle de las solicitudes creadas por él, modificar y volver a solicitar solicitudes que hayan sido anuladas o rechazadas en alguna etapa del proceso.

#### **3.2.1.1.2. Pre-autorización**

Los superiores o jefes inmediatos de los delegados dentro de una unidad administrativa en una región puede visualizar las solicitudes que estén en estado "solicitada" dentro del sistema creada por sus delegados con el fin de autorizarlas, rechazarlas, visualizarlas, modificarles ciertos detalles u observaciones o anularlas, para continuar con el proceso.

## **3.2.1.1.3. Asignación renglón financiero**

El director de presupuesto podrá visualizar las solicitudes con estado "autorización jefe" de la etapa anterior con el objetivo de autorizarlas, rechazarlas, visualizar su detalle o anularlas.

Existen dos tipos de flujo en este proceso:

• Asignación de renglón financiero: este flujo se da cuando son solicitudes de servicios o sin insumos.

• Revisión de renglón financiero en los insumos del detalle de la solicitud: este flujo se da cuando son solicitudes con insumos, los cuáles al ser creados deben tener asignado un renglón financiero, por lo cual en este caso los responsables de esta etapa en la Unidad de Presupuesto de CONAP, deben solamente autorizar o rechazar en función de estos renglones previamente asignados o cantidades solicitadas de cada insumo.

#### **3.2.1.1.4. Autorización director**

El director administrativo puede visualizar las solicitudes que fueron autorizadas y asignadas en la etapa anterior en presupuesto, las cuales puede ver el detalle, editar, anular, autorizar, rechazar o imprimir el formato PDF de la misma.

#### **3.2.1.1.5. Recepción**

Esta es la primera etapa de seguimiento de las solicitudes de compra generadas por los delegados y autorizadas previamente por jefes inmediatos, presupuesto y director administrativo, en este punto los datos que se ingresan son:

- La fecha y hora de recepción de la forma impresa
- El nombre del usuario registrado que la recibe, en este caso es cualquier persona que tenga el rol de "secretaria de compras", las cuales son las encargadas de esta etapa.

#### **3.2.1.1.6. Asignación**

Segunda etapa de seguimiento, en el cual se requiere el registro de los siguientes datos, ingresados por el rol "secretaria de compras":

- La fecha en la que se está asignando la solicitud
- El nombre del usuario con rol "Analista de Compras" al cual se está asignando el seguimiento de la solicitud de compras.
- La modalidad por la que se ejecuta la solicitud de compra puede ser: por cotización, oferta electrónica, licitación o baja cuantía.

#### **3.2.1.1.7. Adjudicación**

Primera etapa de procesamiento de una solicitud de compras, la cual es ejecutada por el rol "Analista de compras", los datos requeridos en esta etapa son:

- Fecha de la ejecución de la solicitud de compra.
- Nombre de entidad o proveedor de la solicitud de compra.
- Monto total de la solicitud de compra.

#### **3.2.1.1.8. Orden de compra**

Segunda etapa de procesamiento realizada por analista de compras asignado, los datos requeridos de la orden de compra son:

- Número de orden de compra.
- Fecha de envío y fecha de entrega de los insumos requeridos.

#### **3.2.1.1.9. Datos de pago**

Tercera etapa de procesamiento y etapa de cierre de las solicitudes de compra ejecutadas, realizada por analista de compras asignado, los datos requeridos son:

- Clase de pago: forma de pago que puede ser tipo CUR o cheque.
- Número: depende de la clase de pago número de CUR o número de cheque.
- Fecha de pago de la orden de compra.

## Figura 8. **Proceso de compras**

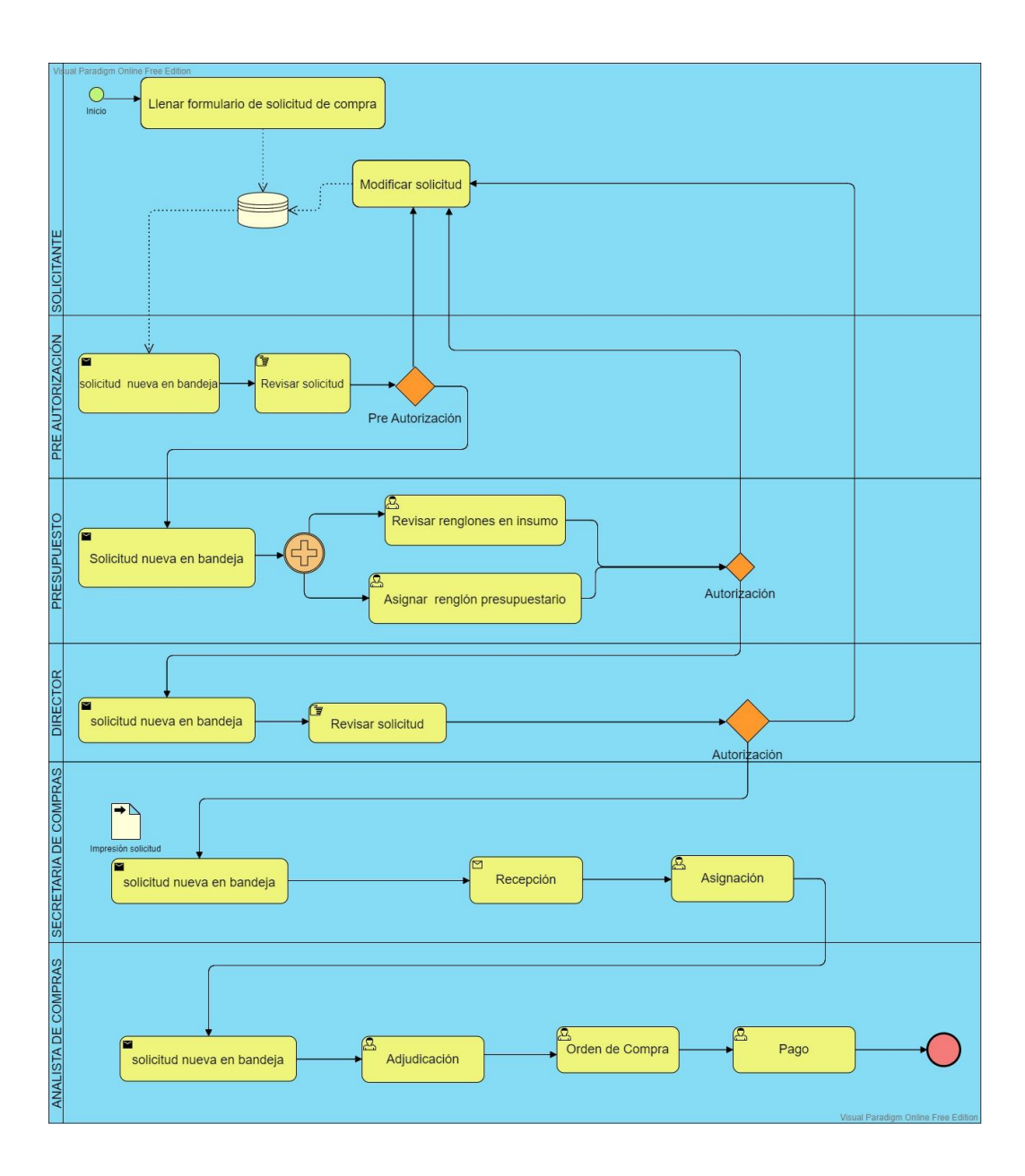

## **3.2.1.2. Requisiciones de materiales y suministros**

- Solicitud: un usuario solicitante crea una requisición para un departamento y región específico
- Autorización de solicitud: esta etapa está a cargo del director de cada unidad administrativa quien autoriza la solicitud de dichos suministros para su posterior verificación.
- Preaprobación: el encargado de almacén es el encargado de verificar las cantidades solicitadas y las unidades disponibles, hace las correcciones y autoriza para que siga la requisición el proceso correspondiente.
- Aprobación: estando ya con la preaprobación de almacén, la requisición pasa al proceso de aprobación por el director administrativo.
- Despacho: en esta etapa se registra el movimiento de unidades de los insumos solicitados en el correspondiente kárdex de cada insumo, como un egreso de este.

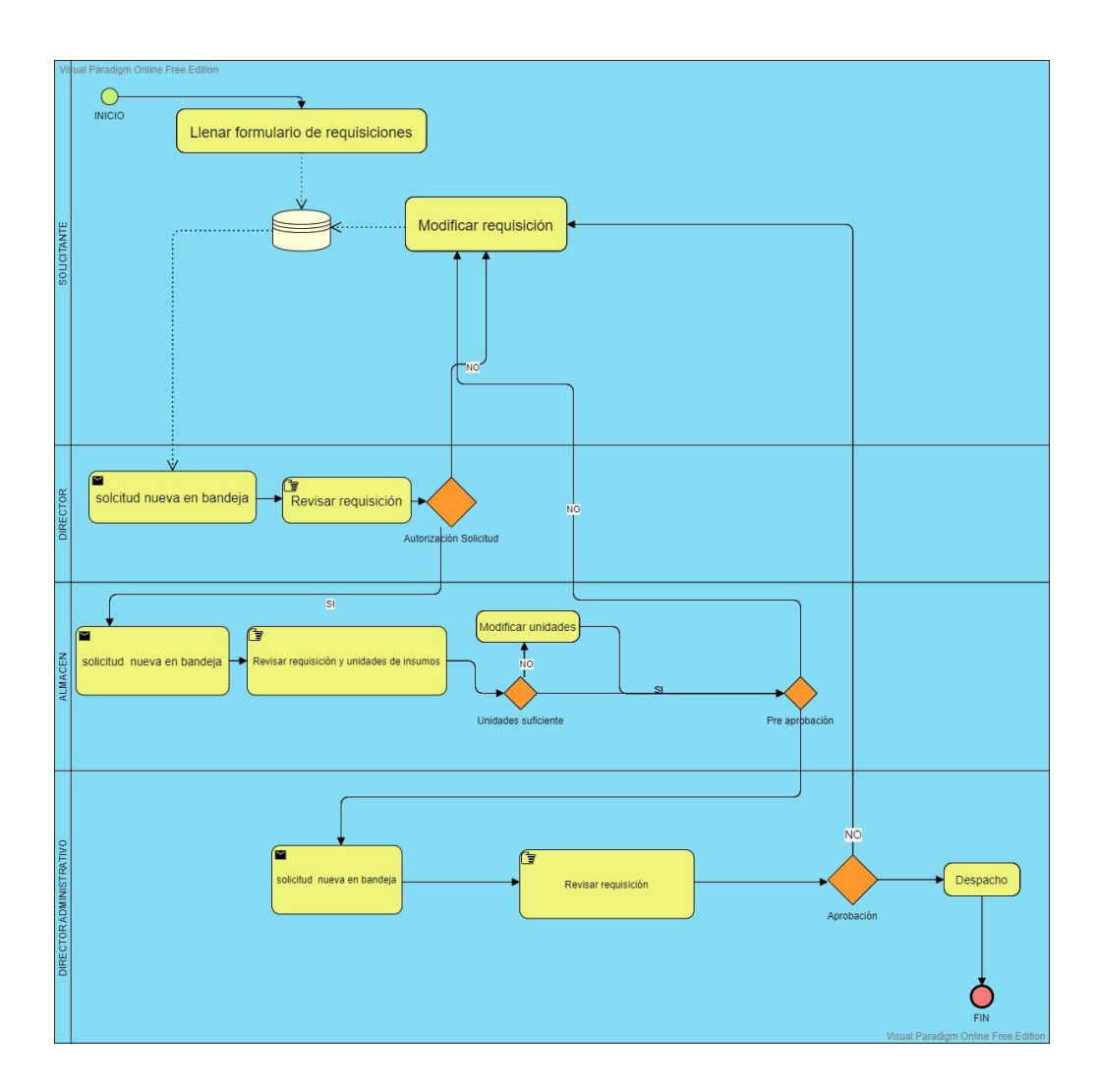

## Figura 9. **Proceso de requisición de materiales o suministros**

# **3.2.1.3. Manejo de insumos y existencias en almacenes**

El proceso de movimientos de insumos en almacenes consta de las siguientes etapas:

- Solicitudes de compra ejecutadas.
- Registro de factura según solicitud de compra
- Actualización de existencias en kárdex de cada insumo por ingreso de suministros.
- Requisiciones de materiales y suministros
- Actualización de saldos de insumos en sus kárdex por salida de suministros, en almacén específico.

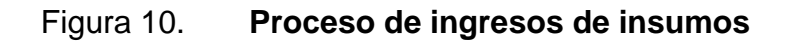

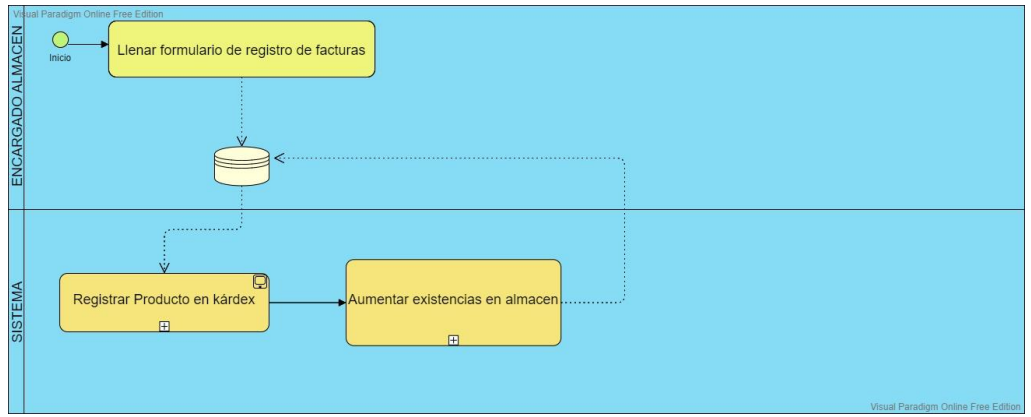

#### Figura 11. **Proceso de disminución de insumos en almacenes**

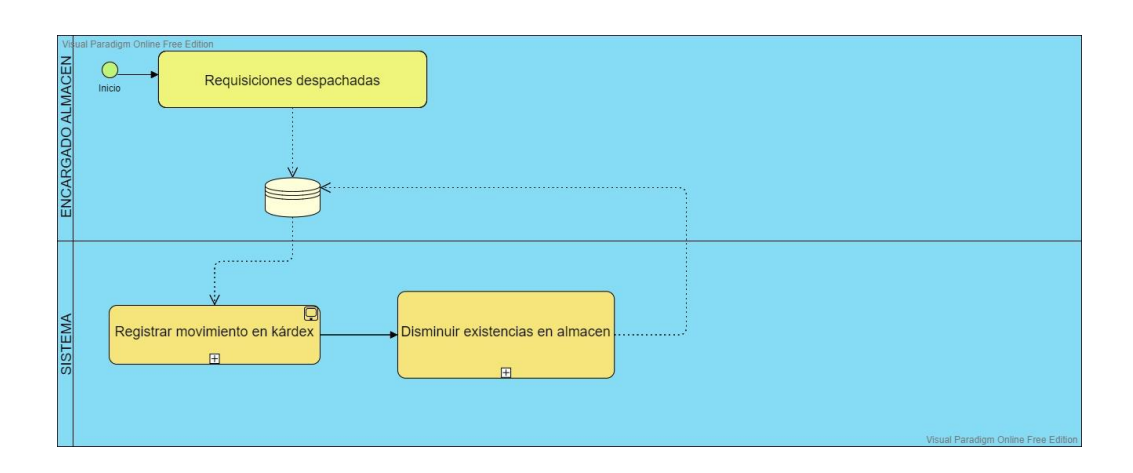

Fuente: elaboración propia, realizado con Visual Paradigm Online Free Edition.

#### **3.3. Presentación de la solución al proyecto**

A continuación, se describen los detalles técnicos sobre el diseño preliminar y final de la nueva plataforma, desde la forma en que está diseñada la base de datos, diagramas de los procesos y funcionalidades y el diseño final de la interfaz de usuario que se implementó.

#### **3.3.1. Diseño de base de datos**

La base de datos se diseñó tomando como requerimientos esenciales, la seguridad, disminución de redundancia, desempeño para consultar la información, modificar y eliminar datos, esto con el fin que la nueva solución sea lo más óptima posible.

#### **3.3.1.1. Insumos**

A continuación, se muestran las relaciones correspondientes entre la tabla de insumos, presentaciones de insumos, detalles de facturas, detalles de solicitudes de compra, detalles de requisiciones de materiales, distribuciones de insumos y detalles de kárdex.

#### Figura 12. **Esquema relacional para el almacenamiento de insumos**

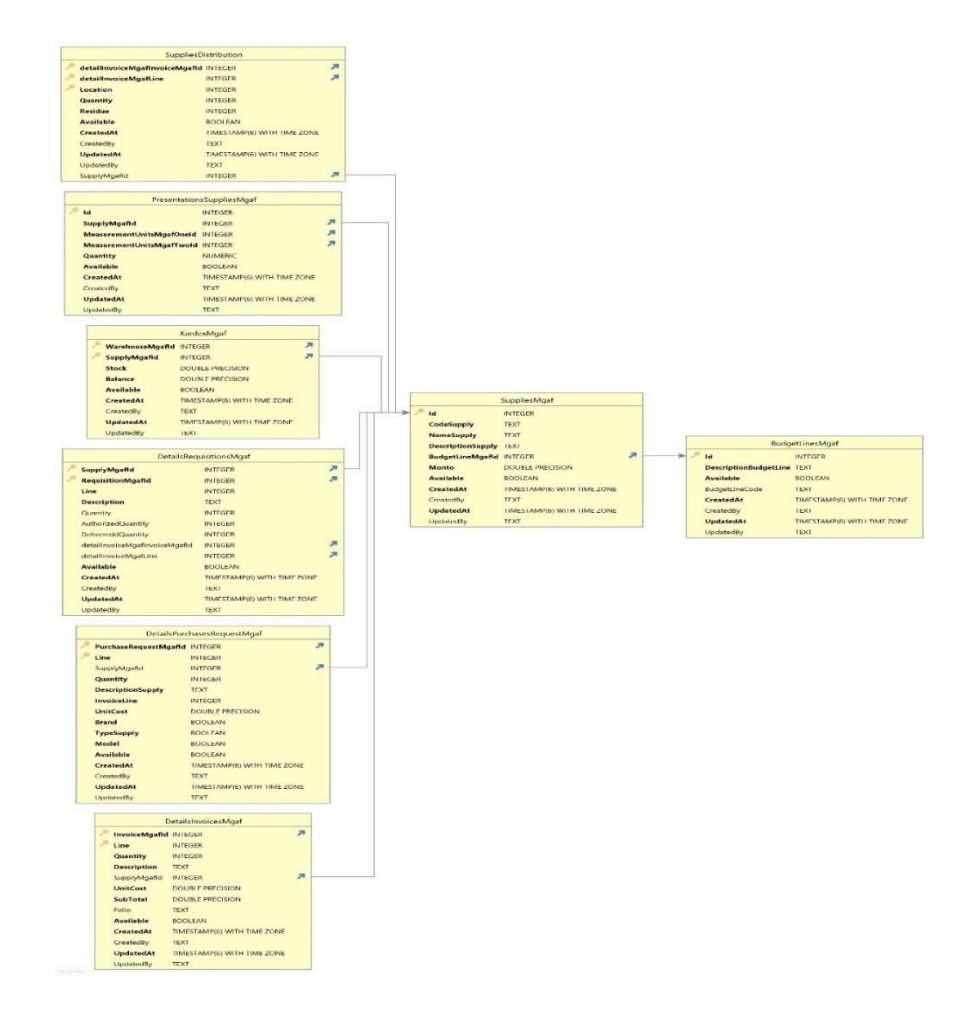

# Figura 13. **Esquema relacional para el almacenamiento de presentaciones de insumos**

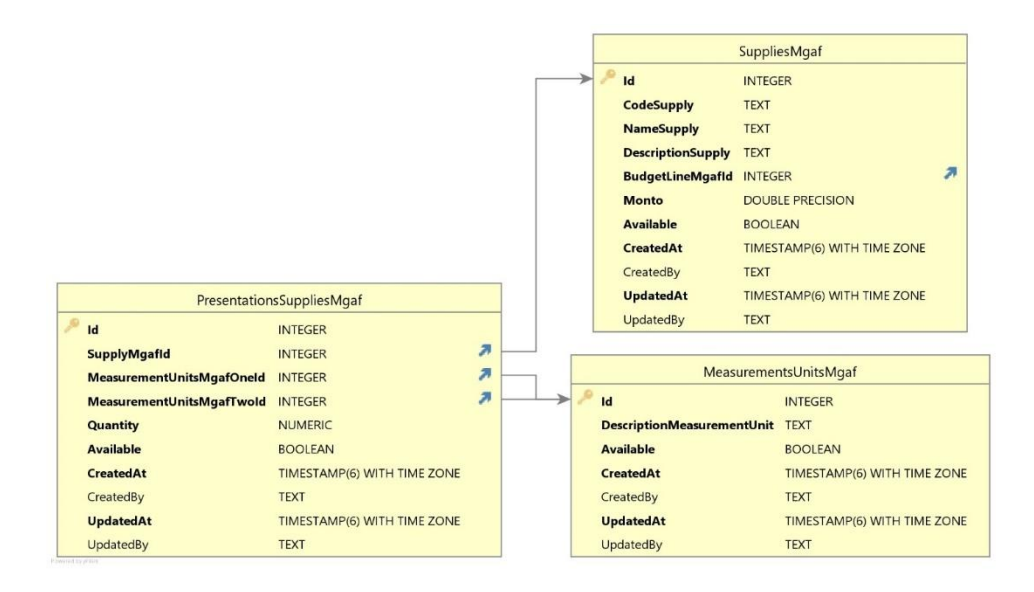

Fuente: elaboración propia, realizado con DbVisualizer 12.1.9.

# Figura 14. **Esquema relacional para almacenar unidades de medida (UM)**

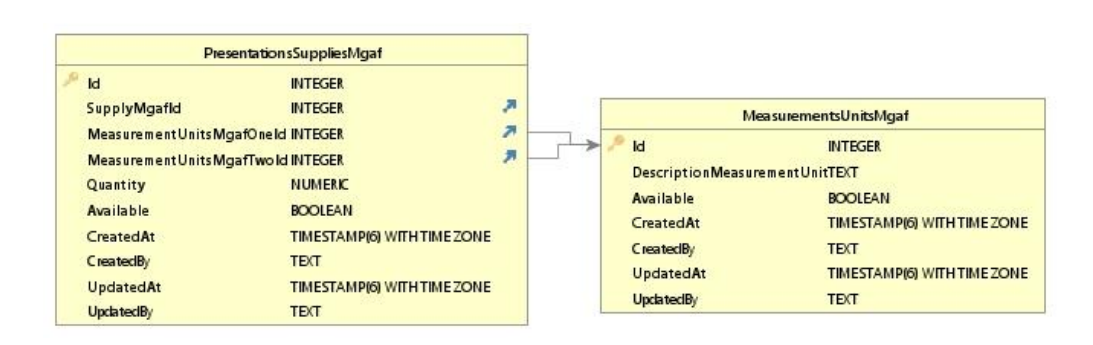

# Figura 15. **Esquema relacional del almacenamiento de distribuciones de insumos**

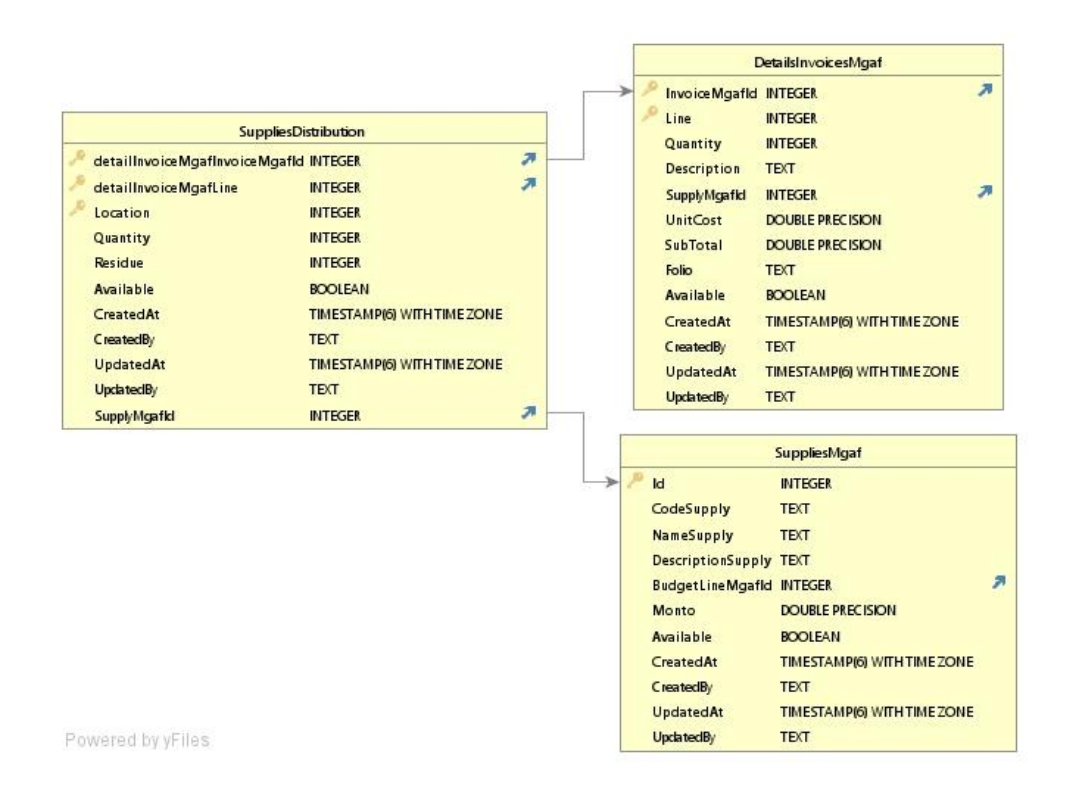

Fuente: elaboración propia, realizado con DbVisualizer 12.1.9.

### **3.3.1.2. Negocios**

A continuación, se muestran las relaciones correspondientes entre la tabla de proveedores y tipos de negocios en el que se pueden clasificar cada uno de los proveedores almacenados.

# Figura 16. **Esquema relacional para el almacenamiento de negocios de proveedores**

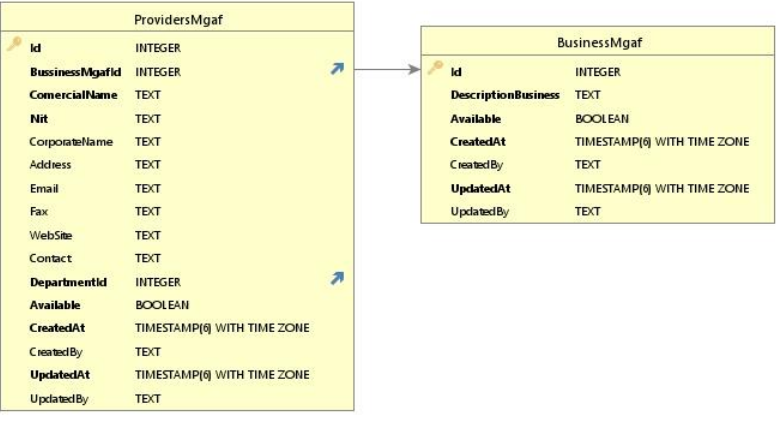

Fuente: elaboración propia, realizado con DbVisualizer 12.1.9.

#### **3.3.1.3. Almacenes**

A continuación, se muestran las relaciones correspondientes entre la tabla de almacenes, kárdex y sedes, debido a que un almacen creado siempre va a pertenecer a una sede del CONAP y va a tener varios kárdex de insumos.

#### Figura 17. **Esquema relacional para el almacenamiento de almacenes**

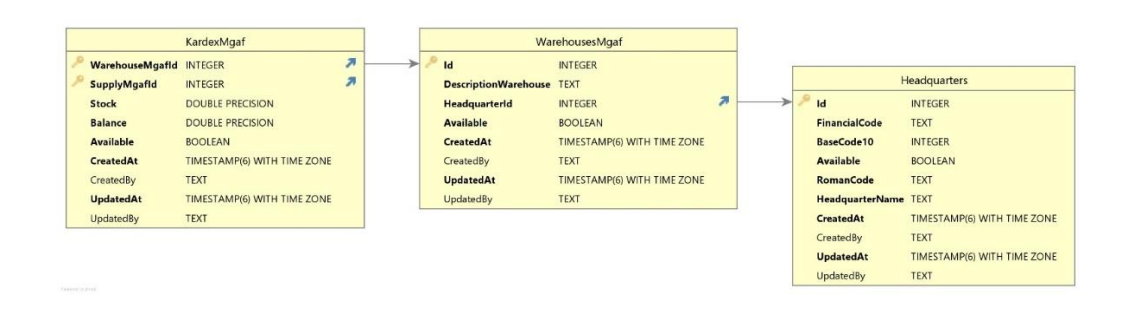

#### **3.3.1.4. Proveedores**

A continuación, se muestran las relaciones correspondientes entre proveedores y sus números de teléfonos, importantes para mantener la comunicación con ellos, facturas, departamentos y negocios asociados a cada proveedor.

#### Figura 18. **Esquema relacional para el almacenamiento de proveedores**

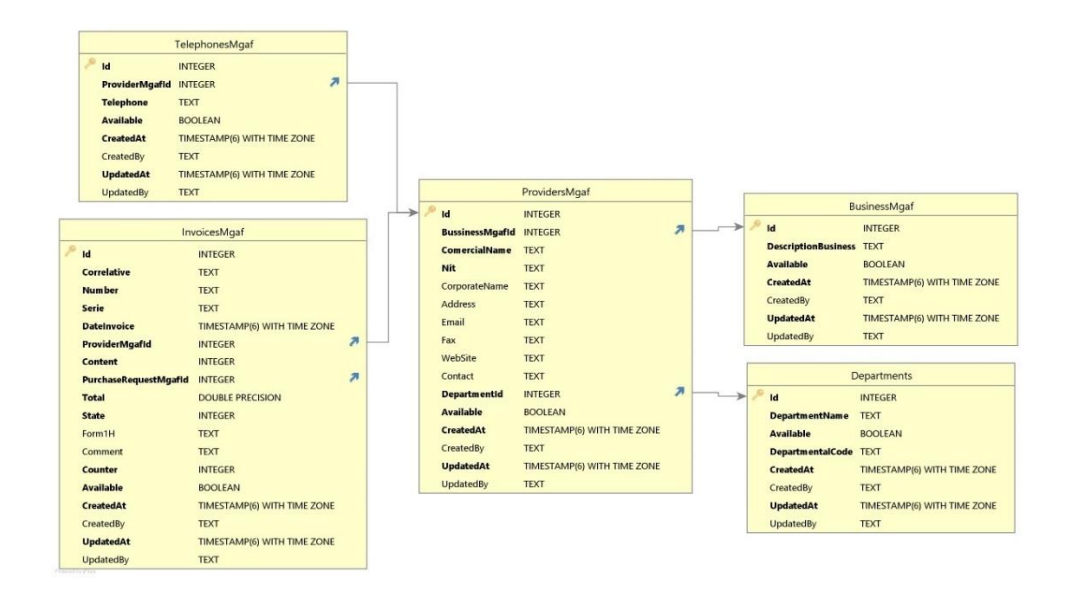

### **3.3.1.5. Renglones Financieros**

A continuación, se muestran las relaciones correspondientes entre renglones financieros, solicitudes de compra, insumos y categorías de insumos relacionadas a cada renglón almacenado.

## Figura 19. **Esquema relacional para el almacenamiento de renglones financieros**

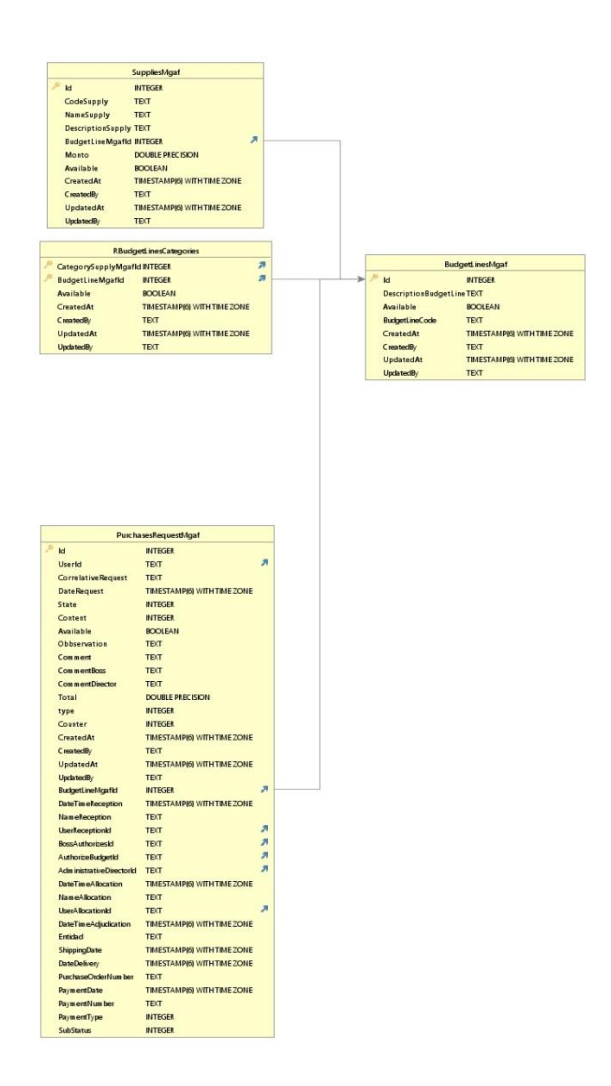

#### **3.3.1.6. Solicitudes de compra**

A continuación, se muestran las relaciones correspondientes entre solicitudes de compra, facturas y sus detalles, usuarios delegados y renglones financieros.

## Figura 20. **Esquema relacional para el almacenamiento de solicitudes de compra**

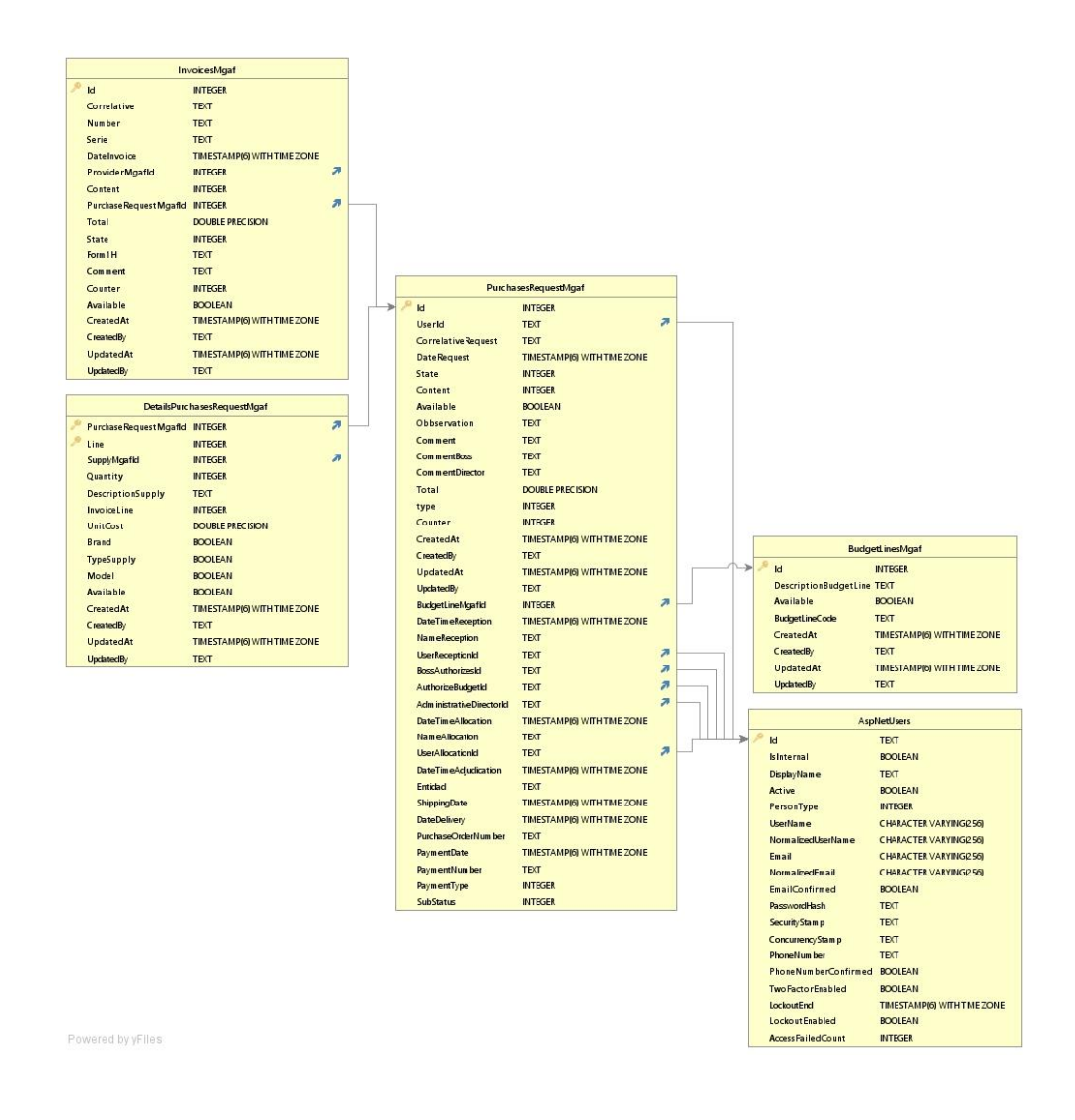

#### **3.3.1.7. Facturas**

A continuación, se muestran las relaciones correspondientes entre facturas y sus detalles, solicitud de compra asociada y proveedor de los insumos de la factura.

Figura 21. **Esquema relacional para el almacenamiento de facturas**

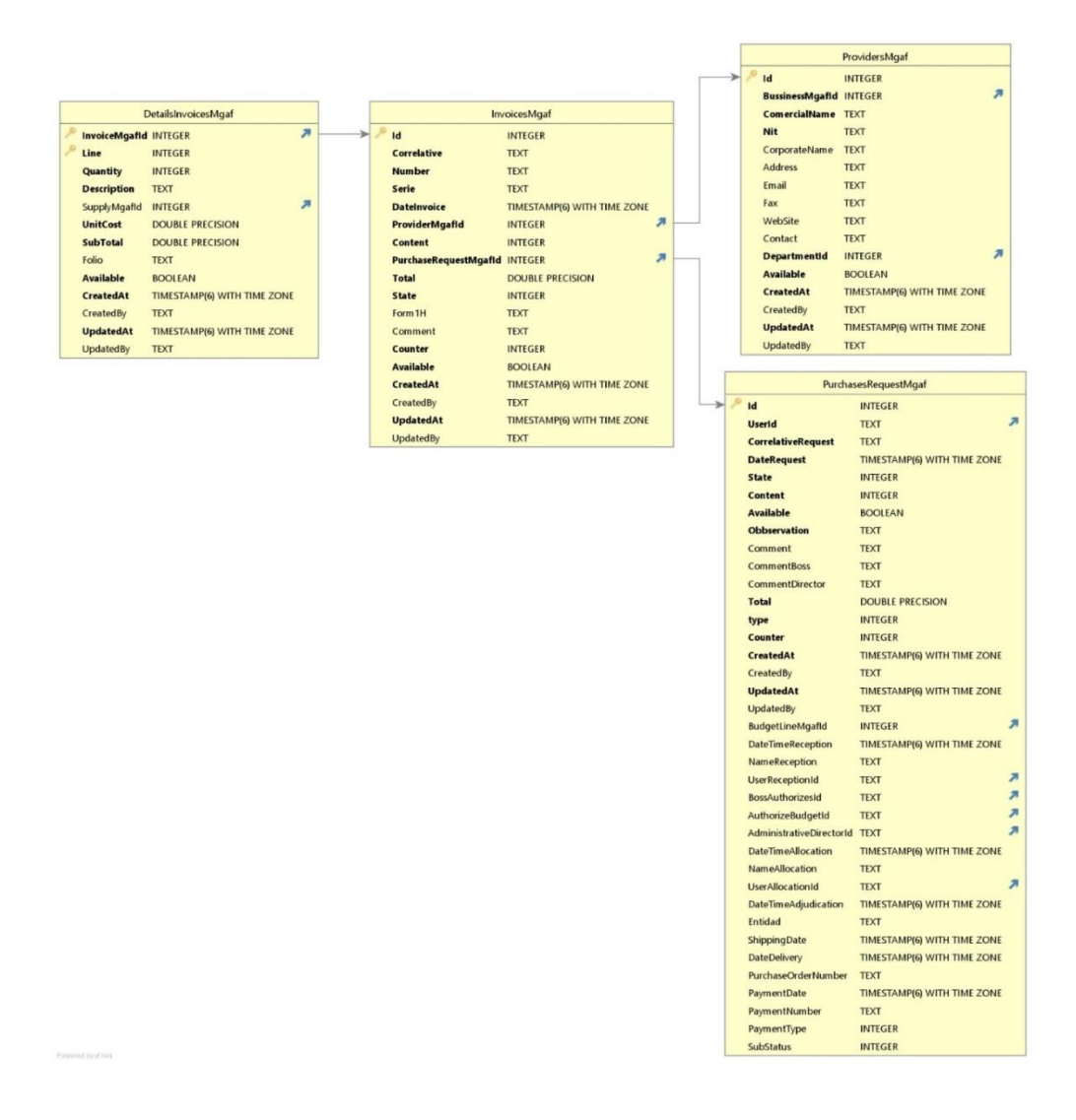

#### **3.3.1.8. Kárdex**

A continuación, se muestran las relaciones correspondientes entre los kárdex y sus detalles y el insumo asociado al kárdex correspondiente a un almacén específico.

Figura 22. **Esquema relacional para el almacenamiento de kárdex**

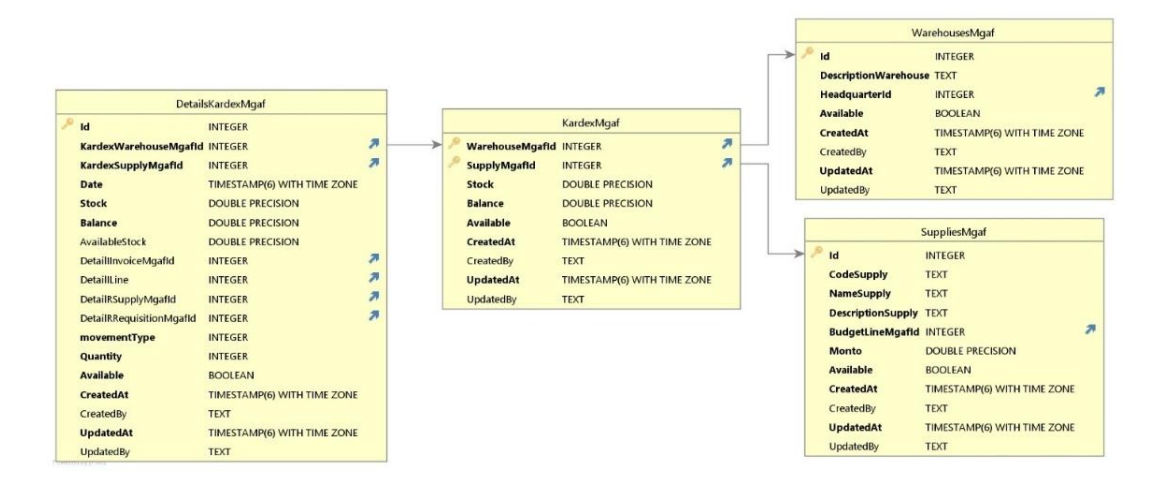

#### **3.3.1.9. Requisiciones de materiales e insumos**

A continuación, se muestran las relaciones correspondientes entre las requisiciones de materiales y sus detalles, así como el usuario solicitante asociado.

## Figura 23. **Esquema relacional para el almacenamiento de requisiciones de materiales y suministros**

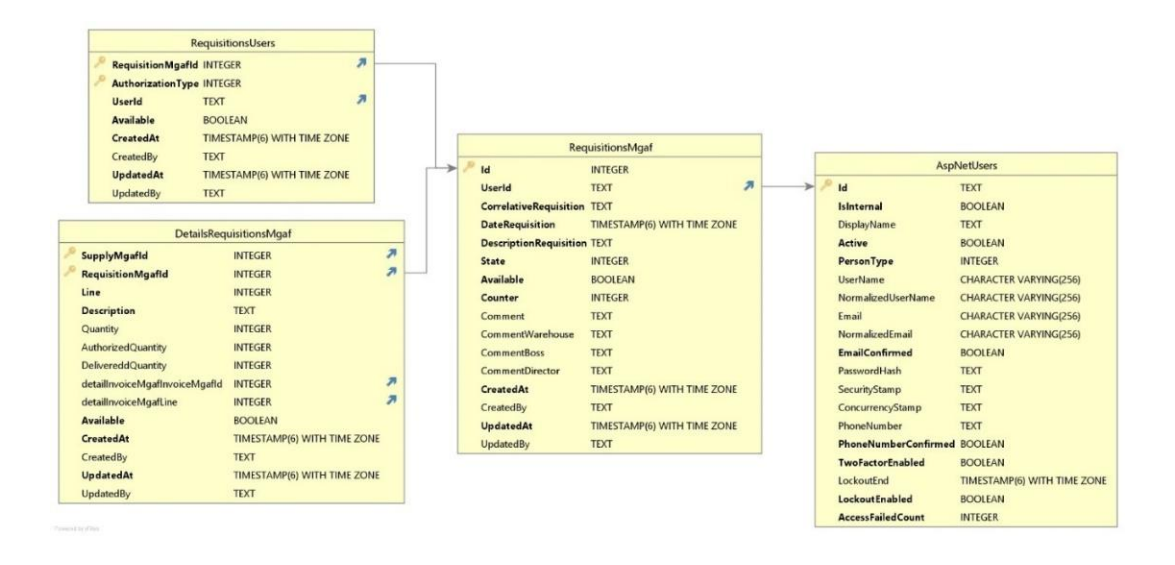

#### **3.3.2. Diseño de la aplicación**

A continuación, se muestran los diseños preliminares y sobre los cuales se empezó a construir el nuevo sistema MGAF, así como las vistas finales que los usuarios perciben.

#### **3.3.2.1. Módulo de mantenimientos**

A continuación, se muestra el diseño previo del módulo de mantenimientos, es decir del módulo que contiene los catálogos de datos que servirán para alimentar solicitudes de compra, requisiciones de materiales y kárdex.

#### **3.3.2.1.1. Casos de uso**

A continuación, se muestra la secuencia de acciones para la administración de la información registrada en los catálogos de almacenes, renglones financieros, insumos, unidades de medida, proveedores y negocios.

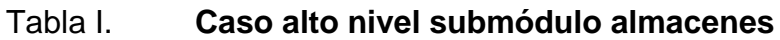

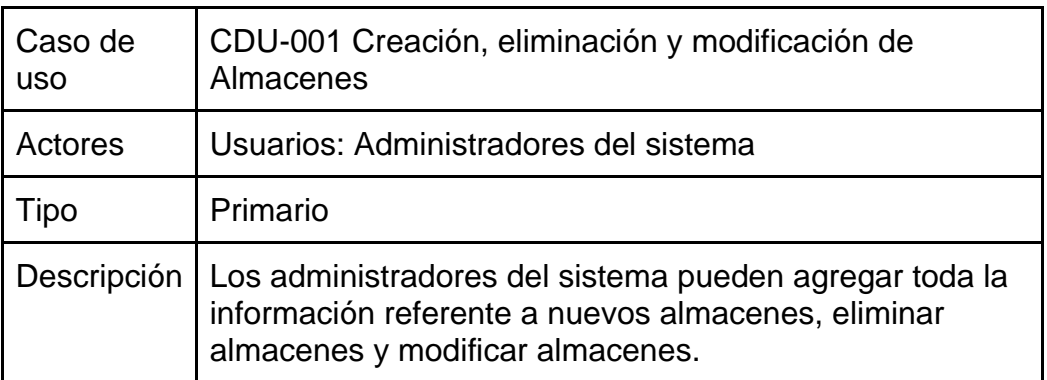

Fuente: elaboración propia, realizado con Microsoft Word.

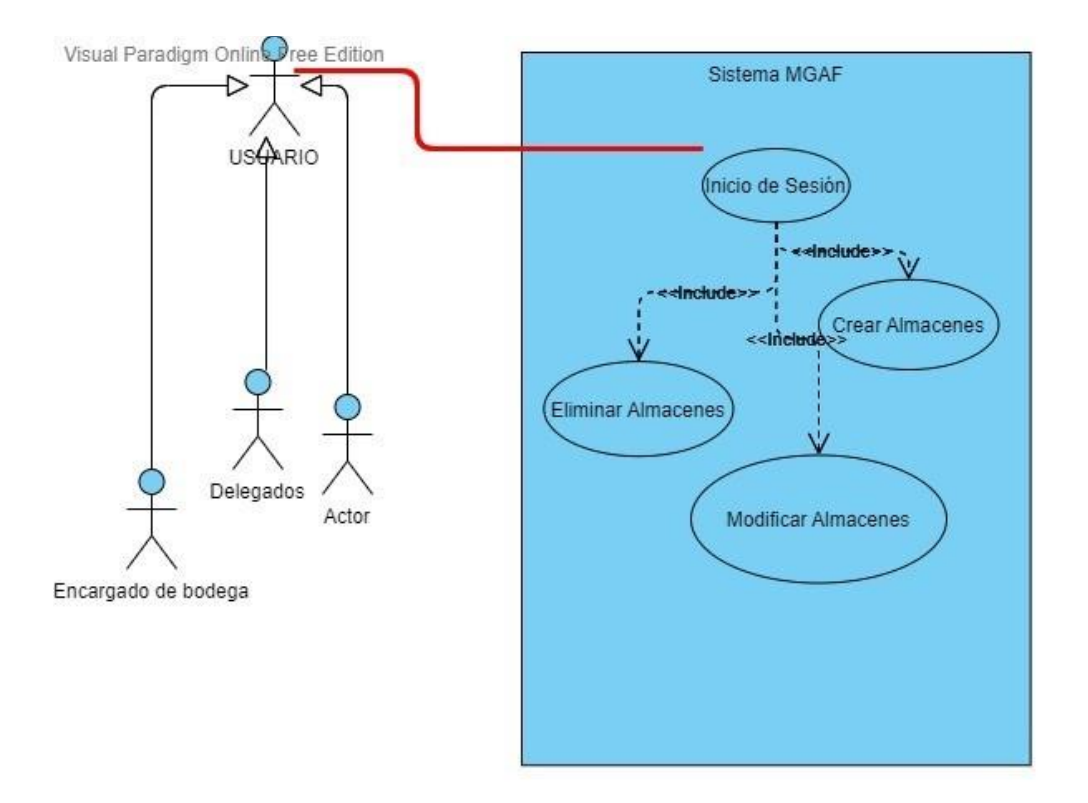

Figura 24. **Diagrama CDU-001**

#### Tabla II. **Caso de alto nivel submódulo insumos**

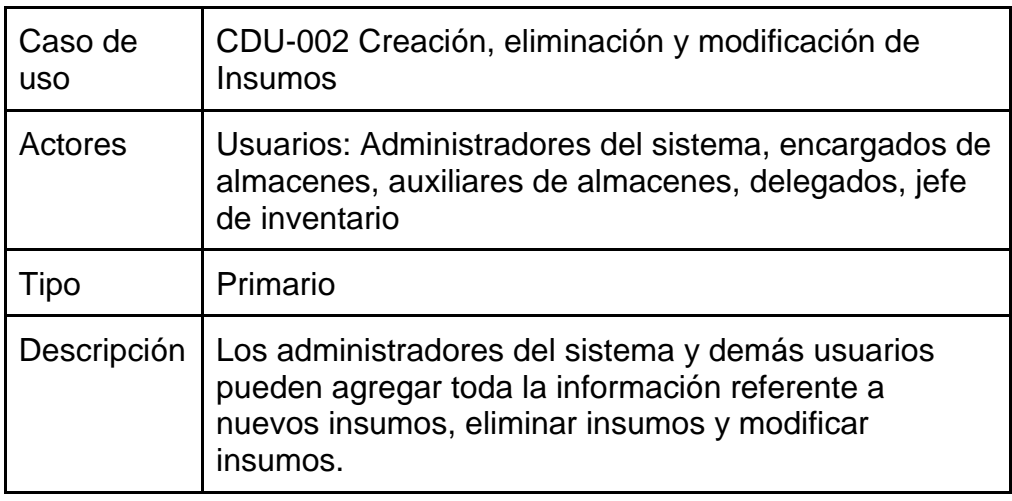

Fuente: elaboración propia, realizado con Microsoft Word.

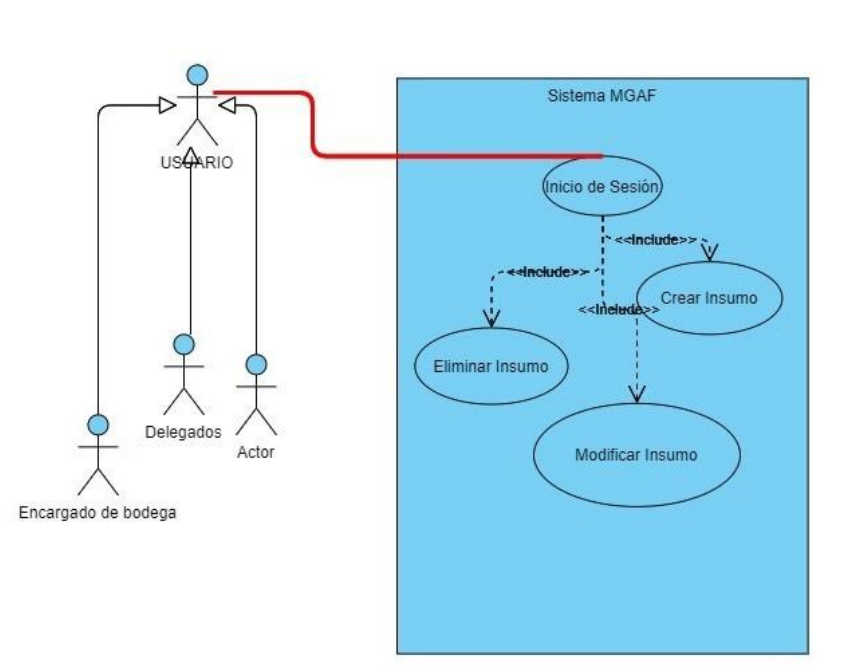

# Figura 25. **Diagrama CDU-002**

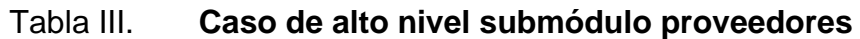

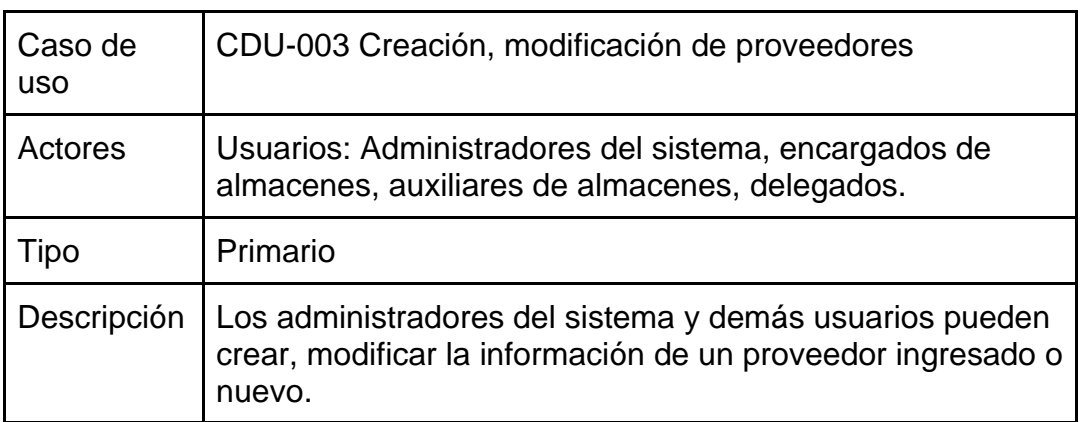

Fuente: elaboración propia, realizado con Microsoft Word.

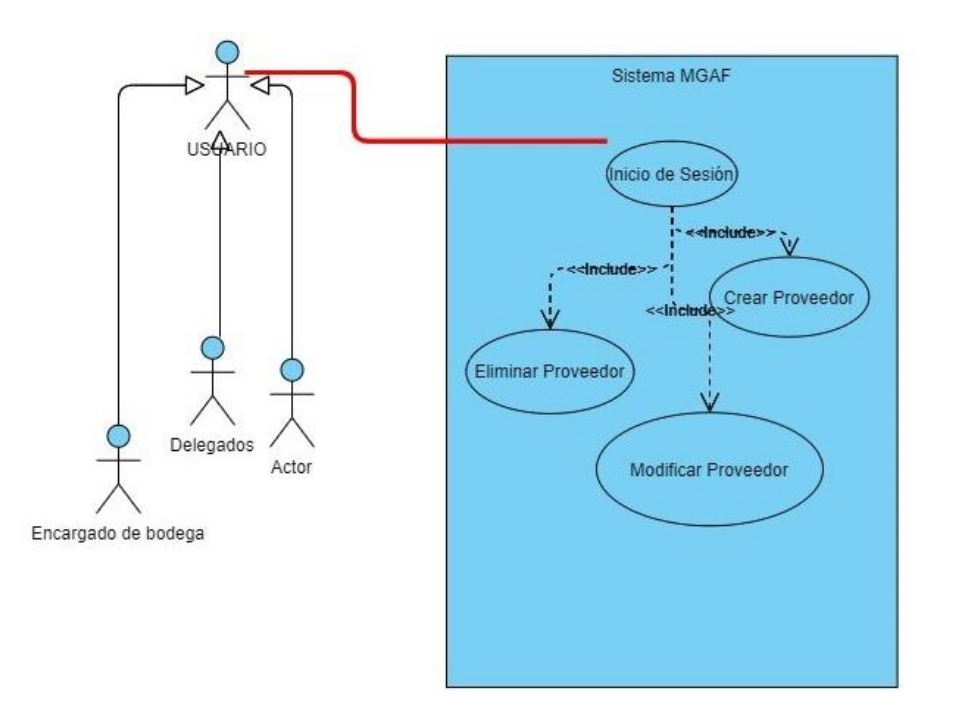

### Figura 26. **Diagrama CDU-003**

### Tabla IV. **Caso de alto nivel submódulo negocios**

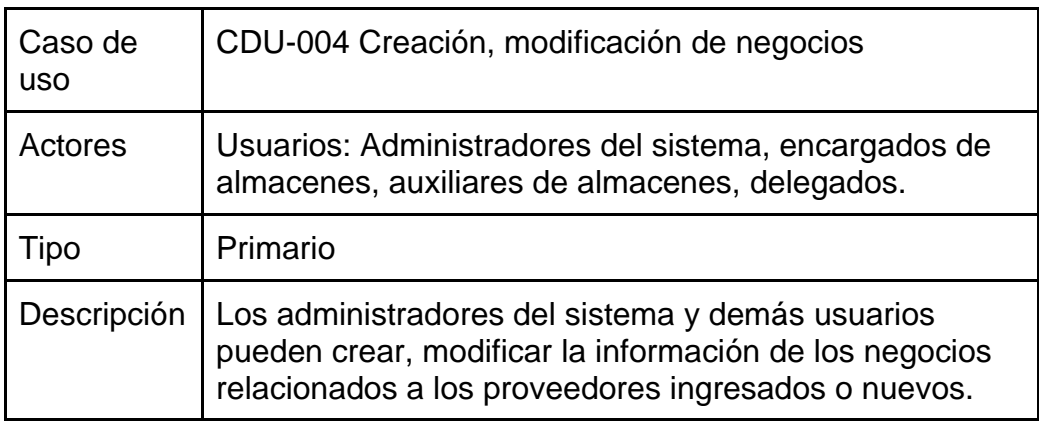

Fuente: elaboración propia, realizado con Microsoft Word.

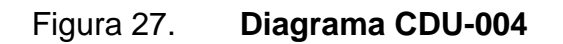

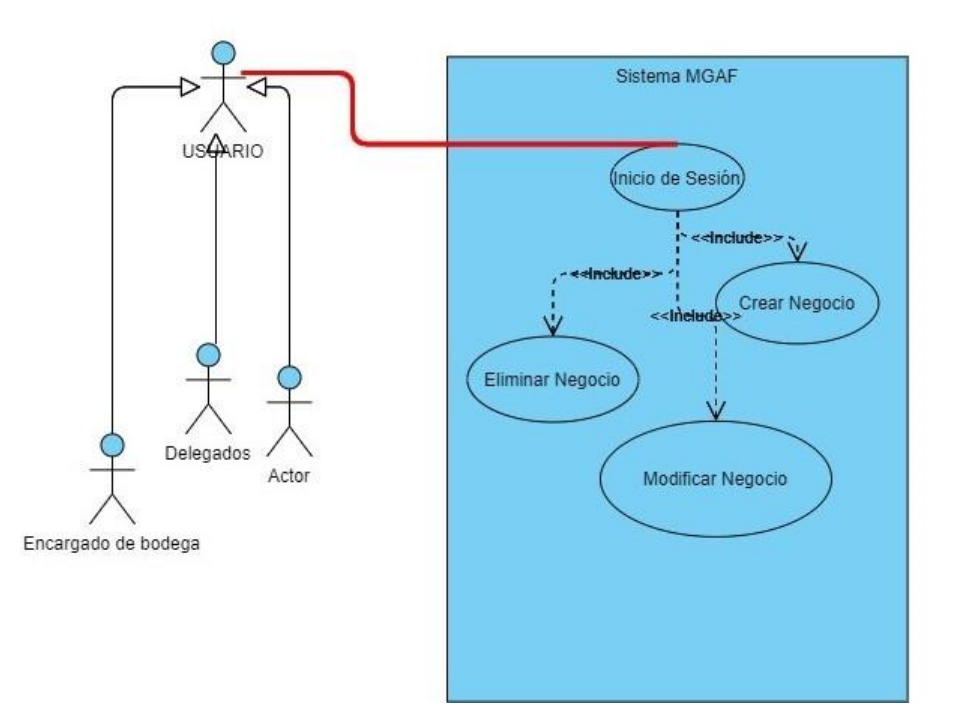

#### **3.3.2.1.2. Mockups**

A continuación, se muestran los prototipos de las pantallas diseñadas para el nuevo sistema MGAF implementado, los mockups corresponden a los catálogos de insumos, almacenes, proveedores, unidades de medida, negocios y renglones financieros.

#### Figura 28. **Visualización, creación, eliminación y edición de insumos**

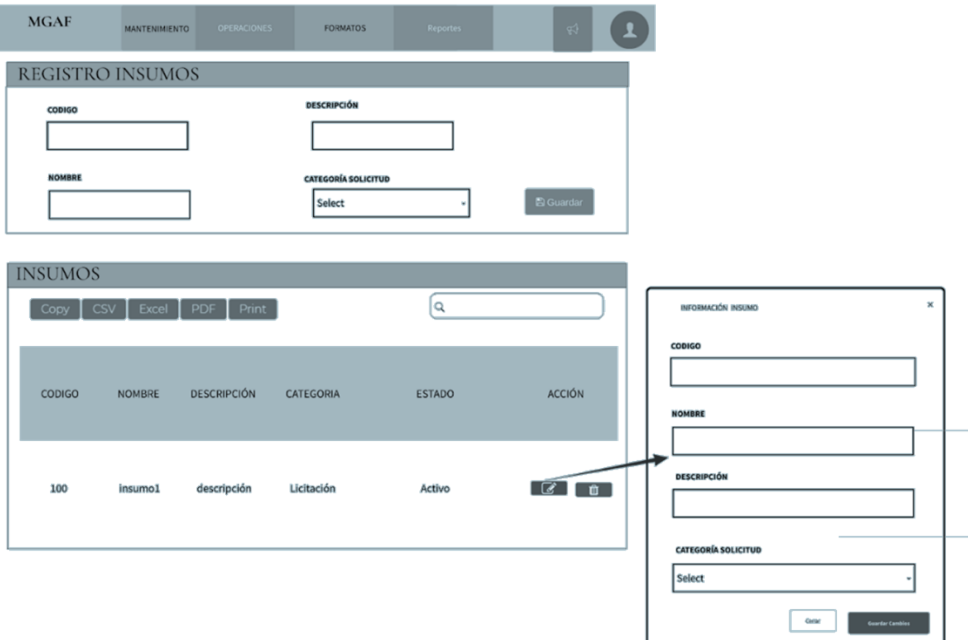

# Figura 29. **Visualización, creación, eliminación y edición de almacenes**

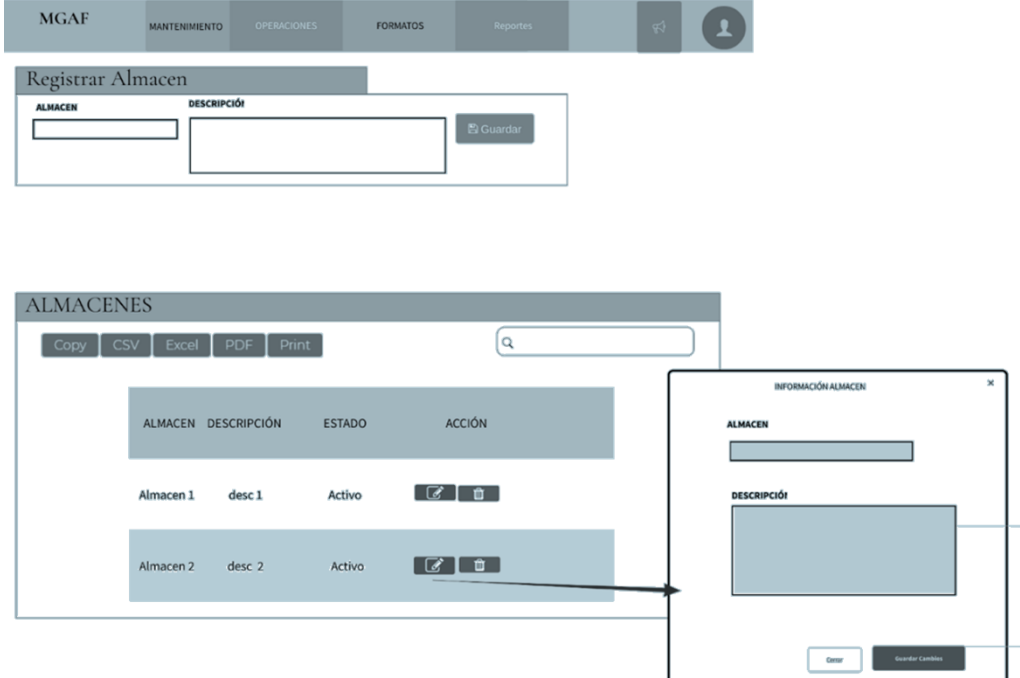

### Figura 30. **Visualización, creación, eliminación y edición de negocios**

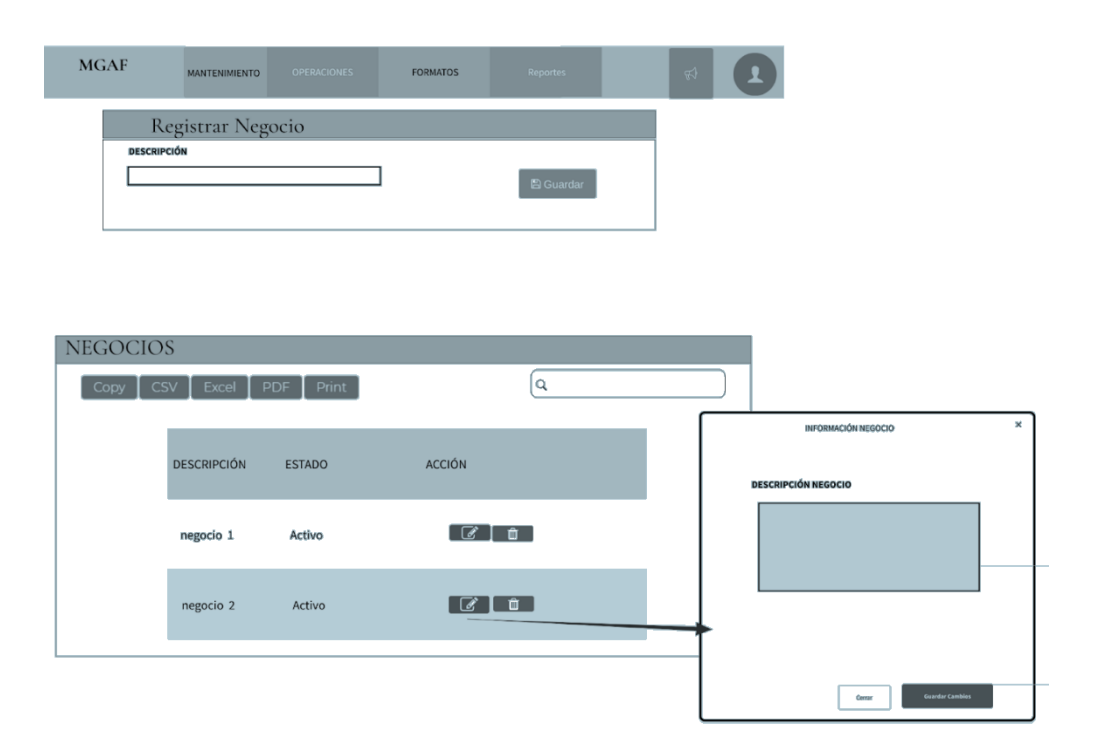

# Figura 31. **Visualización, creación, eliminación y edición de proveedores**

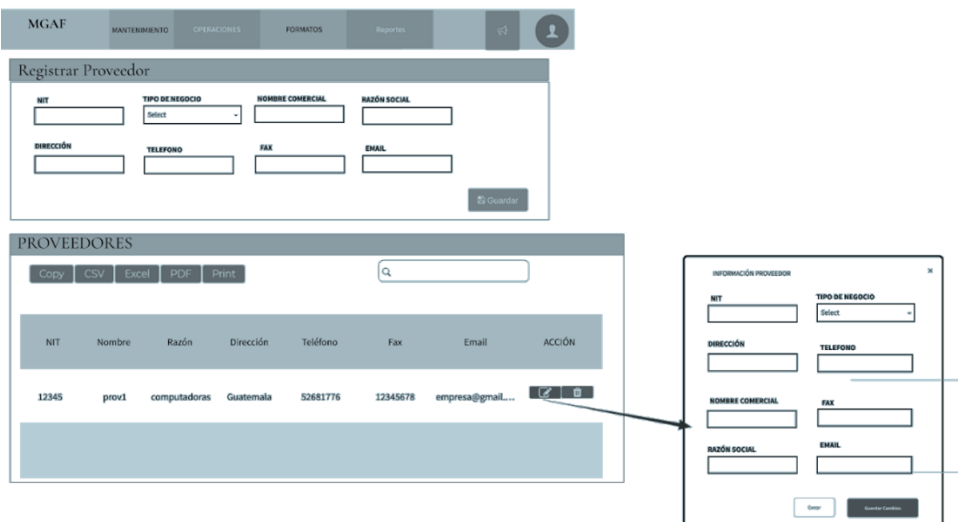

# Figura 32. **Visualización, creación, eliminación y edición de renglones presupuestarios**

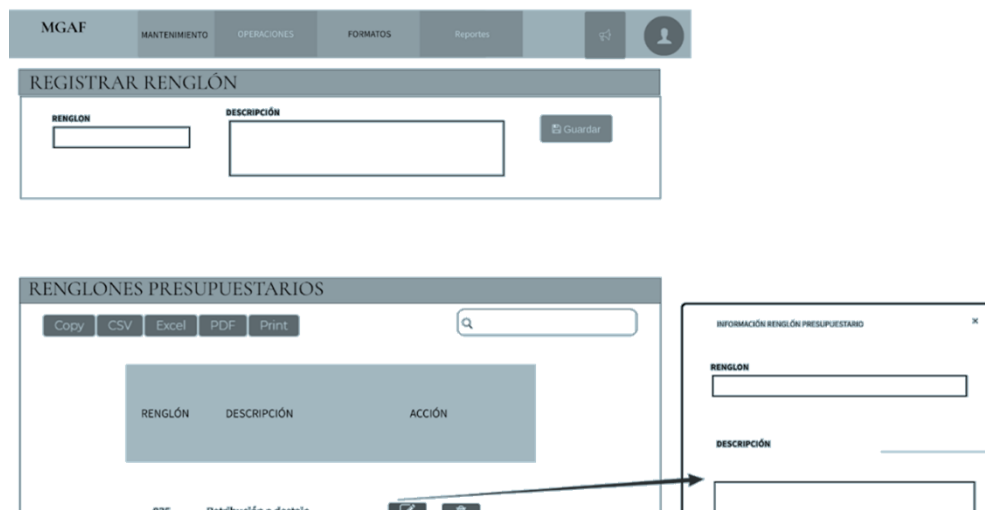

Fuente: elaboración propia, realizado con MockFlow online.

 $\begin{tabular}{|c|c|c|c|} \hline & \multicolumn{3}{|c|}{\quad \quad} & \multicolumn{3}{|c|}{\quad \quad} & \multicolumn{3}{|c|}{\quad \quad} & \multicolumn{3}{|c|}{\quad \quad} & \multicolumn{3}{|c|}{\quad \quad} & \multicolumn{3}{|c|}{\quad \quad} & \multicolumn{3}{|c|}{\quad \quad} & \multicolumn{3}{|c|}{\quad \quad} & \multicolumn{3}{|c|}{\quad \quad} & \multicolumn{3}{|c|}{\quad \quad} & \multicolumn{3}{|c|}{\quad \quad} & \multicolumn{3}{|c|}{\quad$ 

# Figura 33. **Visualización, creación, eliminación y edición de categorías de solicitud**

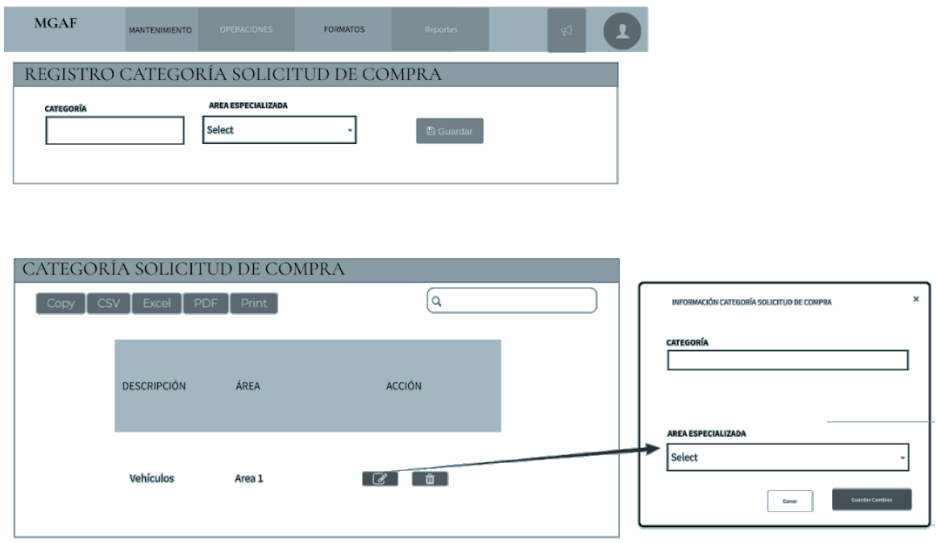

#### **3.3.2.1.3. Vista de usuario**

A continuación, se muestran las pantallas finales implementadas en el sitio oficial diseñado para el CONAP para uso en producción.

• Renglones Financieros

## Figura 34. **Panel principal de renglones financieros**

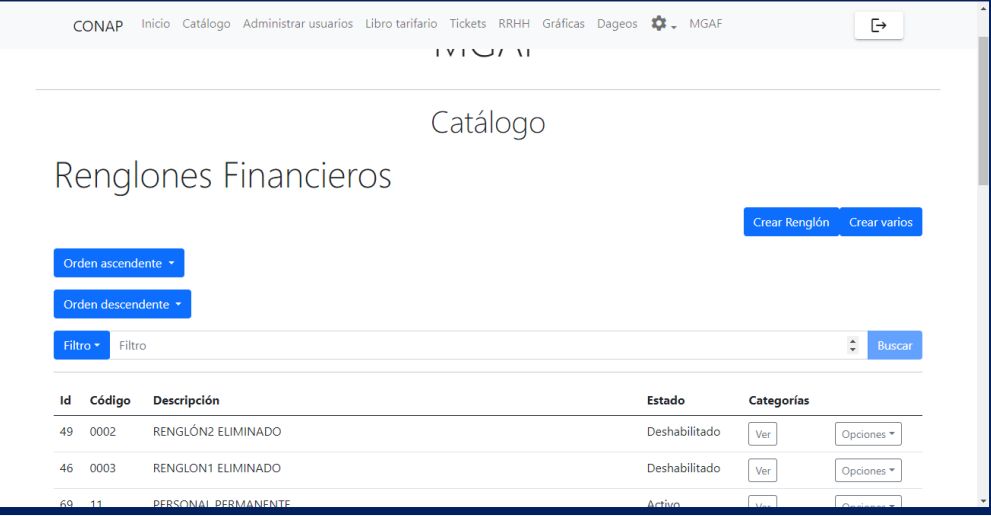

Fuente: elaboración propia, realizado con Angular y HTML.
### Figura 35. **Formulario de creación de renglones financieros**

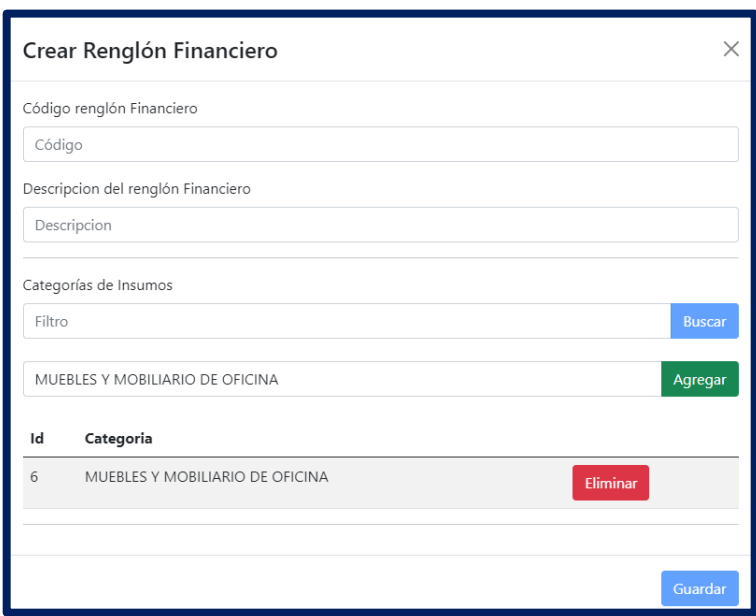

Fuente: elaboración propia, realizado con Angular y HTML.

## Figura 36. **Formulario de carga de archivo para creación de varios renglones financieros**

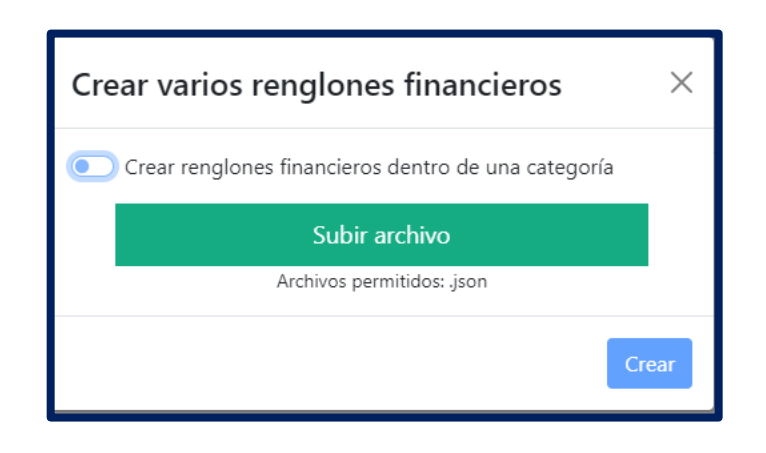

Figura 37. **Formulario de carga de archivo para creación de varios renglones financieros asociados a categorías de insumos**

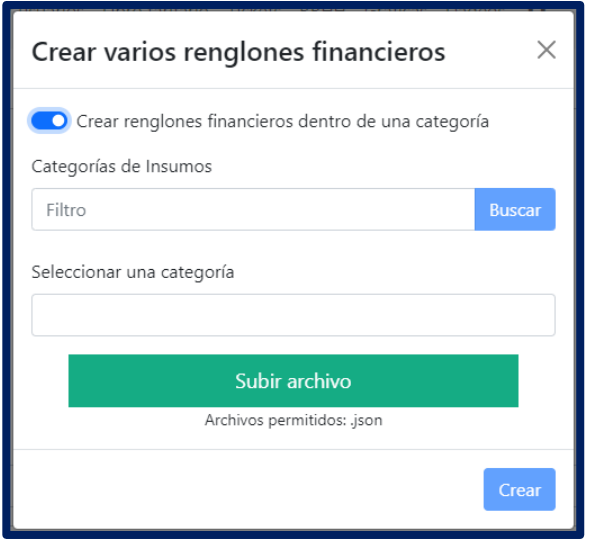

Fuente: elaboración propia, realizado con Angular y HTML.

#### Figura 38. **Propiedades de filtrado de renglones financieros**

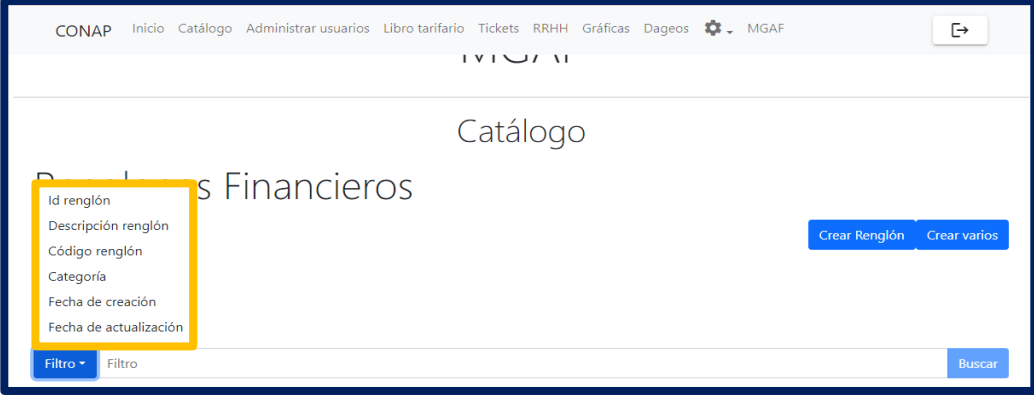

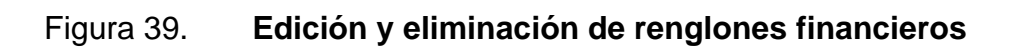

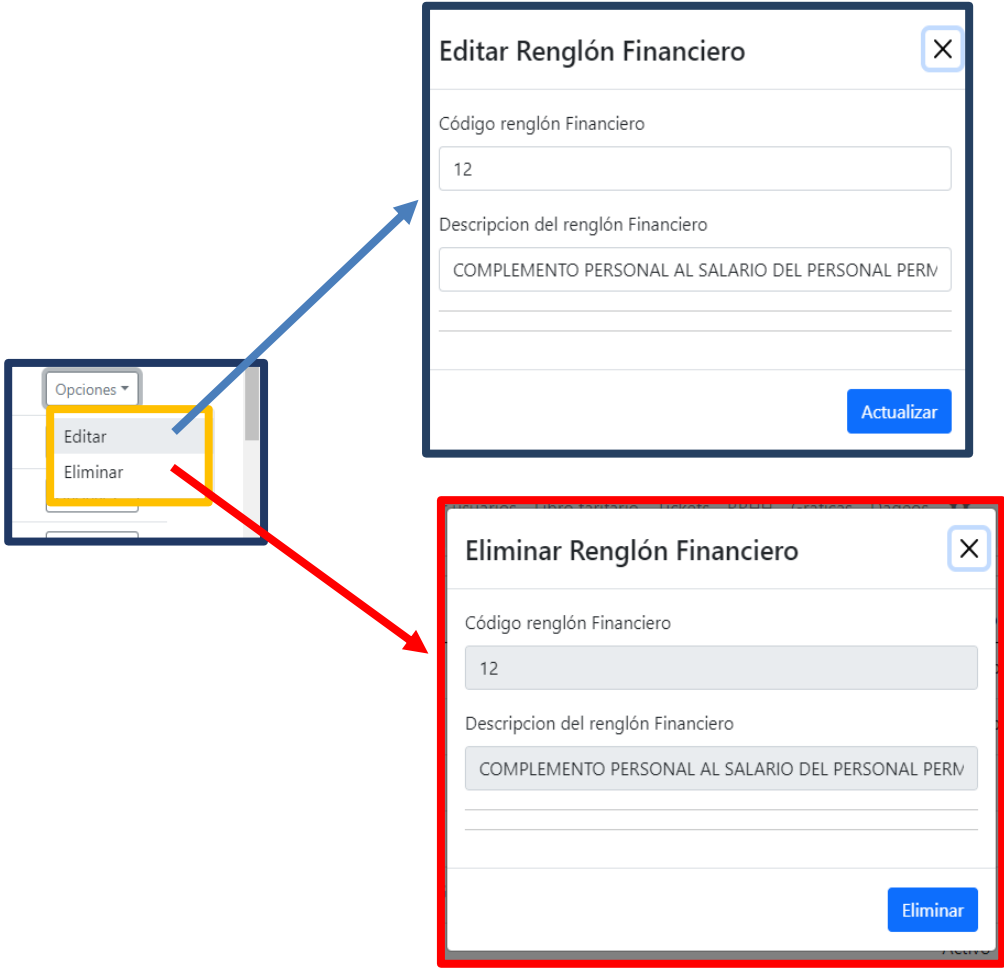

# Figura 40. **Visualización de categorías asociadas a renglones financieros**

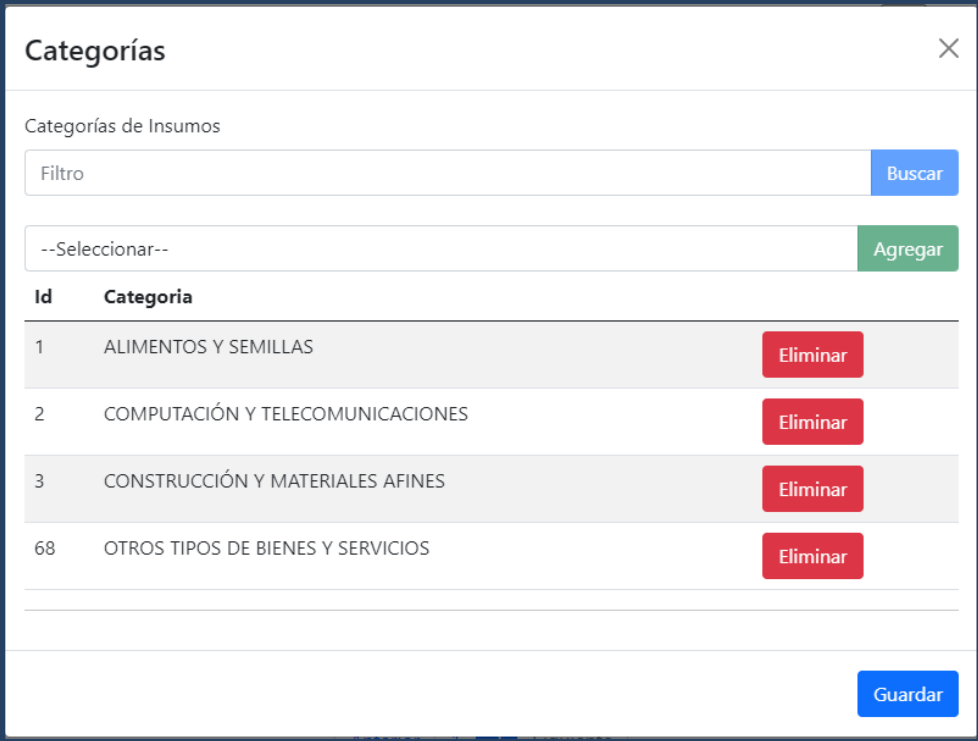

• Insumos

# Figura 41. **Panel principal de insumos**

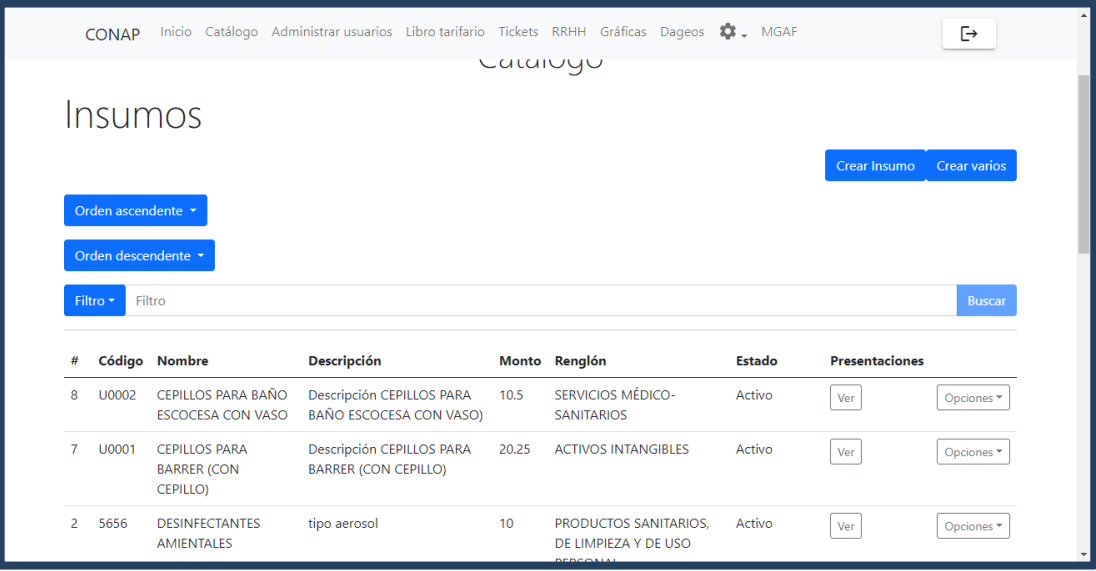

# Figura 42. **Formulario de creación de insumos**

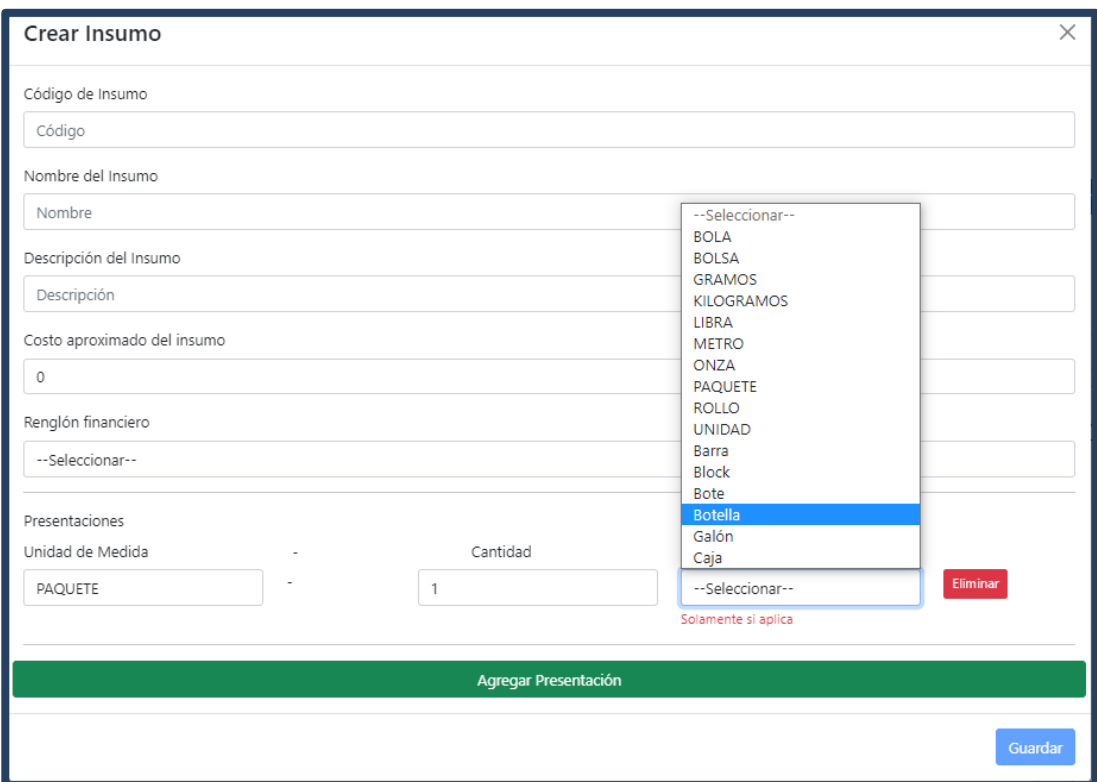

## Figura 43. **Formulario de carga de archivo para creación de varios insumos**

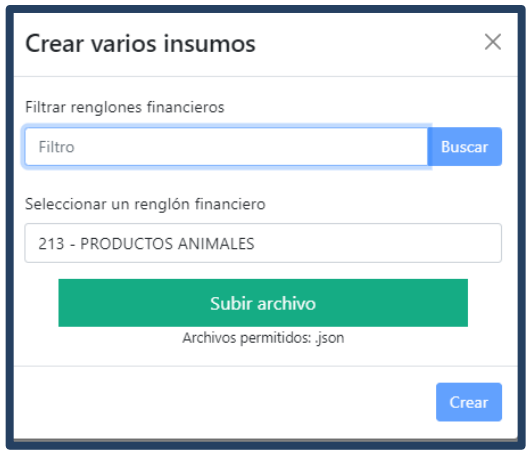

Fuente: elaboración propia, realizado con Angular y HTML.

### Figura 44. **Propiedades de filtrado de insumos**

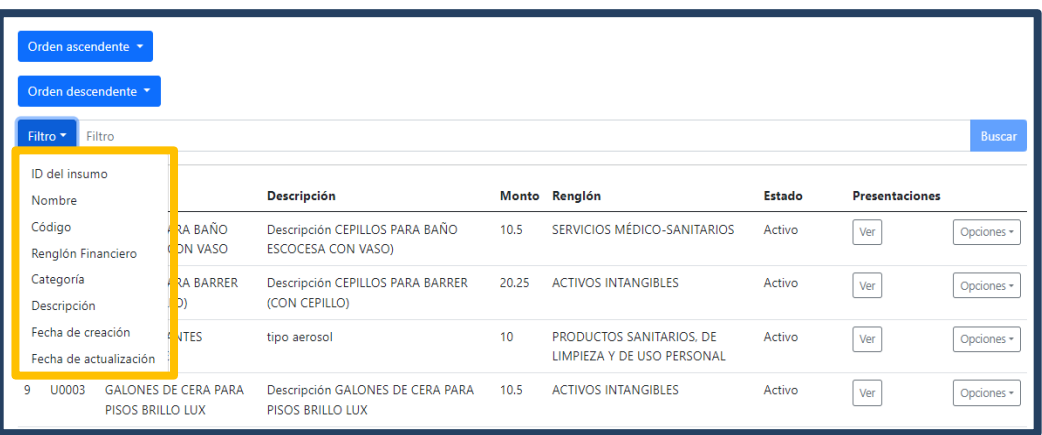

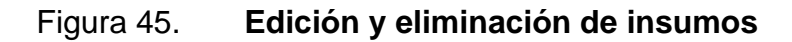

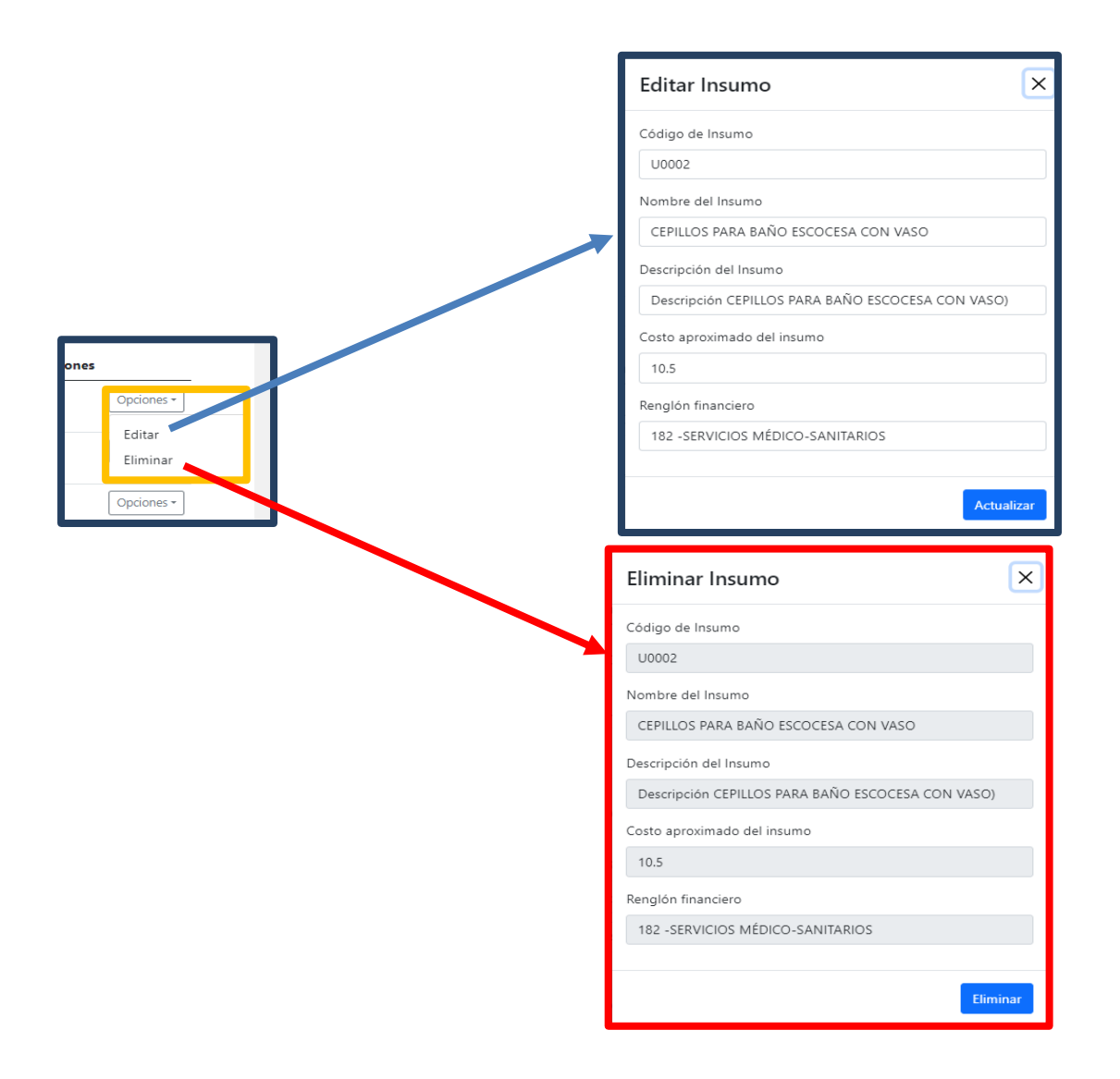

Fuente: elaboración propia, realizado con Angular y HTML.

# Figura 46. **Visualización de presentaciones de insumo**

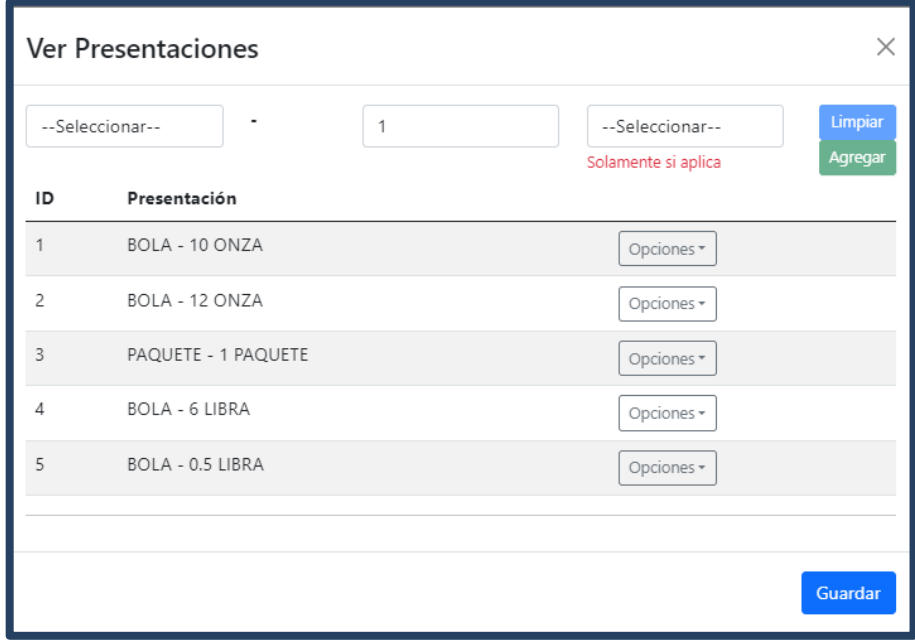

Categorías de Insumos

# Figura 47. **Panel principal de creación de categorías de insumos**

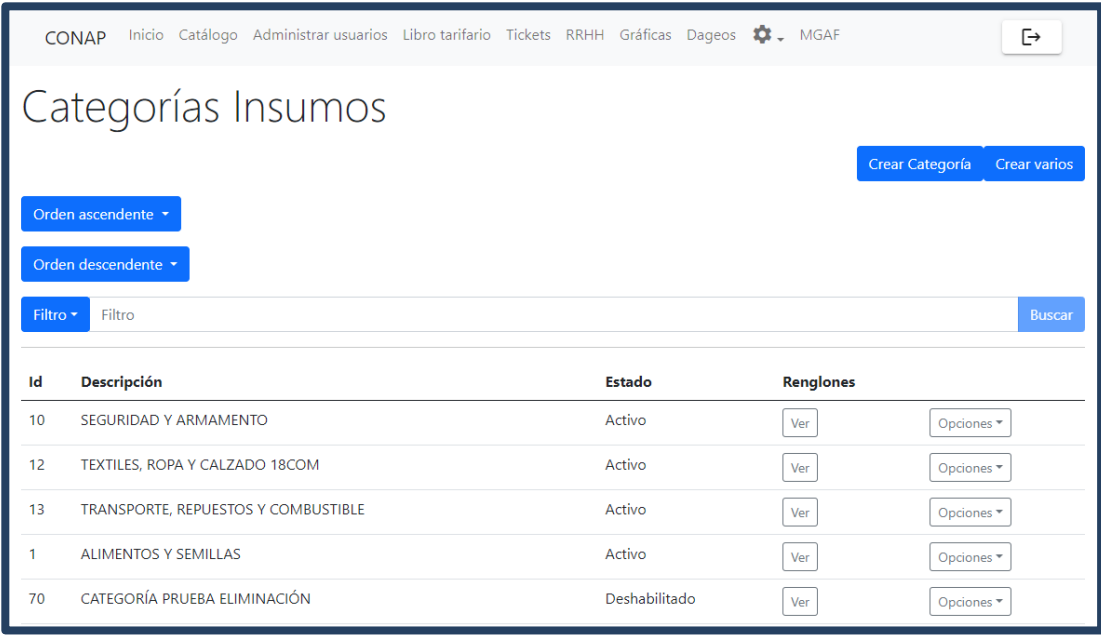

#### Figura 48. **Formulario de creación de categorías de insumos**

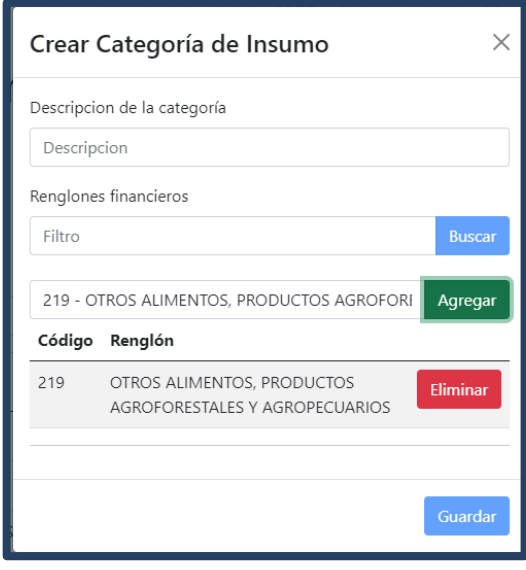

Fuente: elaboración propia, realizado con Angular y HTML.

## Figura 49. **Formulario de carga de archivo para creación de varias categorías de insumos**

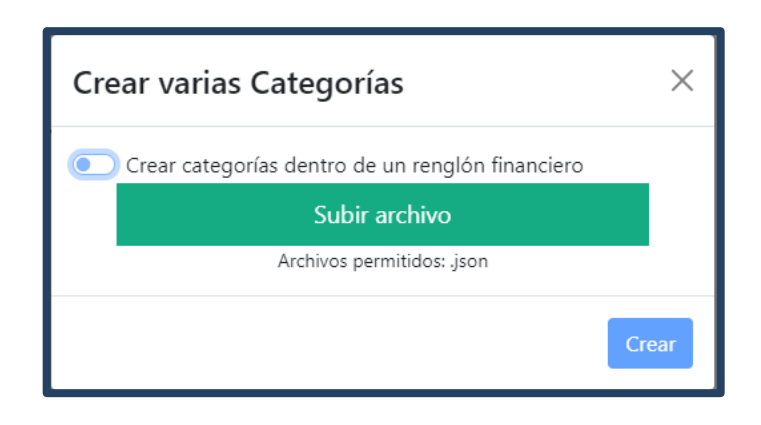

# Figura 50. **Formulario de carga de archivo para creación de varias categorías de insumos asociadas a un renglón financiero**

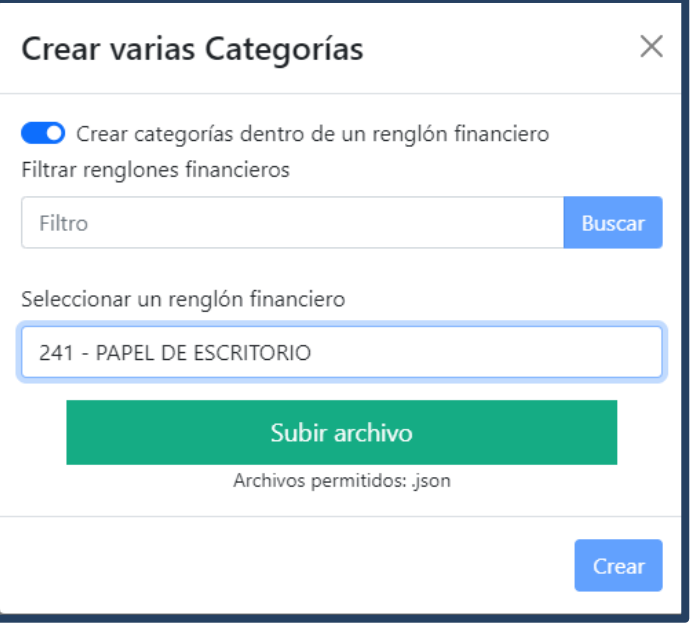

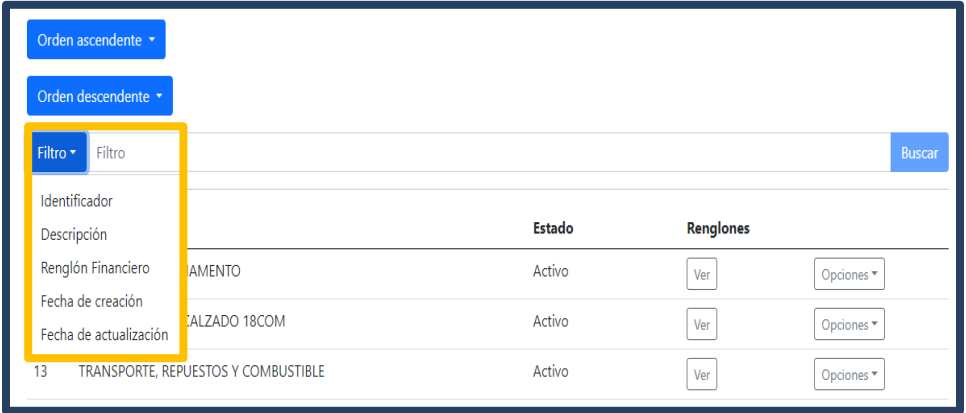

### Figura 51. **Propiedades de filtrado de categorías de insumos**

Fuente: elaboración propia, realizado con Angular y HTML.

### Figura 52. **Edición y eliminación de categorías de insumos**

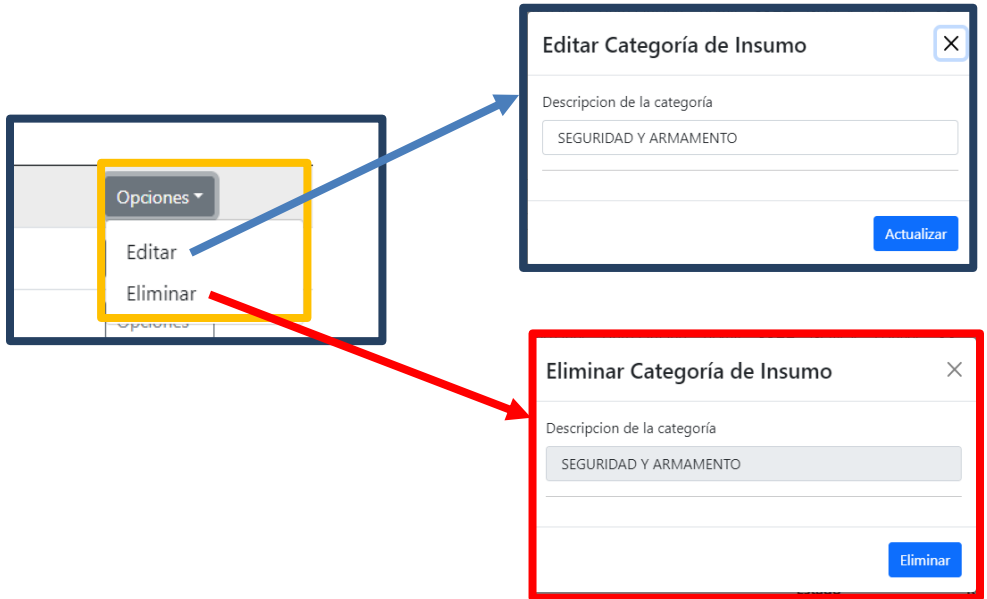

# Figura 53. **Visualización de renglones asociados**

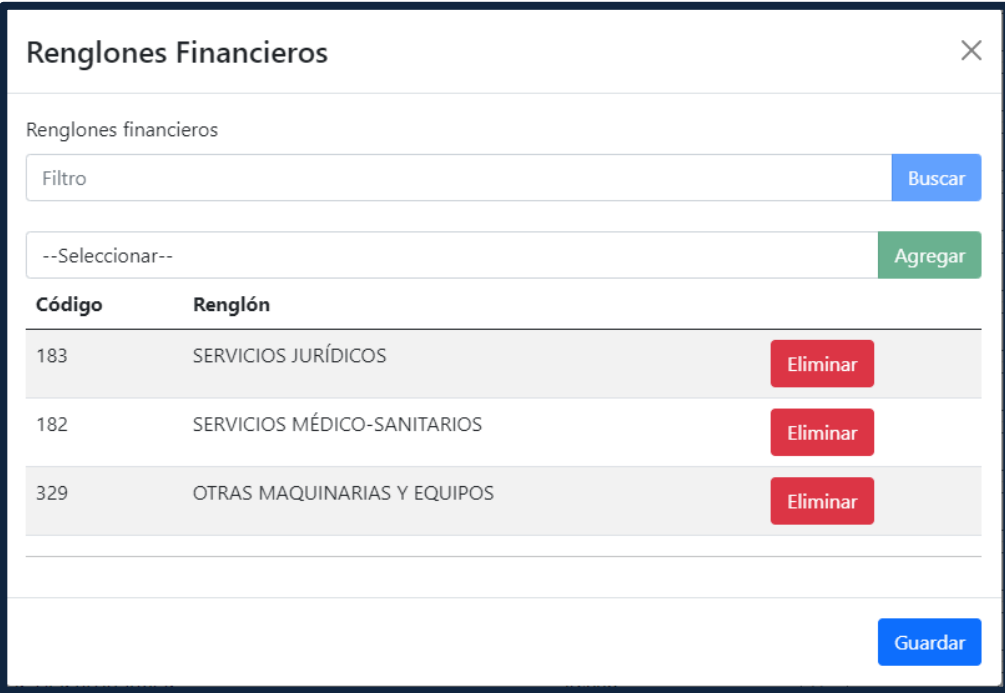

• Almacenes

### Figura 54. **Panel principal de almacenes**

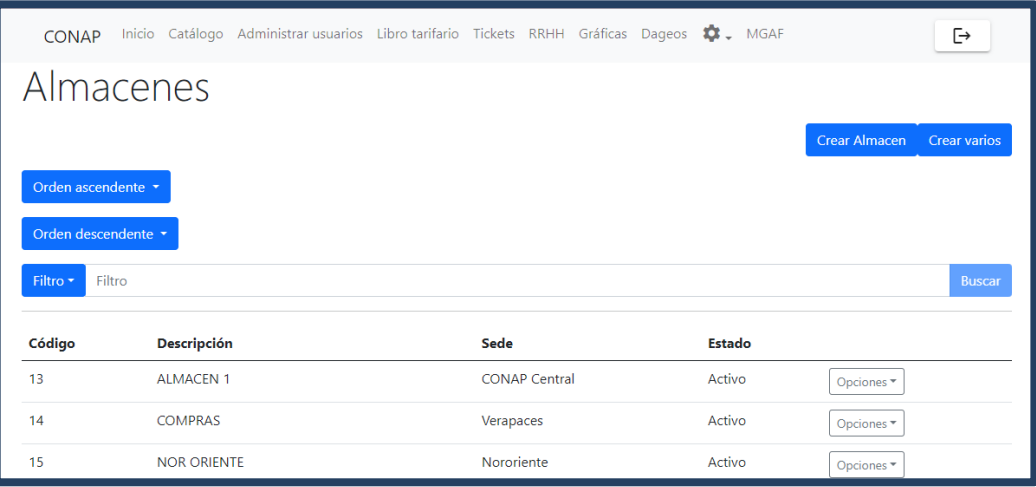

Fuente: elaboración propia, realizado con Angular y HTML.

Figura 55. **Formulario de creación de almacenes**

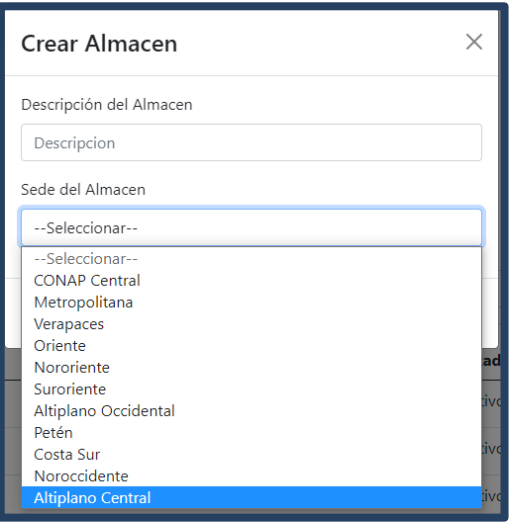

## Figura 56. **Formulario de carga de archivo para creación de varios almacenes**

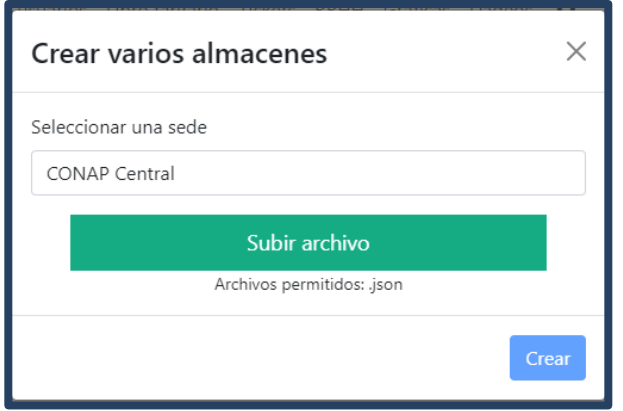

Fuente: elaboración propia, realizado con Angular y HTML.

### Figura 57. **Propiedades de filtrado de almacenes**

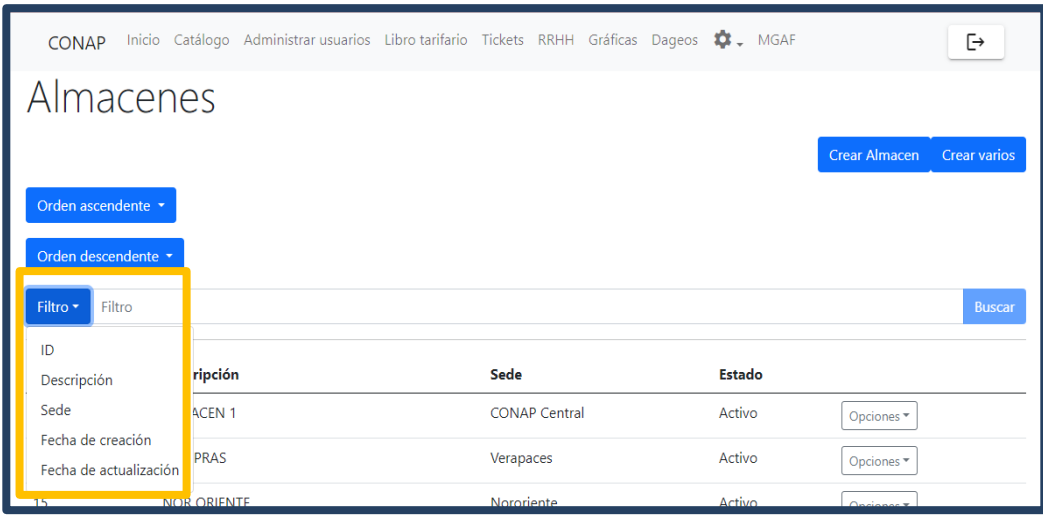

### Figura 58. **Edición y eliminación de almacenes**

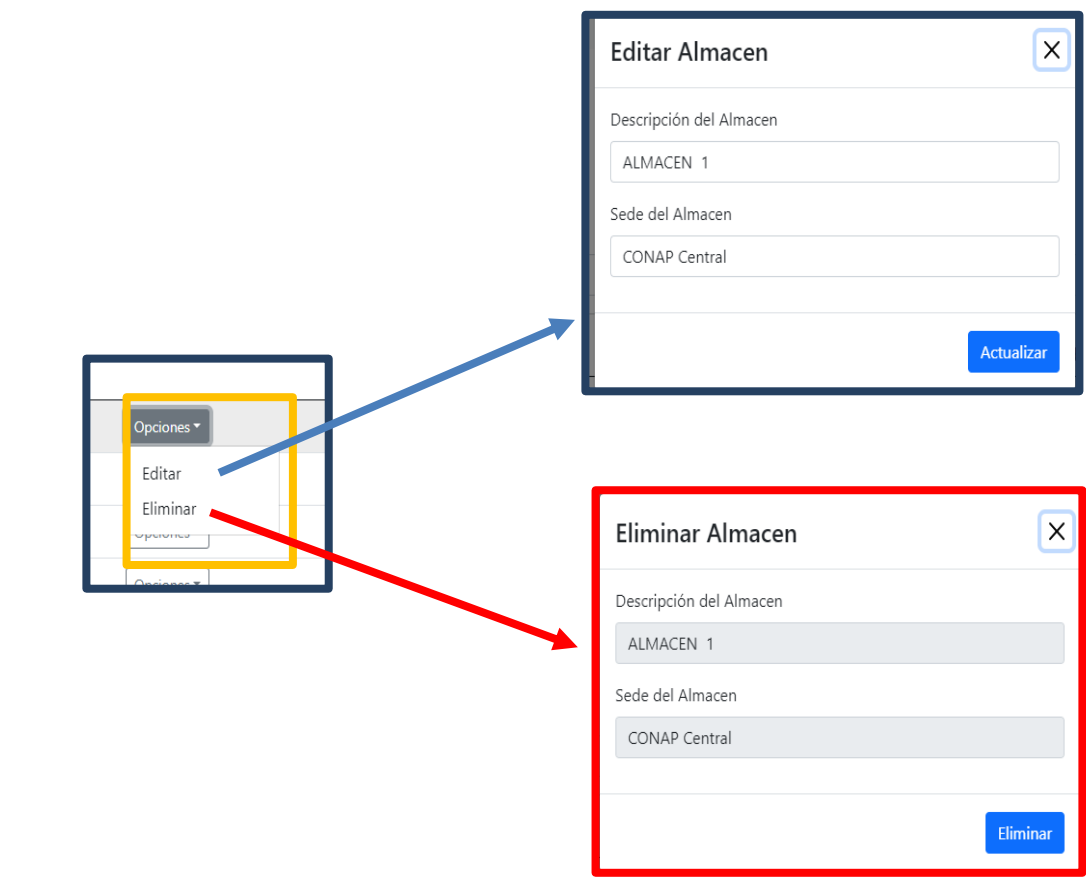

# • Negocios

Figura 59. **Panel principal de negocios**

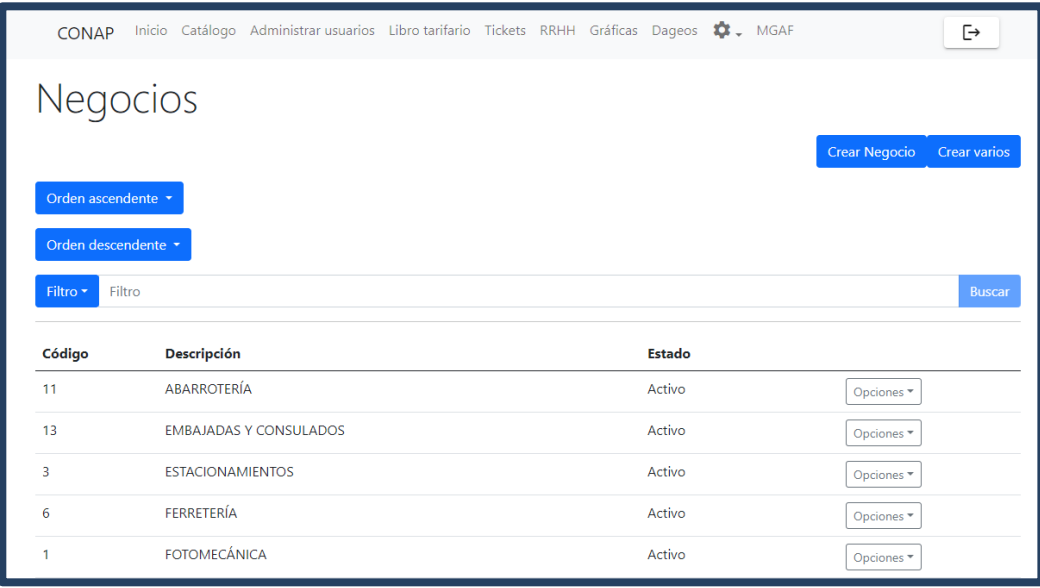

Fuente: elaboración propia, realizado con Angular y HTML.

### Figura 60. **Formulario de creación de negocios**

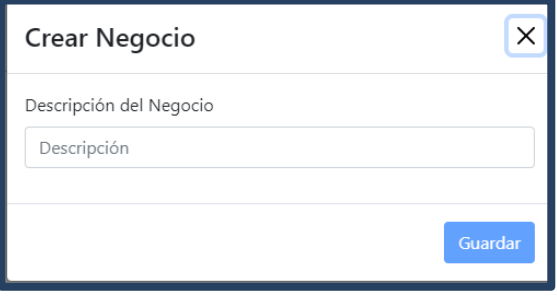

# Figura 61. **Formulario de carga de archivo para creación de varios negocios**

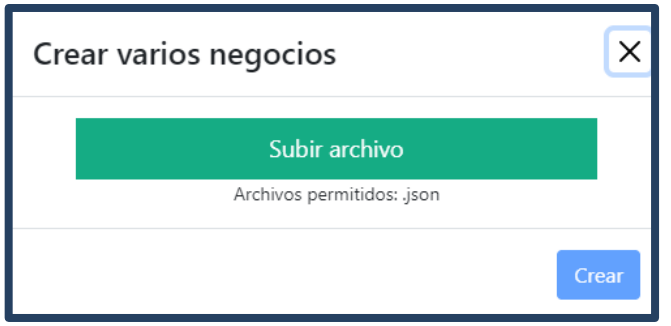

Fuente: elaboración propia, realizado con Angular y HTML.

### Figura 62. **Propiedades de filtrado de negocios**

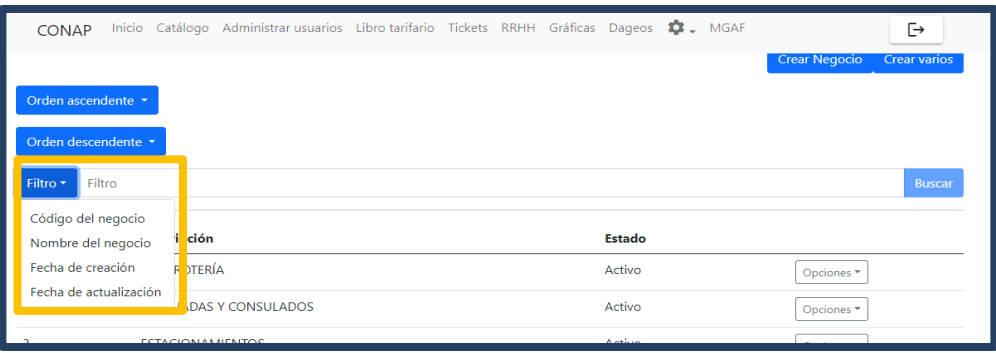

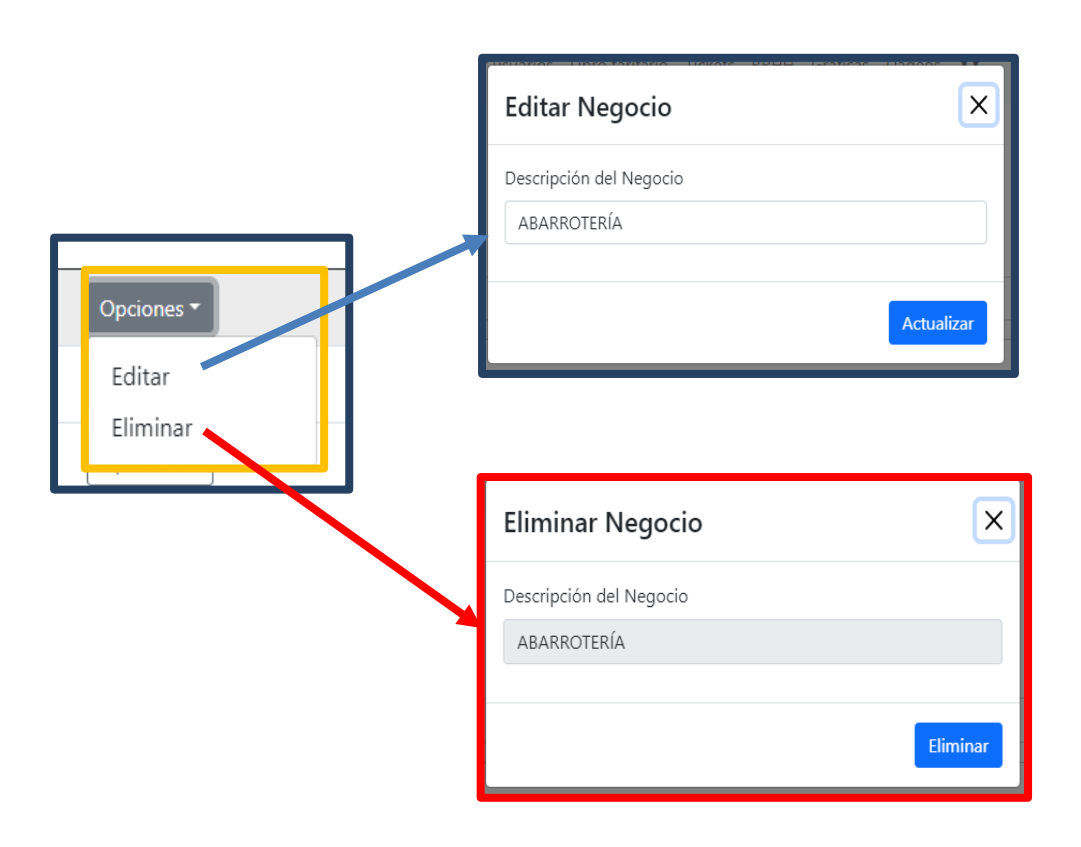

### Figura 63. **Edición y eliminación de negocios**

• Proveedores

# Figura 64. **Panel principal de proveedores**

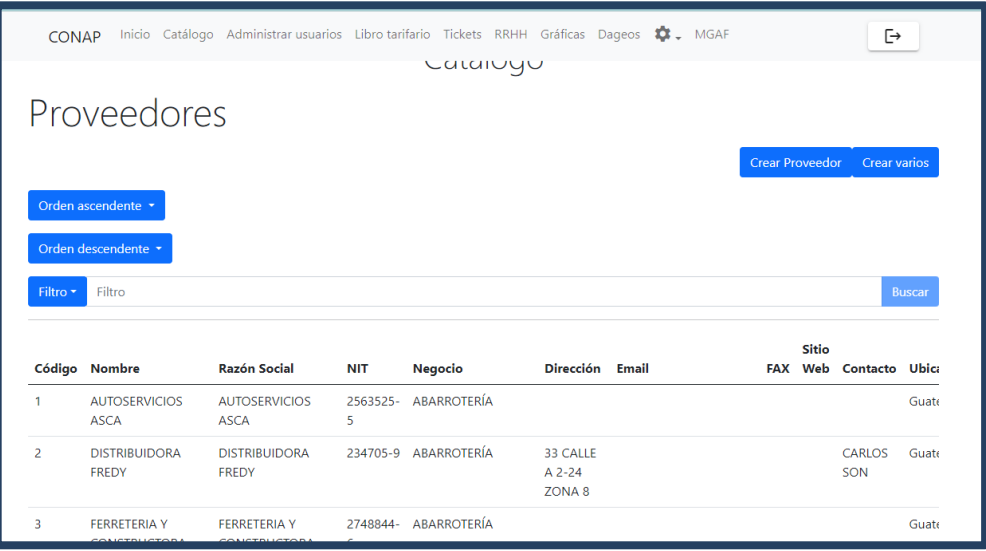

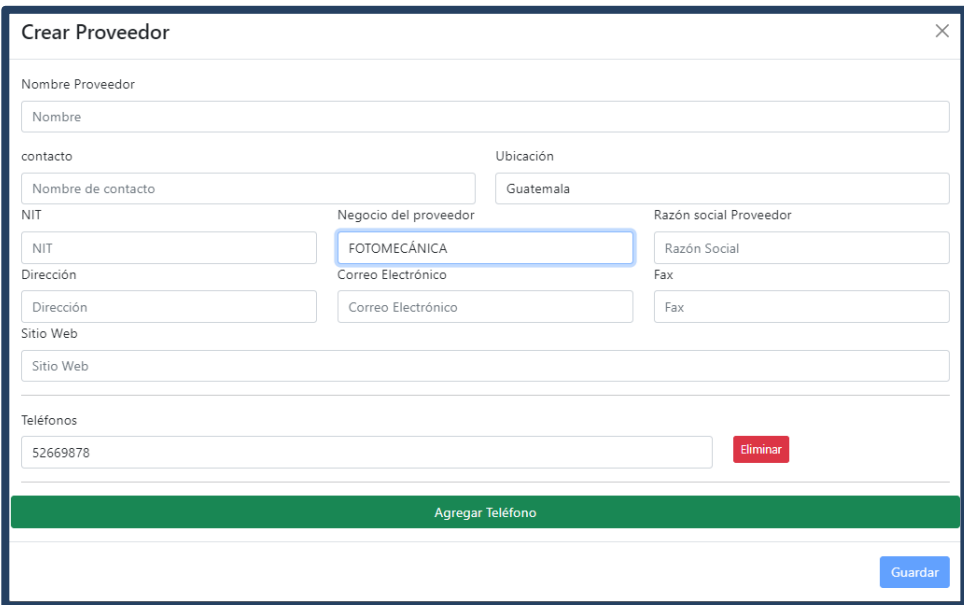

#### Figura 65. **Formulario de creación de proveedores**

Fuente: elaboración propia, realizado con Angular y HTML.

### Figura 66. **Visualización de contactos telefónicos de proveedores**

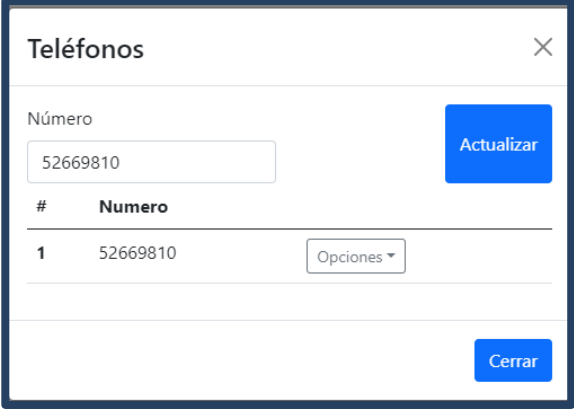

# Figura 67. **Formulario de carga de archivo para creación de varios proveedores asociados a un departamento y negocio**

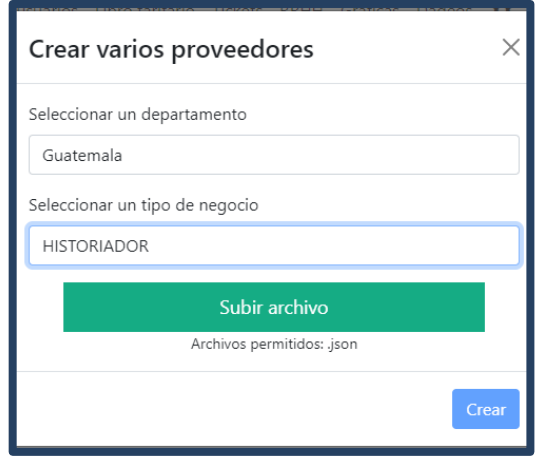

Fuente: elaboración propia, realizado con Angular y HTML.

#### Figura 68. **Propiedades de filtrado de proveedores**

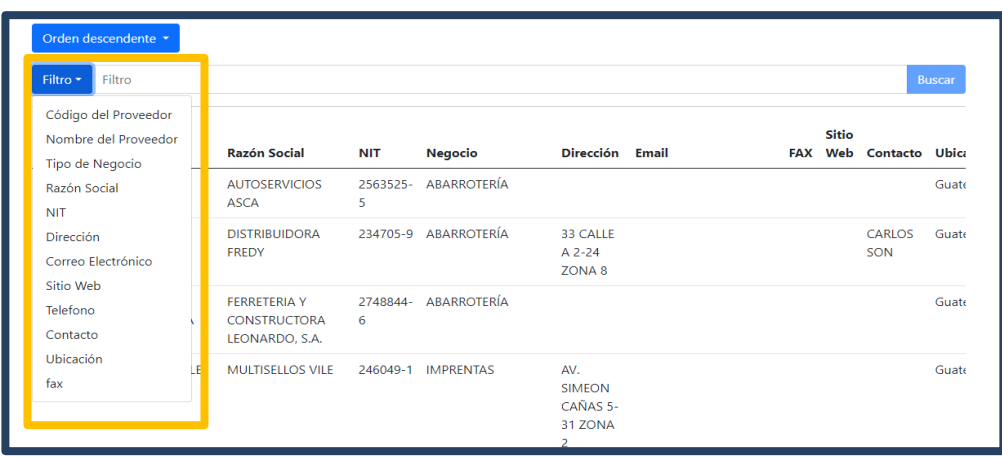

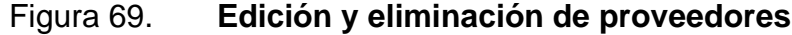

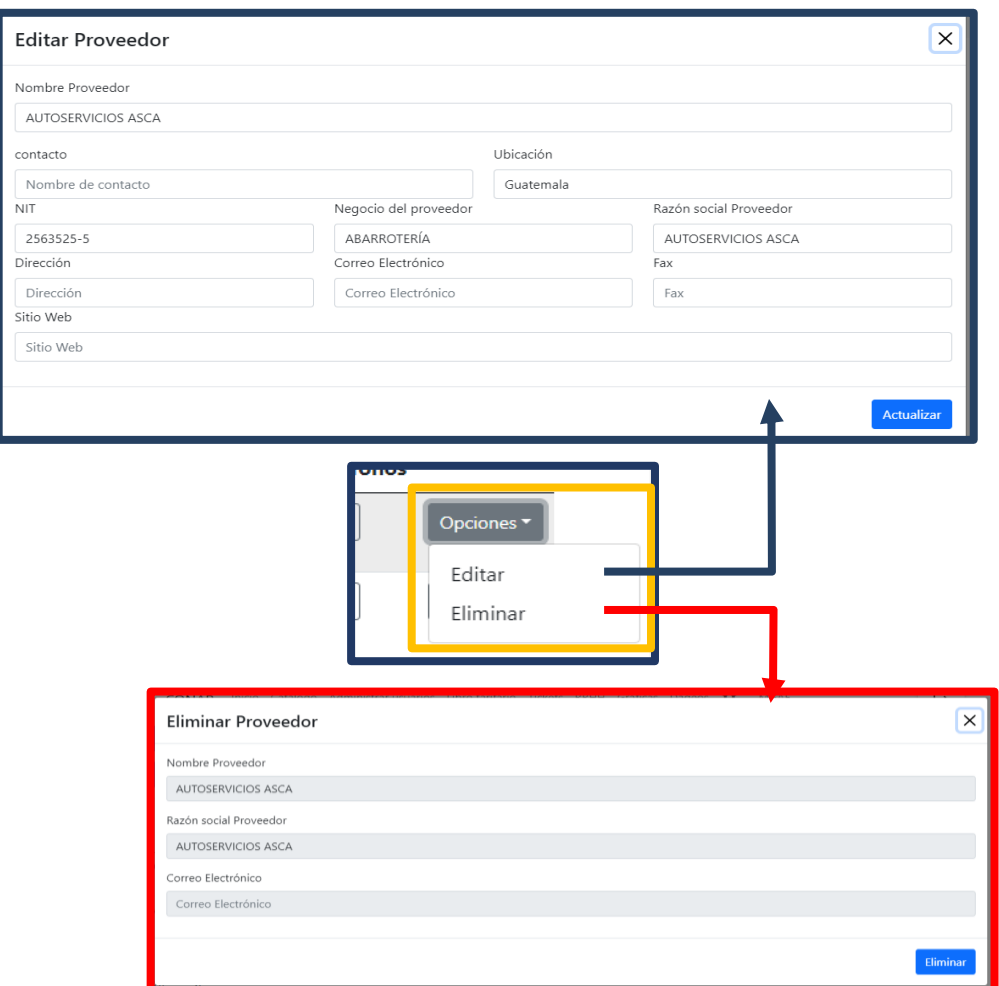

• Unidades de medida

### Figura 70. **Panel principal de unidades de medida**

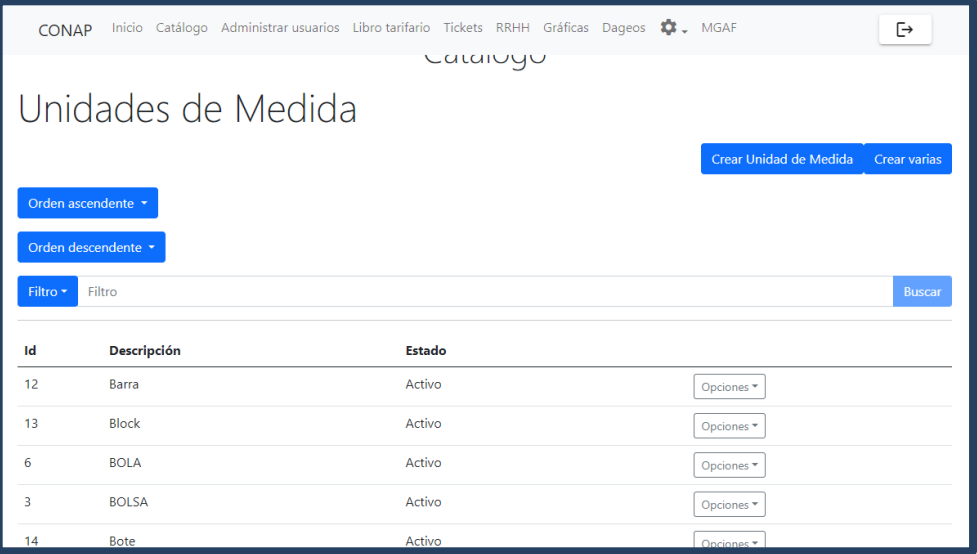

Fuente: elaboración propia, realizado con Angular y HTML.

### Figura 71. **Formulario de creación de unidades de medida**

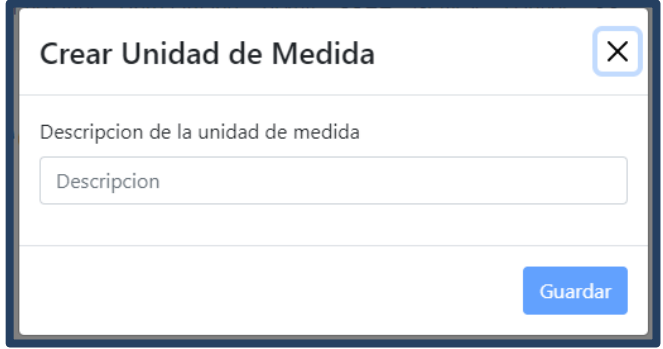

## Figura 72. **Formulario de carga de archivo para creación de varias unidades de medida**

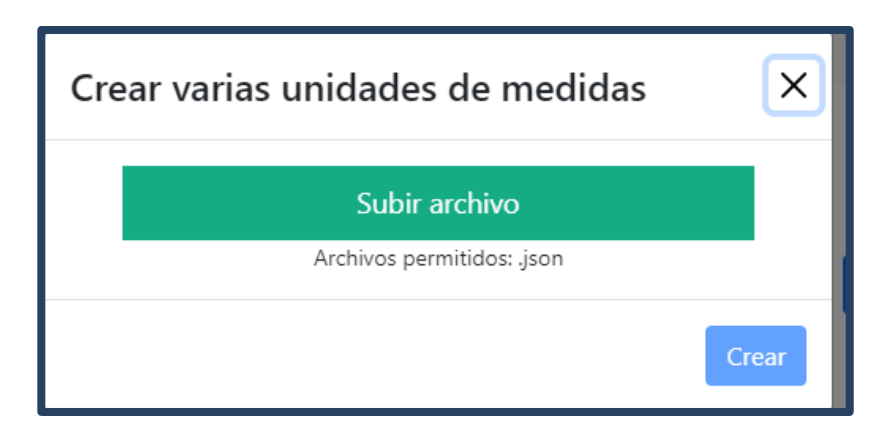

Fuente: elaboración propia, realizado con Angular y HTML.

#### Figura 73. **Propiedades de filtrado de unidades de medida**

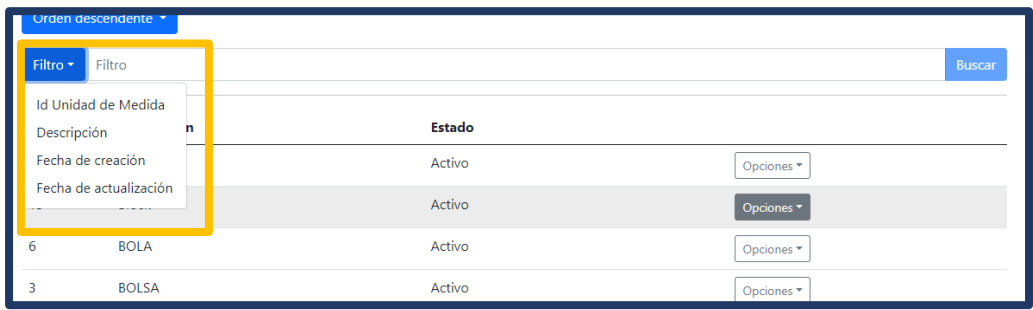

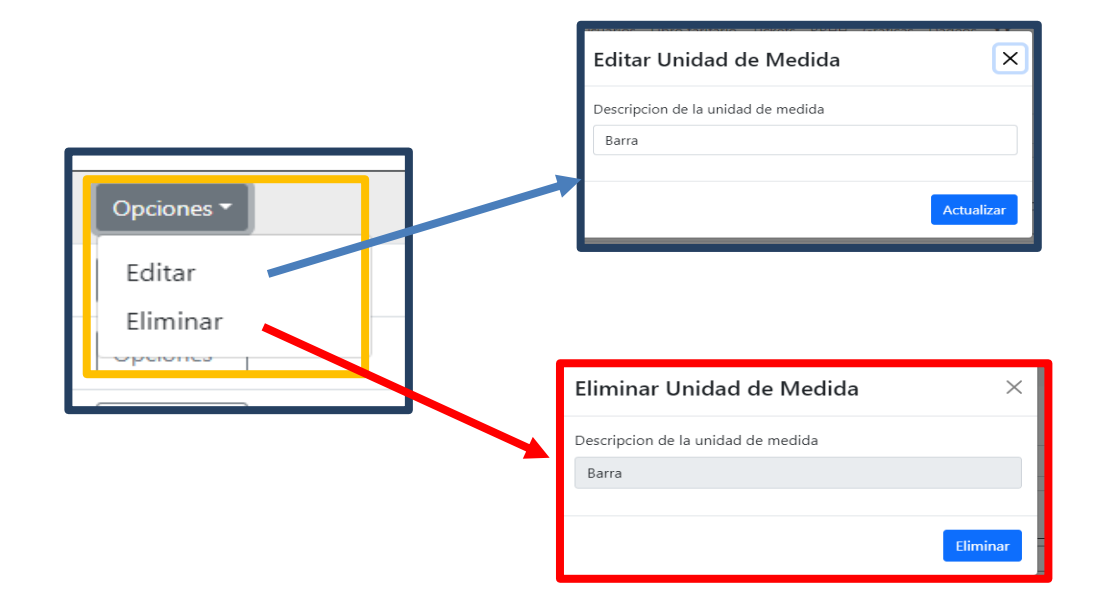

#### Figura 74. **Edición y eliminación de unidades de medida**

Fuente: elaboración propia, realizado con Angular y HTML.

#### **3.3.2.2. Módulo de operaciones**

A continuación, se muestra el diseño previo del módulo de operaciones, es decir del módulo que contiene las funcionalidades para la gestión de solicitudes de compra, requisiciones de materiales, facturas y kárdex.

#### **3.3.2.2.1. Casos de uso**

A continuación, se muestra la secuencia de acciones para la administración de la información registrada en los módulos de facturas, solicitudes de compras y requisiciones de materiales.

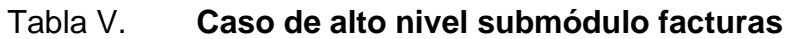

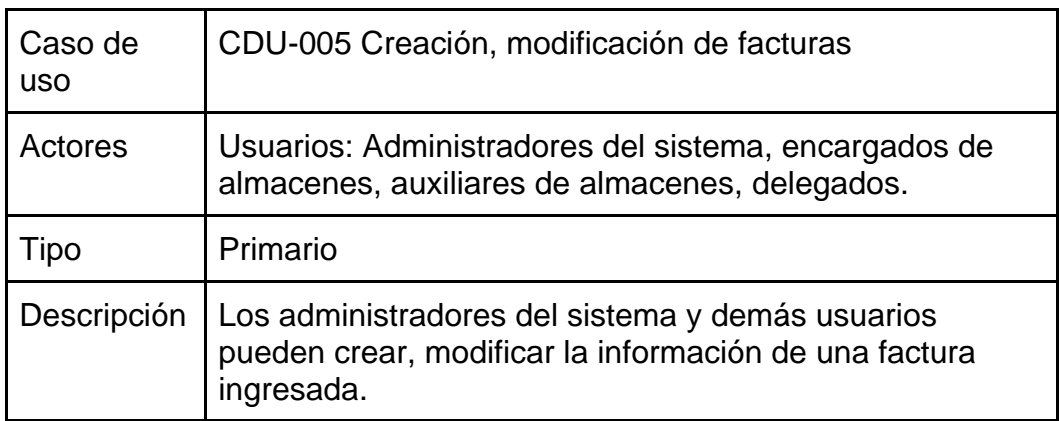

Fuente: elaboración propia, realizado con Microsoft Word.

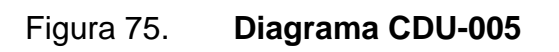

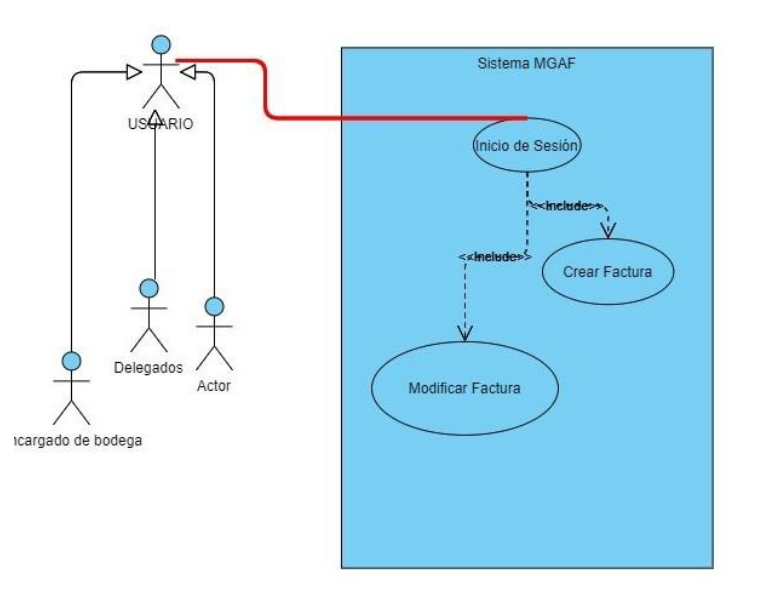

### Tabla VI. **Caso de alto nivel modificación de solicitud de compra**

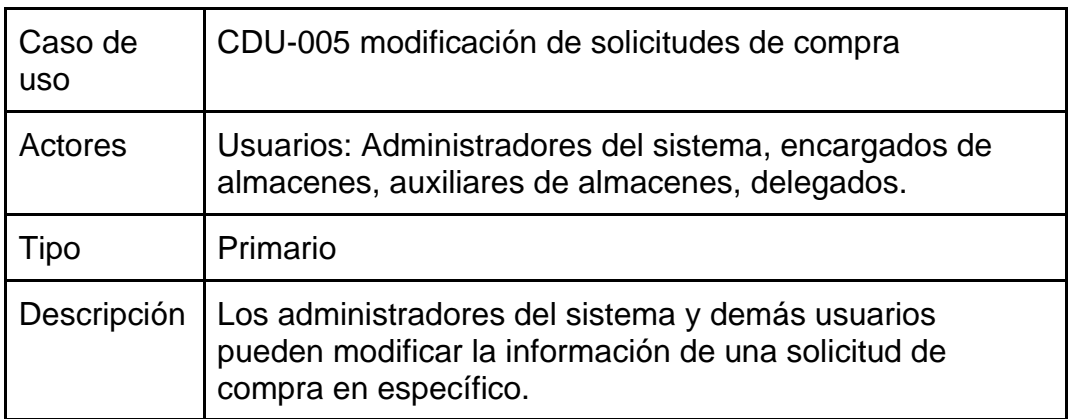

Fuente: elaboración propia, realizado con Microsoft Word.

### Tabla VII. **Caso de alto nivel registro de nuevas solicitudes de compra**

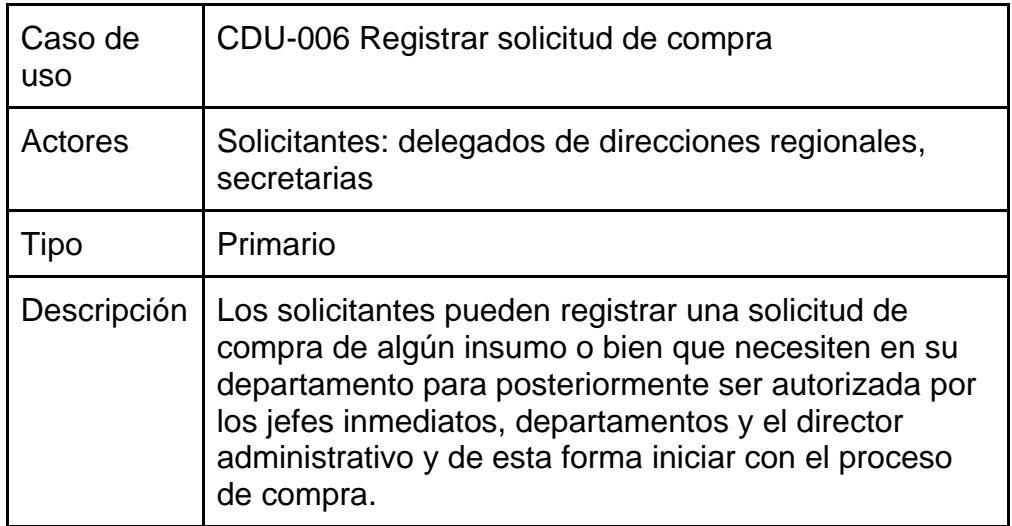

Fuente: elaboración propia, realizado con Microsoft Word.

#### Tabla VIII. **Caso de alto nivel autorización de solicitudes de compra**

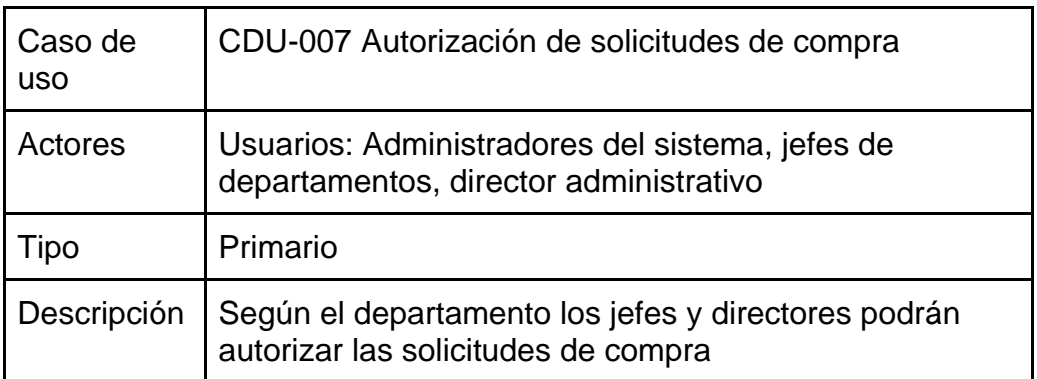

Fuente: elaboración propia, realizado con Microsoft Word.

#### Figura 76. **Diagrama de CDU-005, CDU-006 y CDU-007**

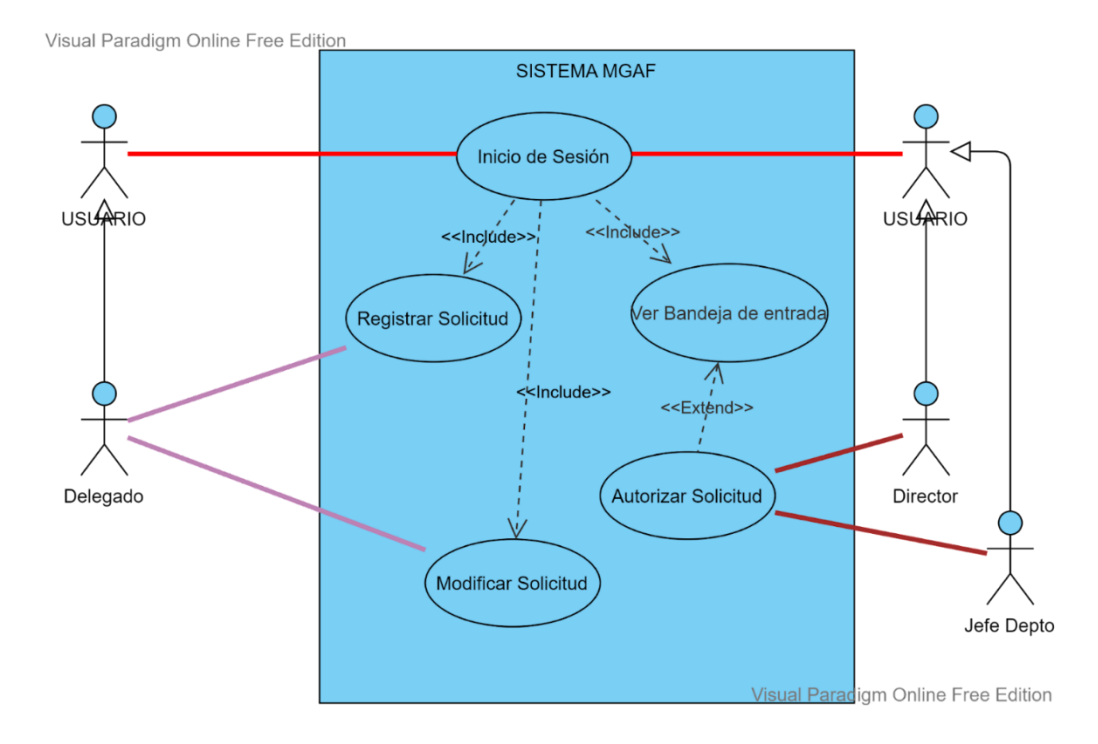

### Tabla IX. **Caso de alto nivel registro de requisiciones**

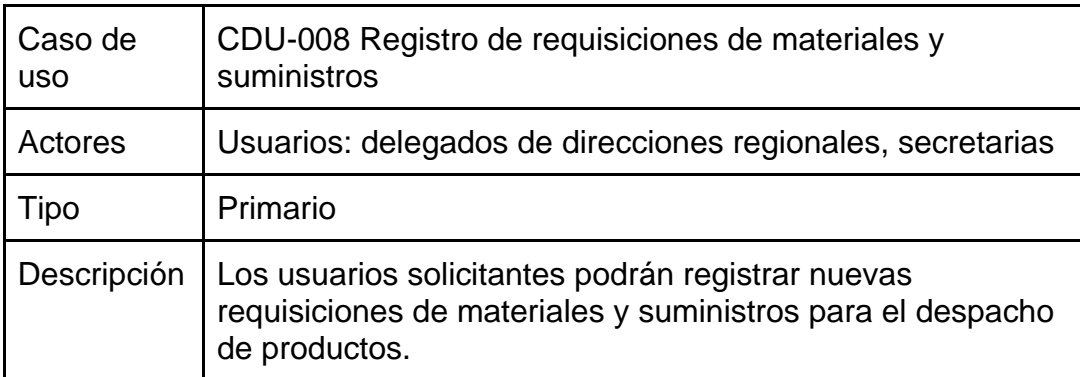

Fuente: elaboración propia, realizado con Microsoft Word.

#### Tabla X. **Caso de alto nivel autorización de requisiciones**

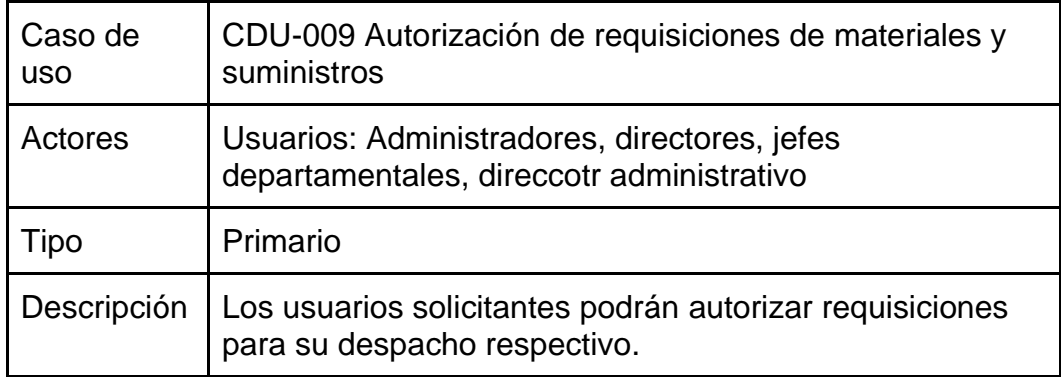

Fuente: elaboración propia, realizado con Microsoft Word.

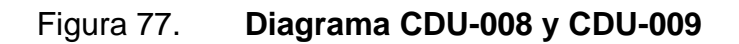

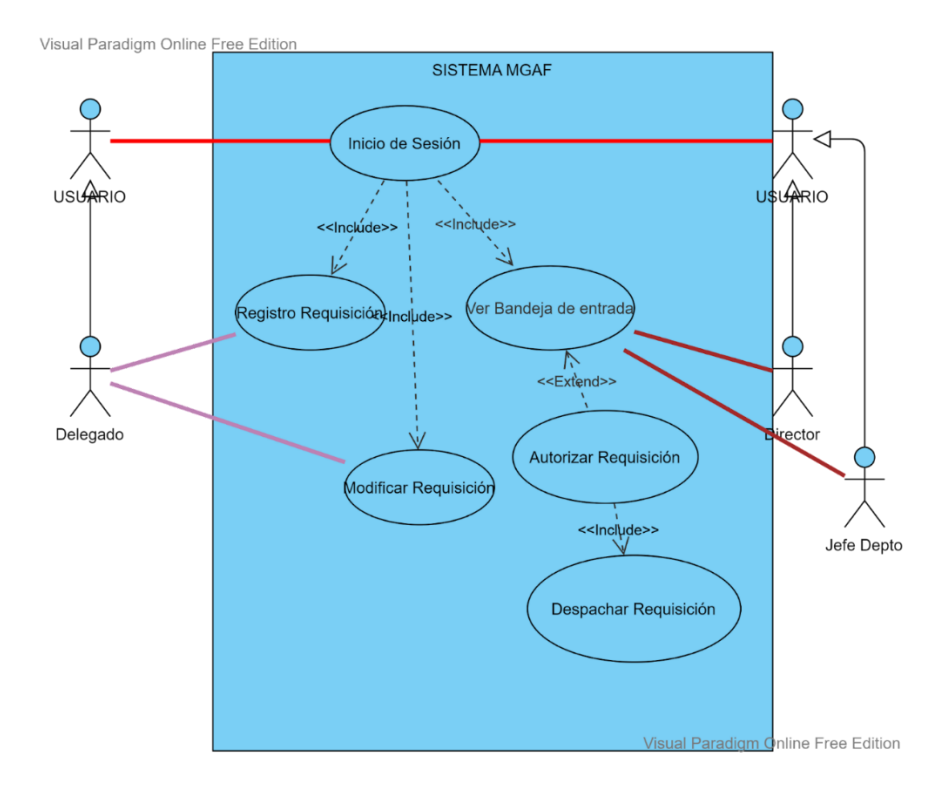

#### **3.3.2.2.2. Secuencias**

Solicitudes de compra

#### Figura 78. **Secuencia de registro de nueva solicitud de compra**

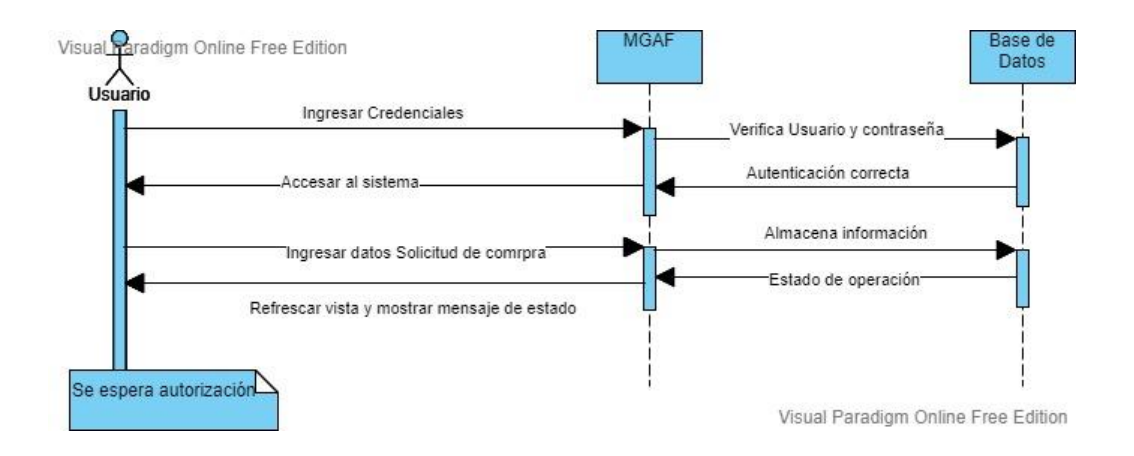

Fuente: elaboración propia, realizado con Visual Paradigm Online Free Edition.

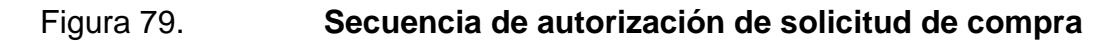

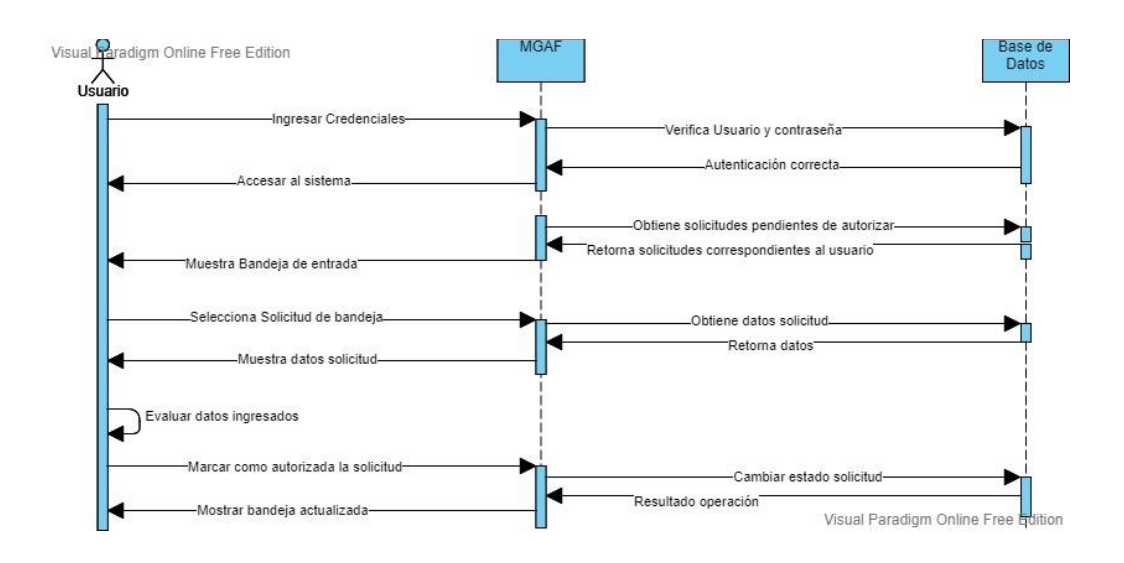

## Figura 80. **Proceso de asignación de renglón financiero a solicitud de compra**

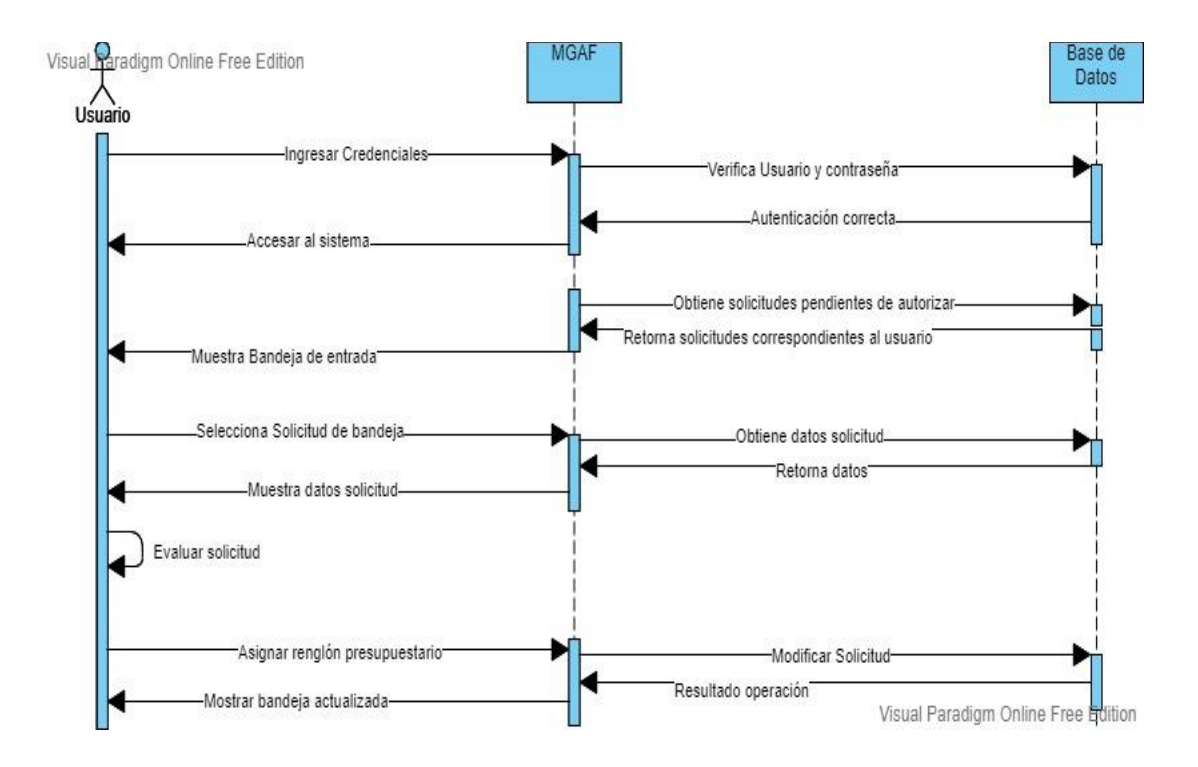

• Requisiciones de materiales y suministros

## Figura 81. **Secuencia de autorización y despacho de requisición de materiales y suministros**

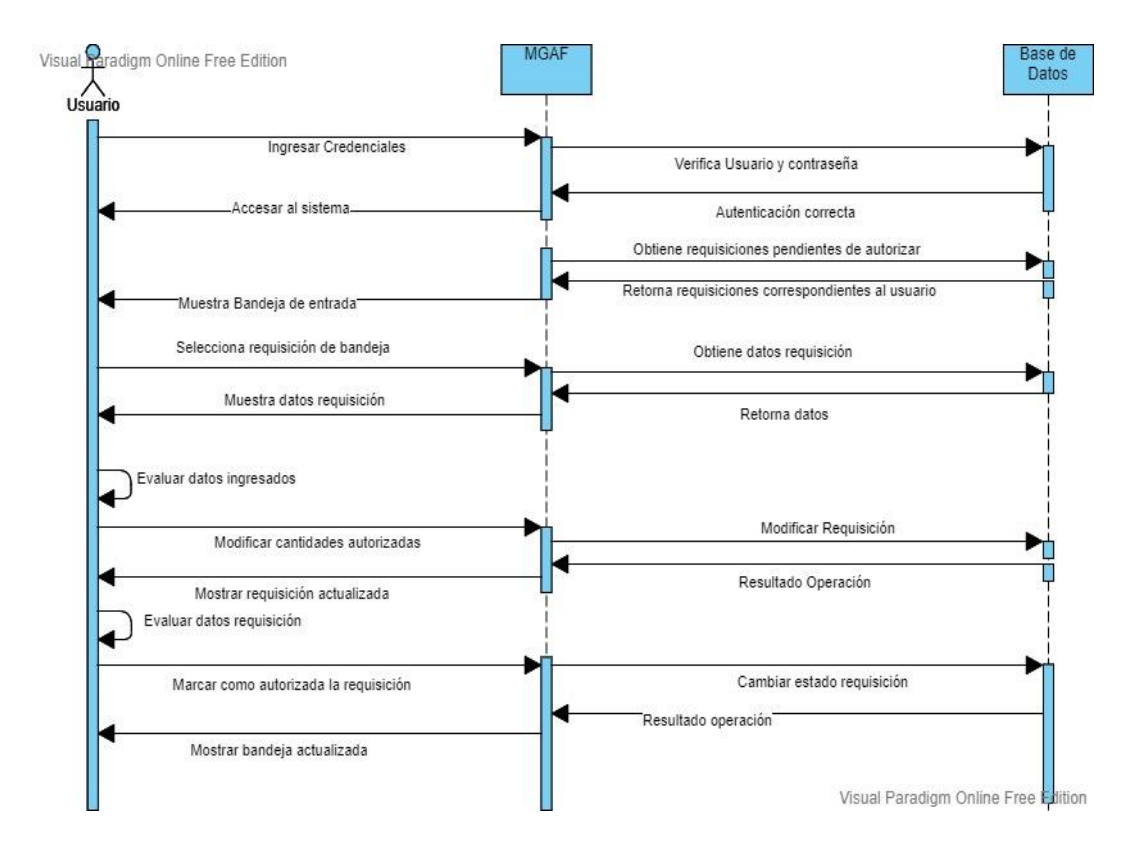

#### **3.3.2.2.3. Mockups**

A continuación, se muestran los prototipos de las pantallas diseñadas para el nuevo sistema MGAF implementado, los mockups corresponden a las funcionalidades de registro de facturas, autorización de solicitudes de compra y requisiciones.

• Facturas

| <b>MGAF</b>                       | <b>MANTENIMIENTO</b> | <b>OPERACIONES</b>              | <b>FORMATOS</b> | Reportes     | $\mathbb{R}^3$                             |
|-----------------------------------|----------------------|---------------------------------|-----------------|--------------|--------------------------------------------|
| REGISTRO FACTURAS                 |                      |                                 |                 |              |                                            |
| <b>CORRELATIVO</b>                |                      | <b>FACTURA</b>                  |                 | <b>SERIE</b> |                                            |
| <b>PROVEEDOR</b><br><b>Select</b> | ٠                    | <b>SOLITUD</b><br><b>Select</b> | ٠               |              |                                            |
|                                   |                      |                                 |                 |              |                                            |
| <b>INSUMOS</b>                    |                      |                                 |                 |              |                                            |
|                                   |                      |                                 |                 | Q            |                                            |
| <b>CODIGO</b>                     | <b>NOMBRE</b>        | VALOR                           | CANTIDAD        | <b>TOTAL</b> | <b>ACCIÓN</b>                              |
| 100                               | insumo1              | 145                             | 34              | 4930         | $\circ$ $\circ$<br>$\times$ $\blacksquare$ |
|                                   |                      |                                 |                 |              |                                            |
| <b>A REGISTRAR FACTURA</b>        |                      |                                 |                 |              |                                            |

Figura 82. **Registro de facturas**

Fuente: elaboración propia, realizado con MockFlow online.
• Solicitud de compra

# Figura 83. **Visualización y modificación de solicitudes de compra**

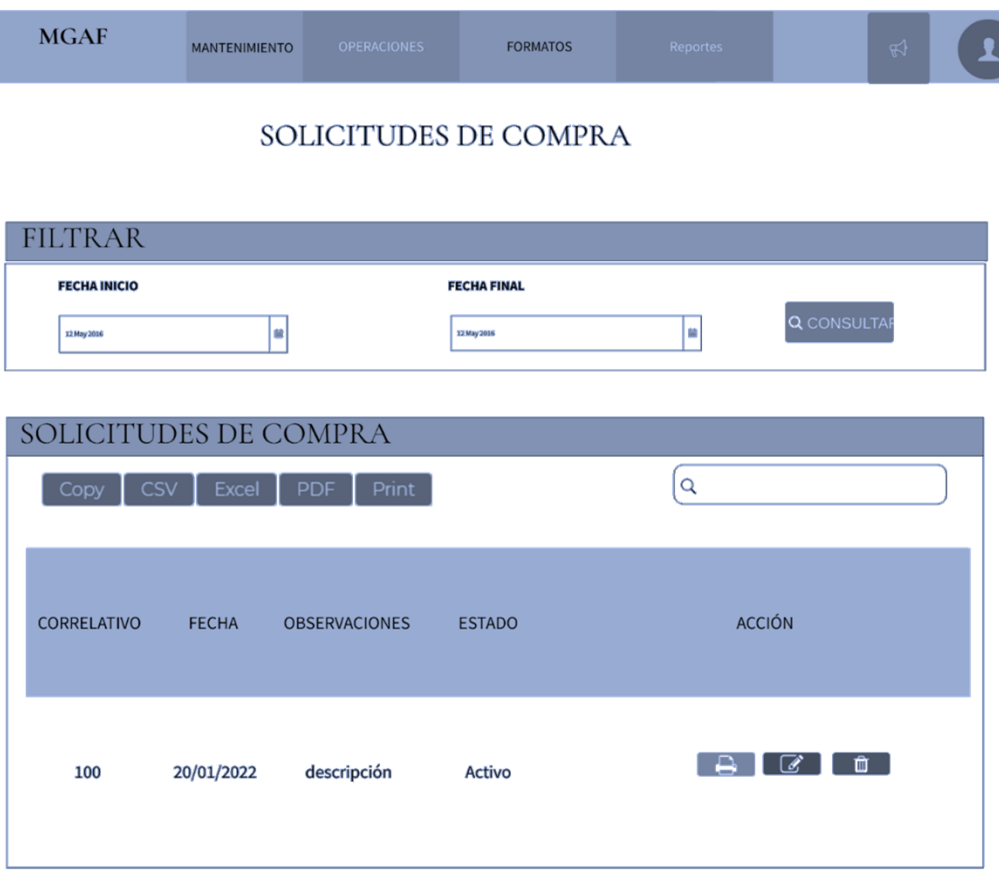

# Figura 84. **Registro de nueva solicitud**

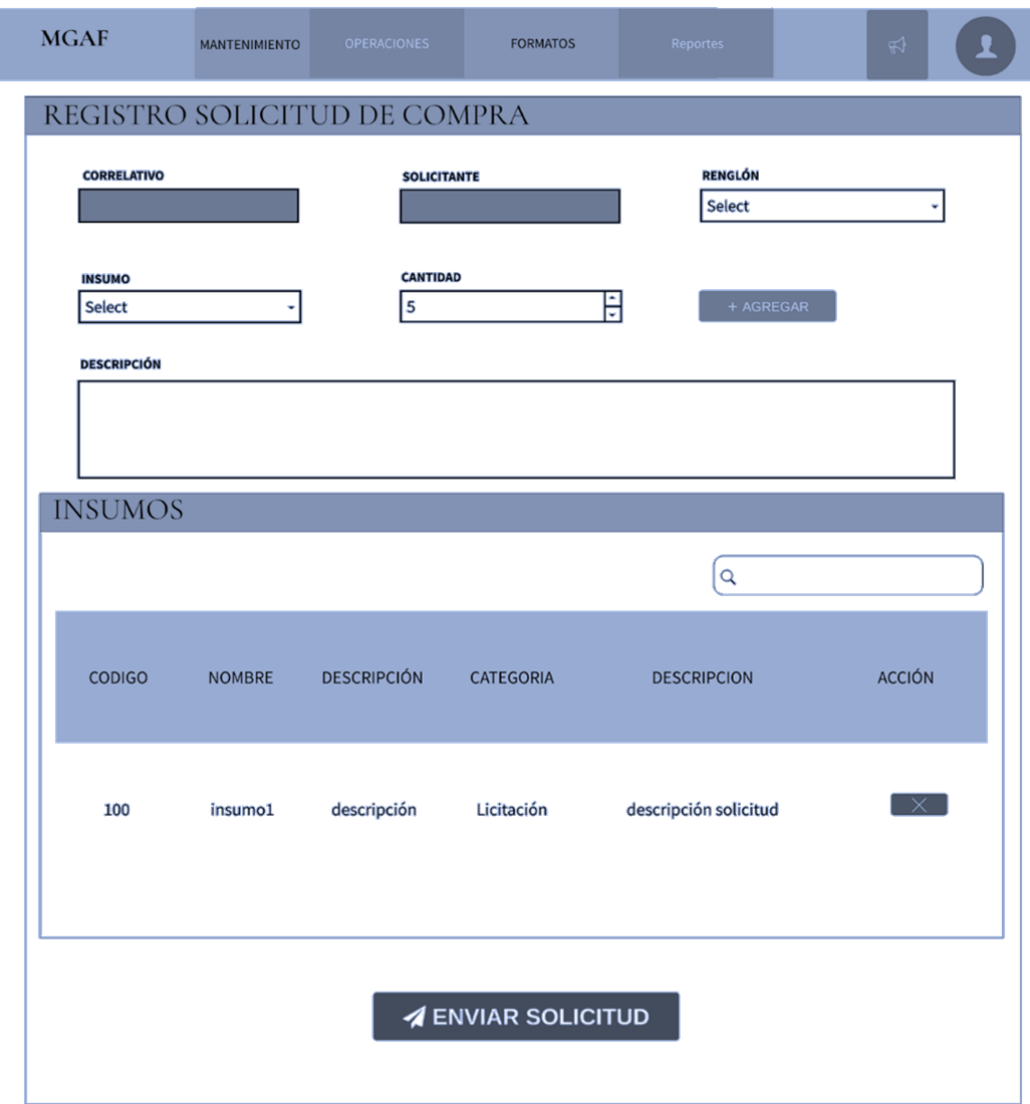

# Figura 85. **Autorización de solicitudes de compra**

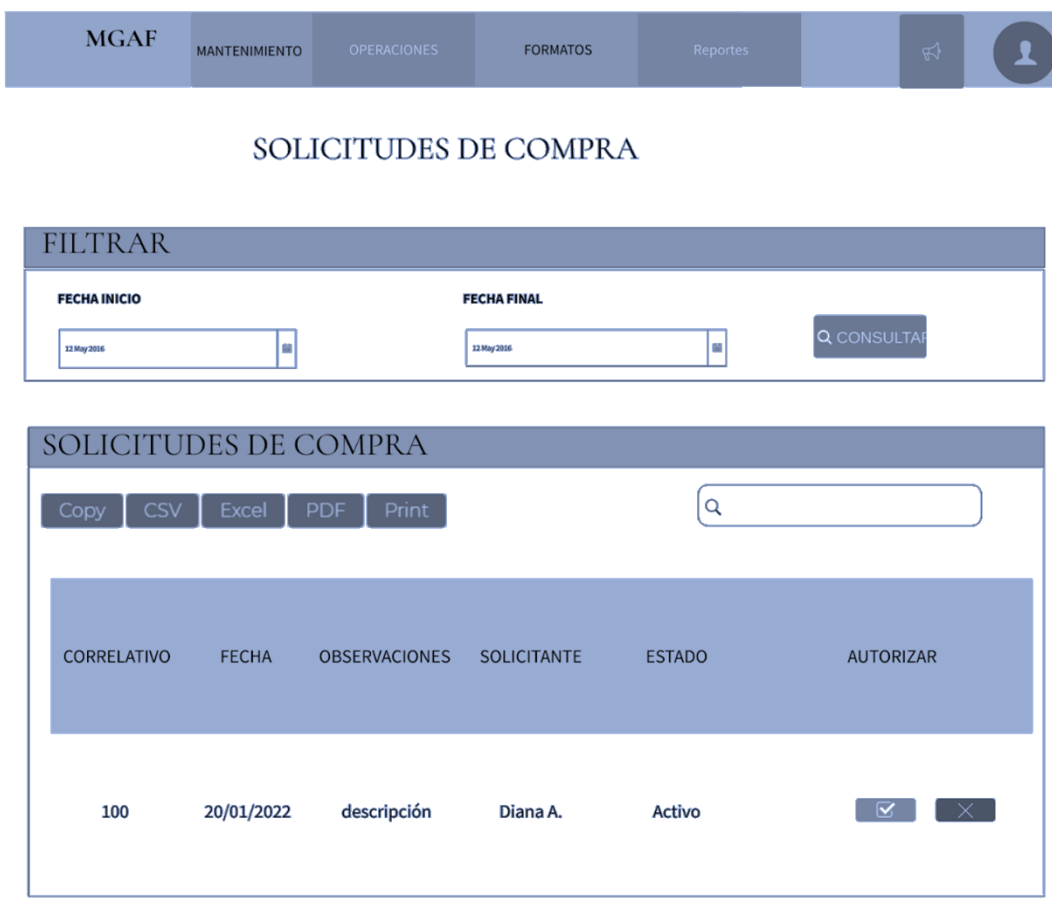

• Requisiciones de materiales y suministros

Figura 86. **Visualización y modificación de requisiciones de materiales y suministros**

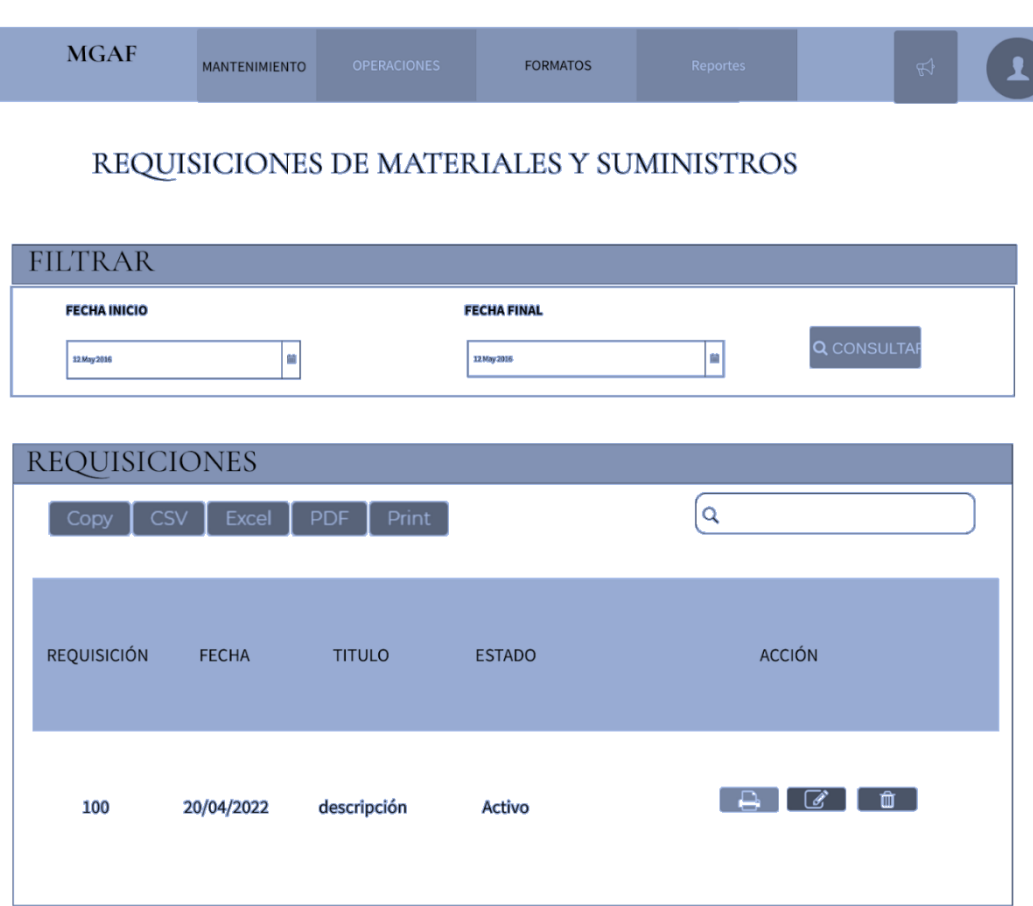

# Figura 87. **Registro de nueva requisición**

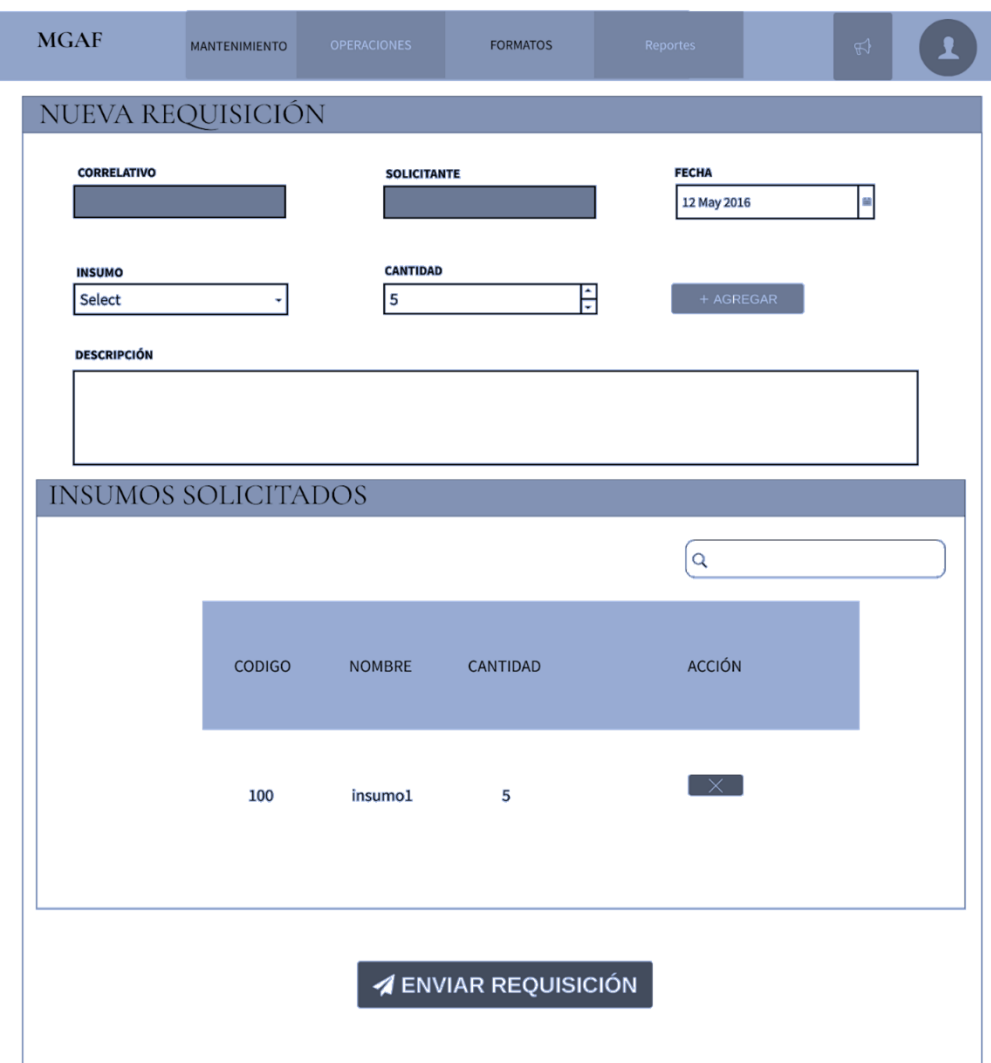

# Figura 88. **Autorización de requisiciones**

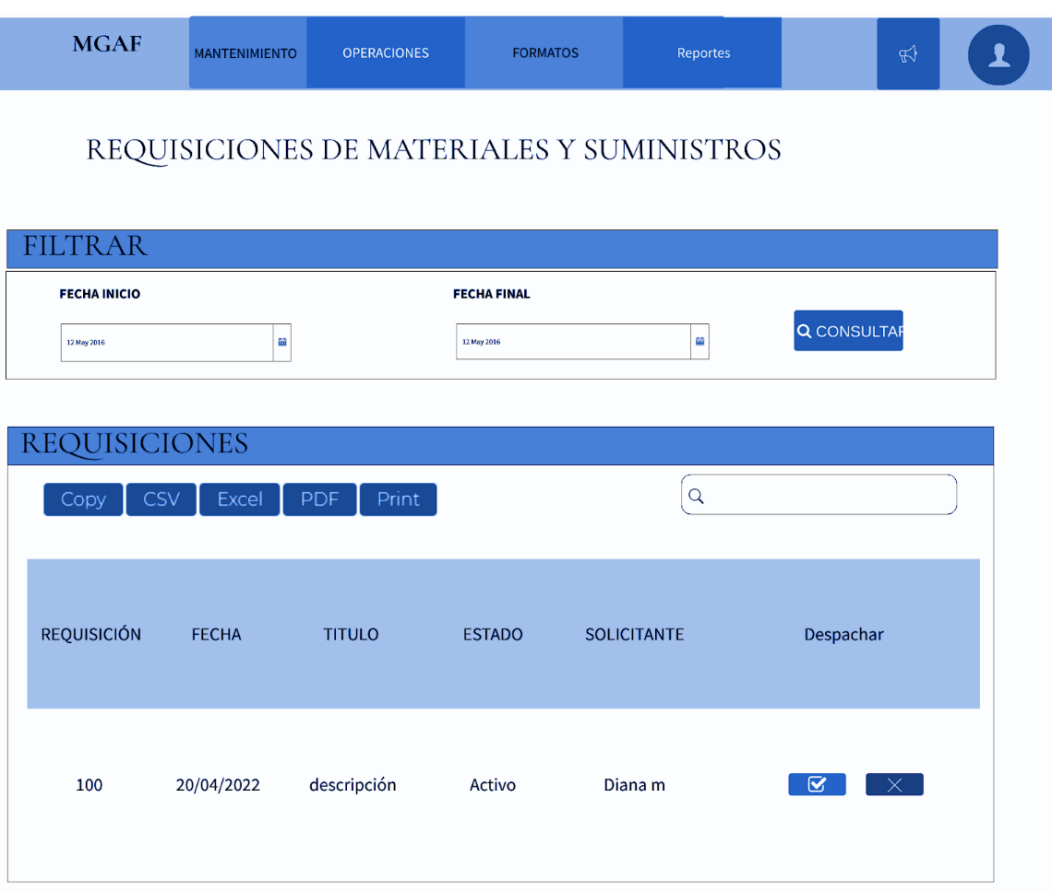

### **3.3.2.2.4. Vista de usuario**

A continuación, se muestran las pantallas implementadas en el sitio oficial diseñado para el CONAP para uso final.

- Facturas
	- o Formulario nuevas facturas

### Figura 89. **Formulario de ingreso de encabezado de factura**

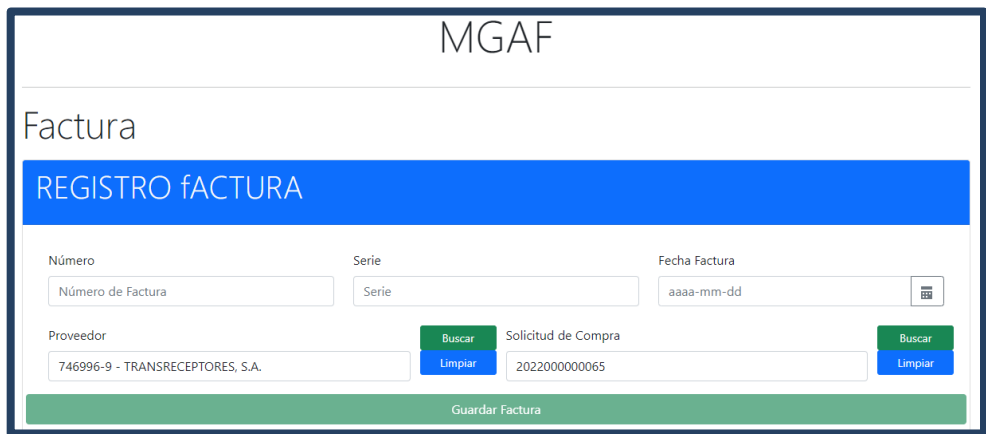

### Figura 90. **Formulario de ingreso de insumos o detalle de factura**

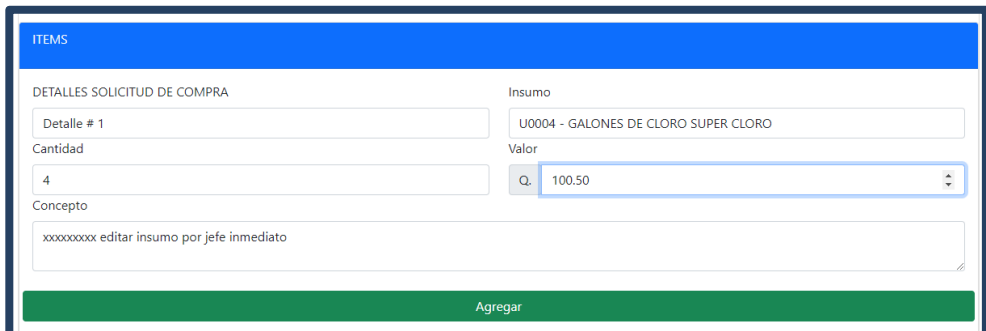

Fuente: elaboración propia, realizado con Angular y HTML.

## Figura 91. **Visualización de detalles de factura**

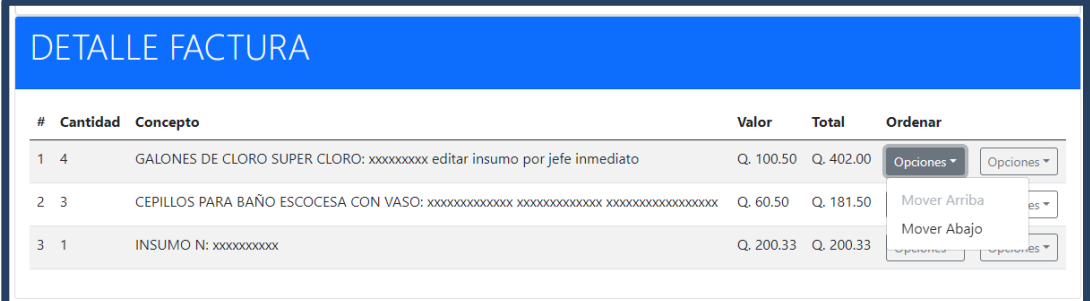

## Figura 92. **Edición y eliminación de detalles de factura**

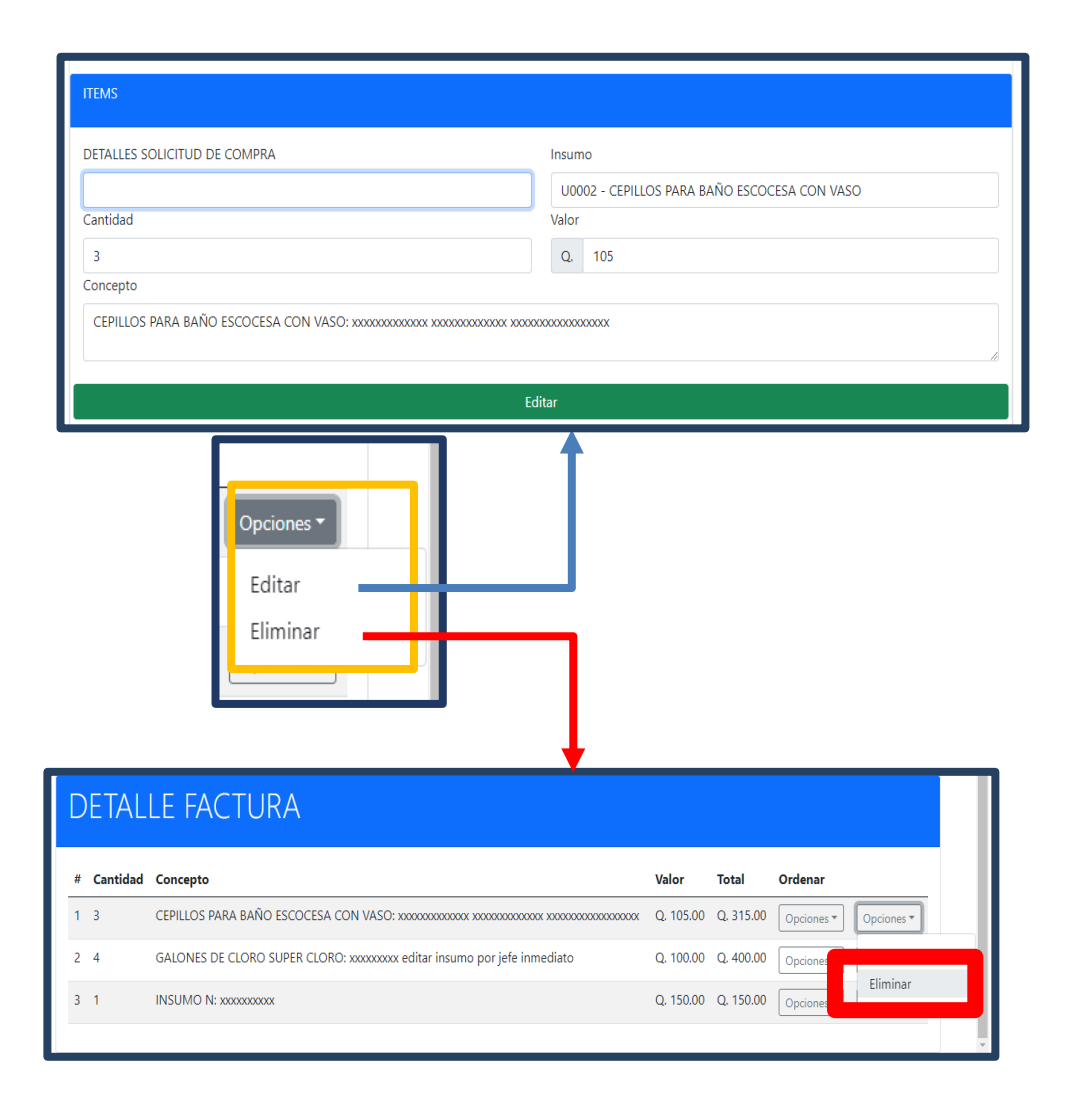

#### o Panel de facturas

Figura 93. **Opciones de filtrado de facturas**

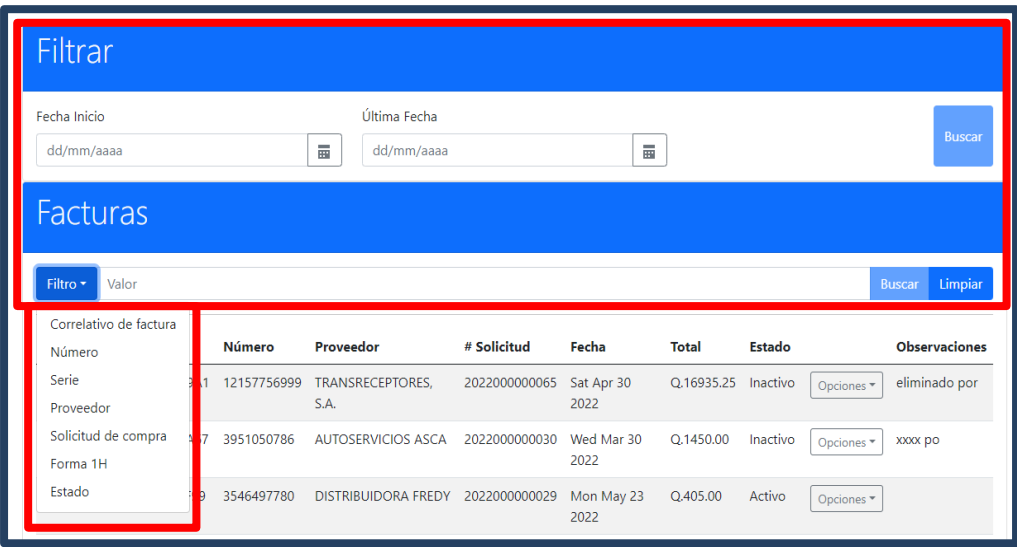

Fuente: elaboración propia, realizado con Angular y HTML.

Figura 94. **Acciones sobre facturas**

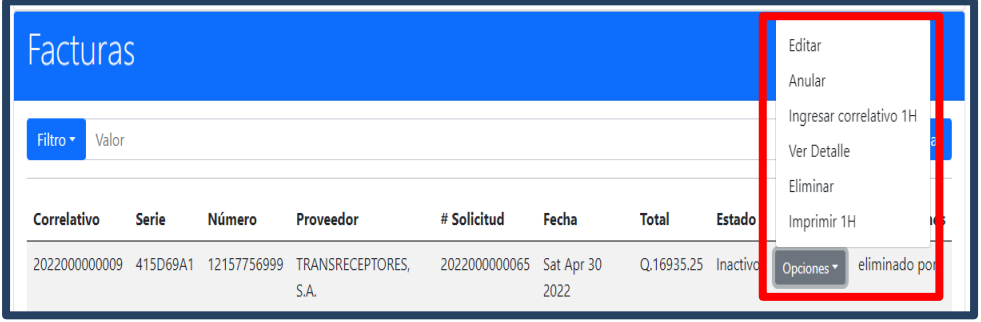

## Figura 95. **Anulación de facturas**

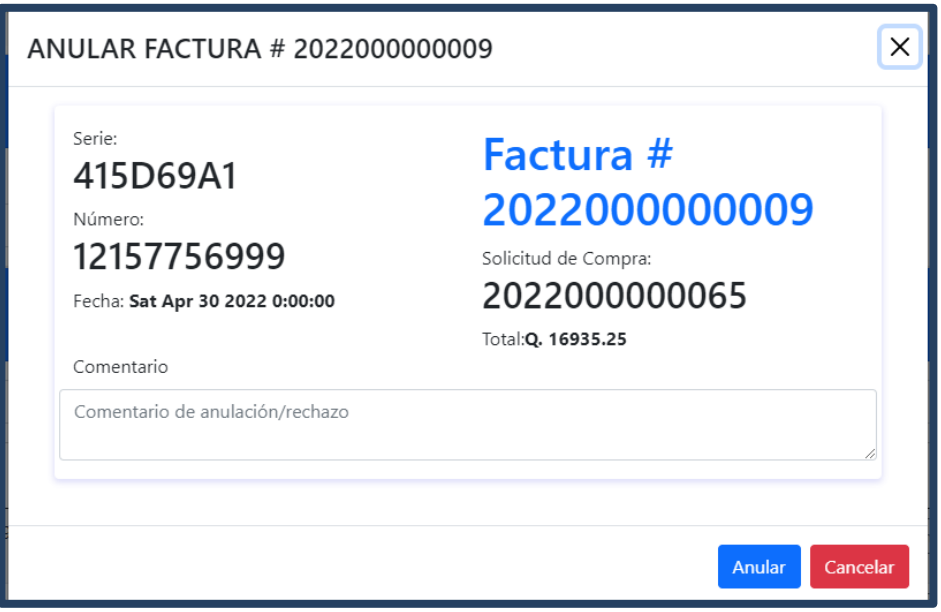

Fuente: elaboración propia, realizado con Angular y HTML.

Figura 96. **Ingreso de correlativo 1H**

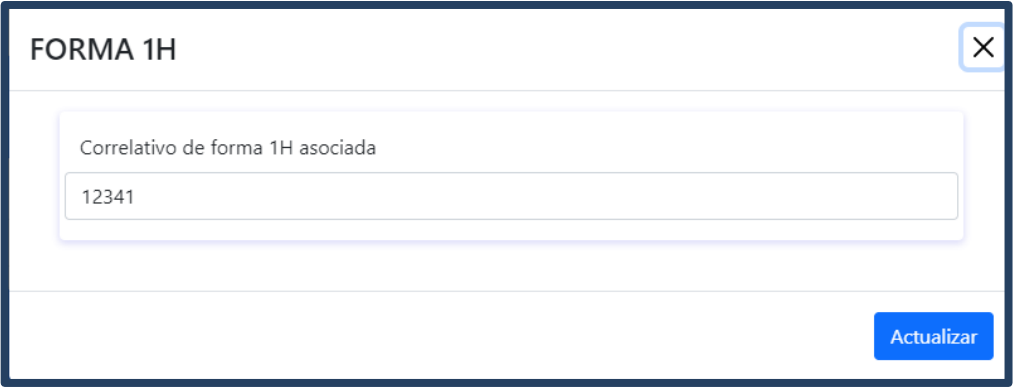

# Figura 97. **Eliminación de facturas**

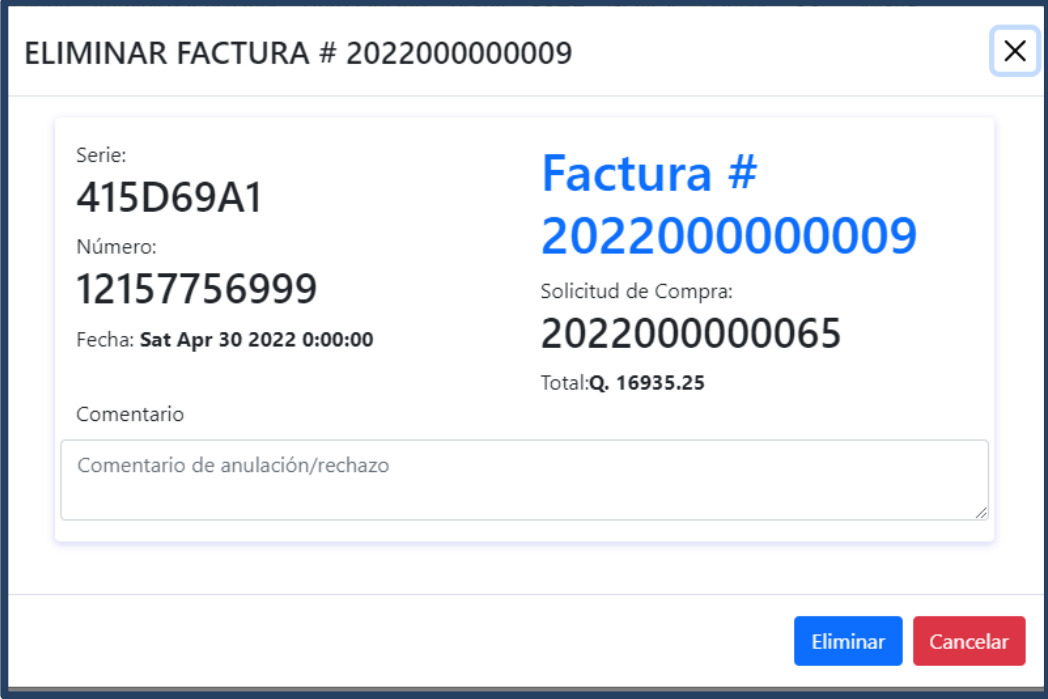

# Figura 98. **Ver detalle de factura**

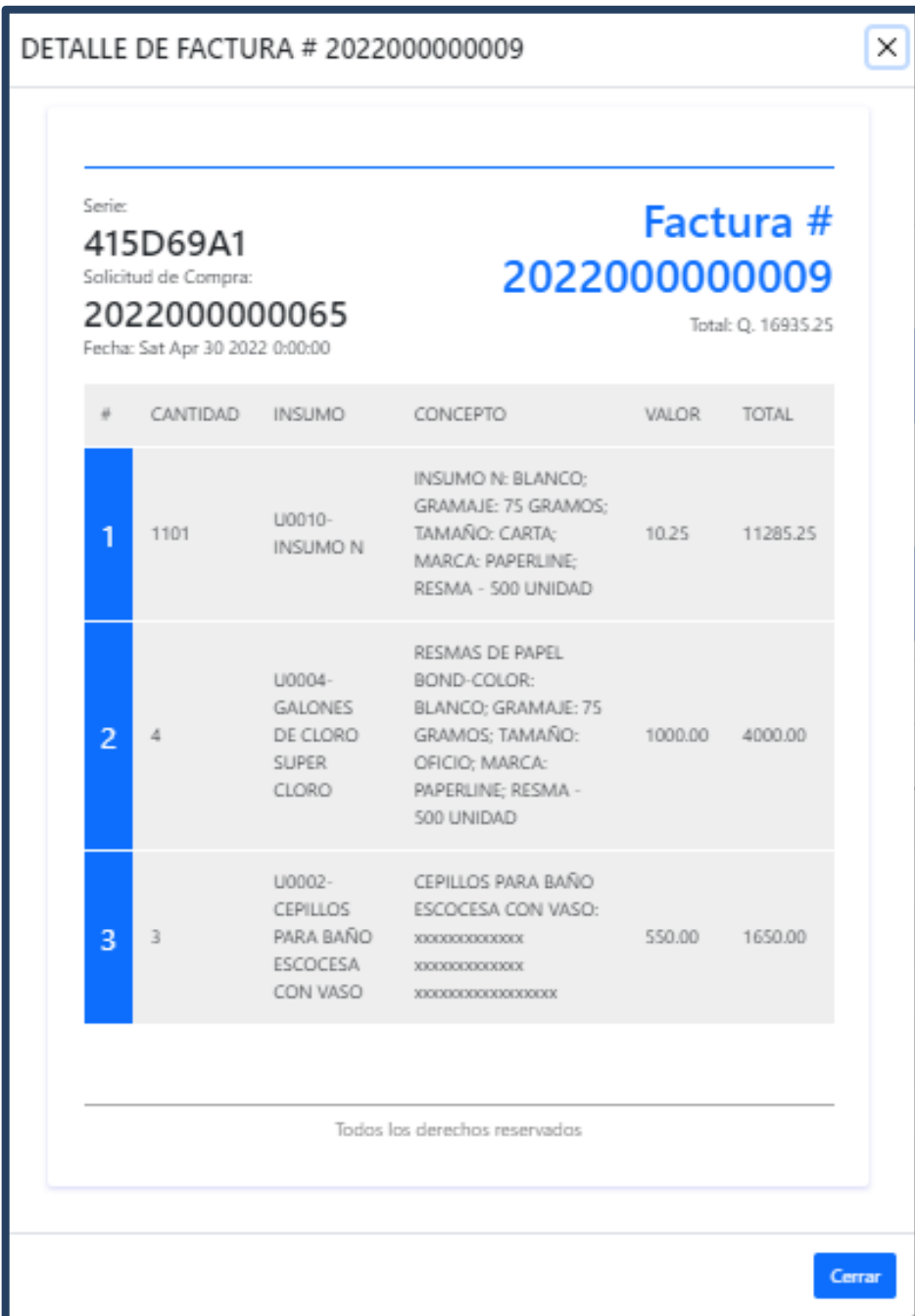

# Figura 99. **Edición de facturas**

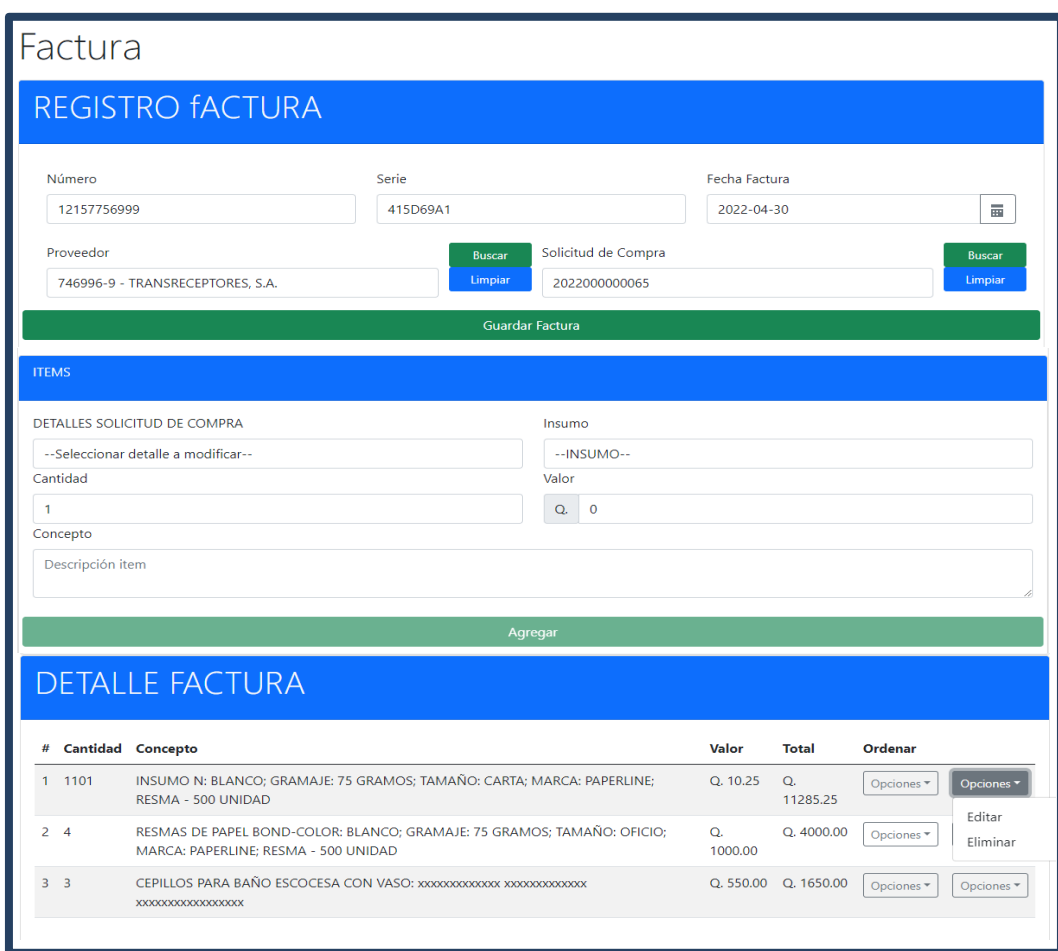

- Solicitudes de Compras
	- o Creación de solicitudes de compras

## Figura 100. **Formulario de ingreso de encabezado de solicitud de compra con insumos**

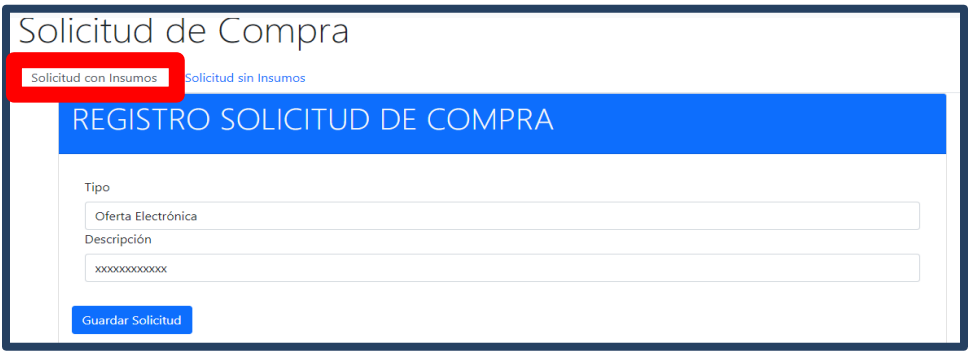

Fuente: elaboración propia, realizado con Angular y HTML.

### Figura 101. **Formulario de ingreso de insumos solicitados con insumos**

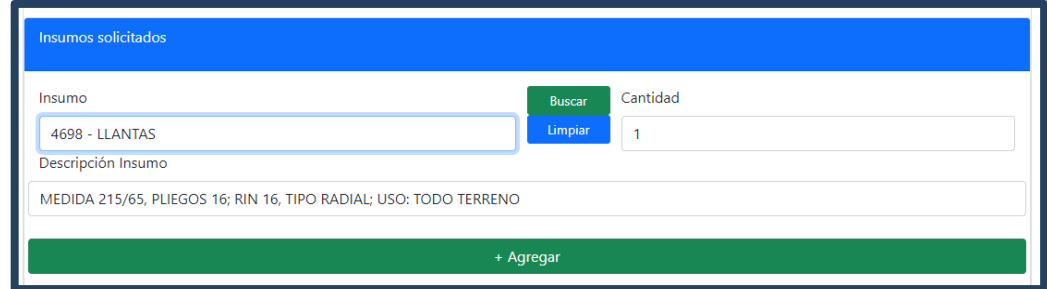

### Figura 102. **Visualización de detalle en solicitud con insumos**

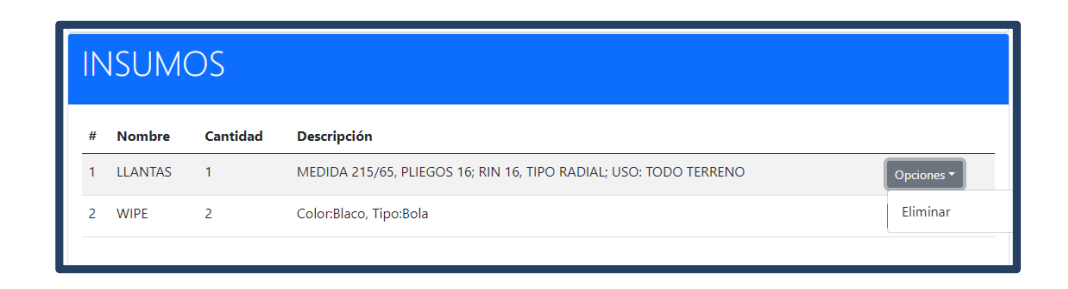

Fuente: elaboración propia, realizado con Angular y HTML.

## Figura 103. **Formulario de ingreso de encabezado en solicitudes sin insumos**

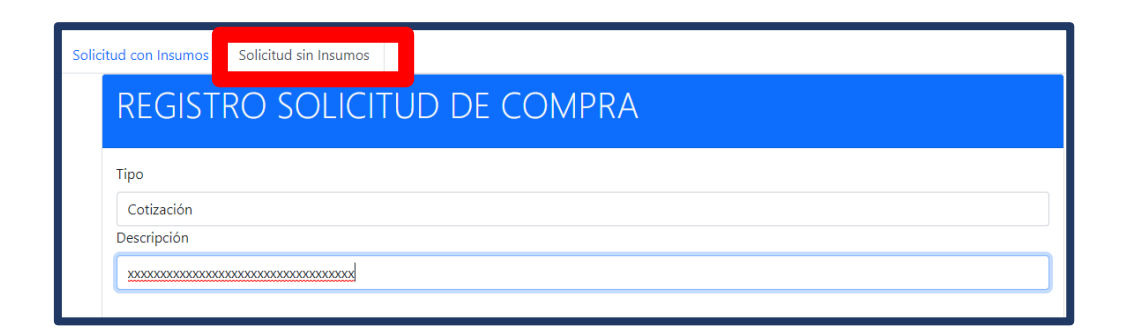

### Figura 104. **Formulario de ingreso de detalle de solicitud sin insumos**

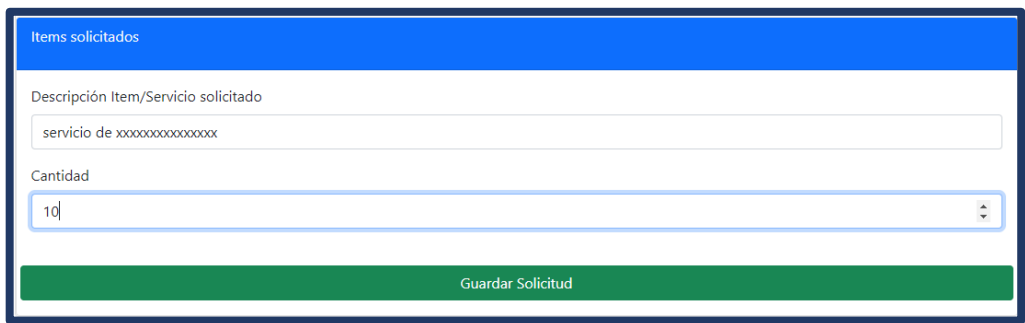

Fuente: elaboración propia, realizado con Angular y HTML.

o Panel de solicitudes de compras

# Figura 105. **Opciones de filtrado por propiedades de solicitudes de compra**

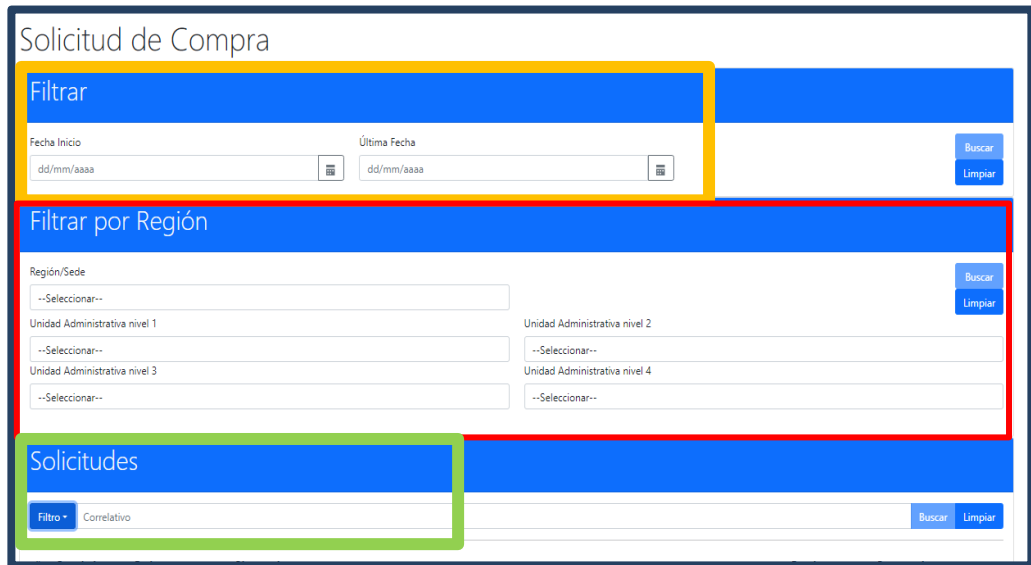

### Figura 106. **Propiedades de filtrado de solicitudes de compra**

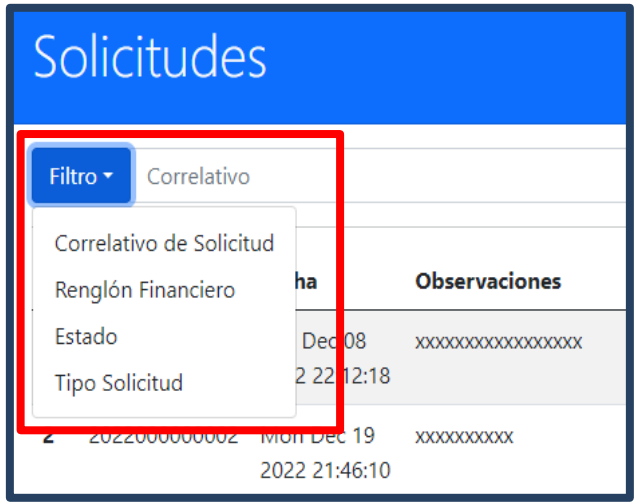

Fuente: elaboración propia, realizado con Angular y HTML.

## Figura 107. **Acciones sobre solicitudes de compra**

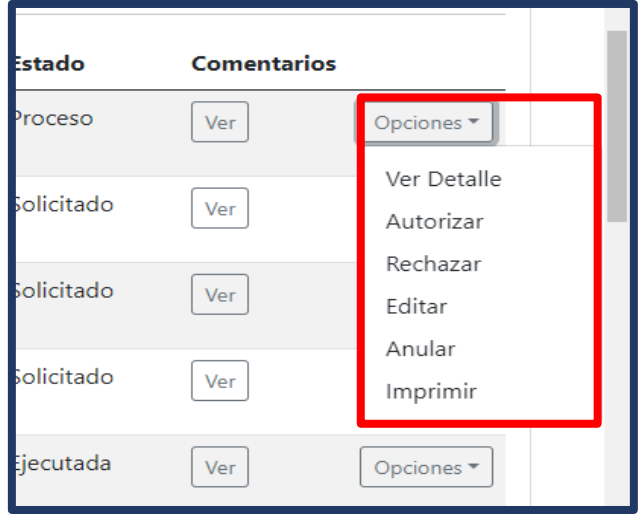

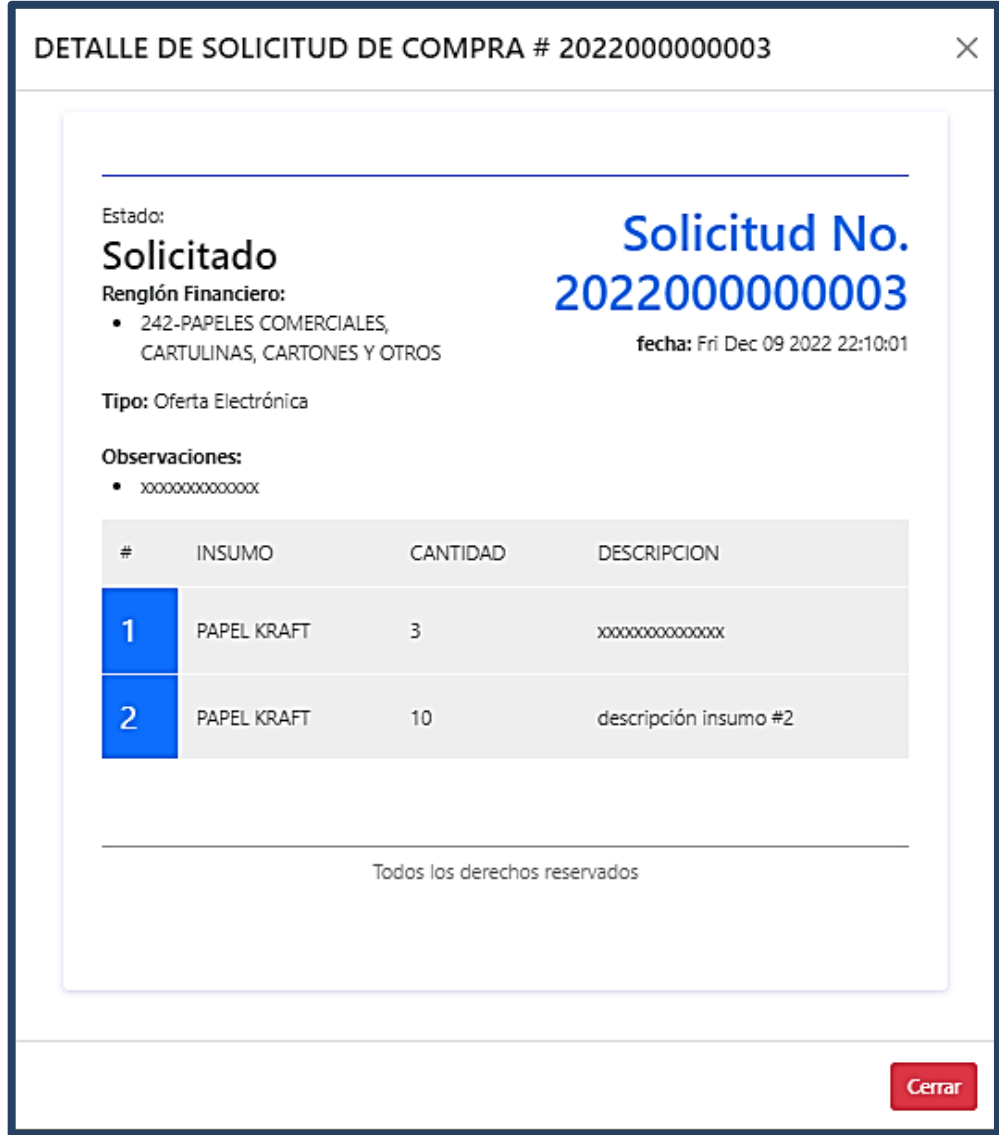

Figura 109. **Visualización de detalle de solicitudes de compra en proceso**

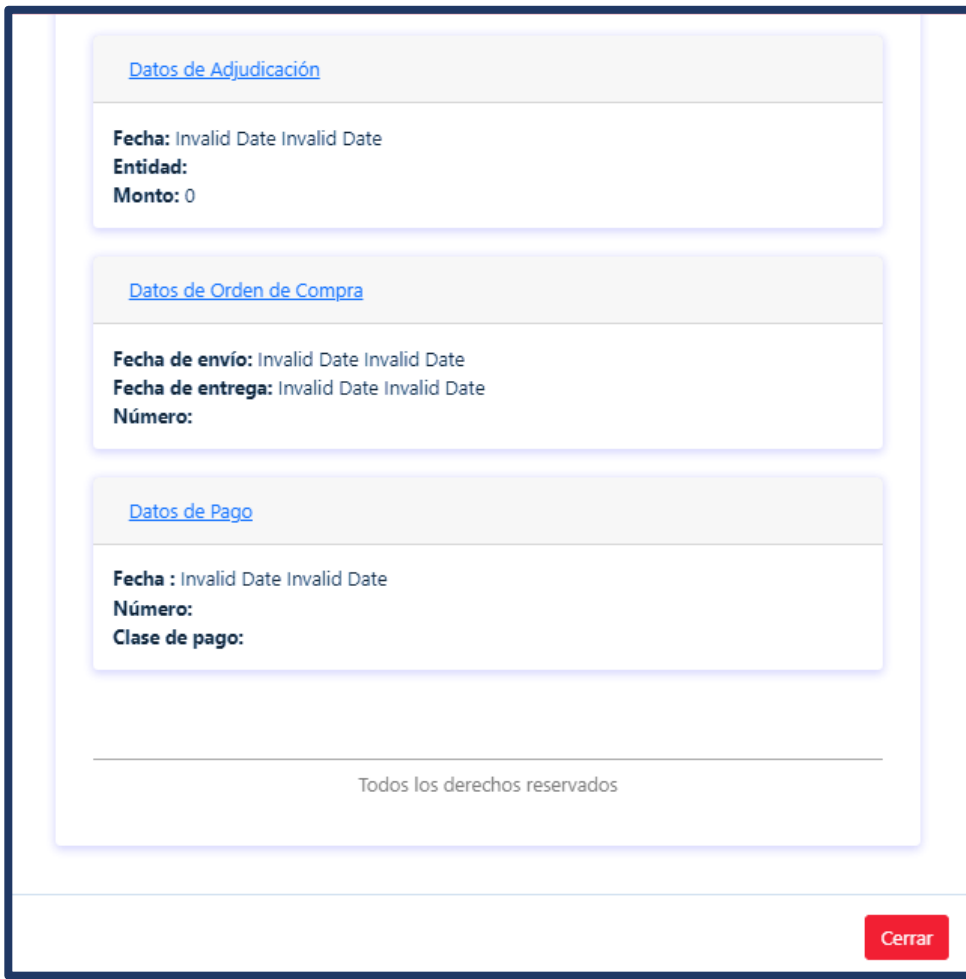

### Figura 110. **Autorización de solicitudes de compra**

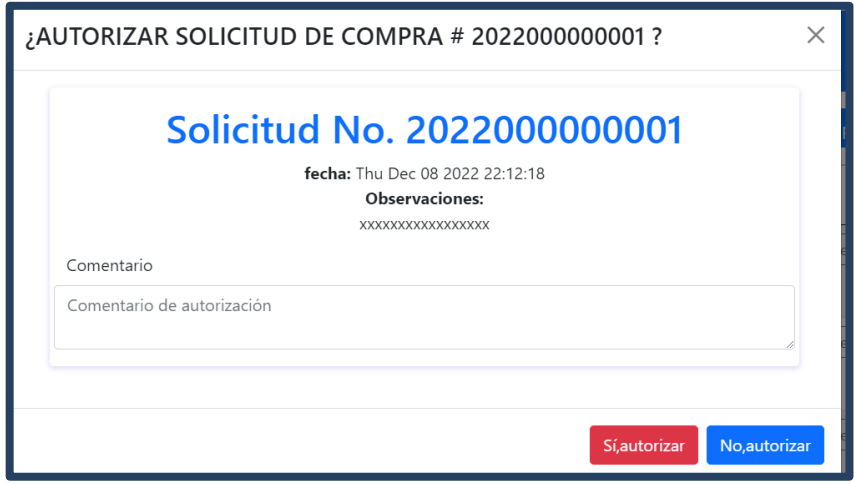

Fuente: elaboración propia, realizado con Angular y HTML.

# Figura 111. **Rechazar solicitudes de compra**

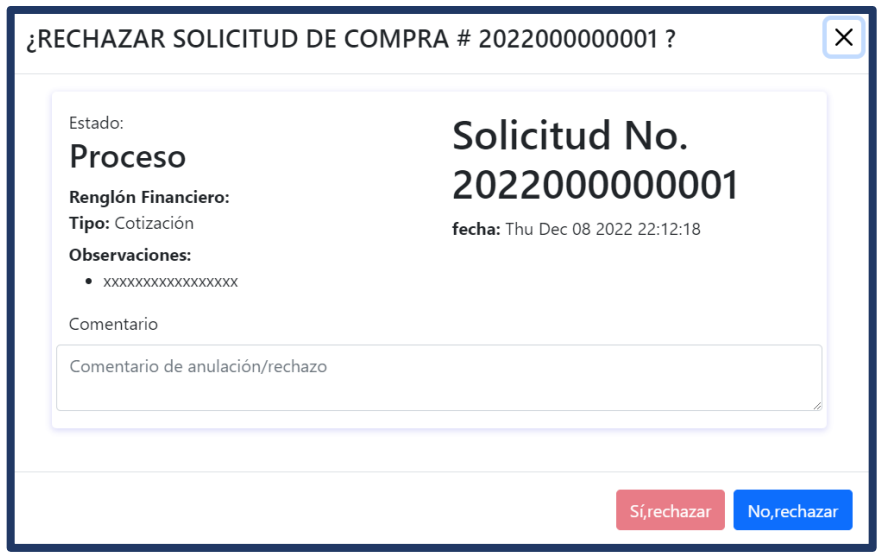

## Figura 112. **Anulación de solicitudes de compra**

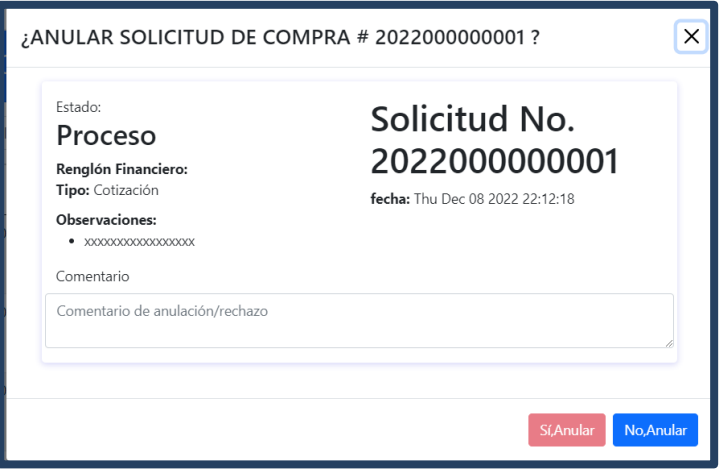

Fuente: elaboración propia, realizado con Angular y HTML.

## Figura 113. **Edición de solicitud de compra sin insumos**

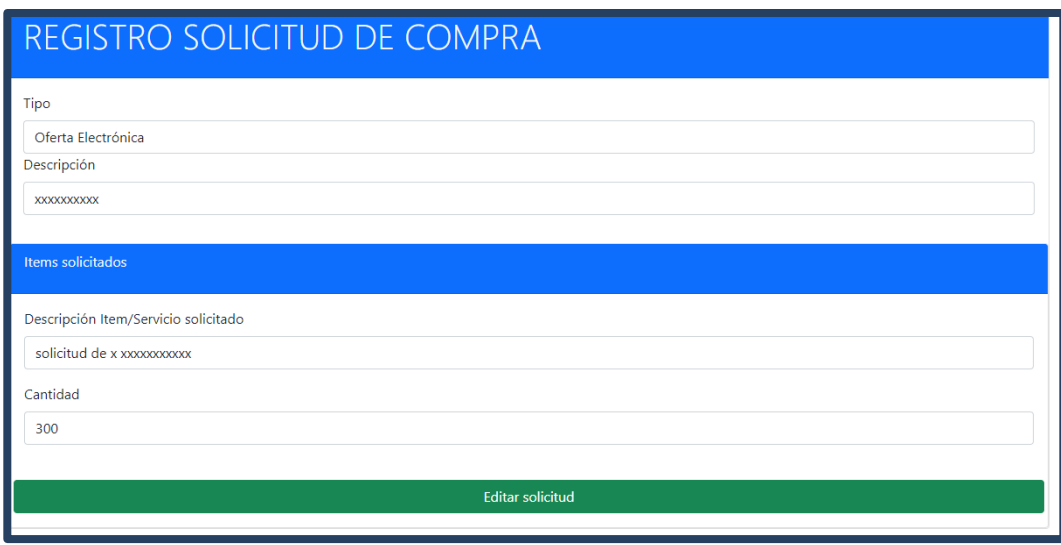

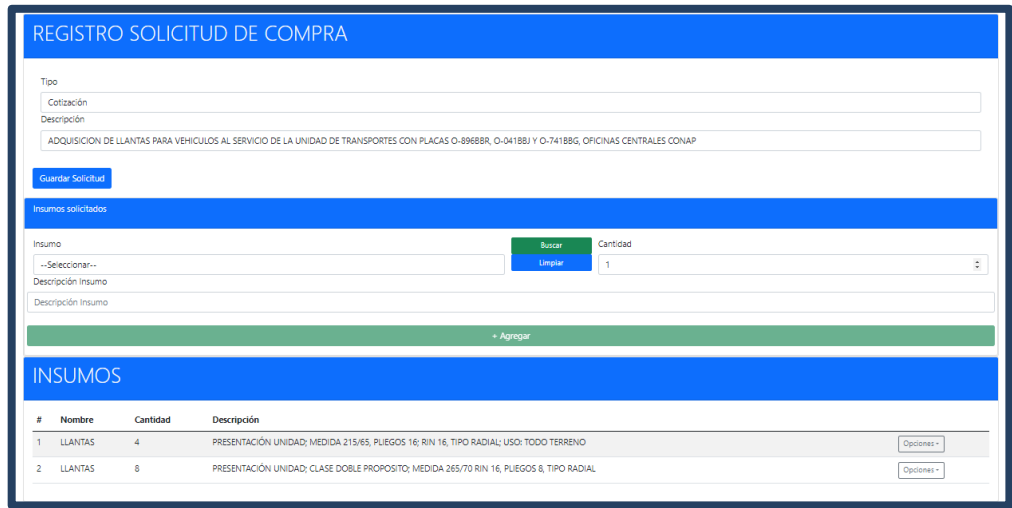

## Figura 114. **Edición de solicitud de compra con insumos**

Fuente: elaboración propia, realizado con Angular y HTML.

## Figura 115. **Visualización de comentarios de solicitud de compra**

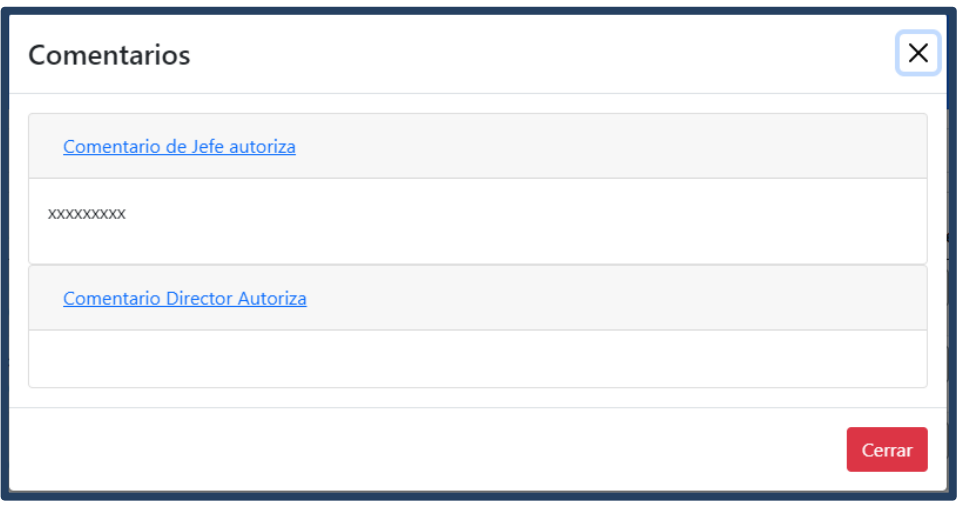

- Requisiciones de materiales y suministros
	- o Registro de requisiciones de materiales y suministros

Figura 116. **Formulario de registro de encabezado**

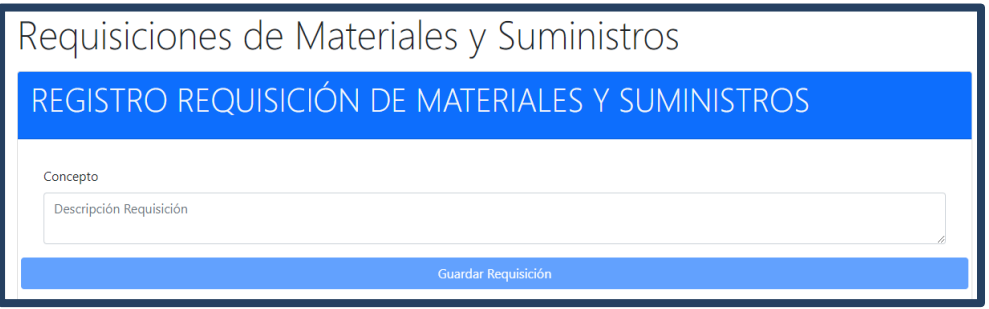

Fuente: elaboración propia, realizado con Angular y HTML.

Figura 117. **Formulario de ingreso de insumos a detalle de requisiciones**

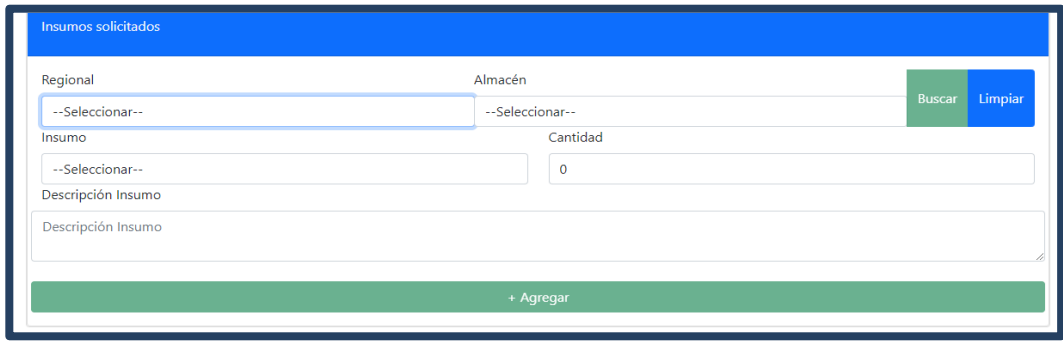

## Figura 118. **Visualización de detalles de requisición**

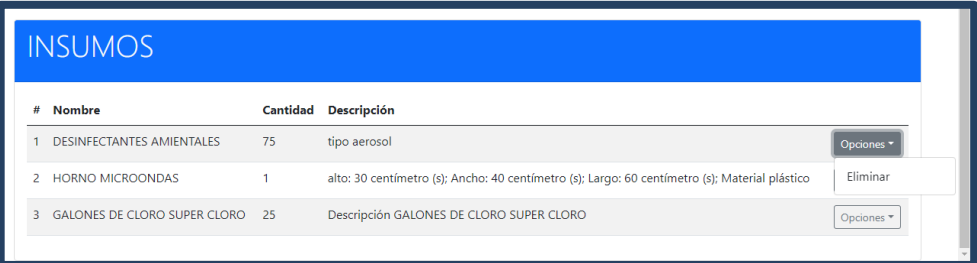

Fuente: elaboración propia, realizado con Angular y HTML.

o Panel de requisición de materiales y suministros.

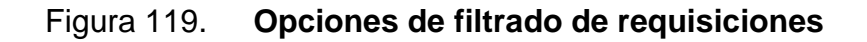

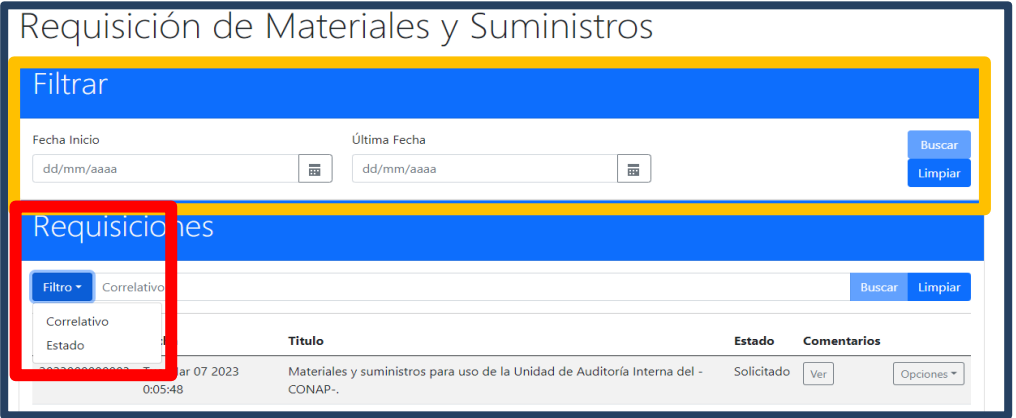

### Figura 120. **Acciones sobre requisiciones**

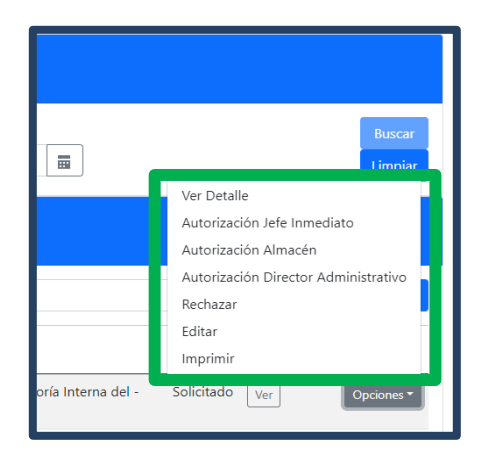

Fuente: elaboración propia, realizado con Angular y HTML.

- Manejo de kárdex
	- o Ingreso de Insumos a almacén

Figura 121. **Formulario ingreso de nuevos insumos a almacenes**

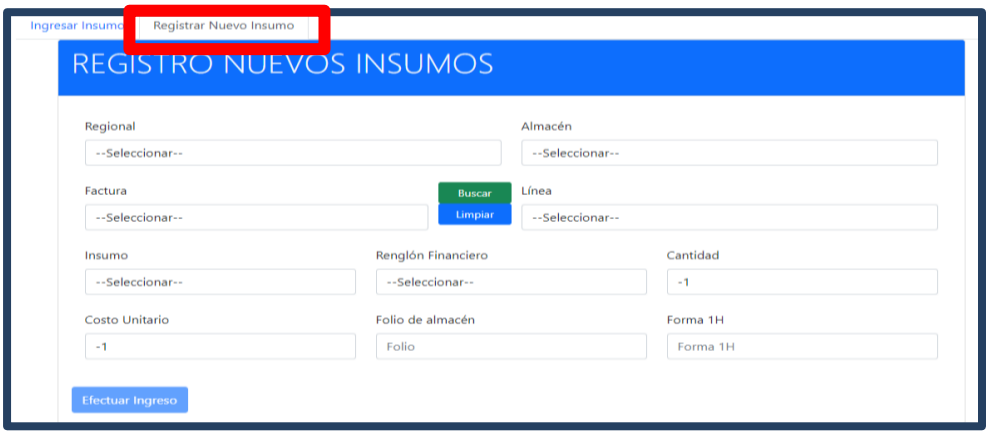

## Figura 122. **Formulario ingreso de existencia de un insumo en almacenes**

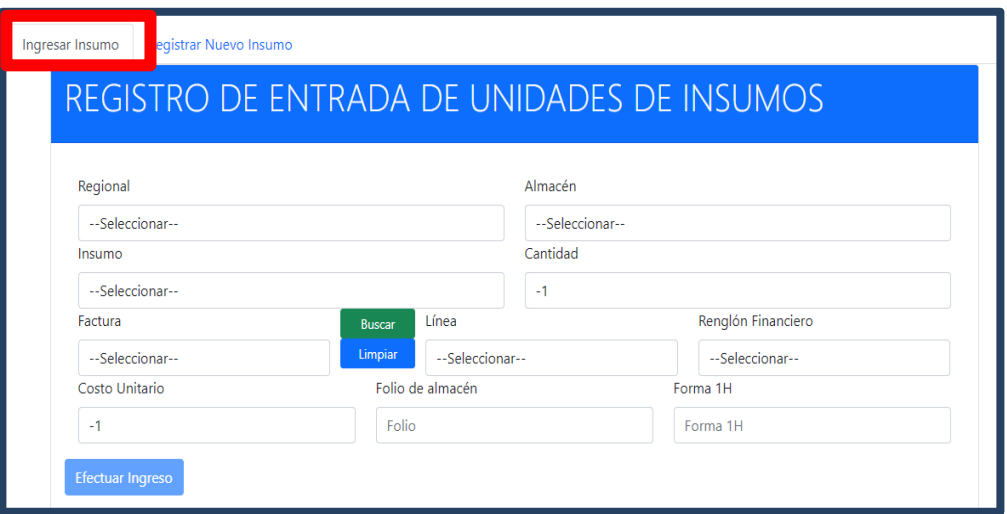

Fuente: elaboración propia, realizado con Angular y HTML.

o Panel de Kárdex

### Figura 123. **Formulario de filtrado de insumos por almacén**

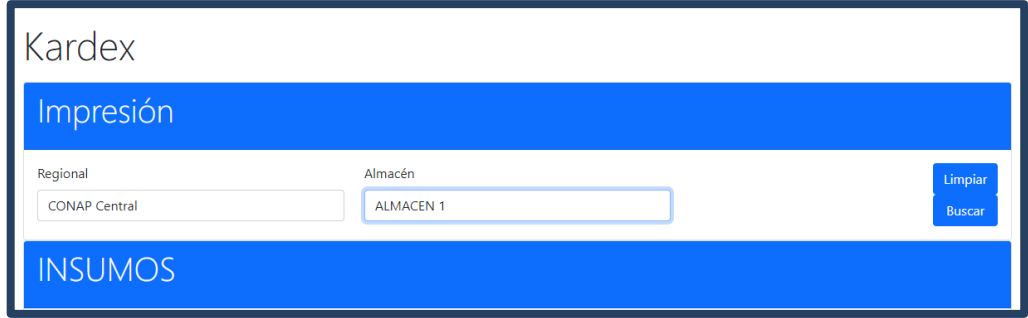

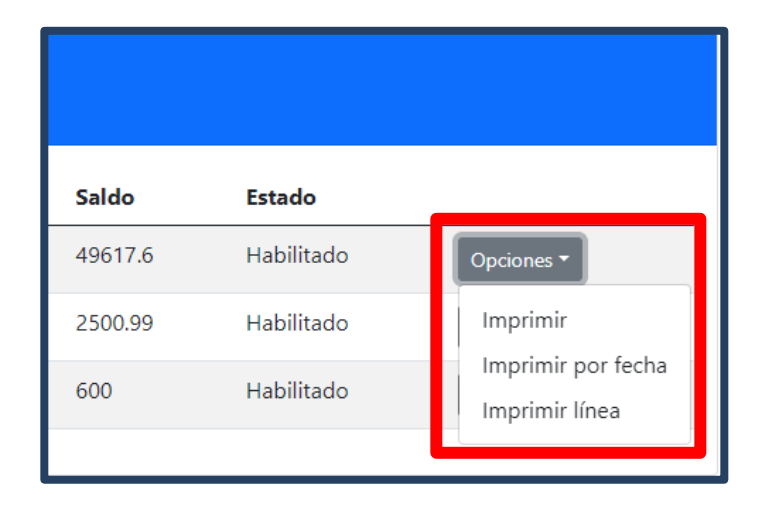

## Figura 124. **Acciones sobre insumos registrados**

Fuente: elaboración propia, realizado con Angular y HTML.

## Figura 125. **Búsqueda de línea de kárdex**

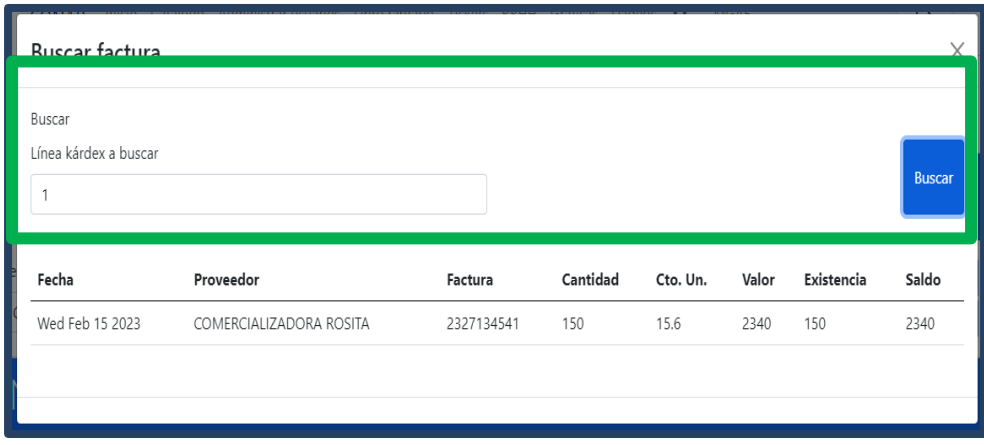

#### **3.3.2.3. Módulo de formatos**

A continuación, se muestra el diseño previo del módulo de formatos, es decir del módulo que contiene la funcionalidad para la impresión de las diferentes formas preimpresas generadas por el sistema, las cuales son solicitudes de compra, requisiciones, kárdex interno y formulario 1H.

#### **3.3.2.3.1. Casos de uso**

A continuación, se muestra la secuencia de acciones para la generación de los diferentes formatos que genera el nuevo sistema MGAF implementado.

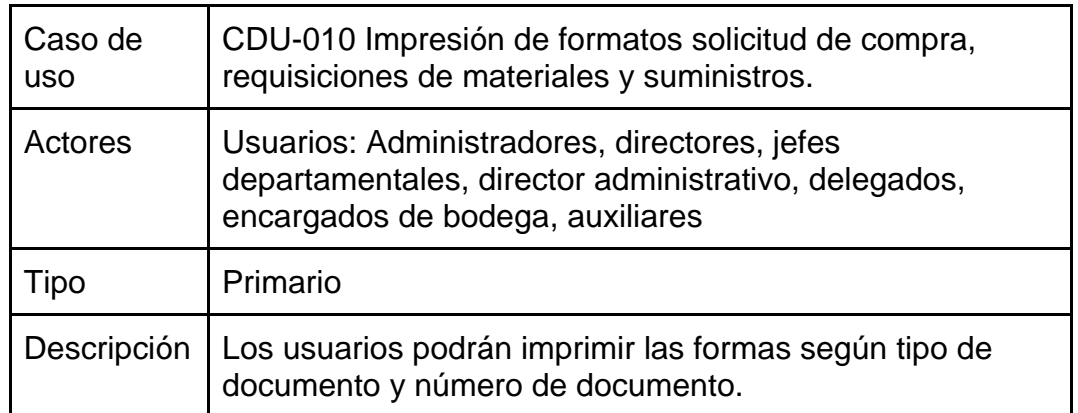

#### Tabla XI. **Caso de uso de alto nivel para impresión de formatos**

Fuente: elaboración propia, realizado con Microsoft Word.

## Figura 126. **Diagrama de CDU-10**

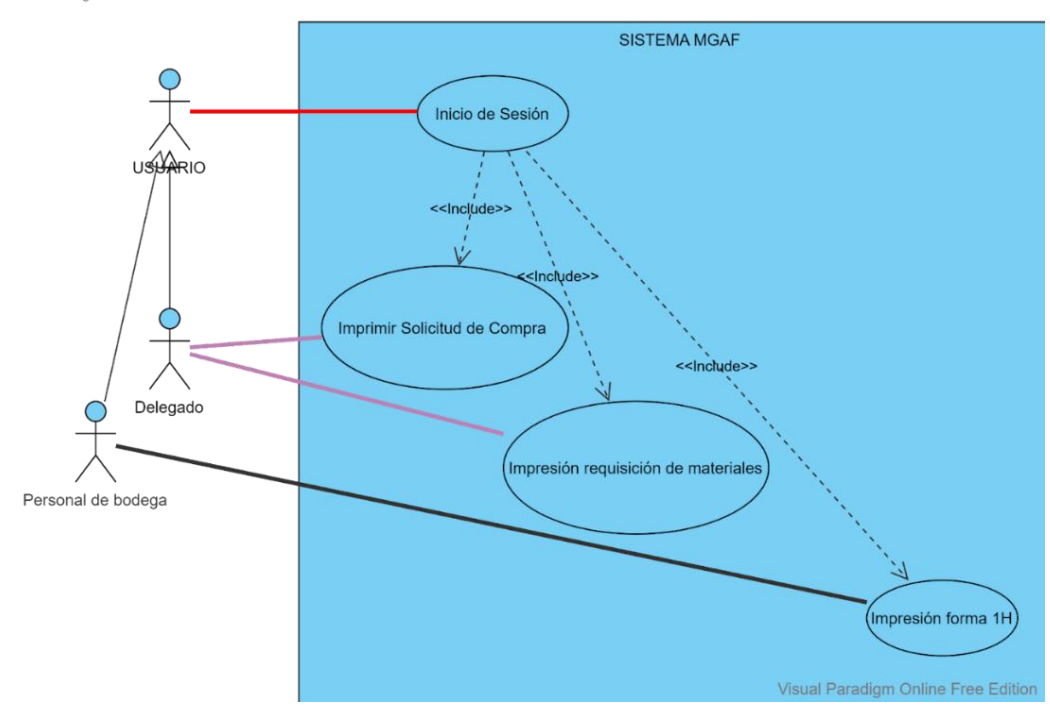

Visual Paradigm Online Free Edition

Fuente: elaboración propia, realizado con Visual Paradigm Online Free Edition.

#### **3.3.2.3.2. Vista de usuario**

A continuación, se muestran las pantallas finales implementadas en el sitio oficial diseñado para el CONAP para uso en producción.

## Figura 127. **Impresión forma pre impresa de solicitud de compra con insumos**

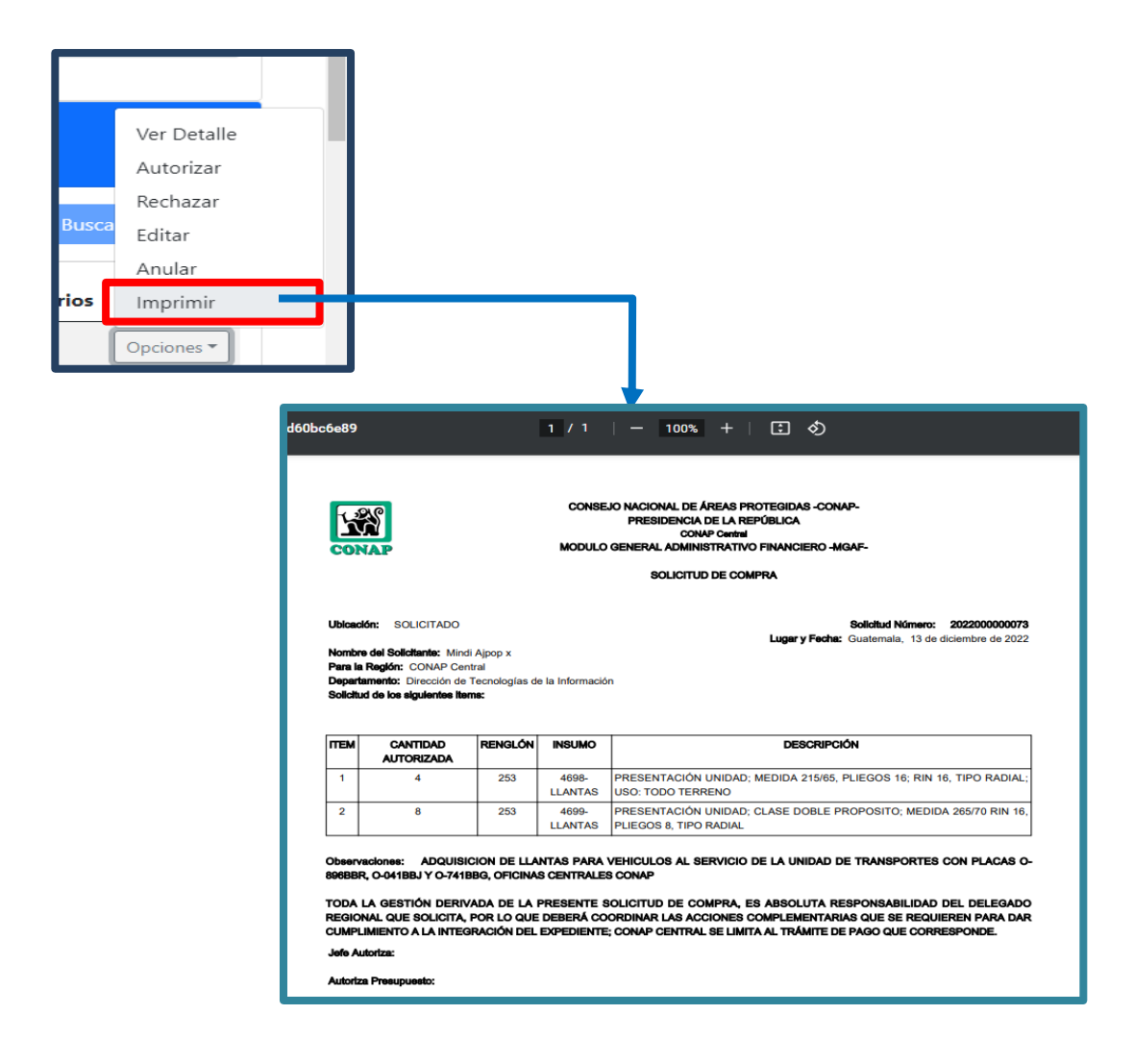

## Figura 128. **Impresión forma preimpresa de solicitud de compra sin insumos**

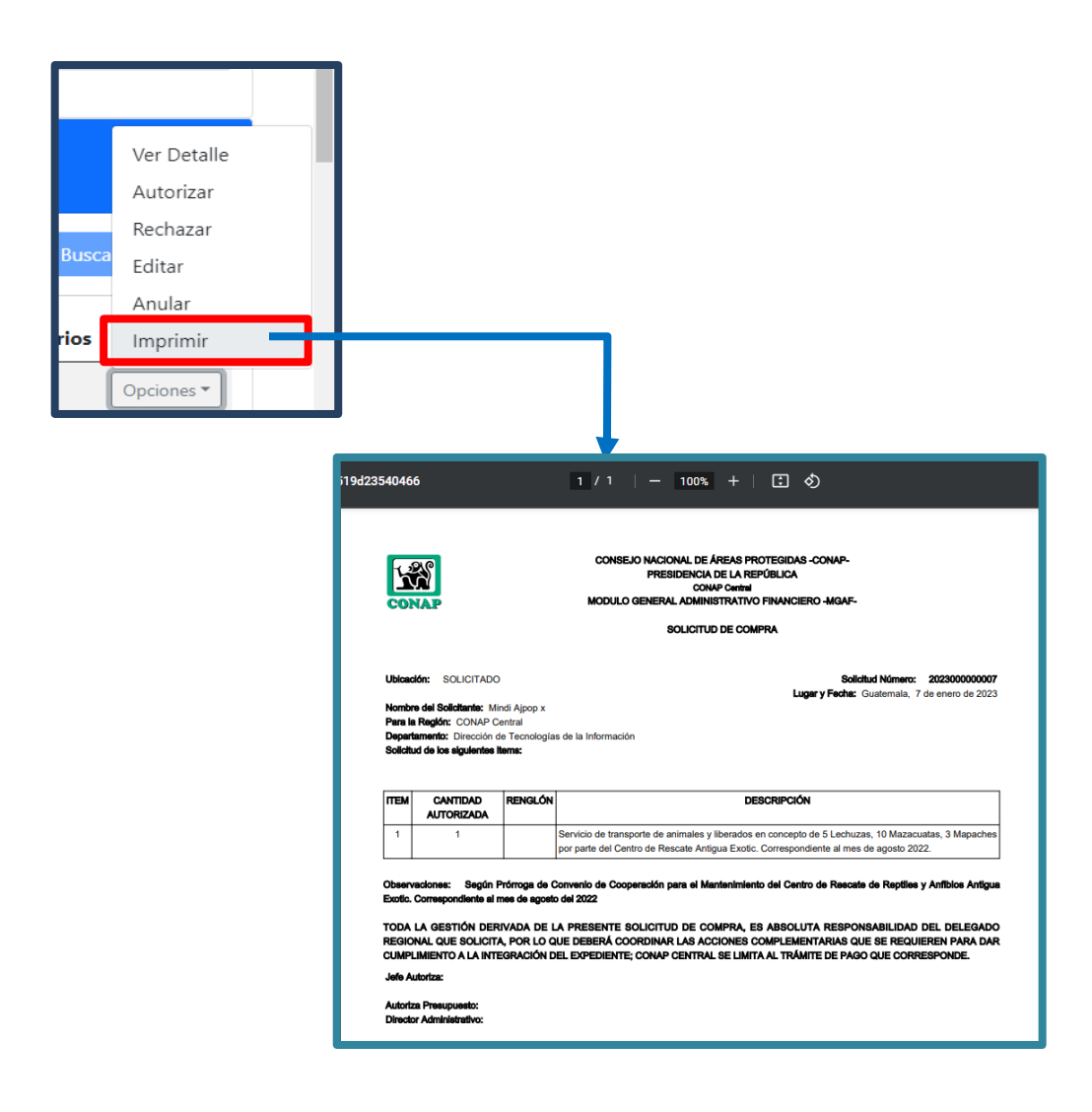

### Figura 129. **Impresión forma preimpresa de requisiciones**

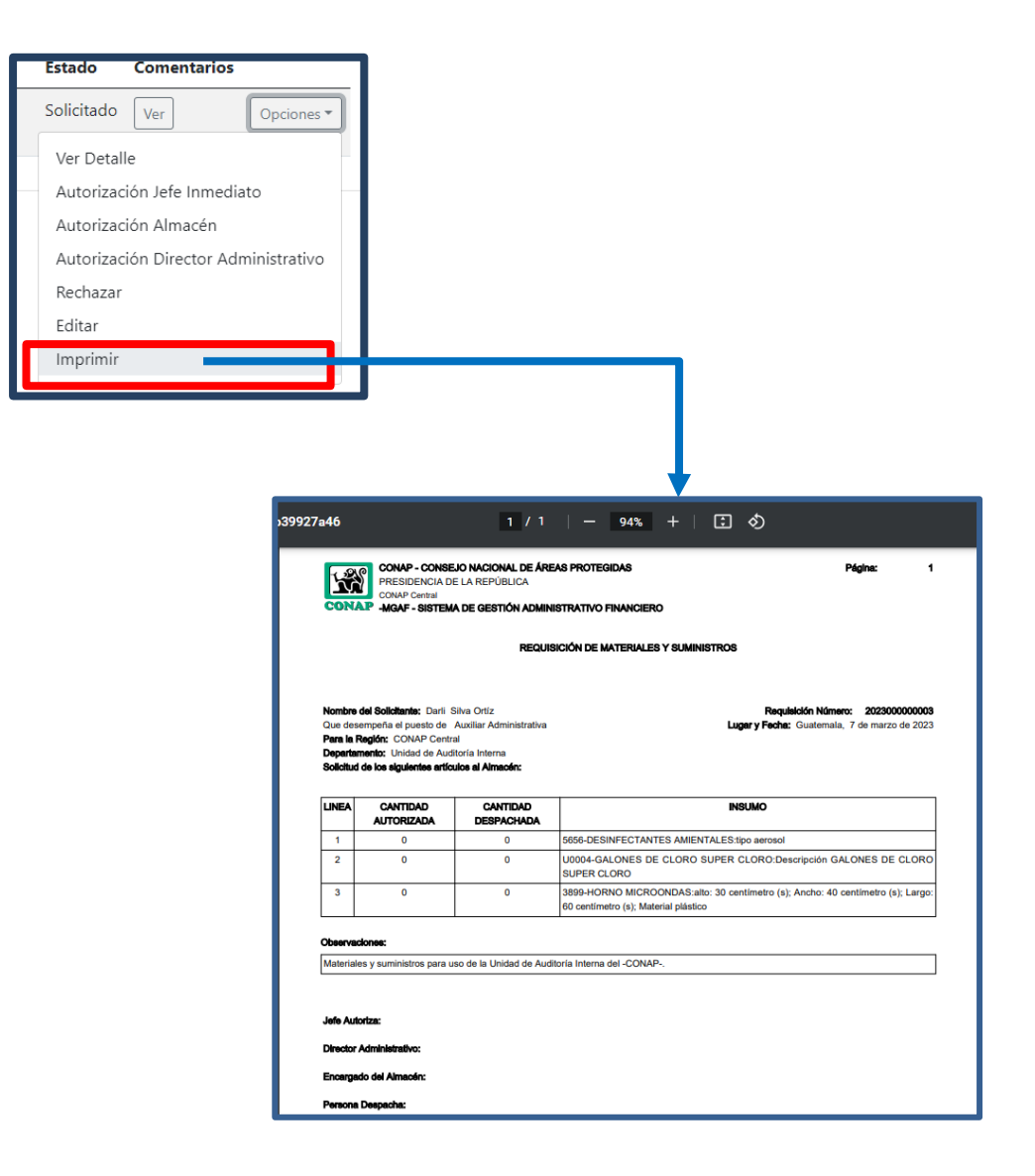

### **3.3.2.4. Módulo de reportes**

A continuación, se muestra el diseño previo del módulo de reportes, es decir del módulo que contiene las funcionalidades de impresión de reportes o formatos que ayudan a las unidades administrativas de CONAP a conocer cómo es la interacción de los usuarios finales con la aplicación.

#### **3.3.2.4.1. Casos de uso**

A continuación, se muestra la secuencia de acciones para la generación de los reportes de interés de la plataforma del sistema MGAF.

| Caso de<br><b>uso</b> | CDU-011 Impresión de reportes 1-H, kárdex                                                                                              |
|-----------------------|----------------------------------------------------------------------------------------------------|
| Actores               | Usuarios: Administradores, directores, jefes<br>departamentales, director administrativo                                               |
| Tipo                  | Primario                                                                                                    |
| Descripción           | Los usuarios podrán imprimir reportes según interés de<br>información de requisiciones, solicitudes de compra o<br>manejo de artículos |

Tabla XII. **Caso de alto nivel impresión de reportes**

Fuente: elaboración propia, realizado con Microsoft Word.

### Figura 130. **Diagrama CDU-011**

Visual Paradigm Online Free Edition

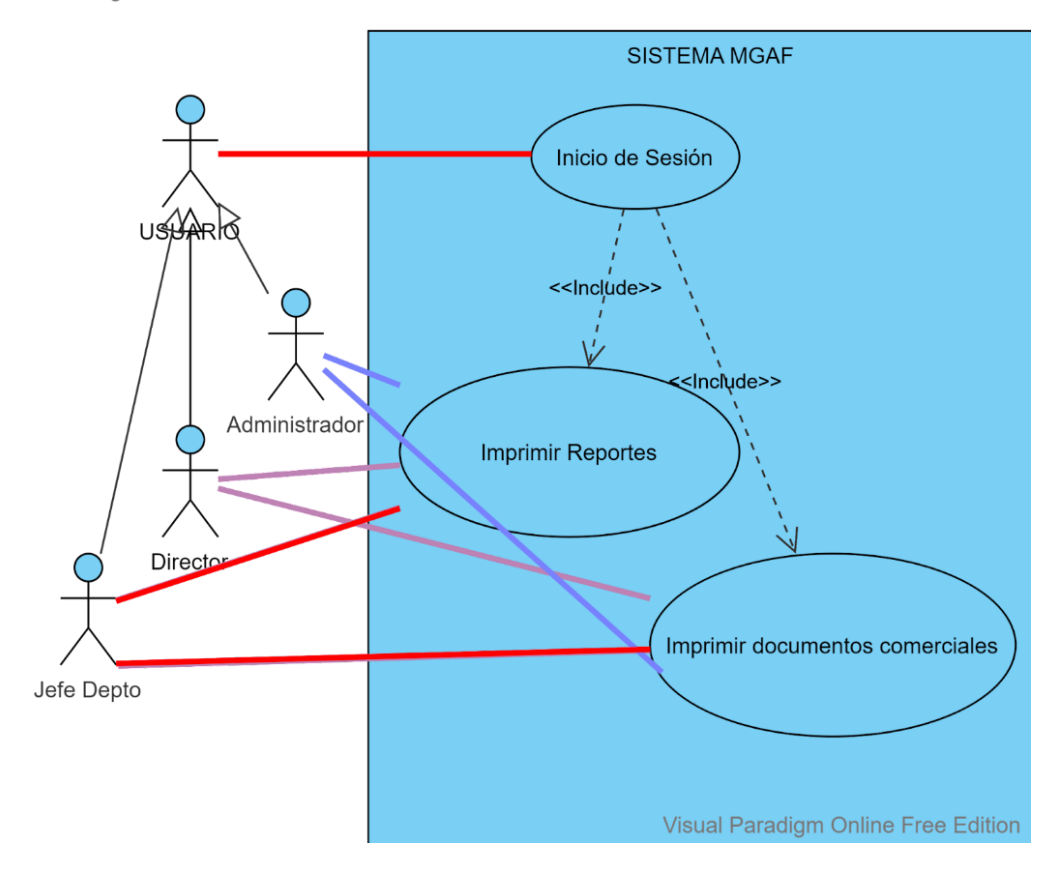

Fuente: elaboración propia, realizado con Visual Paradigm Online Free Edition.

#### **3.3.2.4.2. Mockups**

A continuación, se muestran los prototipos de las pantallas diseñadas para el nuevo sistema MGAF implementado, los mockups corresponden la funcionalidad de impresión de reportes.

Figura 131. **Visualización de reportes**

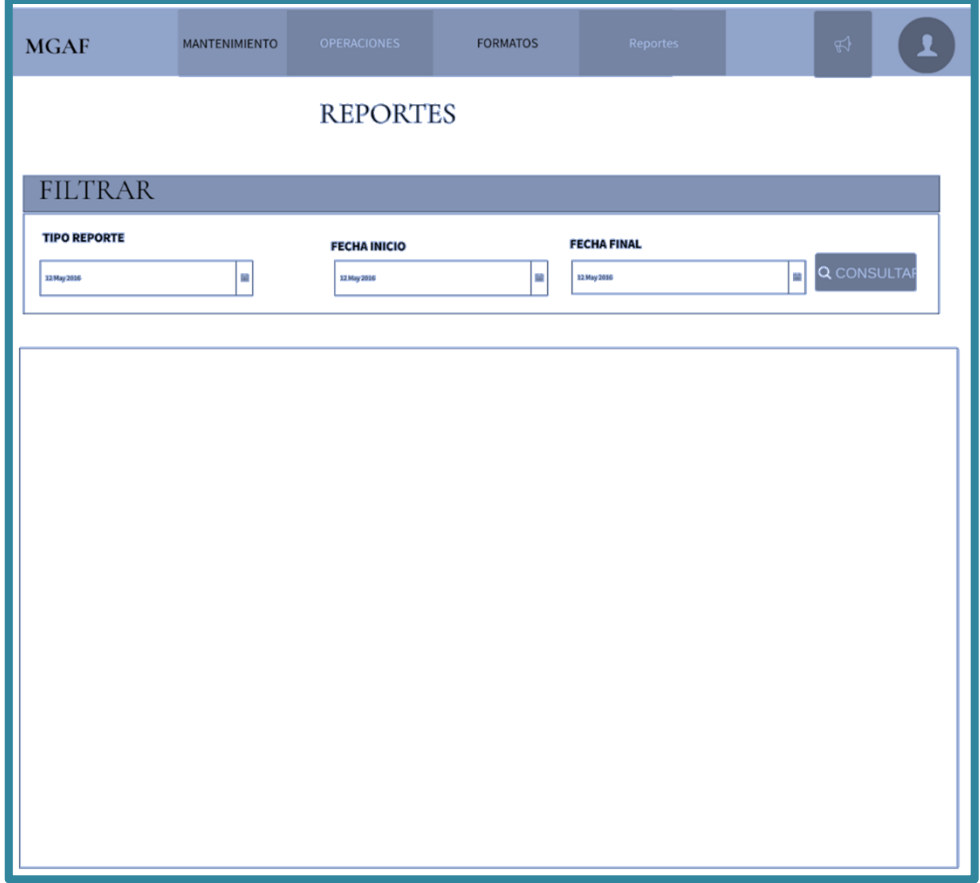
#### **3.3.2.4.3. Vista de usuario**

A continuación, se muestran las pantallas finales implementadas en el sitio oficial diseñado para el CONAP para uso en producción.

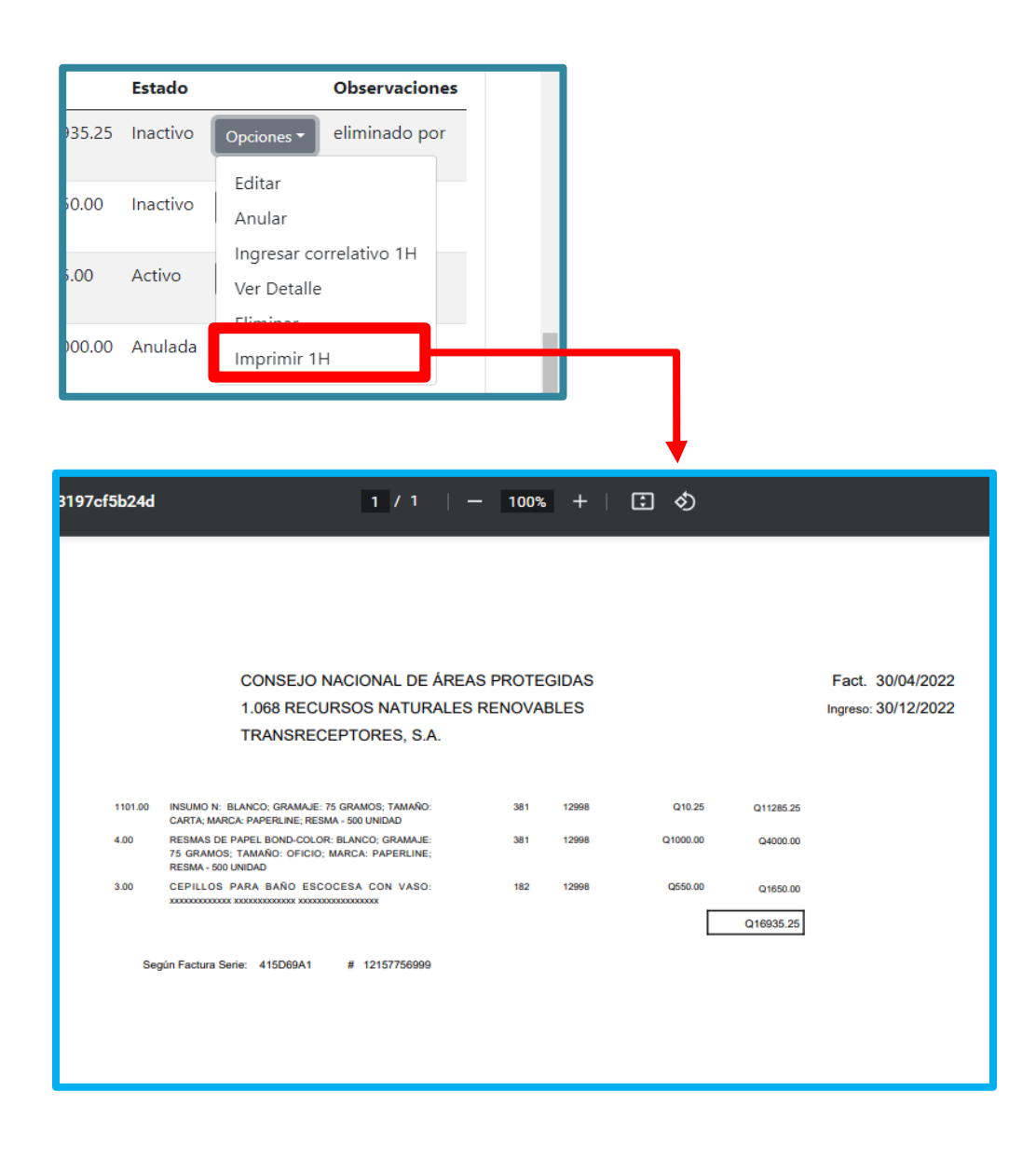

Figura 132. **Impresión de forma 1H**

Fuente: elaboración propia, realizado con Angular y HTML.

## Figura 133. **Impresión de kárdex**

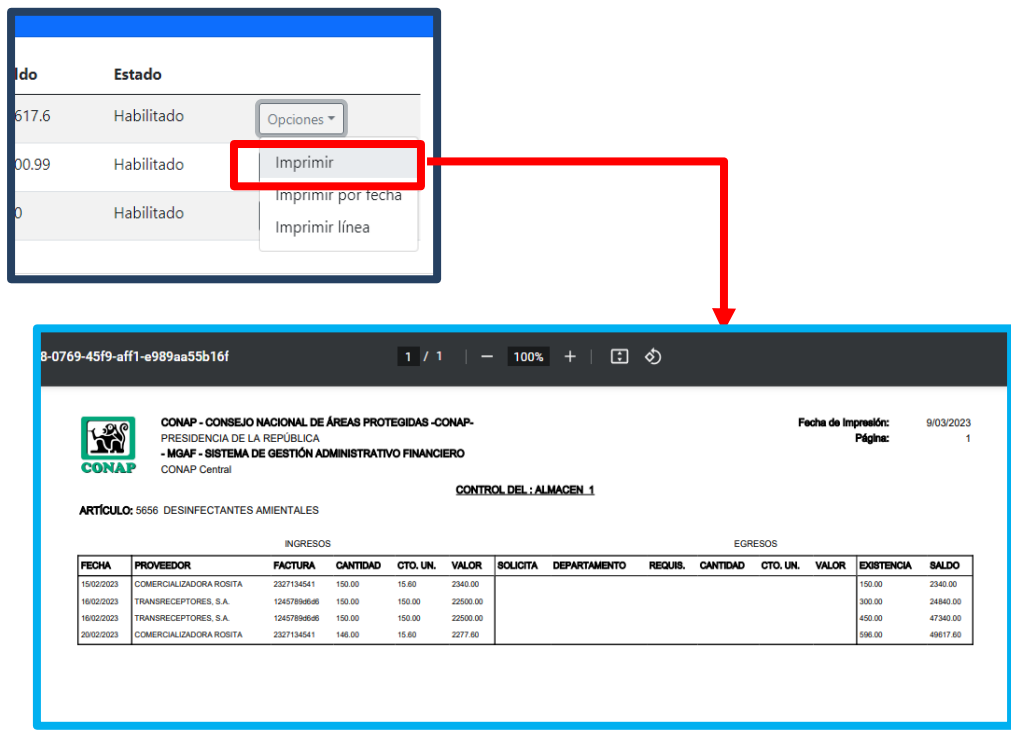

Fuente: elaboración propia, realizado con Angular y HTML.

#### **Buscar factura**  $\times$ Buscar Fecha Inicio Última Fecha  $\blacksquare$ 2023-02-10  $\overline{\textbf{m}}$ 2023-02-15 。<br>9-2132-4ac3-b555-b7544869562d  $1/1$  | - 100% + | 0 0 **CONAP - CONSEJO NACIONAL DE ÁREAS PROTEGIDAS -CONAP-<br>PRESIDENCIA DE LA REPÚBLICA<br>- MAAP - SISTEMA DE GESTIÓN ADMINISTRATIVO FINANCIERO<br>CONAP Central** 9/03/2023 **ENS** .........<br>Página: **CONTROL DEL: ALMACEN 1 ARTÍCULO:** 5656 DESINFECTANTES AMIENTALES EGRESOS **INGRESOS** FACTURA  $CTO, UN.$  VALOR SOLICITA DEP FECHA SALDO 15/02/2023 23271345 2340.00 2340.00

## Figura 134. **Impresión de kárdex por rango de fecha**

Fuente: elaboración propia, realizado con Angular y HTML.

#### **3.4. Costos del proyecto**

El costo promedio aproximado del trabajo proporcionado por un estudiante de la Universidad de San Carlos de Guatemala, está en un promedio de Q 8,000 a Q 15,000 de tiempo completo, por lo que se usará un sueldo promedio de Q 11,500 al mes, al tomar en cuenta el horario de trabajo del epesista que sería de medio tiempo se tendría un costo total de Q 5,750, también tomando en cuenta que para CONAP el empleo para cubrir una plaza de programador se debe invertir Q 5,000 por contratación para ejecutar las funciones que se cumplirán durante el EPS, entonces haciendo un promedio entre Q 5,000 y Q 5,750 se tendría un salario final de Q 5,350.00 por mes

El costo del asesor se estimó en \$ 50.00 la hora, se tomará Q 7.80 por dólar para el cálculo final.

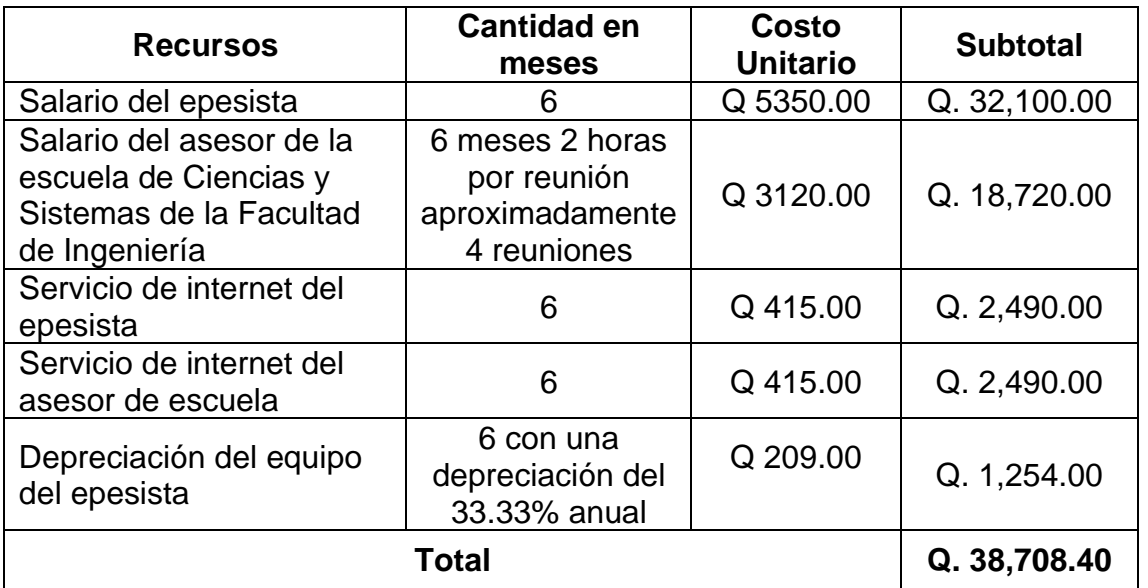

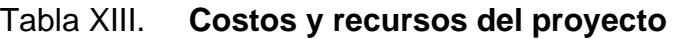

Fuente: elaboración propia, realizado con Microsoft Word.

#### **3.5. Beneficios del proyecto**

El Módulo de Gestión Administrativo Financiero del CONAP presenta los siguientes beneficios:

#### **3.5.1. Optimización**

• Un proceso de compras eficiente y automatizado: previo al desarrollo del proyecto, la plataforma que utilizaba CONAP, poseía un proceso de compras segmentado, la primera parte consistía en el manejo de los datos de la solicitud desde el estado de solicitada hasta la autorización del director administrativo, posteriormente a esta etapa, para los estados de "proceso" y "ejecutada" no se manejaban los datos de interés dentro del sistema, si no que manejaban dichos datos de forma manual en un archivo de Excel, perdiendo de esta forma la continuidad del proceso dentro del sistema.

Con la plataforma diseñada se logró la integración, visualización y manejo de los datos necesarios durante todas las etapas o estados de una solicitud de compras dentro del sistema.

• Mayor integración entre los sistemas generales del CONAP.: anteriormente la plataforma poseía un espacio individual para cada módulo interno del CONAP, en el que los usuarios tenían que iniciar sesión con usuarios distintos para cada sistema que su posición de trabajo requiriera.

La plataforma diseñada posee un único inicio de sesión para cada usuario de CONAP, de esta forma dependiendo del rol que se le asigne a dicho usuario así serán los módulos y la funcionalidad a la que tenga acceso cada uno, estos roles se basan en las funciones y tareas ejecutadas dentro de la posición laboral de cada usuario.

• Menor tiempo entre procesos de creación y autorización de gestiones: anteriormente la plataforma del MGAF, poseía opciones para búsqueda de solicitudes de diversos tipos desde opciones diferentes.

Actualmente con el nuevo sistema la búsqueda de solicitudes está en un solo panel que posee opciones de filtrado por campos para tener resultados de una forma más rápida cuando se requiera hacer una búsqueda de alguna solicitud en específico, también se podrá obtener la forma preimpresa de cada uno de los documentos de interés de MGAF con solo seleccionar la opción de imprimir, sin necesidad de salir al panel principal del sistema.

#### **3.5.2. Mejor desempeño**

Como beneficio de la implementación de la nueva plataforma del MGAF, está la optimización de la base de datos y la implementación de tecnologías más modernas para mejorar el desempeño de todos los módulos que componen el sistema.

#### **3.5.2.1. Diseño de base de datos**

• Menos redundancia: las relaciones en la base de datos fueron diseñadas bajo la normalización de los datos de interés almacenados dentro del sistema utilizado previamente al desarrollo de este proyecto, con el fin de no tener redundancia y que los resultados generados por las diferentes consultas que se realizan dentro del sistema sean más certeros y directos.

• Tipos adecuados de llaves primarias: en el sistema utilizado previamente las llaves primarias de las entidades en la base de datos eran campos de tipo cadena de caracteres, lo cual dificultaba crear índices y realizar búsquedas eficientes.

A diferencia el sistema actual maneja las llaves primarias, involucradas en las relaciones de la base de datos, como campos de tipo numérico para poder optimizar los tiempos en consultas entre entidades relacionadas y la reducción de espacio en el almacenamiento de una gran cantidad de registros.

• Mantenimiento de la aplicación: el sistema del MGAF manejaba la generación de formatos y procesos por medio de procesos almacenados lo cual agregaba complejidad al momento de hacer modificaciones en los procesos plasmados en el sistema.

Por otro lado, el sistema diseñado posee el manejo de los procesos previamente a hacer consultas en la base de datos directamente, utilizando las tecnologías correspondientes, en archivos que poseen procedimientos y métodos identificados según su funcionalidad, segmentando cada funcionalidad con su programación individual, haciendo más comprensible el manejo de la lógica utilizada en cada etapa de los procesos implementados, agregando una documentación más entendible.

153

#### **3.5.2.2. Tecnologías implementadas**

• Actualización: la plataforma anterior utilizaba tecnologías que no estaban actualizadas o que no brindaban los requerimientos necesarios para elaborar un sistema seguro ni con interfaz de usuario de fácil comprensión y manipulación para los usuarios.

Por consiguiente, en la implementación y desarrollo del proyecto se tomaron en cuenta tecnologías que son actualizadas constantemente, ya sea por la comunidad o por los proveedores de dichas tecnologías, lo cual las hace tanto más seguras como adecuadas con los requerimientos necesarios para el diseño de una plataforma amigable y comprensible para los usuarios finales, así como versátiles para los diferentes dispositivos que use cada uno de ellos.

Adicionalmente, el uso de estas nuevas tecnologías permite realizar mantenimiento del código y aplicaciones de manera más sencilla.

## **4. FASE ENSEÑANZA APRENDIZAJE**

#### **4.1. Capacitación propuesta**

Durante los meses de desarrollo del proyecto la capacitación se realizó de la siguiente manera:

#### **4.1.1. Reuniones virtuales**

Se organizaron y programaron reuniones por medio de la herramienta Zoom con los dueños del proceso, cada vez que se finalizaba un módulo o un proceso dentro del sistema, para obtener retroalimentación de los mismos y realizar los cambios en los días posteriores para finalmente tener otra reunión y presentar los cambios realizados y obtener una aprobación.

#### **4.1.2. Manipulación de la plataforma**

La plataforma fue desplegada en un servicio en la nube para que los usuarios finales pudieran manipular la plataforma e hicieran aportes respecto a modificaciones o situaciones que generaron conflicto al momento de utilizar el sistema en producción para posteriormente modificarlo y tener un sistema completamente funcional y útil.

#### **4.2. Material elaborado**

El objetivo del material elaborado es facilitar el proceso de mantenimiento posterior a la implementación del sistema para mejoras futuras, todo el material elaborado se adjuntará a este documento.

#### **4.2.1. Manual de usuario**

En este manual se especifica de forma gráfica los pasos para realizar cada uno de los procesos dentro del sistema.

#### **4.2.2. Manual técnico**

Este manual técnico explica cada uno de los métodos, archivos y estructuras de archivos utilizadas en el proyecto para tener una mejor comprensión de la programación de cada una de las funcionalidades del sistema.

#### **4.2.3. Diccionario de datos**

Este documento contiene la descripción del esquema relacional diseñado para el almacenamiento de datos dentro del sistema, se especifican los campos y relaciones con la explicación del por qué fue diseñado de esa forma cada aspecto de la base de datos.

## **CONCLUSIONES**

- 1. Sintetizar los pasos de los procesos relacionados a la adquisición de bienes en CONAP, eliminando aquellos pasos que no eran indispensables y manejando todos los datos procesados en las diferentes fases de cada proceso en el sistema para agilizar el acceso y procesamiento de los mismos desde cualquier ubicación en donde se encuentre el usuario final.
- 2. Se crearon los módulos que permiten implementar los procedimientos de adquisiciones y contrataciones por las diversas modalidades. Se entregaron las herramientas solicitadas acorde a la Ley de Contrataciones del Estado, Decreto 5792 del Congreso de la República, así como las normativas y otras leyes vigentes, en el tiempo establecido.
- 3. Se completó el sistema que permite el ingreso y salida de los insumos por medio de requisiciones correspondientes. Permitiendo el correcto manejo de los almacenes, el proceso fue validado por los encargados correspondientes durante el desarrollo del proyecto y los cambios finales fueron regidos por el reglamento interno de CONAP.
- 4. Se construyó el sistema que permite la generación de documentos PDF de las formas preimpresas de las solicitudes de compras, requisiciones de materiales y suministros. Los nuevos formatos fueron generados a partir de los formatos previamente establecidos dentro del módulo MGAF en cumplimiento del reglamento interno de CONAP.
- 5. Se desarrolló el Módulo de Gestión Administrativo Financiero utilizando tecnologías actualizadas que cumplen con los estándares de seguridad requeridos. Se emplearon las mejores prácticas de programación procurando como resultado un mejor desempeño del sistema.
- 6. El diseño realizado del sistema utiliza una base de datos que posee un historial a nivel de entidades sobre los usuarios que modifican y crean cada registro dentro del sistema. Este historial se puede visualizar cuando sea necesario mejorando la capacidad de auditoría.

### **RECOMENDACIONES**

- 1. Implementar la funcionalidad de firma electrónica en cada uno de los documentos generados, específicamente para las etapas de autorización en las solicitudes. Esto permitiría legitimar las autorizaciones de una forma más segura.
- 2. Revisar la arquitectura del sistema para identificar oportunidades de mejora. Por ejemplo, la implementación de una arquitectura de microservicios acorde al tamaño del sistema que no entorpezca el desempeño de los submódulos actuales. Promoviendo la mejora continua del sistema.
- 3. Integrar el ingreso de insumos desde la generación de solicitudes de compra, que facilite la creación de las facturas hasta la actualización del kárdex de cada insumo. Incrementando los niveles de automatización del proceso dentro del sistema.
- 4. Mejorar la trazabilidad de las solicitudes de compra con los detalles de las facturas, a manera de transparentar la relación de las facturas con sus respectivas solicitudes de compras, identificando de donde se extrajeron los insumos. También es importante incluir el manejo de las órdenes de compra y la información de pago, evitando procesos paralelos, sin respaldo y fuera del sistema.

### **REFERENCIAS**

- 1. Amazon Web Services, Inc. (2017). *What is PostgreSQL*. Recuperado de https://aws.amazon.com/es/rds/postgresql/what-is-postgresql/
- 2. Aula 21. (2022). *.NET: Qué es y cómo funciona*. Recuperado de https://www.cursosaula21.com/que-es-net/
- 3. Ayudaley. (2022). *Bases de datos relacional ¿Qué es y sus características?***.** Recuperado de https://ayudaleyprotecciondatos.es/bases-de-datos/relacional/
- 4. Boch, D. (2021). *Ley para la simplificación de requisitos y trámites administrativo-Decreto 5-2021.* Inbers. Recuperado de Inbers.com/ley-para-la-simplificacion-de-requisitos-y-tramitesadministrativos-decreto-5-2021/#:~:text=En%20conclusión%2C %20este%20Decreto%205,la%20utilización%20de%20medios%2 0digitales
- 5. Cano, J. (2018). *Angular: Mucho más que un framework. SG Software* Guru. Recuperado de https://sg.com.mx/revista/56/angular
- 6. Comunicaciones. (2020). *La reingeniería de software y su importancia para las organizaciones.* Globalbit. Recuperado de https://www.globalbit.co/2020/03/09/la-reingenieria-de-software-ysu-importancia-para-las-organizaciones/
- 7. Consejo Nacional de Áreas Protegidas. (2019). *Sobre el CONAP.* Recuperado de https://conap.gob.gt/acerca-del-conap/
- 8. Consejo Nacional de Áreas Protegidas. (2021). *Manual de procedimientos departamento de compras.* Guatemala: Autor.
- 9. Coppola, M. E. (2022). *¿Qué es una API? Definición, tipos y ejemplos*. Recuperado de https://blog.hubspot.es/website/que-como-usar-api
- 10. Da Silva, D. (2021). *¿Qué es una API? Ventajas y usos*. Zendesk MX. Recuperado de https://www.zendesk.com.mx/blog/que-es-api/
- 11. De Dios, Miguel. (2023). *Frameworks en el desarrollo web: las mejores prácticas para tu negocio online.* WAM Global Growth Agents. Recuperado de https://www.wearemarketing.com/es/blog/ frameworks-en-el-desarrollo-web-las-mejores-practicas-para-tunegocio-online.html
- 12. Decreto 57-1992. Ley de Contrataciones del Estado. Diario de Centro América. Guatemala. 21 de octubre de 1992.
- 13. Ekon. (2020). *Entornos de desarrollo: todo lo que sucede en el desarrollo de software.* Recuperado de https://www.ekon.es/blog/entornosdesarrollo-software/#:~:text=%C2%BFQu%C3%A9%20es%20un% 20entorno%20de,testear%2C%20validar%20y%20ejecutar%20pro gramas
- 14. El rincón de Juanjo. (2017). *Instalación de phpPgAdmin, Administrador Web de PostgreSQL En Debian Jessie.* Recuperado de

https://juanjoselo.wordpress.com/2017/11/05/instalacion-dephppgadmin-administrador-web-de-postgresql-en-debian-jessie/

- 15. Entity Framework. (2012). *What is Code-First?.* Recuperado de https://www.entityframeworktutorial.net/code-first/what-is-codefirst.aspx
- 16. Entity Framework. (2013). *What is Entity Framework?.* Recuperado de https://www.entityframeworktutorial.net/what-isentityframework.aspx
- 17. Goncalves, M. (2021). *¿Qué es Angular y para qué sirve?.* Hiberus blog. Recuperado de https://www.hiberus.com/crecemos-contigo/que-esangular-y-para-que-sirve/
- 18. Inesdi Business Techschool. (2023). *Reingeniería: concepto y etapas.* Recuperado de https://www.inesdi.com/blog/reingenieria-conceptoy-etapas/
- 19. Leal C. (2018). *¿Qué es un kárdex?.* Recuperado de https://www.siigo.com/blog/empresario/que-es-un-kardex/
- 20. Muente, G. (2020). *Guía completa del Framework: qué es, cuáles tipos existen y por qué es importante en Internet.* Rockcontent. Recuperado de https://rockcontent.com/es/blog/framework/
- 21. Resolución 03-13-2015. Reglamento Orgánico Interno. Consejo Nacional de Áreas Protegidas. Guatemala. 16 de junio de 2015.

22. Soluciones TIC bsw. (2020). *Estructura de un proyecto en Angular.* Besoftware. Recuperado de https://bsw.es/estructura-de-unproyecto-en-angular/

# **APÉNDICES**

# Apéndice 1. **Manual de usuario portada**

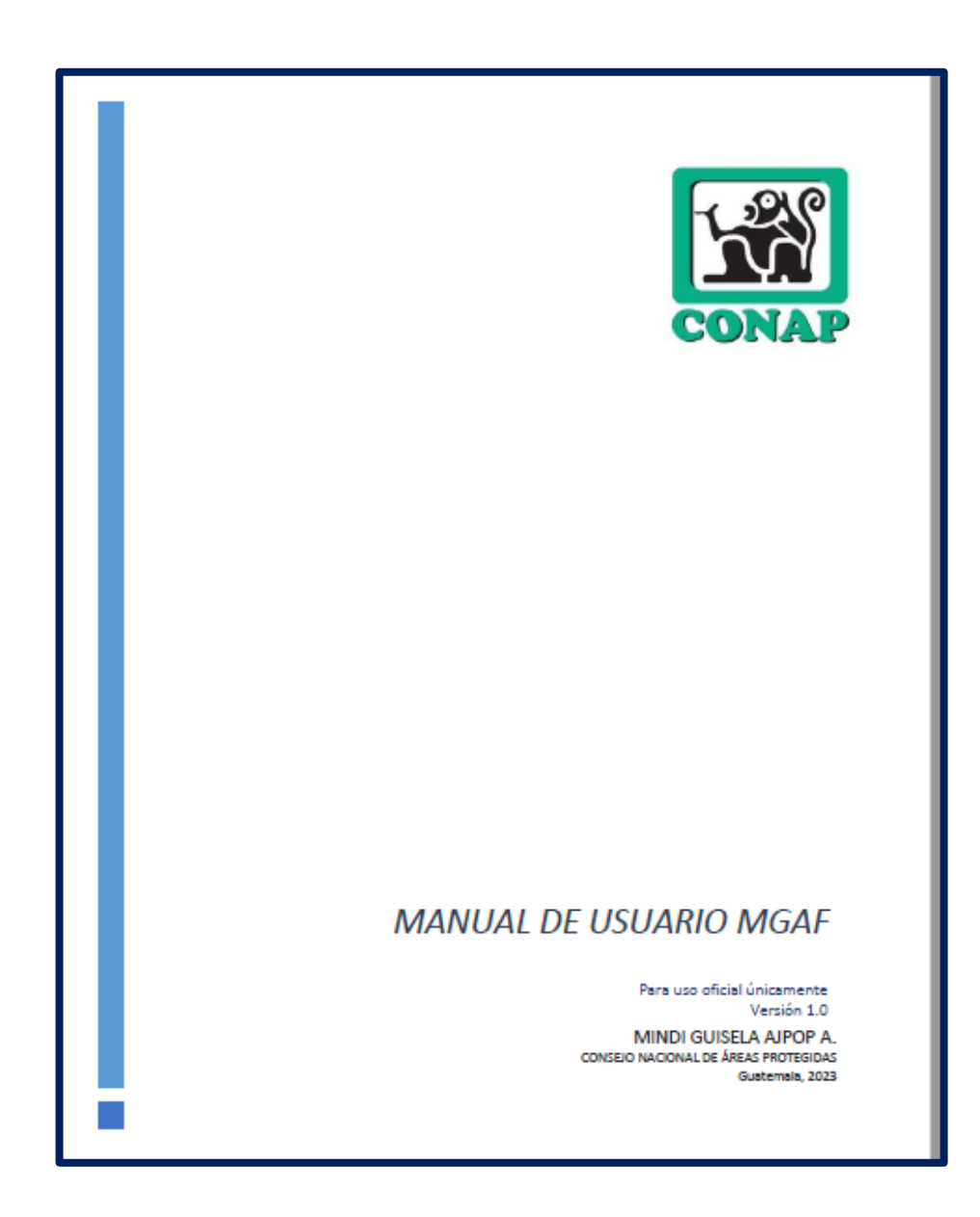

.

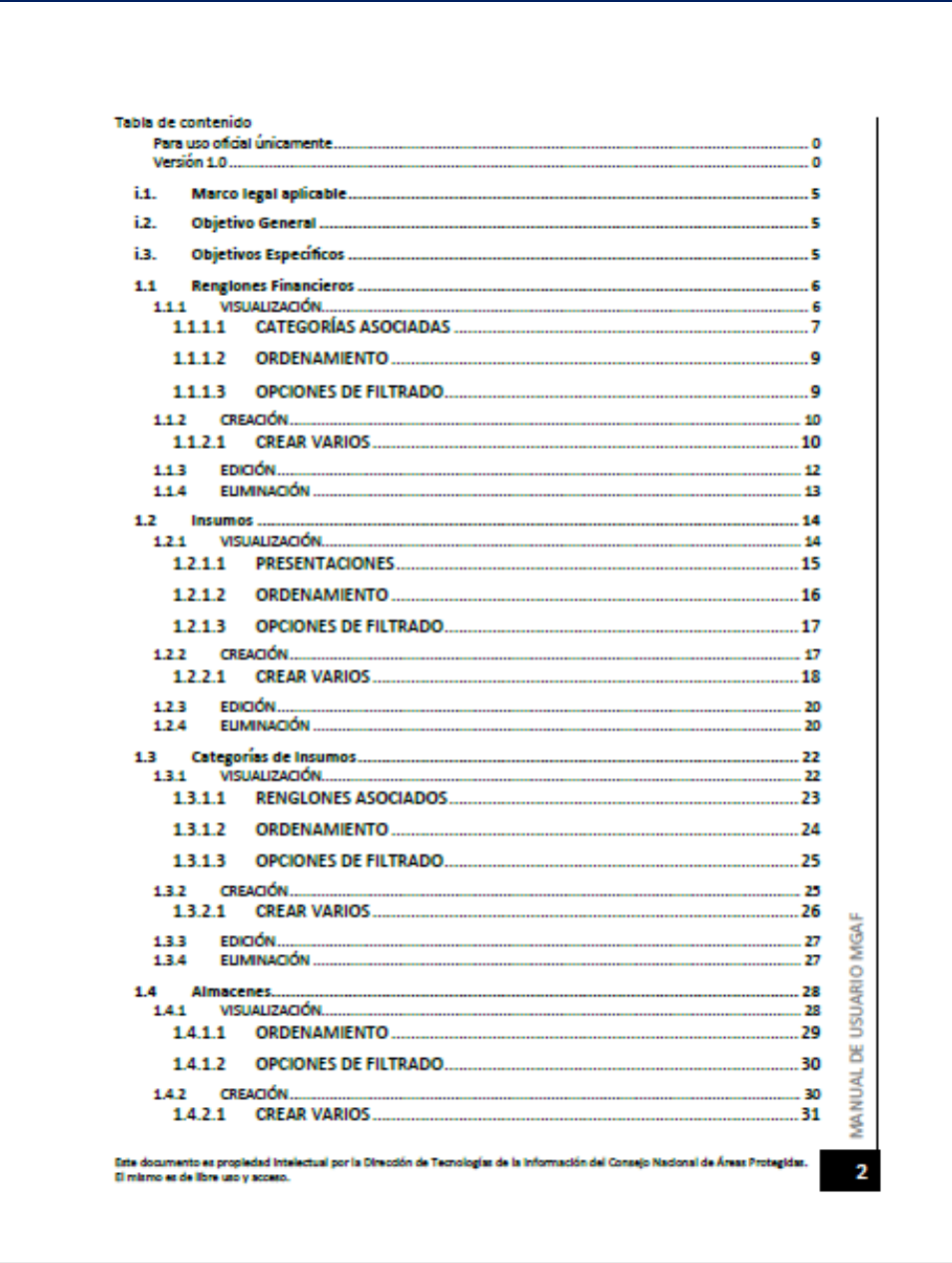

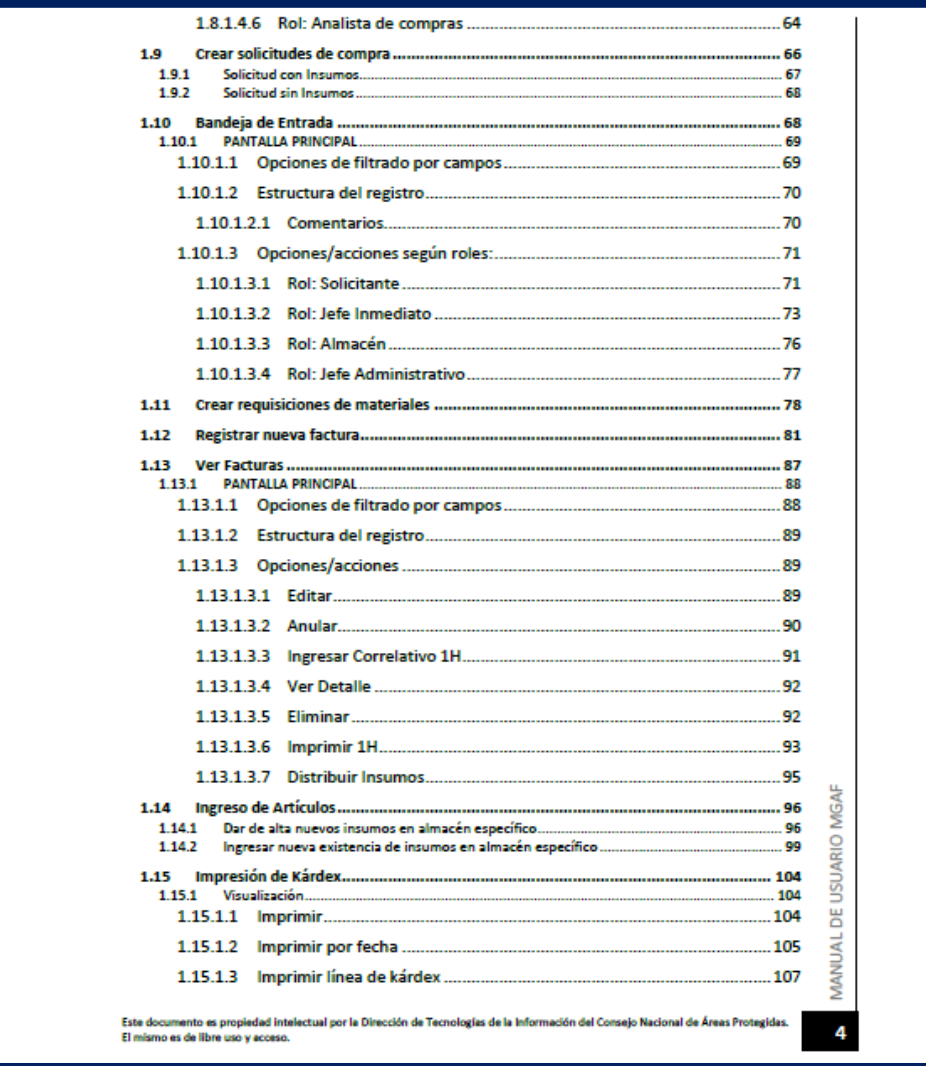

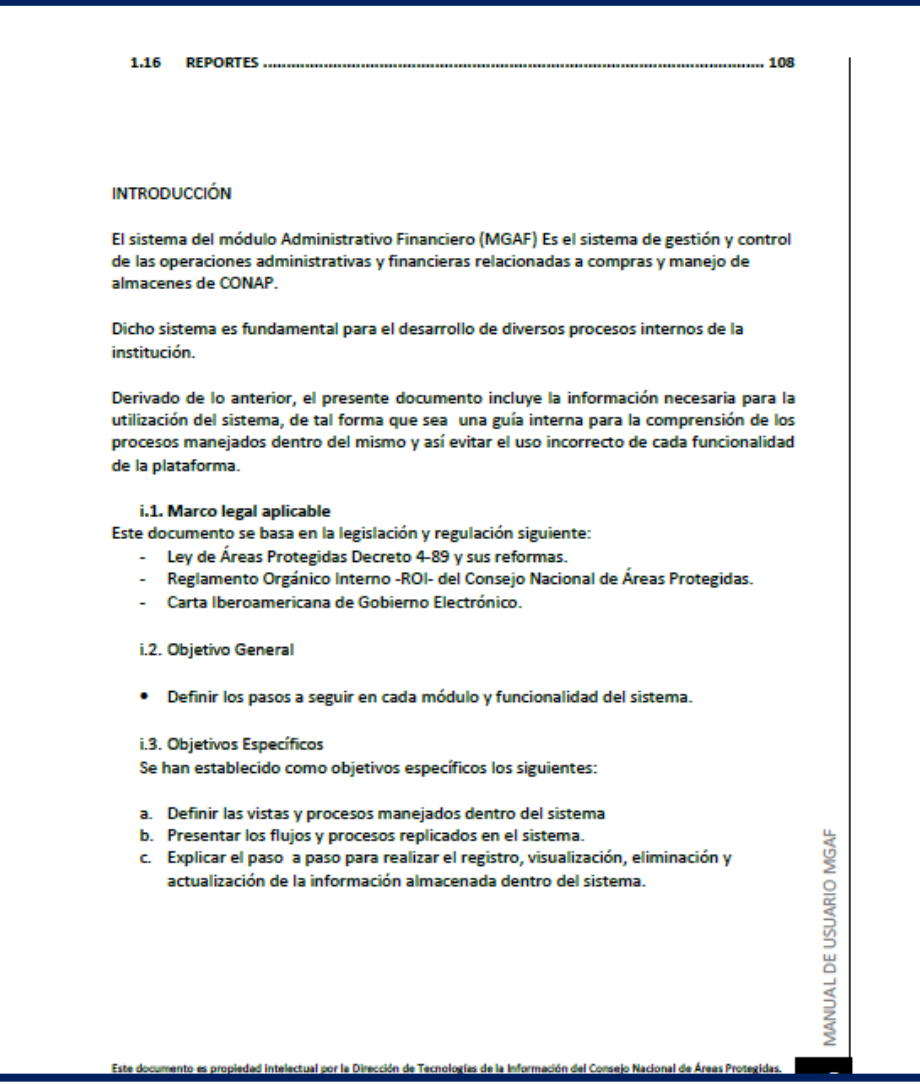

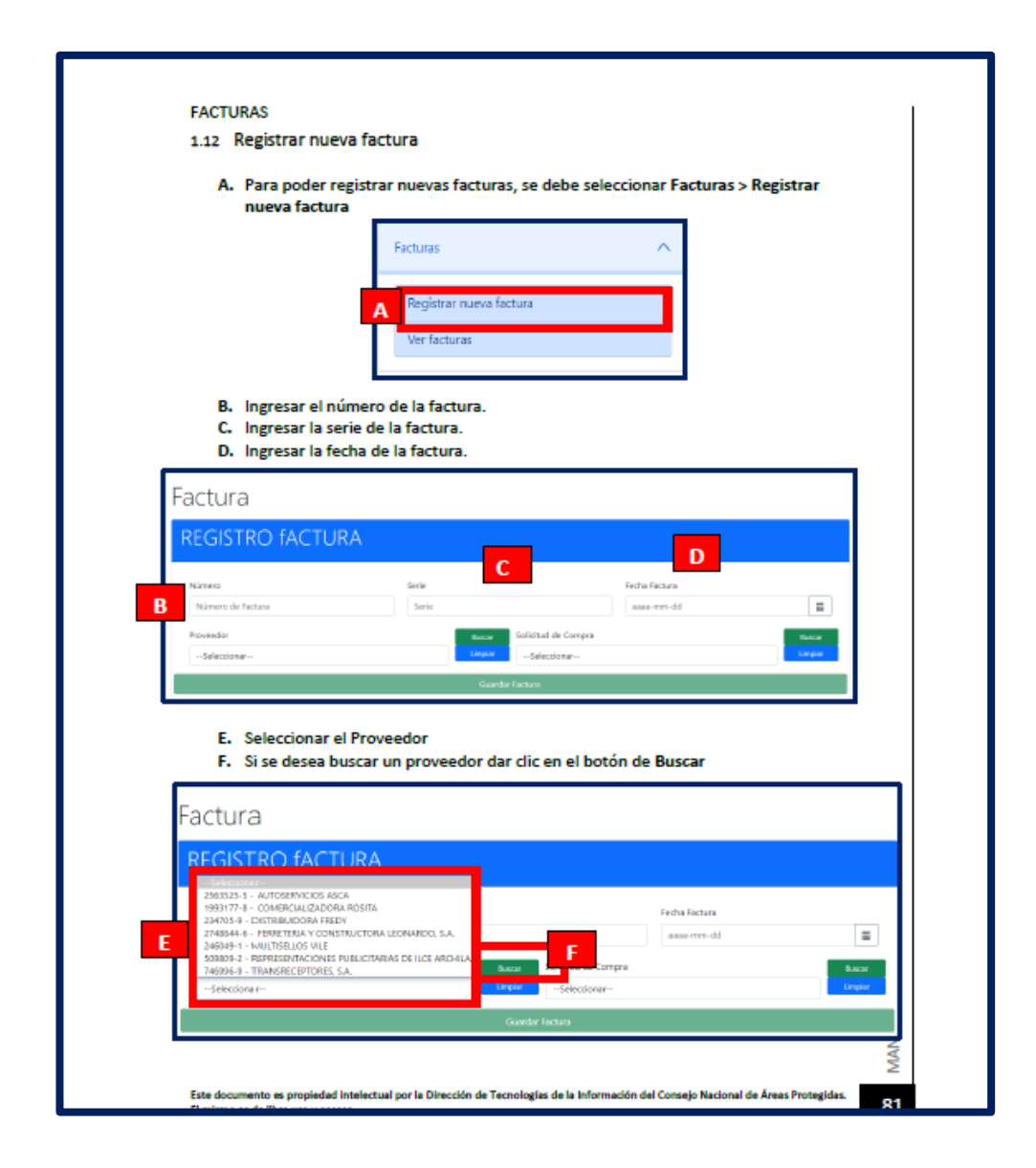

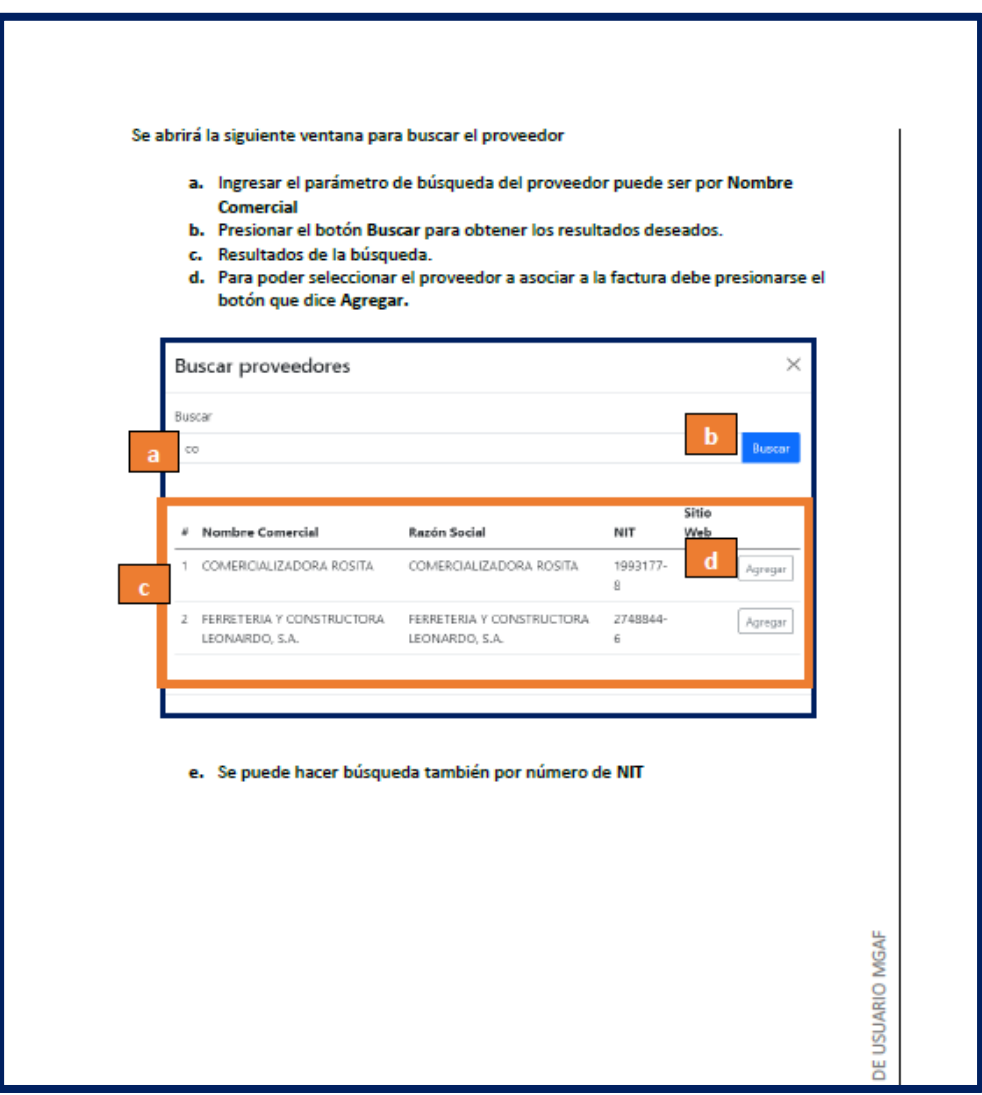

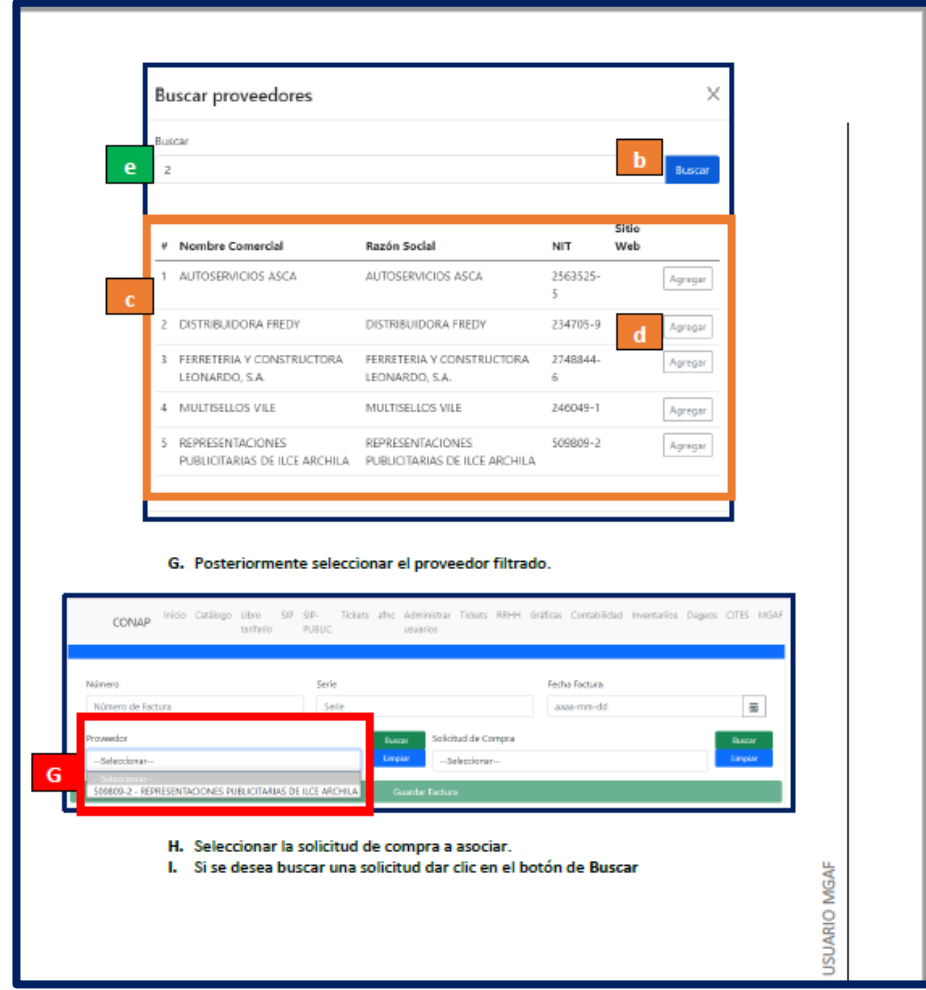

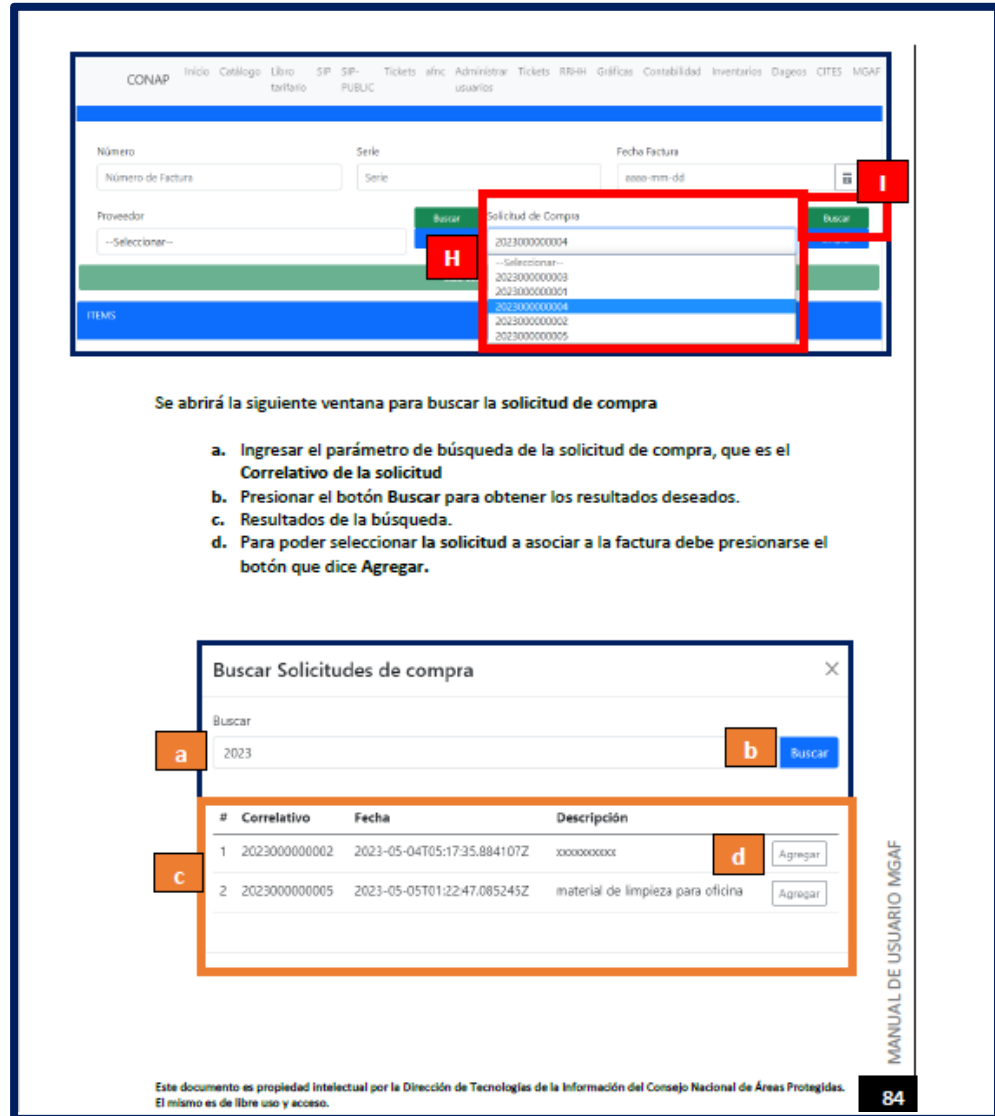

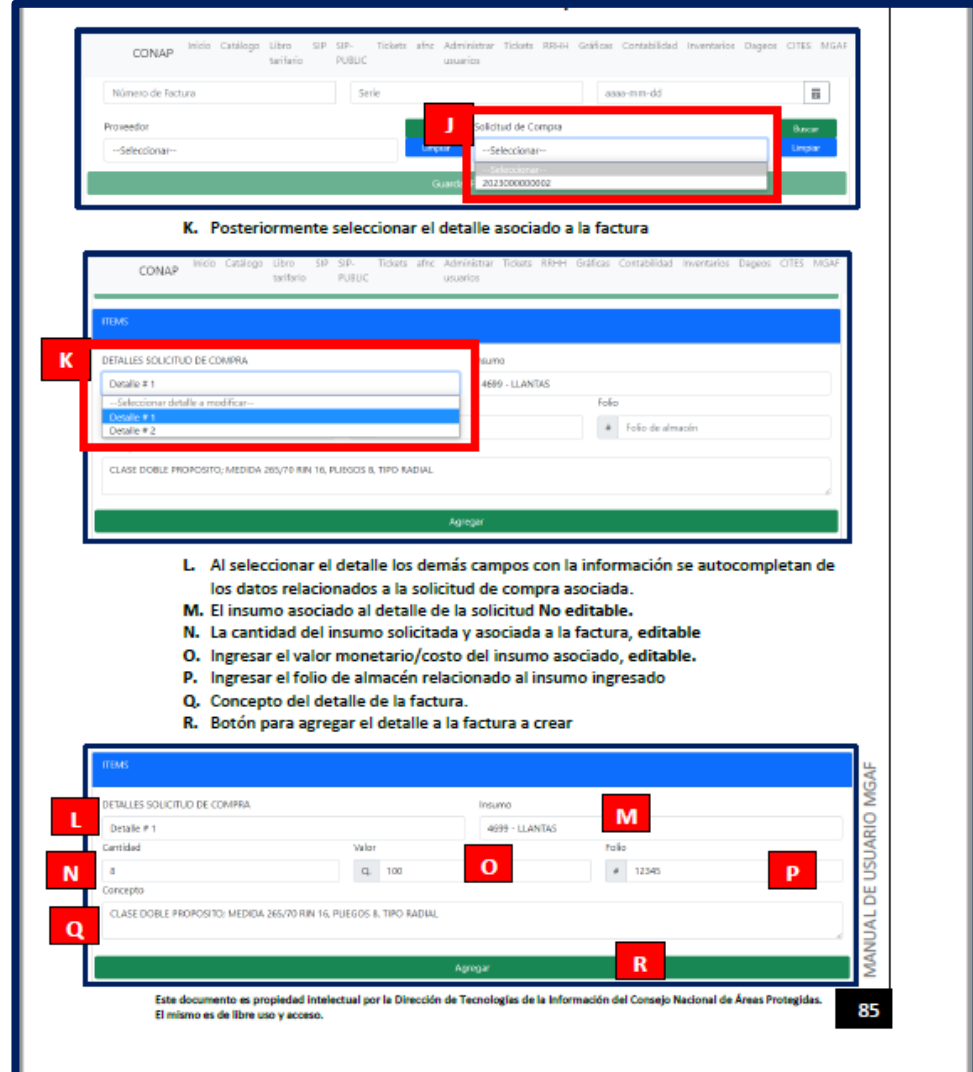

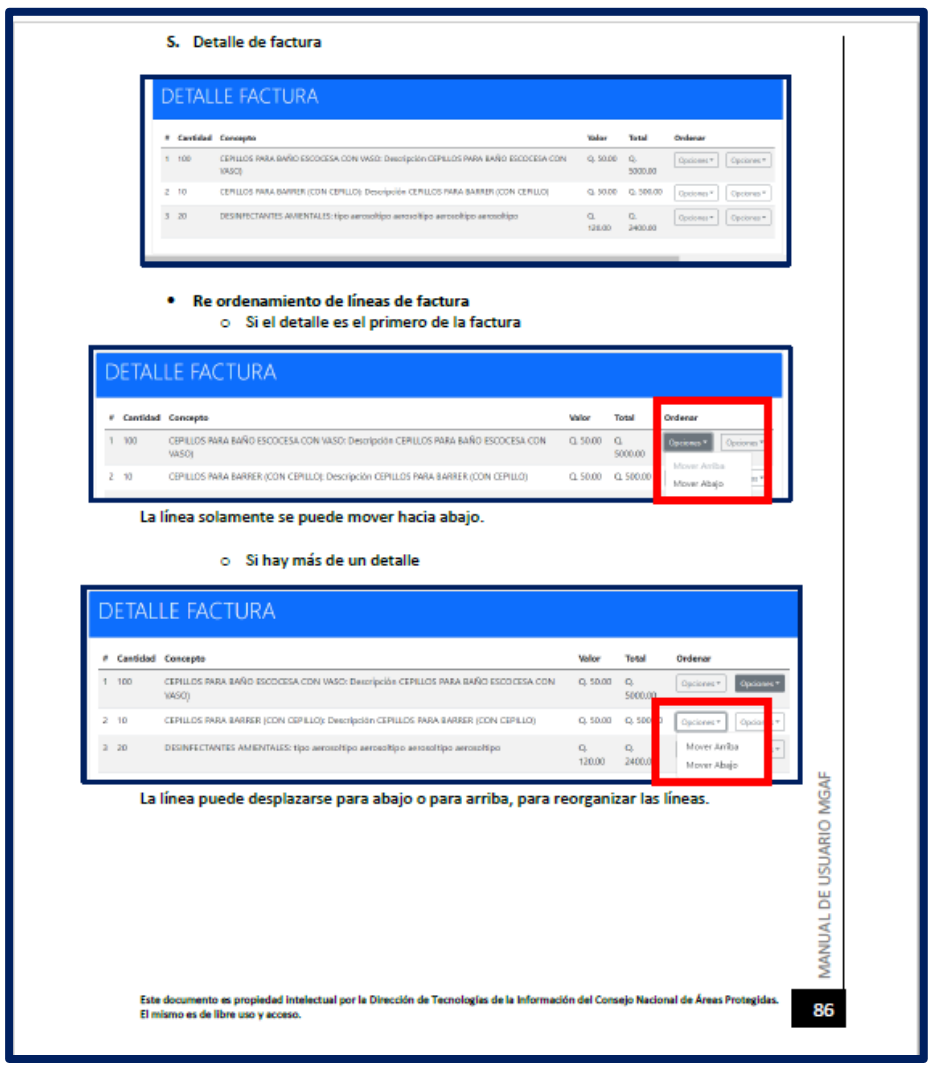

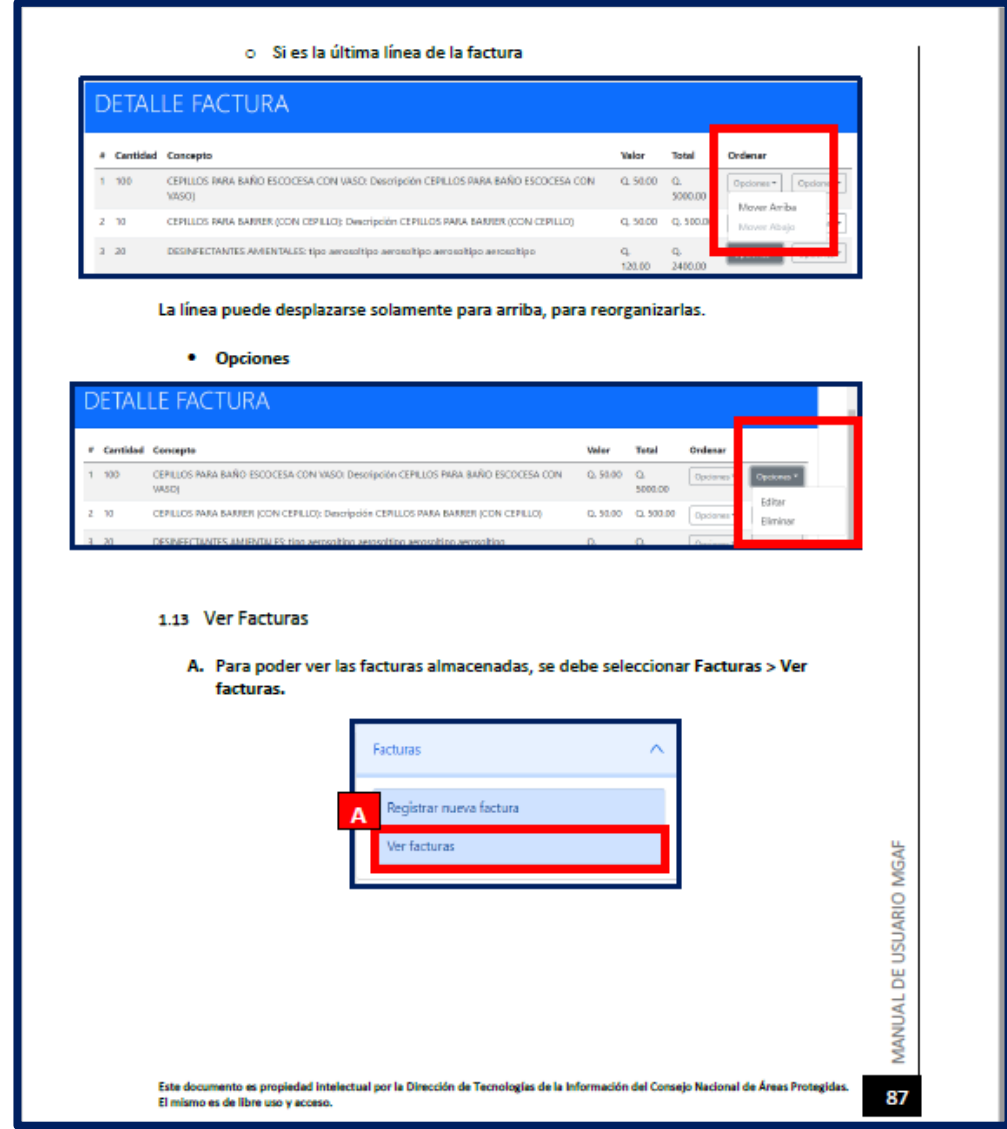

Fuente: elaboración propia, realizado con Microsoft Word.

## Apéndice 2. **Manual técnico portada.**

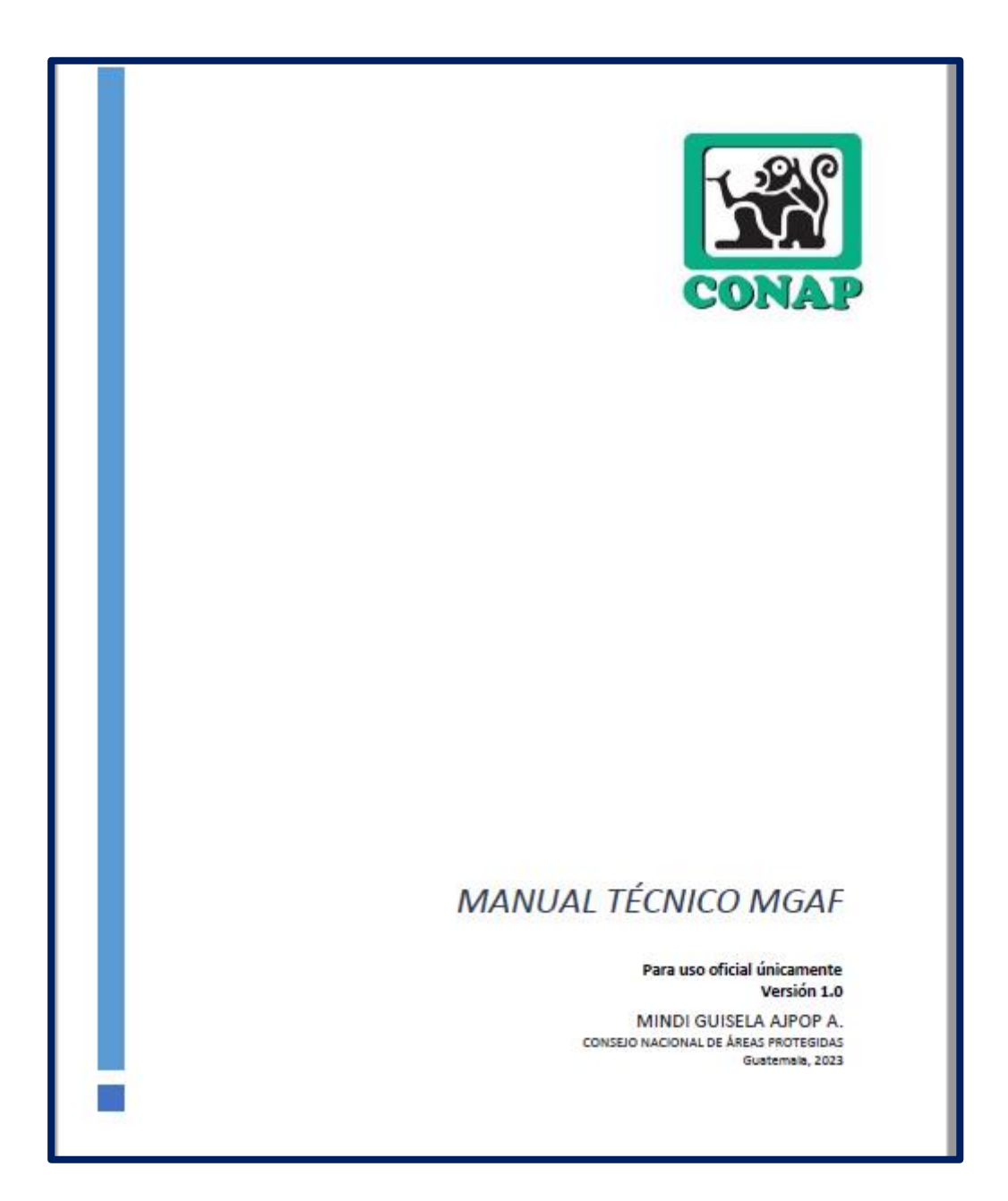

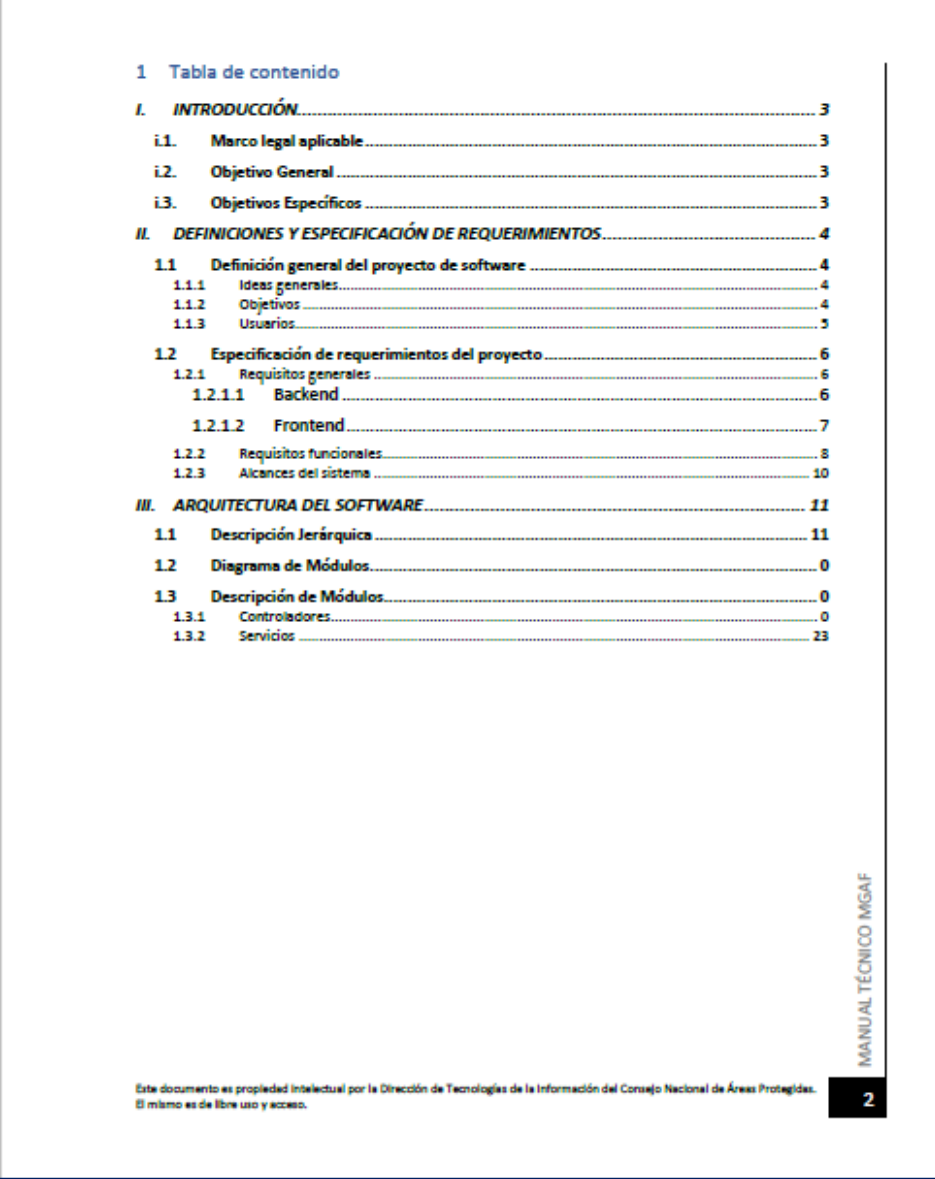

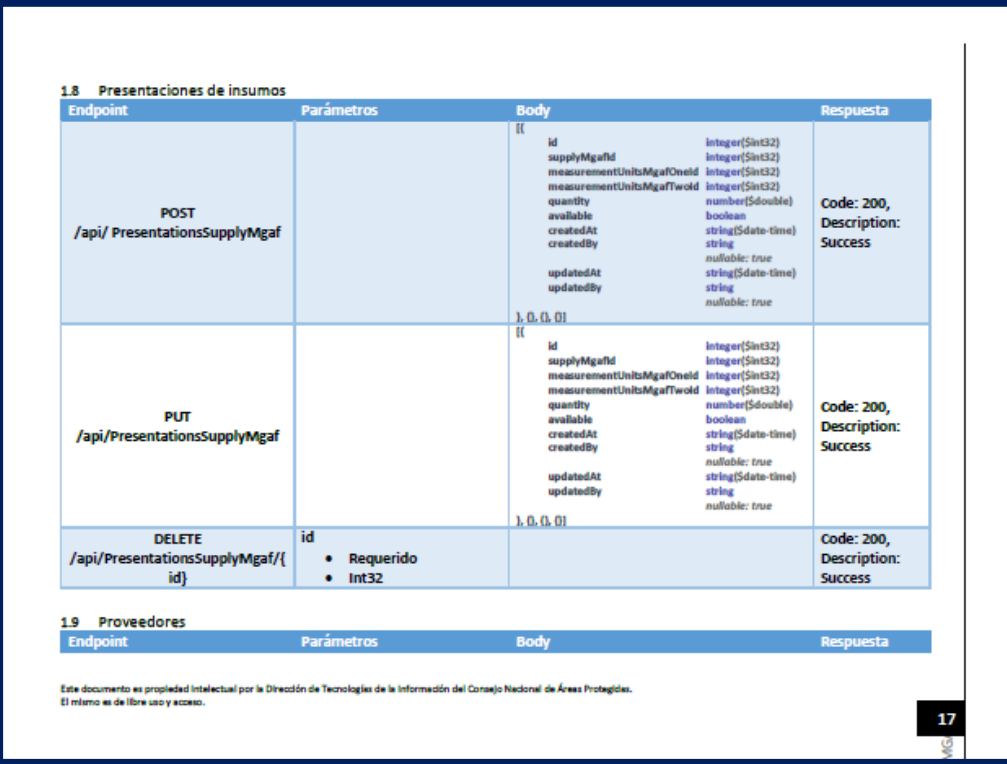

Fuente: elaboración propia, realizado con Microsoft Word.

## Apéndice 3. **Diccionario de datos portada**

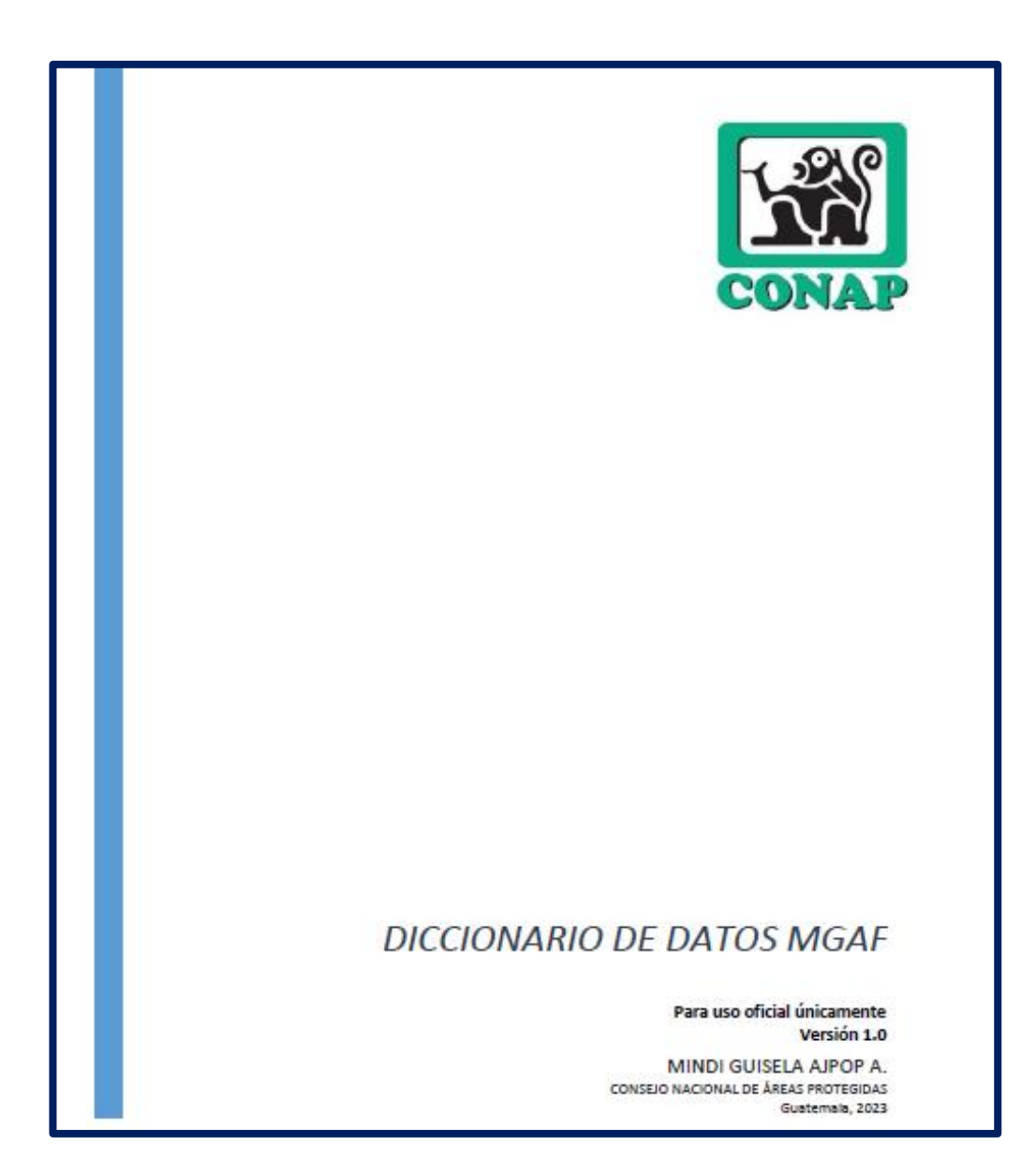

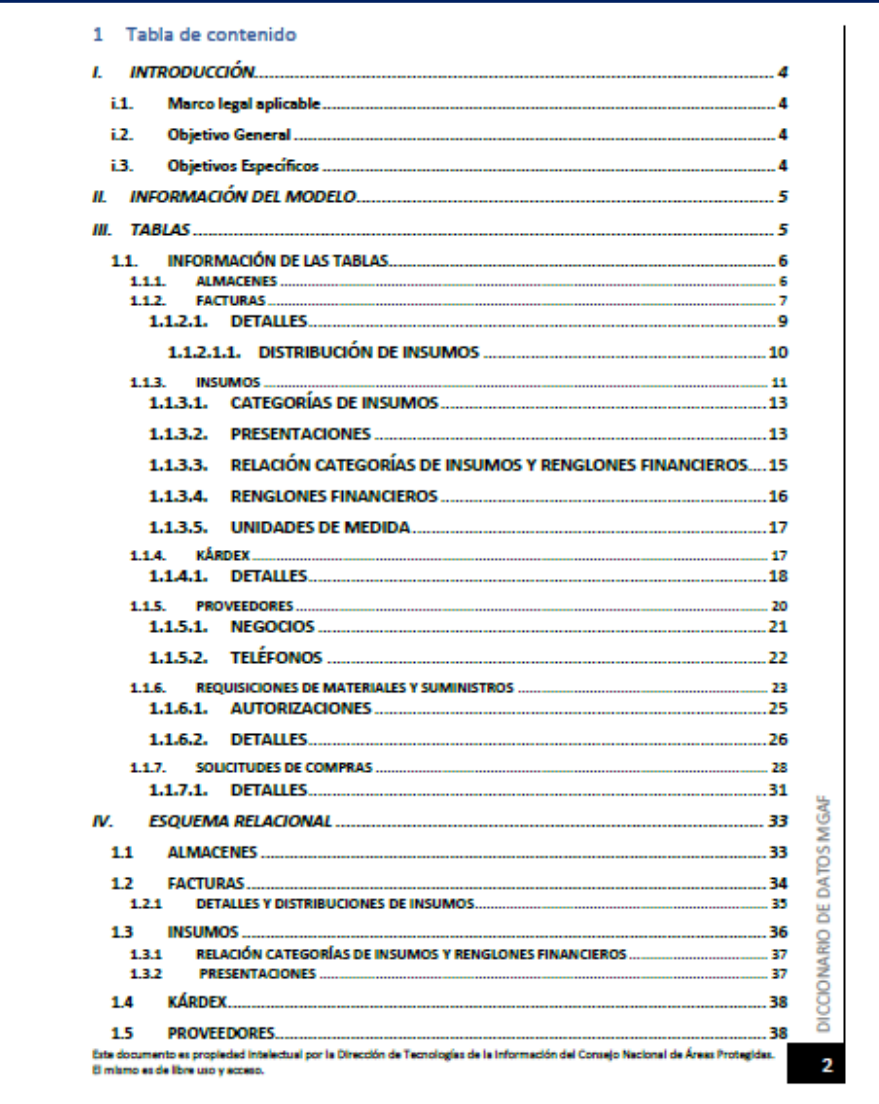

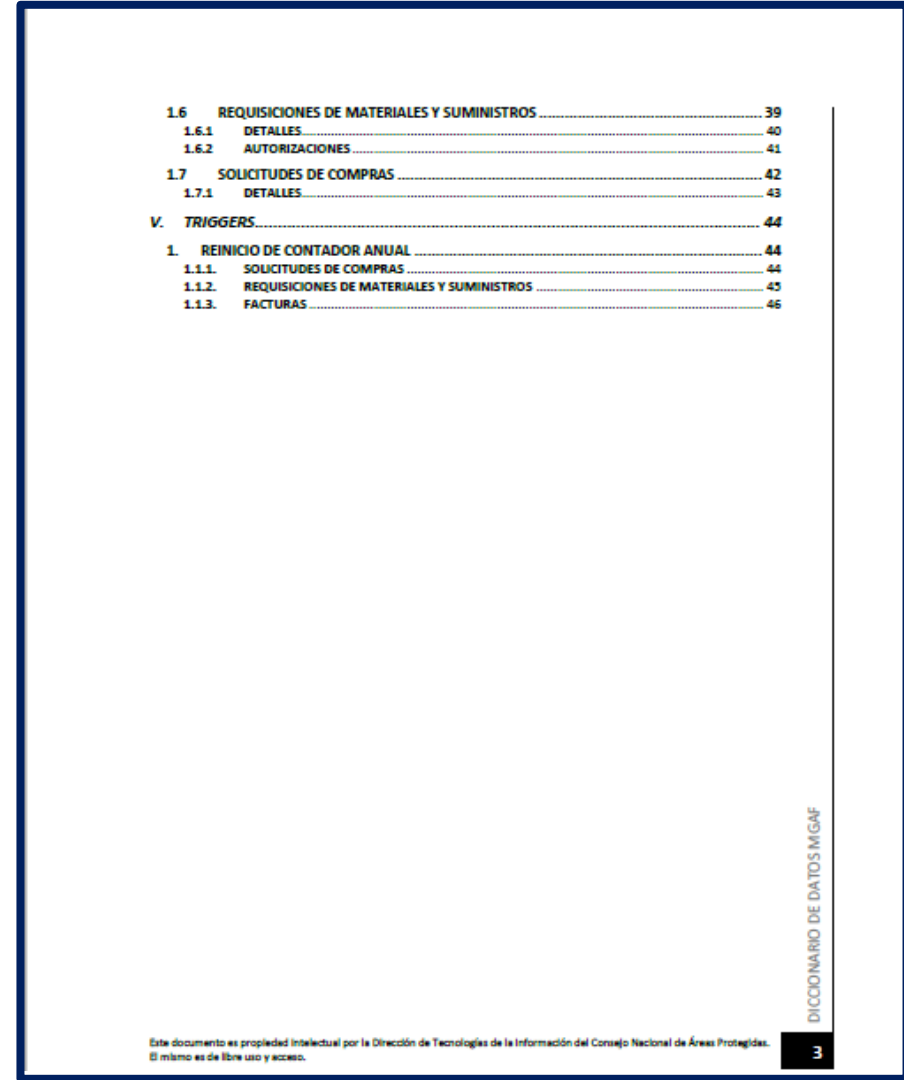

#### II. INFORMACIÓN DEL MODELO

El modelo de datos fue diseñado con la metodología CodeFirst con Entity Framework Core<br>en su versión 6.0.3, con ello se utilizaron migraciones desde el código del Backend del<br>sistema MGAF, utilizando entidades para generar

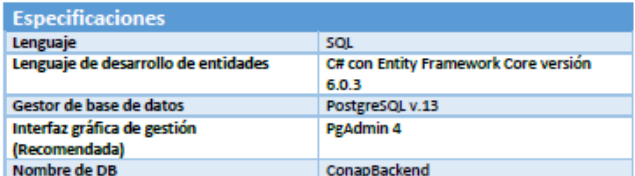

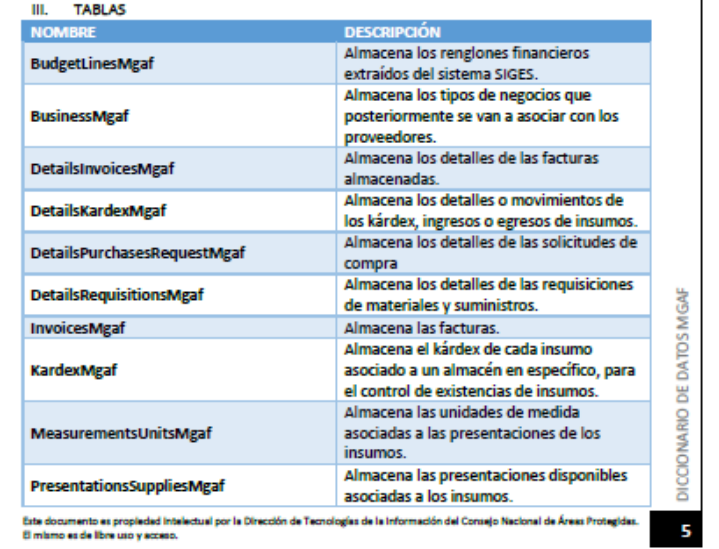
Continuación de apéndice 3.

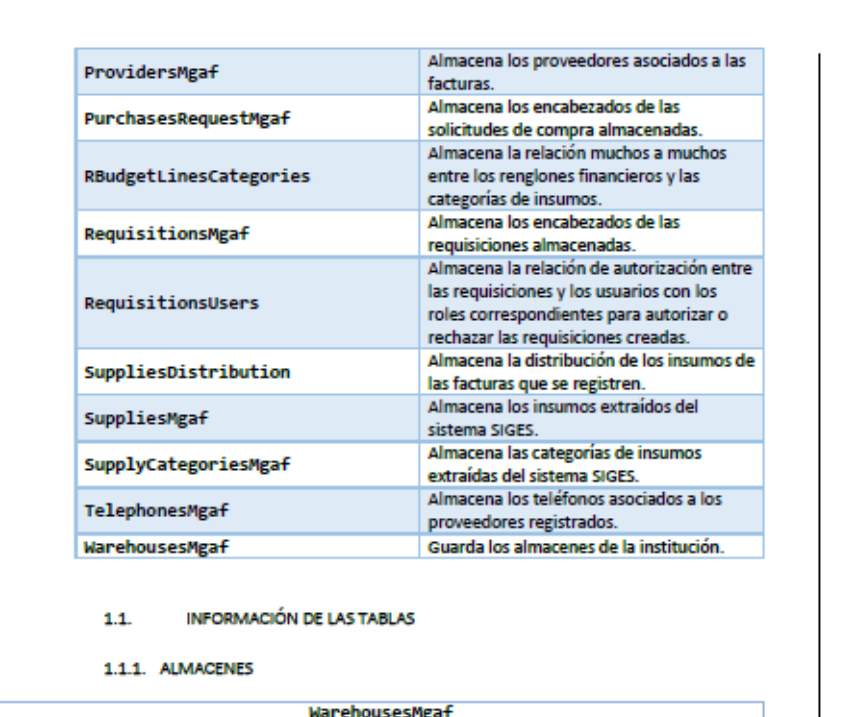

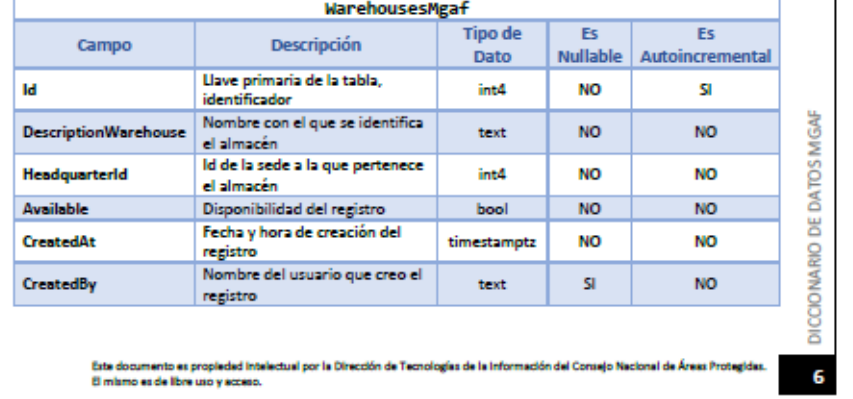

Continuación de apéndice 3.

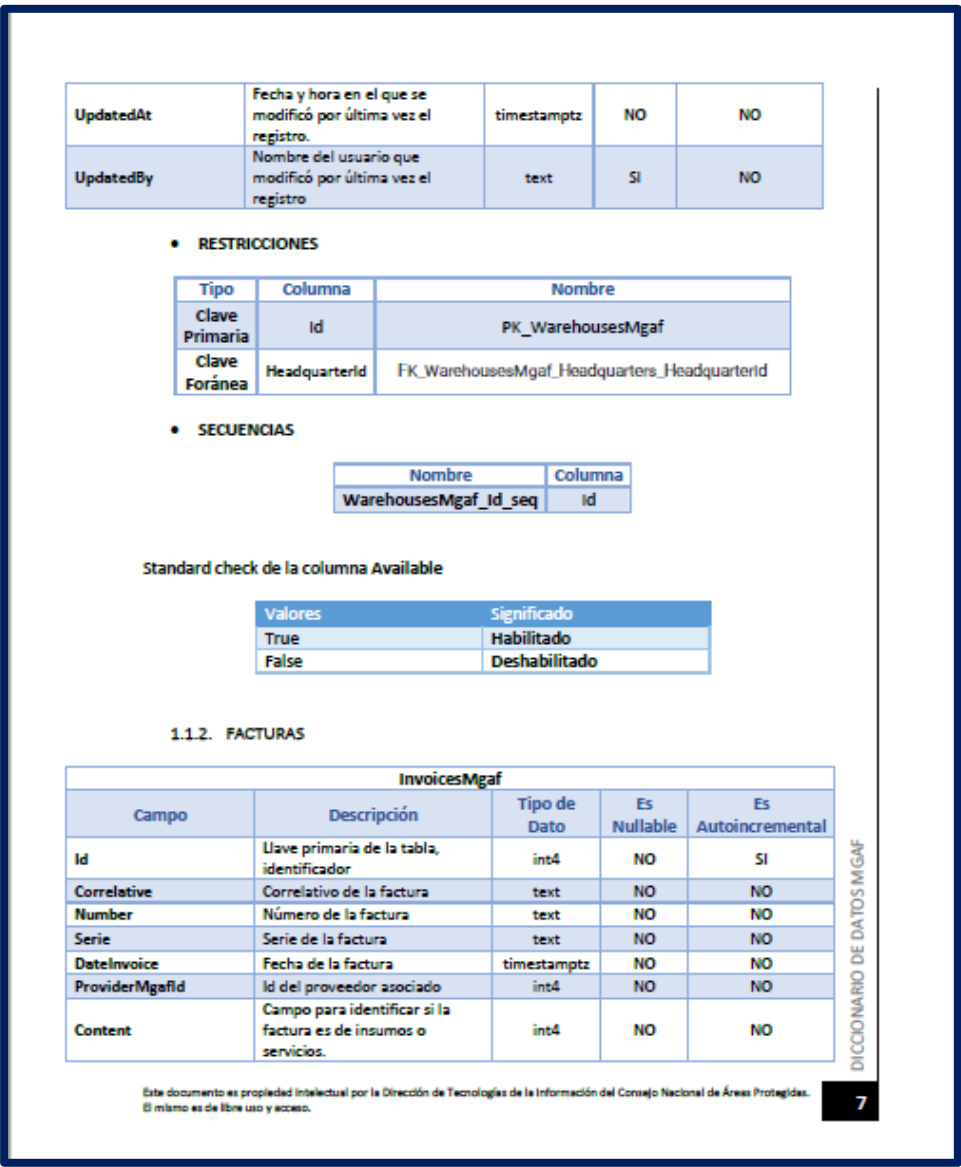

Fuente: elaboración propia, realizado con Microsoft Word.